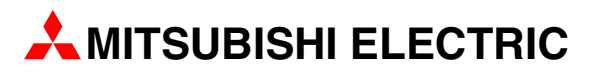

# **MELSERVO**

## Сервоусилители и электродвигатели

Пособие для начинающего

# **MR-J3-A/A4 MR-J3-B/B4**

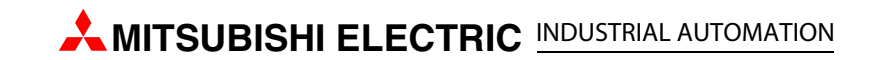

## Об этом руководстве

Содержащиеся в этом руководстве тексты, изображения, диаграммы и примеры служат для исключительно для разъяснения установки, управления и эксплуатации сервоприводов и сервоусилителей серий MELSERVO J3-A и MELSERVO J3-B.

Если у вас возникнут вопросы по монтажу и эксплуатации описываемого в этом руководстве оборудования, не колеблясь обратитесь в региональное торговое представительство или к региональному дилеру Mitsubishi (см. адреса на обложке). Текущую информацию и ответы на часто задаваемые вопросы вы можете найти в интернете по адресу www.mitsubishi-automation.ru.

> MITSUBISHI ELECTRIC EUROPE B.V. сохраняет за собой право на внесение технических изменений в это руководство в любой момент и без особого уведомления.

> > ©06/2009

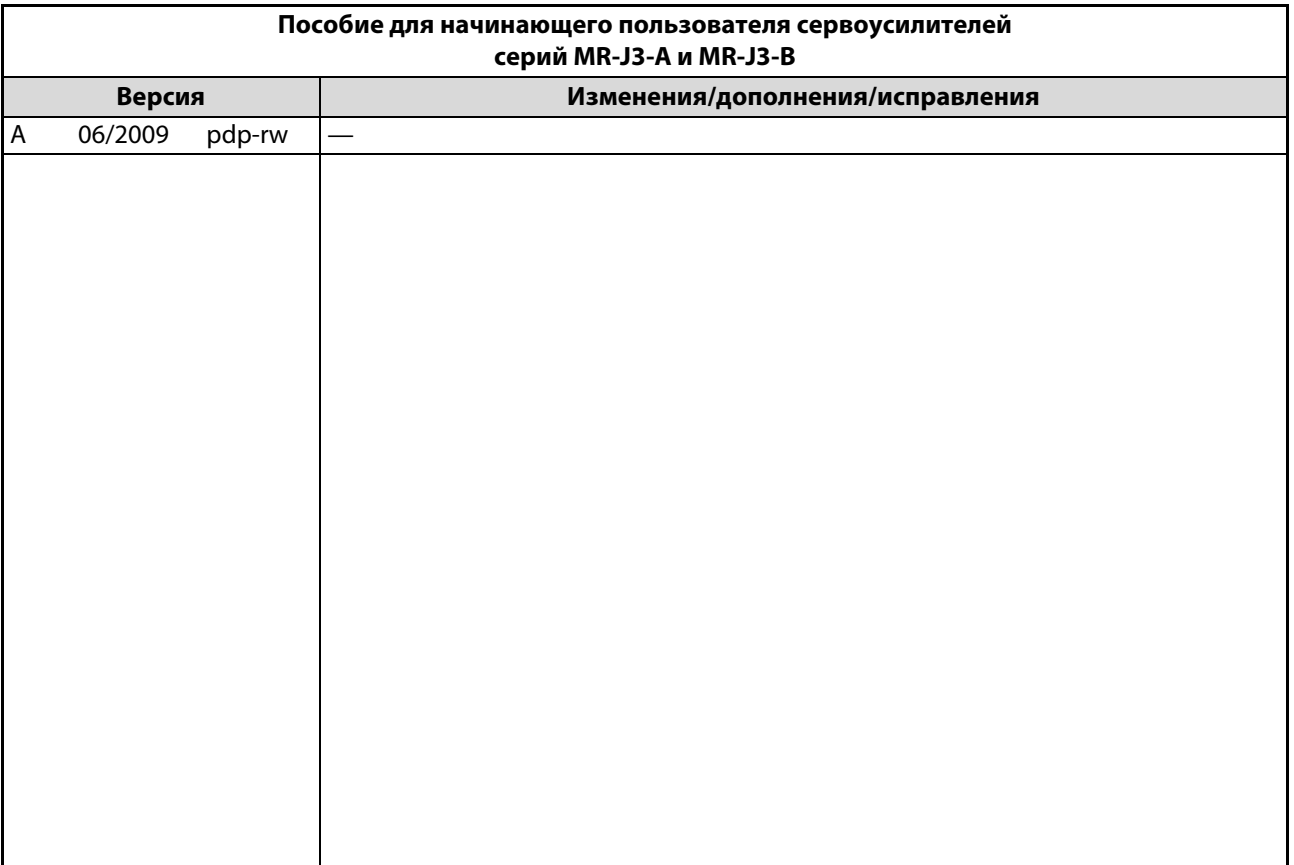

## <span id="page-4-0"></span>Указания по безопасности

### Общие указания по технике безопасности

### Целевая группа

Это руководство адресовано только квалифицированным специалистам, получившим признанное образование и знающим стандарты безопасности в области техники электроприводов и автоматизации. Проектировать, устанавливать, вводить в эксплуатацию, обслуживать и проверять приборы разрешается только специалисту признанной квалификации, знающему стандарты безопасности в технике электроприводов и автоматизации. Вмешательства в аппаратуру и ее программное обеспечение, не описанные в этом руководстве, разрешены только нашим специалистам.

### Использование по назначению

Аппаратура серии MELSERVO предназначена только для тех областей применения, которые описаны в этом руководстве. Обращайте внимание на соблюдение всех содержащихся в этом руководстве характеристик. Аппаратура разработана, изготовлена, проверена и задокументирована с соблюдением норм безопасности. Неквалифицированные вмешательства в аппаратуру или программное обеспечение или несоблюдение предупреждений, содержащихся в этом руководстве или нанесенных на саму аппаратуру, могут привести к серьезным травмам или материальному ущербу. Разрешается использовать только дополнительное или расширительное оборудование, рекомендуемое фирмой MITSUBISHI ELECTRIC EUROPE.

Любое иное применение или использование, выходящие за рамки названного, считается использованием не по назначению.

### Предписания, относящиеся к безопасности

При проектировании, установке, вводе в эксплуатацию, техническом обслуживании и проверке аппаратуры должны соблюдаться предписания по технике безопасности и охране труда, относящиеся к специфическому случаю применения.

Особенно должны соблюдаться следующие предписания (без претензии этого перечня на полноту):

- **Предписания электротехнического союза (VDE)** 
	- VDE 0100 Правила возведения силовых электроустановок с номинальным напряжением до 1000 В
	- VDE 0105 Эксплуатация силовых электроустановок
	- VDE 0113 Безопасность машин – электрооборудование машин
	- VDE 0160 Оборудование силовых электроустановок с электронными компонентами оборудования
- Правила противопожарной безопасности
- Правила техники безопасности
	- VBG № 4: Электроустановки и электрические компоненты оборудования
- Директива по установкам низкого напряжения

### Предупреждения об опасностях

Эксплуатируйте сервоусилитель только в том случае, если вы понимаете его устройство и знаете правила безопасности и обращения. Профилактические меры безопасности, изложенные в этом руководстве, подразделены на два класса: "ОПАСНОСТЬ" и "ВНИМАНИЕ". Отдельные указания имеют следующее значение:

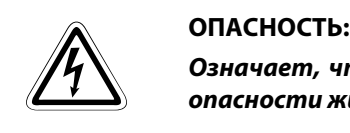

Означает, что непринятие соответствующих мер предосторожности подвергает опасности жизнь и здоровье пользователя.

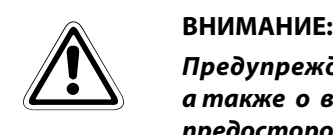

Предупреждает о возможном повреждении аппаратуры или иного имущества, а также о возможности ошибочной настройки, если не принять требуемые меры предосторожности.

В зависимости от обстоятельств, несоблюдение предупреждений тоже может иметь тяжелые последствия. Во избежание травм обязательно соблюдайте все профилактические меры безопасности.

ПРИМЕЧАНИЕ Указывает на то, что неправильное обращение может привести к неправильной работе сервоусилителя или серводвигателя. Однако опасностей для здоровья пользователя или риска повреждения аппаратуры или иного имущества не имеется.

> Кроме того, примечания такого рода могут обращать внимание пользователя на возможность иной настройки параметра, наличие иной функции или возможность применения дополнительных или расширительных устройств.

### Соответствие директивам ЕС

Задача директив ЕС – обеспечение свободы товарооборота в пределах Европейского Союза. "Существенные предписания по защите", содержащиеся в директивах ЕС, устраняют технические барьеры при торговле между странами Евросоюза. В странах Евросоюза фундаментальные потребности в области безопасности и использование знака "CE" регулируются европейскими директивами "Машины" (действует с января 1995 г.), "Электромагнитная совместимость" (действует с января 1996 г.) и "Установки низкого напряжения" (действует с января 1997 г.).

Соответствие директивам ЕС отражается в "Декларации о соответствии", а также путем размещения знака "CE" на изделии, его упаковке или в руководстве.

Вышеназванные директивы относятся к аппаратам и системам, а не отдельным компонентам, если только компоненты не имеют непосредственной функции для конечного пользователя. Так как для достижения потребительской пользы сервоусилители должны устанавливаться совместно с серводвигателями, управляющими устройствами и механическими устройствами, сами сервоусилители такой пользовательской функцией не обладают. Поэтому их можно считать сложным компонентом, для которого "Декларация о соответствии" или знак "CE" не нужны. Это положение поддерживает CEMEP – Европейская ассоциация изготовителей электронной техники приводов и электрических машин.

Однако в соответствии с директивой "Установки низкого напряжения" сервоусилители подпадают под действие требований в отношении маркировки знаком "CE" машин или аксессуаров, в которых используется сервоусилитель. Для обеспечения соответствия директиве "Электромагнитная совместимость" MITSUBISHI ELECTRIC составила руководство "EMC INSTALLATION GUIDELINES" (артикул: 103944), в котором разъясняется установка сервоусилителя, конструкция распределительного шкафа и прочие вопросы монтажа. Обратитесь к региональному торговому представителю.

### Особые указания по безопасности

Нижеследующие предупреждения об опасностях следует рассматривать в качестве общих правил, относящихся к сервоприводам в сочетании с другим оборудованием. Эти предупреждения следует обязательно соблюдать при проектировании, установке и эксплуатации электротехнической установки.

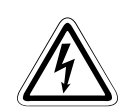

### **P** ОПАСНОСТЬ:

- Соблюдать предписания по технике безопасности и охране труда, относящиеся к специфическому случаю применения. Выполнять монтаж, работать с электропроводкой и открывать блоки, компоненты и приборы только при их обесточенном состоянии.
- Перед установкой, монтажом электропроводки и открыванием блоков, компонентов и приборов необходимо обесточить оборудование и выждать по меньшей мере 15 минут. Перед прикосновением проверьте вольтметром, исчезло ли остаточное напряжение в конденсаторах и т. п.
- Не дотрагивайтесь до сервоусилителя, серводвигателя или опционального тормозного резистора во время работы под напряжением или вскоре после их выключения. Эти компоненты сильно нагреваются – опасность ожога.
- Блоки, компоненты и приборы должны быть размещены в безопасном для прикосновения корпусе, оборудованном надлежащей крышкой и защитным устройством.
- $\blacktriangleright$  В случае постоянного подключения к сети в оборудование здания должен быть встроен выключатель, отделяющий от сети по всем полюсам, или предохранитель.
- Сервоусилитель и серводвигатель следует надежно заземлить.
- Регулярно проверяйте токоведущие кабели и провода, которыми соединены приборы, на наличие дефектов изоляции и обрывов. При обнаружении дефектов проводки следует сразу обесточить приборы и проводку и заменить дефектный кабель.
- $\blacktriangleright$  Перед вводом в эксплуатацию проверьте, совпадает ли напряжение местной сети с допустимым диапазоном сетевого напряжения.
- Устройства аварийного выключения в соответствии с VDE 0113 должны оставаться работоспособными во всех рабочих режимах сервопривода. Деблокировка устройства аварийного выключения не должна приводить к неконтролируемому и неопределенному повторному запуску.
- Схема устройства аварийного выключения должна быть такой, чтобы электромагнитный тормоз активировался и при аварийном выключении.
- В сервоусилителях использование устройства защиты от токов повреждения по DIN VDE 0664, часть 1–3, в качестве единственной защиты при косвенных прикосновениях является недостаточной мерой. Необходимы дополнительные или иные меры защиты.
- $\blacktriangleright$  Переднюю крышку демонтируйте только при отключенном сервоусилителе и электропитании. Несоблюдение может привести к удару током.
- Во время эксплуатации сервоусилителя передняя крышка должна находиться на месте. Силовые клеммы и прочие открытые компоненты находятся под высоким напряжением, опасным для жизни. Прикосновение к ним может привести к удару током.
- Даже если напряжение выключено, переднюю крышку следует демонтировать только для подключения электропроводки или инспекции. Прикосновение к токоведущим проводам может привести к удару током.

### Особые указания по безопасности в отношении аппаратуры

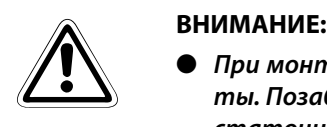

- При монтаже сервоустройств учитывайте возникновение тепла во время их работы. Позаботьтесь о достаточном расстоянии между отдельными модулями и о достаточном притоке воздуха для отвода тепла.
- Не устанавливайте сервоусилитель, серводвигатель или опциональный тормозной блок вблизи легковоспламенимых веществ.
- При использовании сервопривода строго соблюдайте расчетные электрические и физические параметры.
- При возникновении неисправности в сервоусилителе, серводвигателе или опциональном тормозном резисторе сразу обесточьте сервопривод, так как иначе может произойти перегрев и самовоспламенение приборов.

### Структура

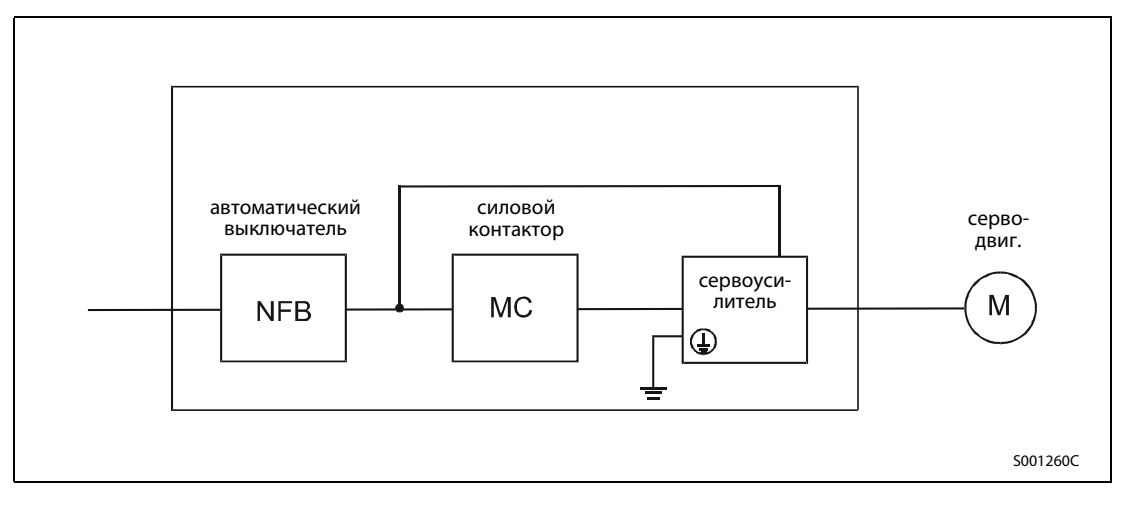

### Окружающие условия

Эксплуатируйте сервоусилитель в среде со степенью загрязненности не более 2 по IEC 60664-1. Для этой цели, если необходимо, разместите сервоусилитель в распределительном шкафу класса защиты IP54 (защита от влажности, масла, углерода, пыли, грязи и т. п.).

#### Защитное заземление

Для защиты от удара током подключите защитное заземление сервоусилителя к клеммам заземления распределительного шкафа. При этом к одному винту клеммы нельзя подключать два или более заземляющих кабеля.

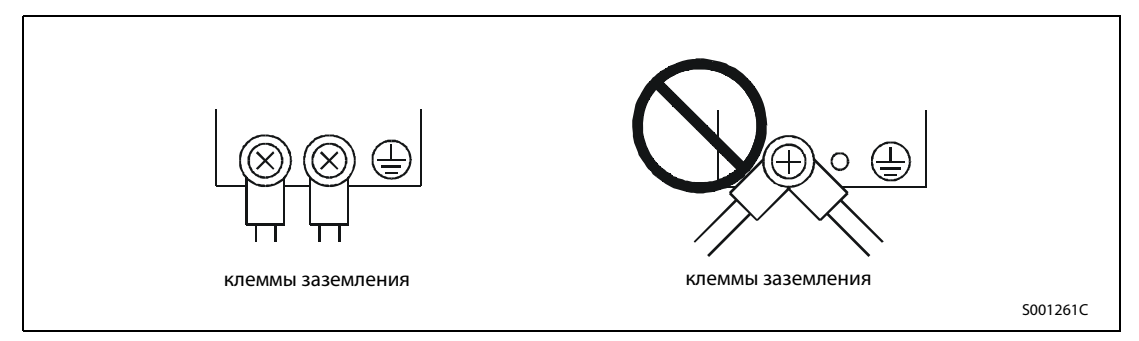

### Подключение кабеля

Кабели подсоединяются изолированными кабельными наконечниками с круглым отверстием к клеммной колодке сервоусилителя.

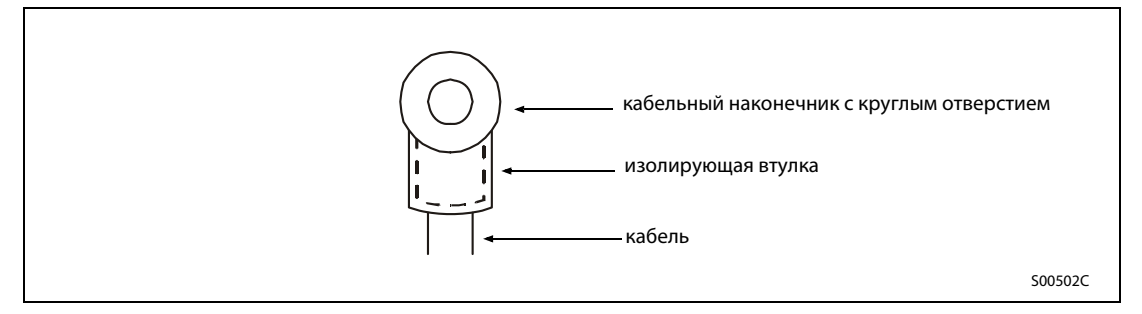

Для подключения серводвигателя к сервоусилителю используйте только предусмотренные для этого разъемы. Разъемы можно заказать в качестве аксессуаров.

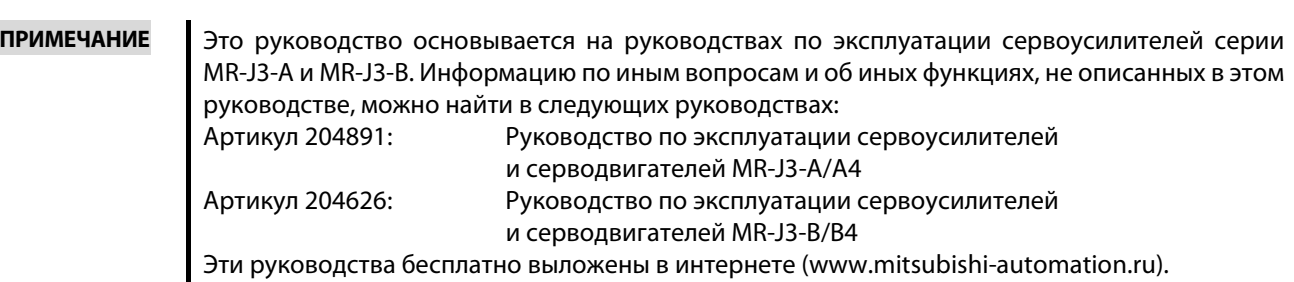

## [Содержание](#page-4-0)

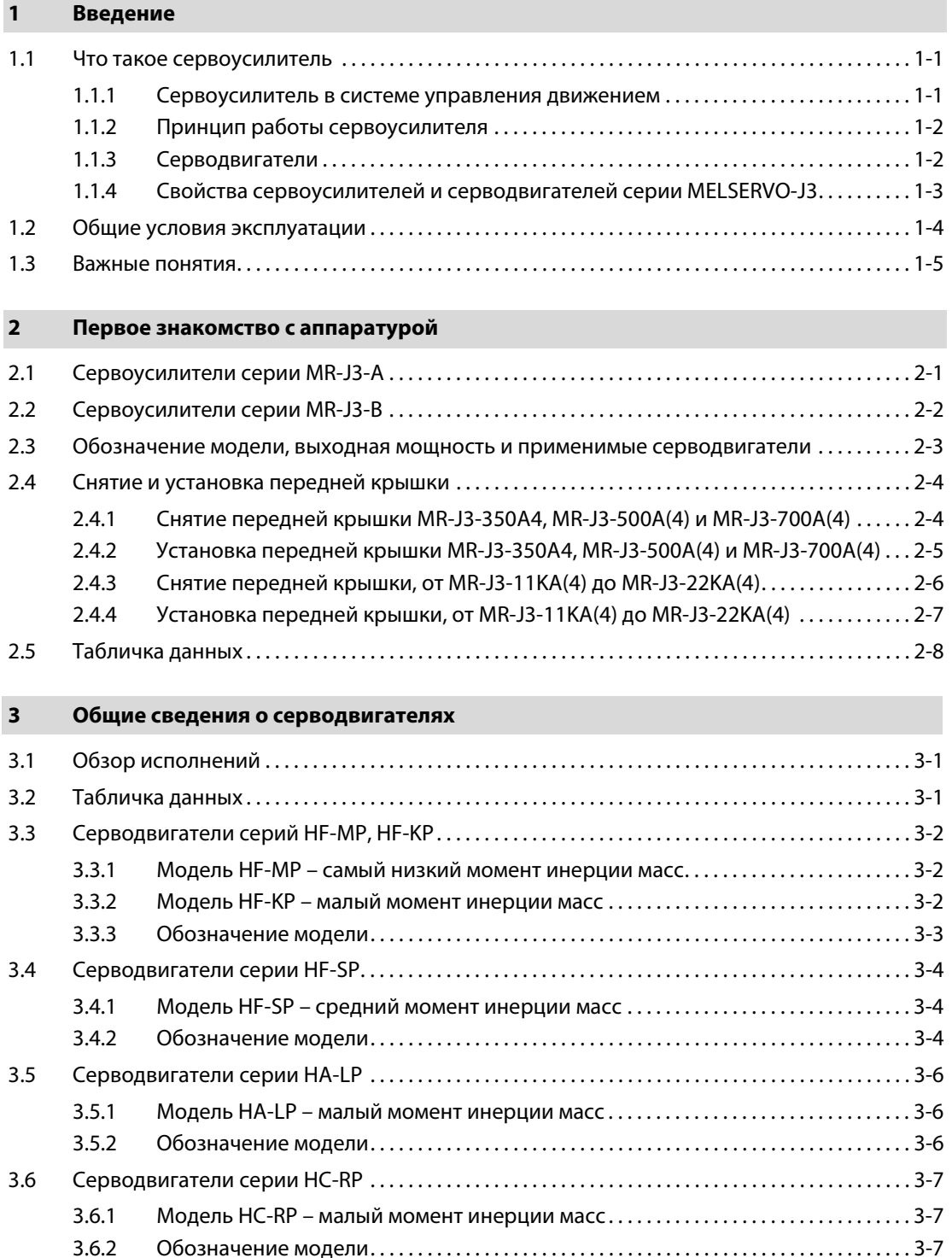

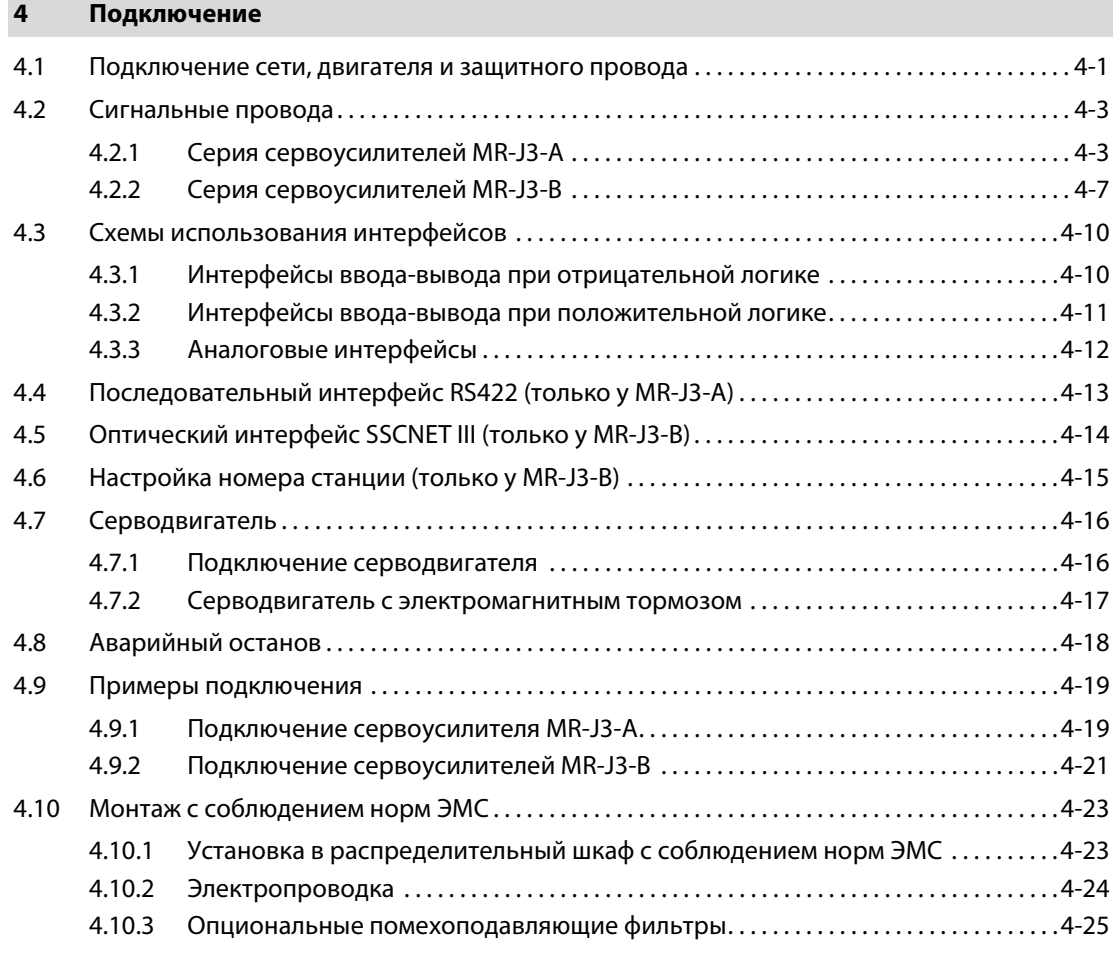

### [5 Ввод в эксплуатацию](#page-64-0)

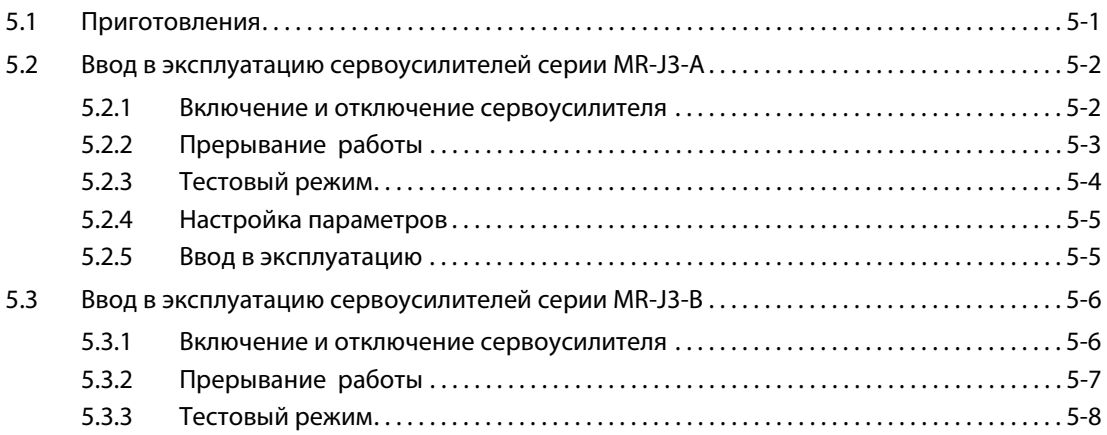

### [6 Пользование и настройка](#page-72-0)

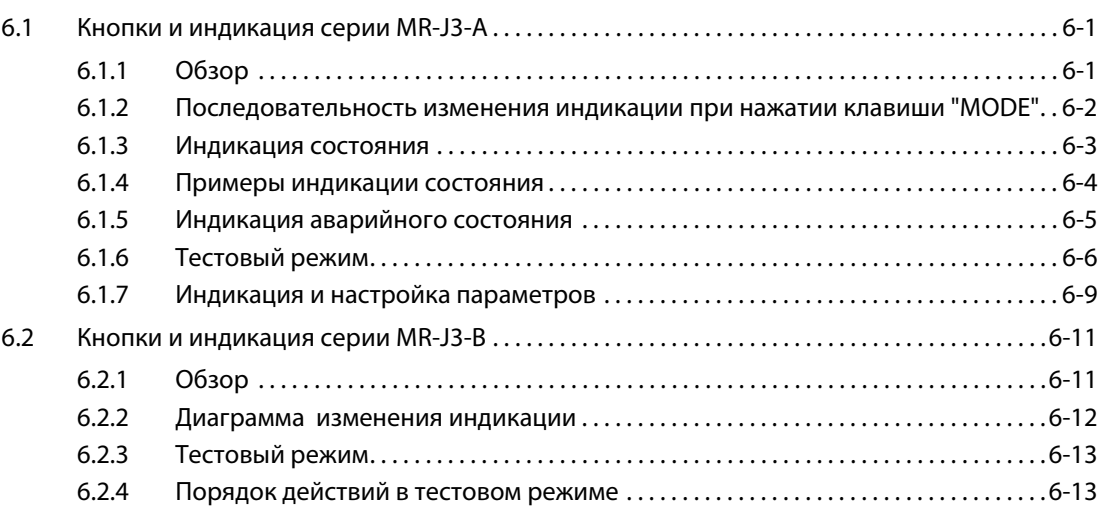

### [7 Параметры](#page-88-0)

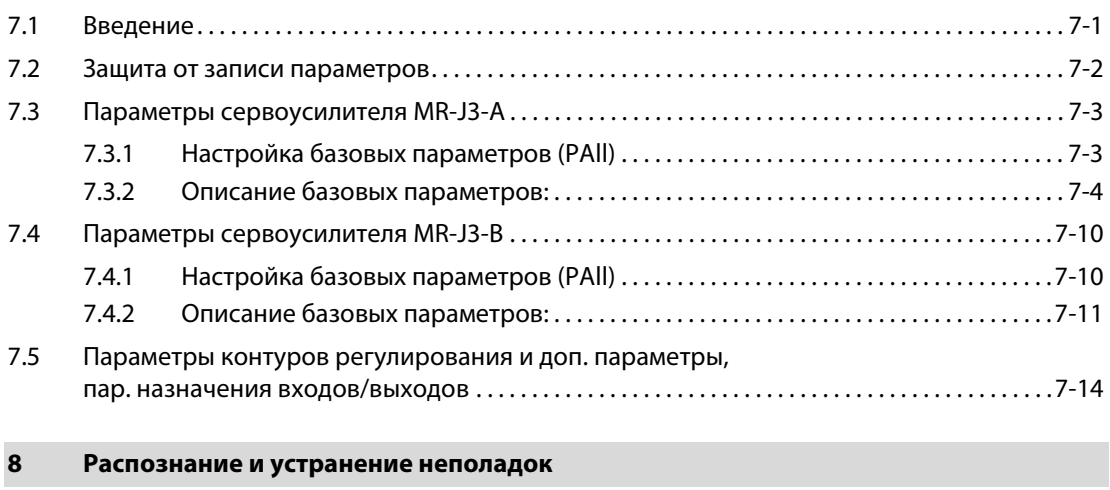

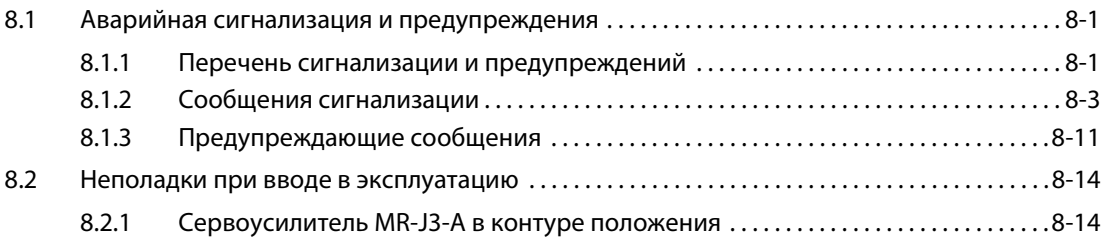

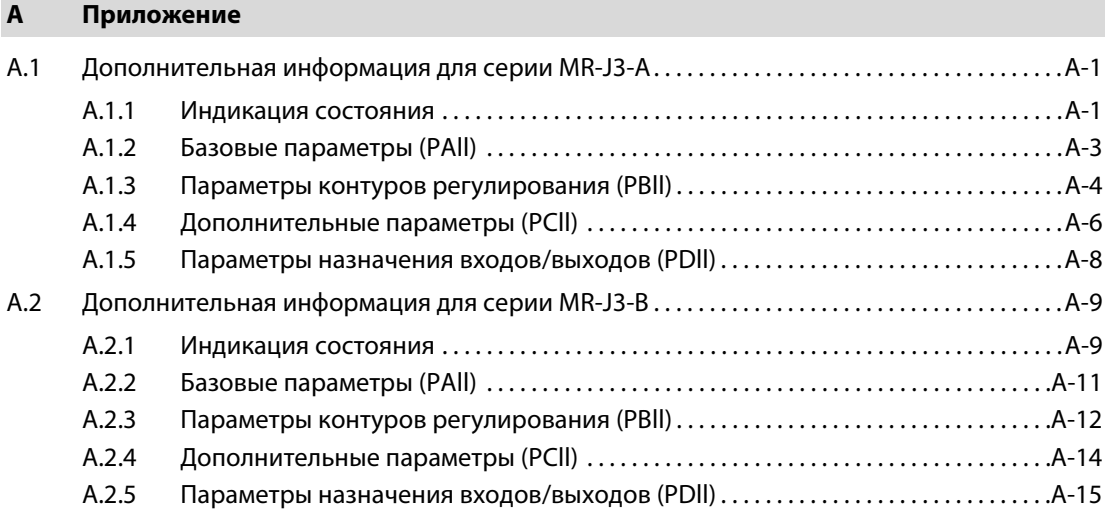

## <span id="page-16-0"></span>1 Введение

### <span id="page-16-1"></span>1.1 Что такое сервоусилитель

### <span id="page-16-2"></span>1.1.1 Сервоусилитель в системе управления движением

Сервоусилитель является составной частью так называемой "системы управления движением". Этот термин обозначает управление самыми разнообразными движениями – от позиционирования одной единственной оси в самых простых установках до сложных задач управления множеством осей в больших установках.

При этом процессы движений (как простые, так и сложные) управляются контроллером движения через подключенные к нему сервоусилитель и серводвигатели.

Системы управления движением применяются, среди прочего, в следующих областях:

- обработка пластмасс и текстиля,
- упаковочная техника,
- печать и обработка бумаги,
- техника обработки давлением,
- обработка дерева и стекла,
- производство полупроводников.

На следующей блок-схеме показана типичная конструкция системы управления движением с отдельными контроллерами, модулями, сервоусилителями и серводвигателями.

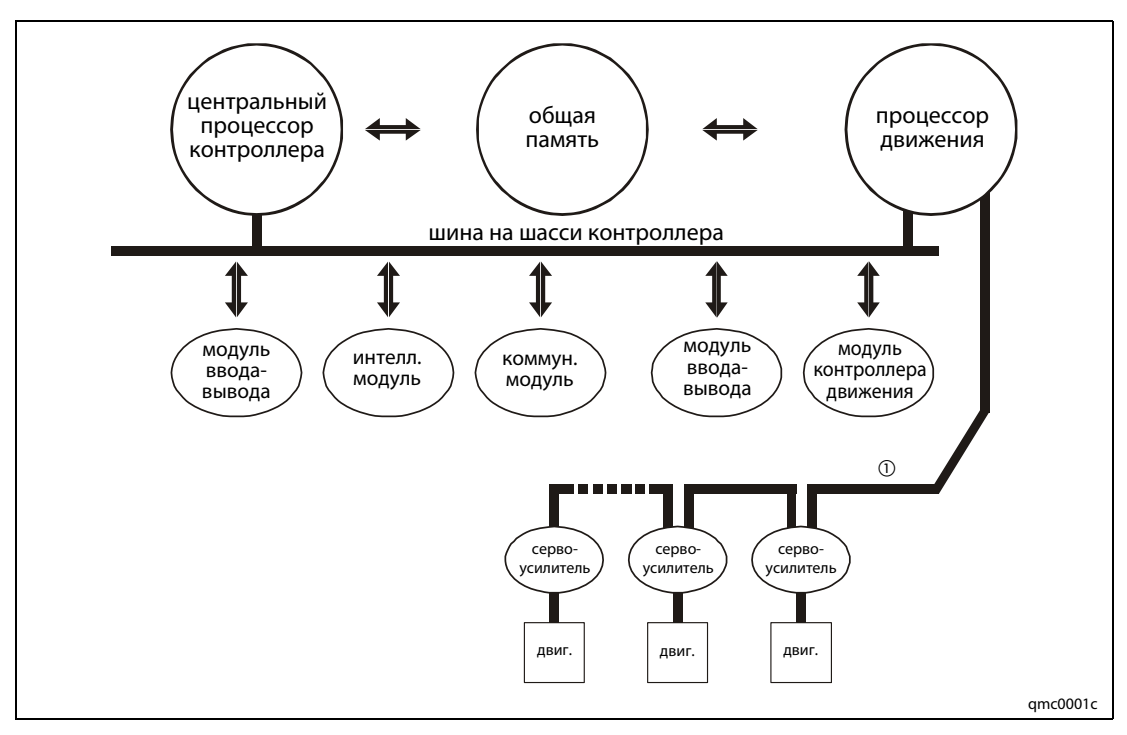

Рис. 1-1: Блок-схема системы управления движением

 $^{\text{\textregistered}}$  Управление зависит от применяемой серии сервоусилителей MR-J3-A или MR-J3-B.

### <span id="page-17-0"></span>1.1.2 Принцип работы сервоусилителя

Сервоусилители – это специальные преобразователи частоты для управления серводвигателями, используемыми для динамичных движений.

На блоке-схеме, [рис. 1-2,](#page-17-2) показаны две составные части сервоусилителя:

- энергетический шинопровод (вверху) и
- управляющая и контролирующая электроника (внизу).

Сетевое напряжение преобразуется выпрямителем в постоянное напряжение  $U_{\tau}$ , которое подается на конденсатор С промежуточного звена. Постоянное напряжение  $U<sub>7</sub>$  энергоаккумулятора преобразуется инвертором в напряжение с изменяющейся частотой для питания серводвигателя. Если привод работает в качестве тормоза, тормозной прерыватель ограничивает повышение напряжения промежуточного звена постоянного тока  $U_z$  и преобразует тормозную энергию в тепло с помощью тормозного резистора R. При больших тормозных мощностях или частых процессах торможения резистор R размещается снаружи, чтобы улучшить отвод большого количества тепла.

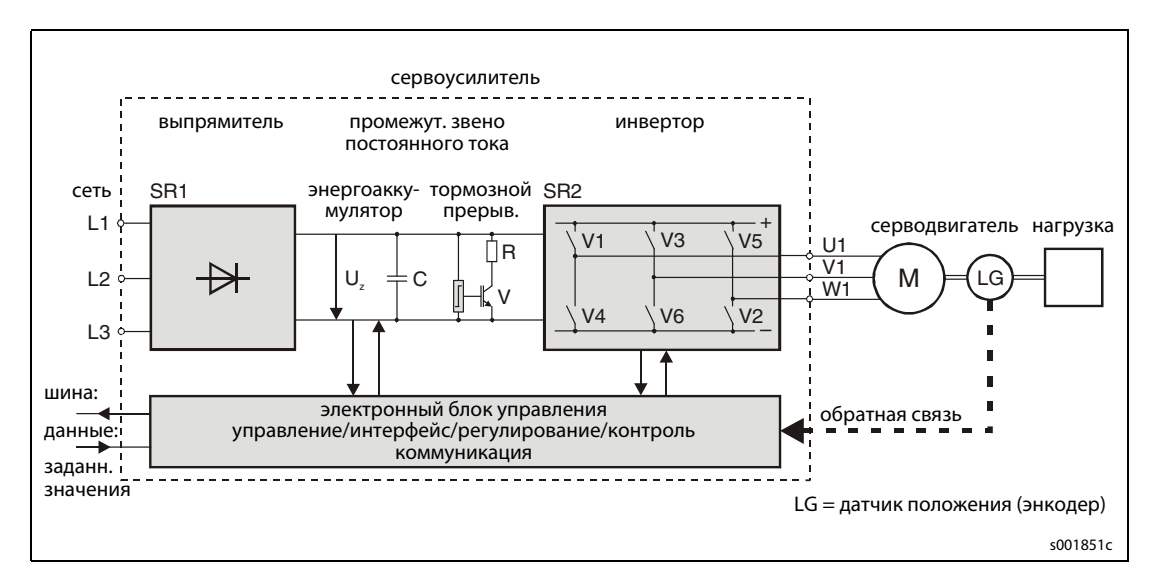

Рис. 1-2: Блок-схема сервоусилителя

### <span id="page-17-2"></span><span id="page-17-1"></span>1.1.3 Серводвигатели

Под серводвигателями обычно подразумеваются электродвигатели для высоко-динамичных движений. Используемые двигатели работают по принципу синхронной машины с возбуждением от постоянного магнита.

Двигатели чрезвычайно эффективно вырабатывают крутящий момент. Получая питание от сервоусилителя, они работают с переменной, оптимальной для процесса скоростью и сразу позиционируют установку с микронной точностью, не требуя времени приработки. Энкодер (датчик положения) на валу двигателя является также датчиком положения ротора двигателя. Чтобы достигнутое положение надежно сохранялось даже при исчезновении электропитания, двигатели при необходимости оснащаются электромагнитным тормозом. Благодаря этому возможно оптимальное выполнение соответствующих задач, например, при работе с висящими грузами.

Для питания двигателя и подключения энкодера используются подготовленные (оконцованные) кабели. Как правило, они подсоединяются с помощью разъемов, что облегчает подключение и исключает возможность перепутывания соединений.

### <span id="page-18-0"></span>1.1.4 Свойства сервоусилителей и серводвигателей серии MELSERVO-J3

Процессор движения управляет подключенными сервоусилителями, которые, в свою очередь, регулируют серводвигатели. При этом сервопривод может функционировать в контуре положения, скорости или момента.

Все серводвигатели серии MELSERVO-J3 в стандартном исполнении оснащены однооборотным абсолютным энкодером. Благодаря высокой разрешающей способности энкодера, равной 262.144 импульса на оборот, возможно точное позиционирование и высокая стабильность скорости вращения. Энкодер жестко соединен с валом серводвигателя и передает положение вала (фактическое значение позиции) по кабелю энкодера на сервоусилитель. По результатам сравнения фактической позиции с заданной (задающей командой процессора движения) сервоусилитель путем регулирования устраняет отклонение позиции. Это отклонение позиции обозначается также "рассогласованием" .

Благодаря тому, что сервоусилитель оснащен батареей буферного питания, исходная позиция серводвигателя, называемая также нулевой или референтной позицией, сохраняется в памяти. Благодаря батарейному питанию памяти, данные исходной позиции сохраняются в сервоусилителе, даже если электропитание сервоусилителя исчезло или было отключено и при этом возникла аварийная сигнализация. Эта функция называется функцией определения абсолютной позиции.

Для конфигурирования сервоусилителя его можно соединить с компьютером. Для этого Mitsubishi предлагает наладочное программное обеспечение "MR Configurator". Сервоусилитель соединяется с компьютером через встроенный интерфейс USB (MR-J3-A и MR-J3-B), а также дополнительно через интерфейс RS-422 (только MR-J3-A).

Сервоусилители MR-J3-A разработаны для самых разнообразных применений и в стандартном исполнении оснащены аналоговым входом и входом серии импульсов. Сервоусилители MR-J3-B с сетью SSCNET III рассчитаны на использование с контроллером движения Mitsubishi MELSEC System Q.

Сеть SSCNET III представляет собой оптическую систему коммуникации для последовательного обмена данными по световодам. Она отличается высокой скоростью передачи и нечувствительна к электромагнитным помехам, исходящим от сторонней аппаратуры.

Сервоусилители серии MR-J3 предлагаются с выходными мощностями от 100 Вт до 22 кВт. В зависимости от модели, они рассчитаны на однофазное питание (до выходной мощности 700 Вт), трехфазное питание 200–230 В пер. т. или трехфазное питание 380–480 В пер. т.

### <span id="page-19-0"></span>1.2 Общие условия эксплуатации

Эксплуатируйте описываемые в этом руководстве сервоусилители и серводвигатели только в следующих условиях.

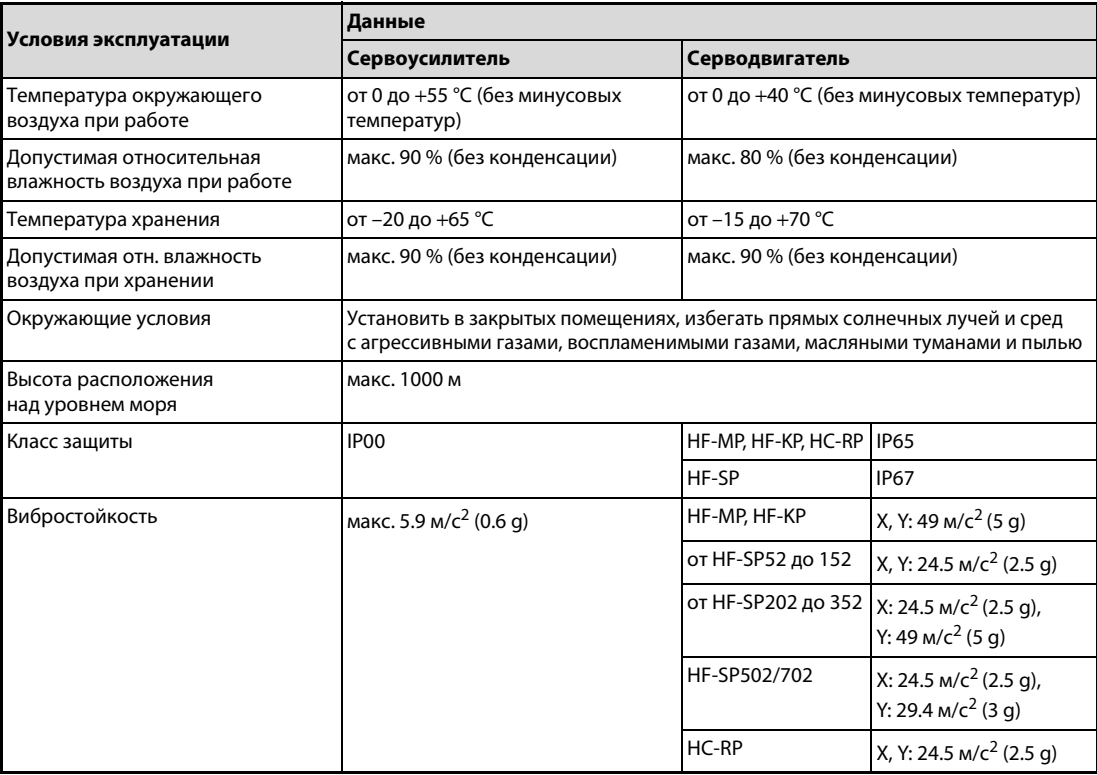

### <span id="page-20-0"></span>1.3 Важные понятия

В этом руководстве используются некоторые термины, разъясненные ниже.

#### Направление вращения двигателя

Направление вращения электродвигателя определяется, глядя на конец вала (если имеются два вала – то глядя на конец главного приводного вала). Главным приводным валом считается вал, который расположен на стороне, противоположной вентилятору или тормозу.

● Прямое вращение

Прямым вращением называется вращение по часовой стрелке.

● Обратное вращение

Обратным вращением называется вращение против часовой стрелки.

#### Рабочие режимы сервоусилителя

Путем параметрирования сервоусилитель MR-J3-A можно настроить на три различных режима.

● Регулирование в контуре положения

Частота и направление вращения задаются с помощью серии импульсов с частотой до 1 Мимп/с (1 миллион импульсов в секунду).

Для защиты от превышения тока силового транзистора в главном контуре в результате резких процессов ускорения и торможения или перегрузки сервоусилитель имеет систему ограничения крутящего момента. Предельное значение устанавливается через аналоговый вход или в параметре.

● Регулирование в контуре скорости

Постоянное регулирование в контуре скорости и задание направления вращения осуществляются на основе внешней аналоговой команды скорости вращения (0...±10 В пост.) или запараметрированной внутренней команды скорости вращения. Путем внутреннего параметрирования можно задать максимум 7 различных частот вращения. В зависимости от команды скорости вращения, имеется возможность установить время ускорения и торможения, предусмотреть функцию блокировки при останове и смещение для аналогового задающего сигнала скорости вращения.

● Регулирование крутящего момента

Регулирование крутящего момента происходит на основе внешнего аналогового задающего сигнала крутящего момента (0... ±8 В пост.).

Во избежание неправильного функционирования в режиме регулирования крутящего момента, предусмотрена возможность ограничения скорости вращения при внезапном частичном или полном снижении нагрузки.

## <span id="page-22-0"></span>2 Первое знакомство с аппаратурой

### <span id="page-22-1"></span>2.1 Сервоусилители серии MR-J3-A

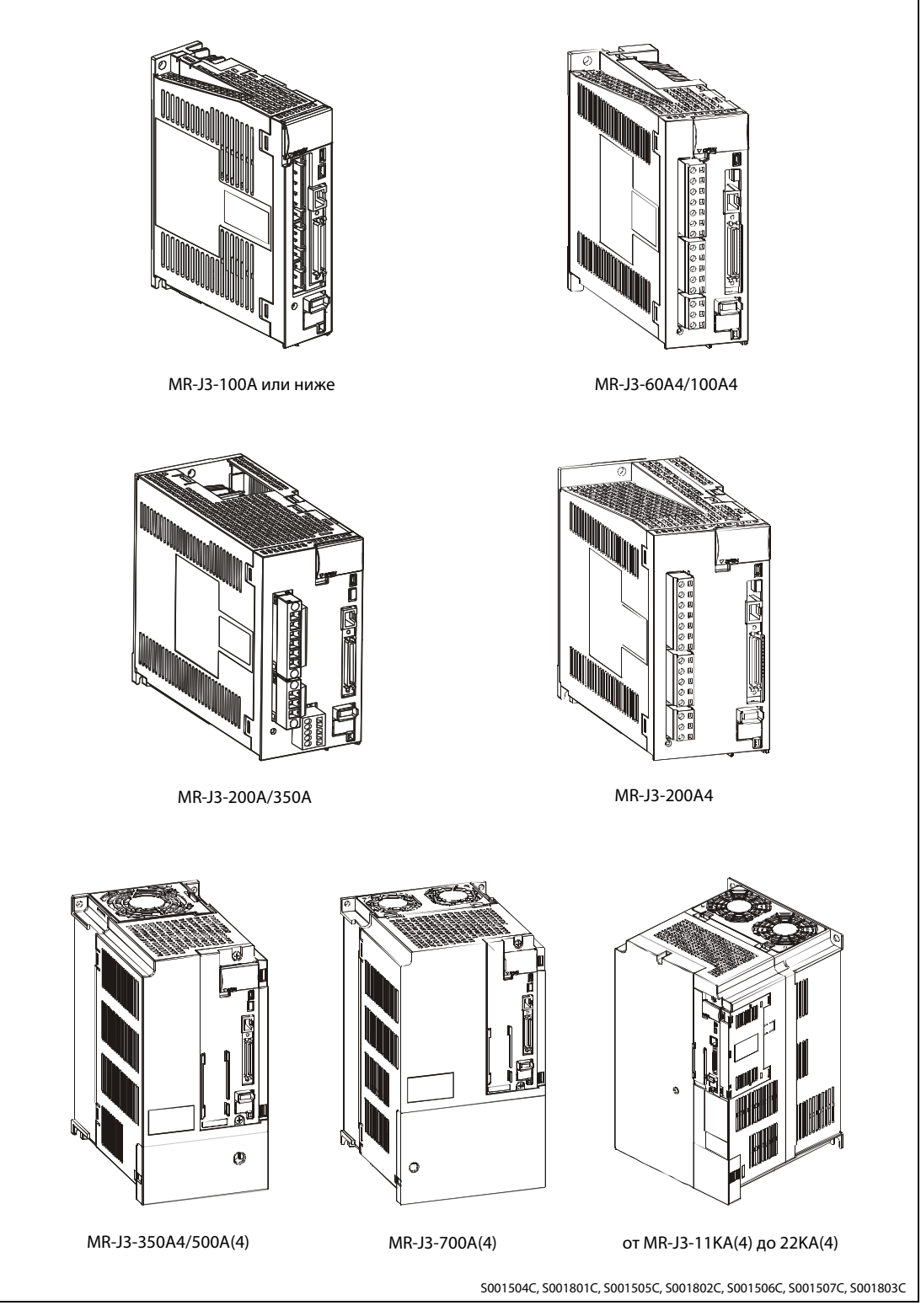

Рис. 2-1: Обзор моделей сервоусилителей MR-J3-A

### <span id="page-23-0"></span>2.2 Сервоусилители серии MR-J3-B

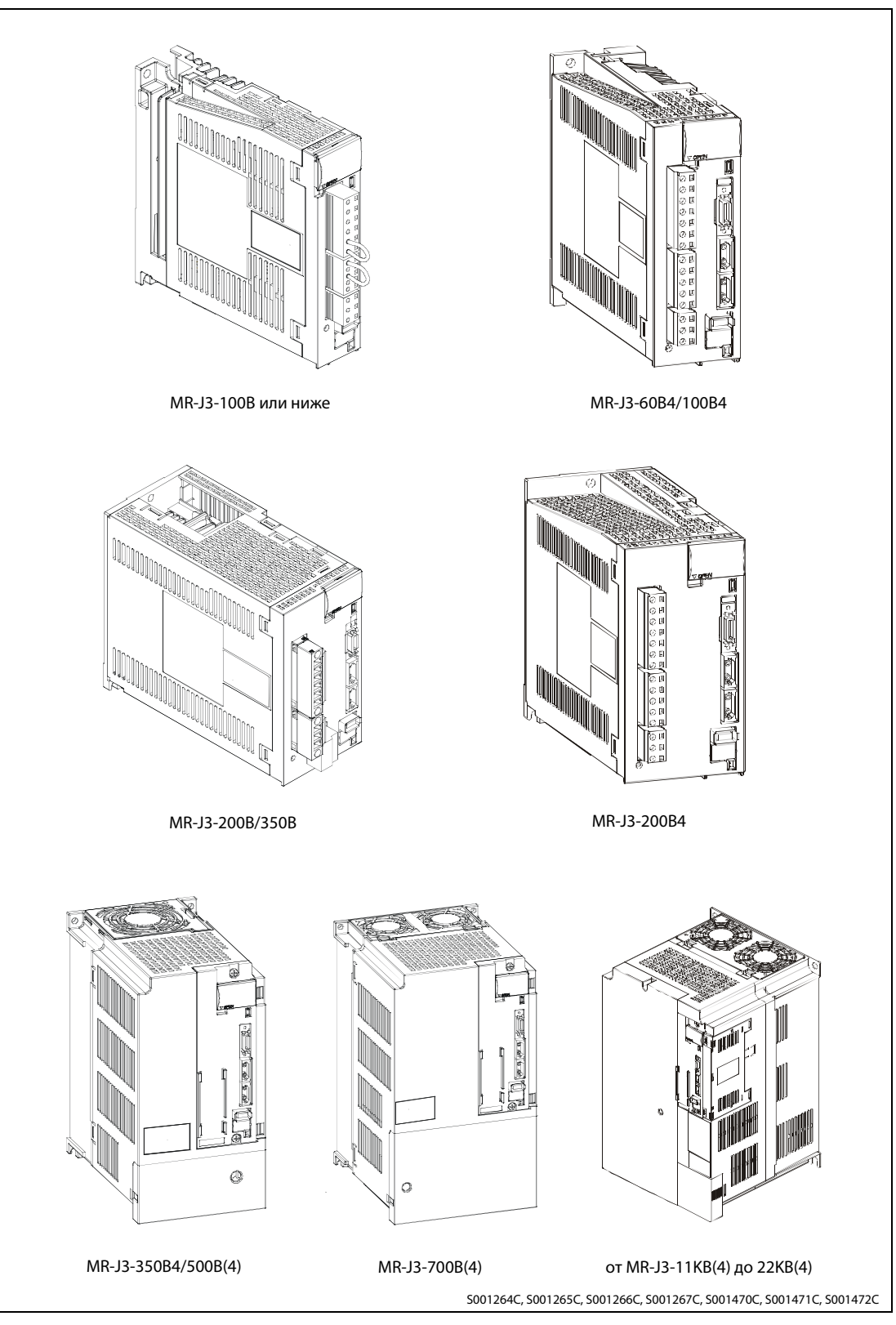

Рис. 2-2: Обзор моделей сервоусилителей MR-J3-B

ПРИМЕЧАНИЕ Добавочная цифра "4" в обозначении модели сервоусилителя означает 400-вольтное исполнение. Если "4" стоит в скобках, данную модель можно заказать и в 200-вольтном исполнении.

### <span id="page-24-0"></span>2.3 Обозначение модели, выходная мощность и применимые серводвигатели

| MR-J3- □A□□<br>$MR-J3 \Box B \Box \Box$<br>серия | $L_{\text{-PX}}$                                             | обозначение моделей MR-J3-11KA(4)-MR-J3-22KA(4),<br>или MR-J3-11KB(4)-MR-J3-22KB(4),<br>не комплектуемых внешним тормозным резистором. |                                                                                       |                          |                          |                          |                          |
|--------------------------------------------------|--------------------------------------------------------------|----------------------------------------------------------------------------------------------------|---------------------------------------------------------------------------------------|--------------------------|--------------------------|--------------------------|--------------------------|
|                                                  | Код                                                          |                                                                                                    | Напряжение питания                                                                    |                          |                          |                          |                          |
|                                                  |                                                              |                                                                                                    | 200-230 В пер. т.,<br>1-фазное или 3-фазное $^{\text{\tiny{\textregistered}}\text{}}$ |                          |                          |                          |                          |
|                                                  | $\overline{4}$                                               |                                                                                                    | 380-480 В пер. т., 3-фазное                                                           |                          |                          |                          |                          |
|                                                  | А: общий интерфейс ввода-вывода<br>В: совместим с SSCNET III |                                                                                                    |                                                                                       |                          |                          |                          |                          |
|                                                  | Код                                                          | Выходная<br>мощность                                                                                                    | Применимые серводвигатели                                                             |                          |                          |                          |                          |
|                                                  |                                                              | $[\kappa B\tau]$                                                                                                    | <b>HF-MP</b>                                                                          | <b>HF-KP</b>             | <b>HF-SP</b>             | <b>HC-RP</b>             | <b>HA-LP</b>             |
|                                                  | 10                                                           | 0.1                                                                                                    | 053/13                                                                                | 053/13                   |                          |                          |                          |
|                                                  | 20                                                           | 0.2                                                                                                    | 23                                                                                    | 23                       |                          |                          |                          |
|                                                  | 40                                                           | 0.4                                                                                                    | 43                                                                                    | 43                       |                          |                          |                          |
|                                                  | 60                                                           | 0.6                                                                                                    |                                                                                       |                          | 52                       |                          |                          |
|                                                  | $60 \square 4$ <sup>2</sup>                                  |                                                                                                    |                                                                                       |                          | 524                      |                          |                          |
|                                                  | 70                                                           | 0.75                                                                                                    | 73                                                                                    | 73                       |                          |                          |                          |
|                                                  | 100                                                          | $\mathbf{1}$                                                                                                    |                                                                                       | $\sim$                   | 102                      |                          | L.                       |
|                                                  | $100(\Box 4)^{\circledR}$                                    |                                                                                                    |                                                                                       |                          | 1024                     |                          |                          |
|                                                  | 200                                                          |                                                                                                    |                                                                                       |                          | 152/202                  | 103/153                  | $\overline{\phantom{0}}$ |
|                                                  | 200( $\Box$ 4) <sup>(2)</sup>                                | $\overline{2}$                                                                                                    | $\overline{\phantom{0}}$                                                              | $\overline{\phantom{0}}$ | 1524/<br>2024            | $\equiv$                 | $\qquad \qquad$          |
|                                                  | 350                                                          |                                                                                                    |                                                                                       |                          | 352                      | 203                      |                          |
|                                                  | 350( $\Box$ 4) <sup>(2)</sup>                                | 3.5                                                                                                    |                                                                                       |                          | 3524                     |                          |                          |
|                                                  | 500                                                          | 5                                                                                                    |                                                                                       |                          | 502                      | 353/503                  | $\overline{\phantom{a}}$ |
|                                                  | 500(□4) <sup>②</sup>                                         |                                                                                                    |                                                                                       | $\overline{\phantom{a}}$ | 5024                     | $\overline{\phantom{0}}$ | $\overline{\phantom{a}}$ |
|                                                  | 700                                                          | 7                                                                                                    | $\sim$                                                                                | $\overline{\phantom{a}}$ | 702                      | $\overline{\phantom{0}}$ |                          |
|                                                  | 700( $\Box$ 4) <sup>(2)</sup>                                |                                                                                                    |                                                                                       |                          | 7024                     | $\overline{\phantom{0}}$ |                          |
|                                                  | 11K                                                          |                                                                                                    |                                                                                       |                          |                          |                          | 11K2                     |
|                                                  | 11K( $\square$ 4) $\oslash$                                  | 11                                                                                                    |                                                                                       |                          |                          |                          | 11K24                    |
|                                                  | 15K                                                          |                                                                                                    |                                                                                       |                          |                          |                          | 15K2                     |
|                                                  | 15K(□4) <sup>②</sup>                                         | 15                                                                                                    |                                                                                       | $\overline{\phantom{0}}$ | $\overline{\phantom{0}}$ | $\overline{\phantom{0}}$ | 15K24                    |
|                                                  | 22K                                                          |                                                                                                    |                                                                                       |                          |                          |                          | 22K                      |
|                                                  | 22K( $\Box$ 4) <sup><math>\overline{2}</math></sup>          | 22                                                                                                    |                                                                                       |                          |                          |                          | 22K24                    |

<span id="page-24-1"></span>Рис. 2-3: Обозначение модели и номинальная выходная мощность сервоусилителя Возможные комбинации сервоусилителей с серводвигателями

- $^{\text{\tiny{\textregistered}}}$  Модели сервоусилителей до MR-J3-70A и MR-J3-70B (включительно) можно подключить к однофазному питанию.
- $^\circledR$   $\Box$ 4: модели сервоусилителей 400-вольтного исполнения (напряжение питания 380–480 В пер. т.). Место □ зарезервировано для обозначения модельного ряда A или B.

### <span id="page-25-0"></span>2.4 Снятие и установка передней крышки

У моделей MR-J3-350A4/B4 и выше или MR-J3-500A/B и выше для доступа к клеммным колодкам TE1, TE2 и TE3 (или TE) для подключения питания, двигателя, управляющего напряжения и т. п. необходимо удалить переднюю крышку.

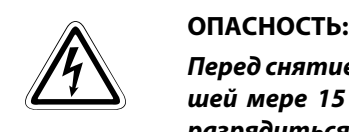

Перед снятием передней крышки отключить сетевое напряжение и выждать по меньшей мере 15 минут. Это время необходимо для того, чтобы конденсаторы успели разрядиться до безопасного уровня напряжения.

ПРИМЕЧАНИЕ | Далее снятие и установка передней крышки показана на примере серии MR-J3-A. Порядок действий для серия MR-J3-B не отличается.

### <span id="page-25-1"></span>2.4.1 Снятие передней крышки MR-J3-350A4, MR-J3-500A(4) и MR-J3-700A(4)

 $\rm 0$  Захватите нижнюю часть передней крышки двумя руками справа и слева.

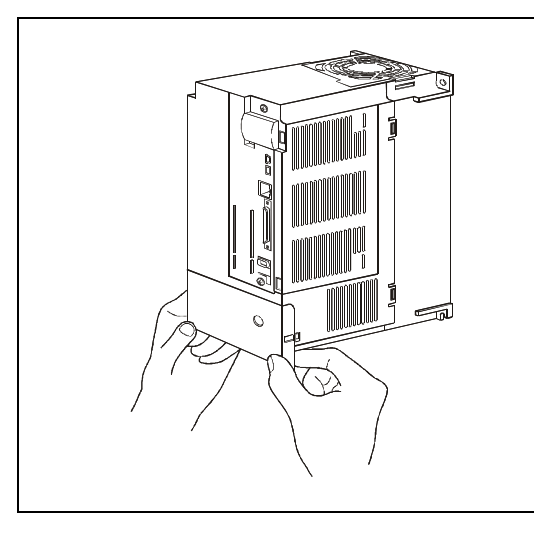

рис. 2-4: Шаг (): снятие передней крышки

S001515C

Потяните крышку вперед с поворотом вокруг точек "A".

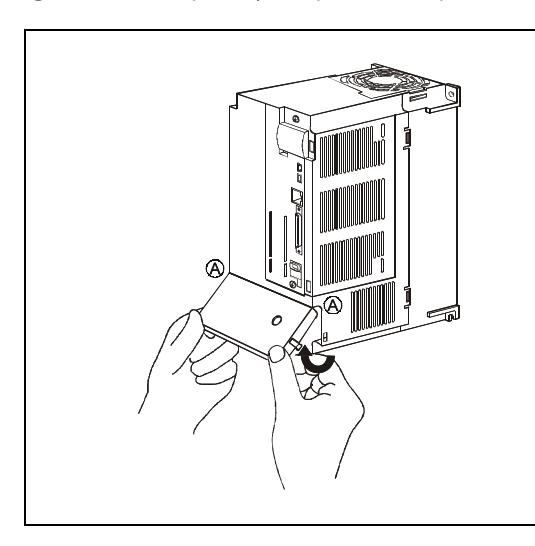

рис. 2-5: Шаг (2): снятие передней крышки

S001516C

Снимите крышку наклонно вперед.

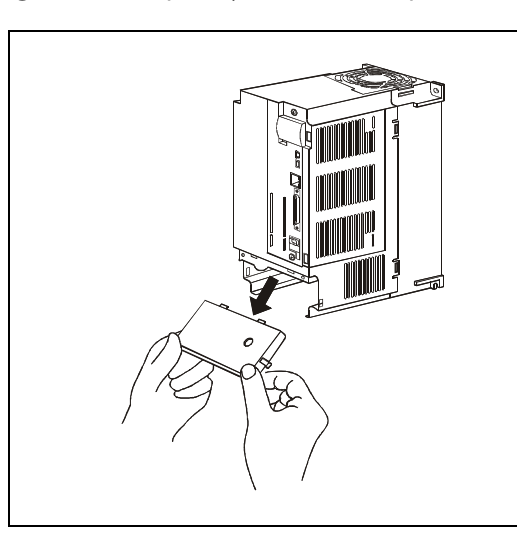

рис. 2-6: Шаг (3): снятие передней крышки

S001517C

### <span id="page-26-0"></span>2.4.2 Установка передней крышки MR-J3-350A4, MR-J3-500A(4) и MR-J3-700A(4)

 $\mathbb O$  Вставьте два фиксирующих выступа крышки в две выемки корпуса сервоусилителя.

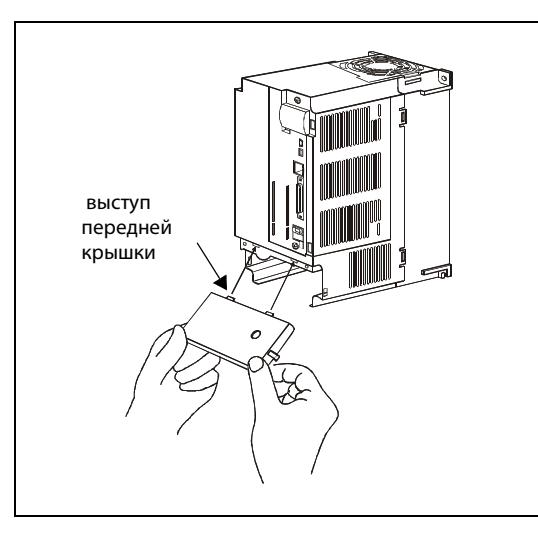

рис. 2-7: Шаг (): установка передней крышки

S001518C

Отожмите крышку назад с поворотом вокруг точек "A".

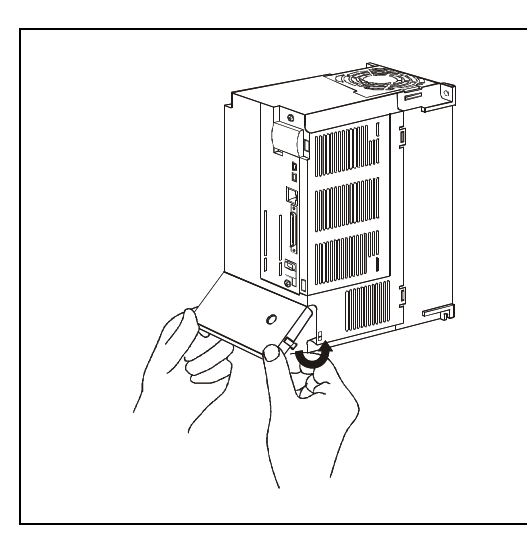

рис. 2-8: Шаг (2): установка передней крышки

S001519C

Прижмите крышку к корпусу сервоусилителя, так чтобы фиксатор защелкнулся.

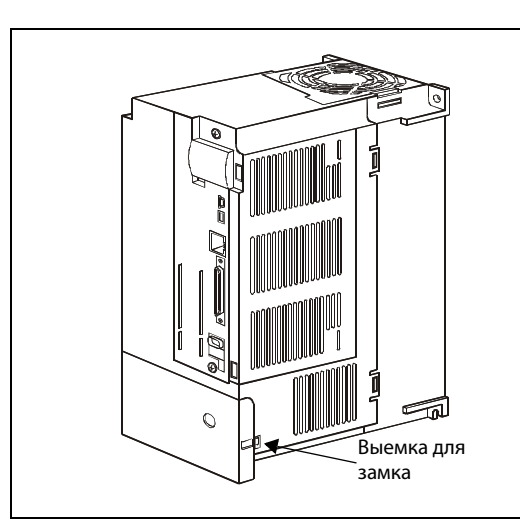

рис. 2-9: Шаг (3): установка передней крышки

S001520C

### <span id="page-27-0"></span>2.4.3 Снятие передней крышки, от MR-J3-11KA(4) до MR-J3-22KA(4)

 $\mathbb O$  Нажмите в точках  $\bigcirc\hspace{-0.04cm}\circ$  и освободите фиксацию нижней части крышки. Для освобождения фиксации верхней части крышки нажмите в точке  $\bigcirc$ .

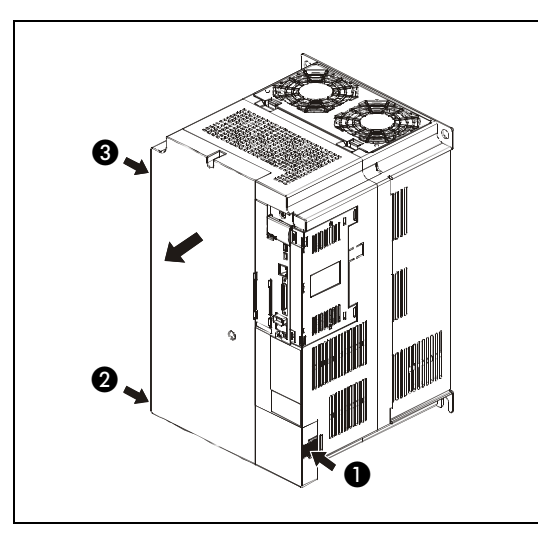

рис. 2-10: Шаг (): снятие передней крышки

S001804C

(2) Снимите крышку вперед.

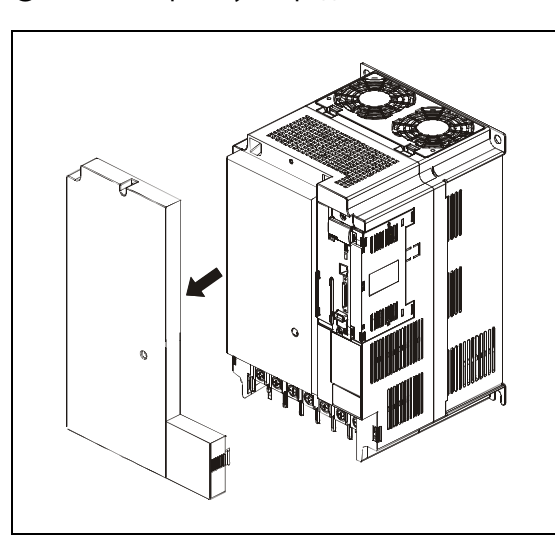

рис. 2-11: .<br>Шаг (2): снятие передней крышки

S001805C

### <span id="page-28-0"></span>2.4.4 Установка передней крышки, от MR-J3-11KA(4) до MR-J3-22KA(4)

 $\mathbb O$  Насадите переднюю крышку в точках фиксации  $\spadesuit$ , В и  $\spadesuit$  на корпус сервоусилителя.

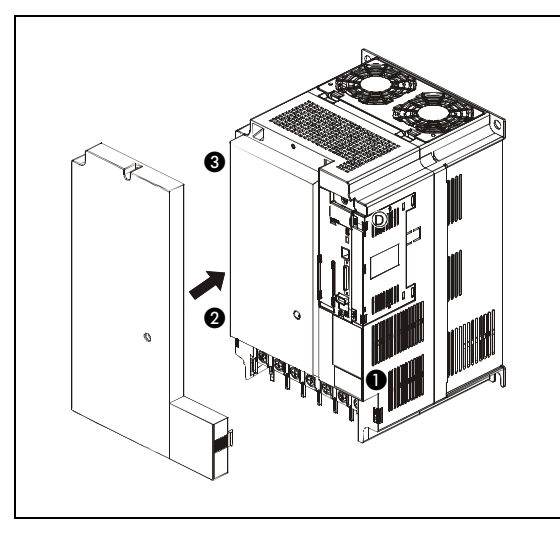

рис. 2-12: Шаг (): установка передней крышки

S001806C

Прижмите крышку к корпусу сервоусилителя, так чтобы фиксатор защелкнулся.

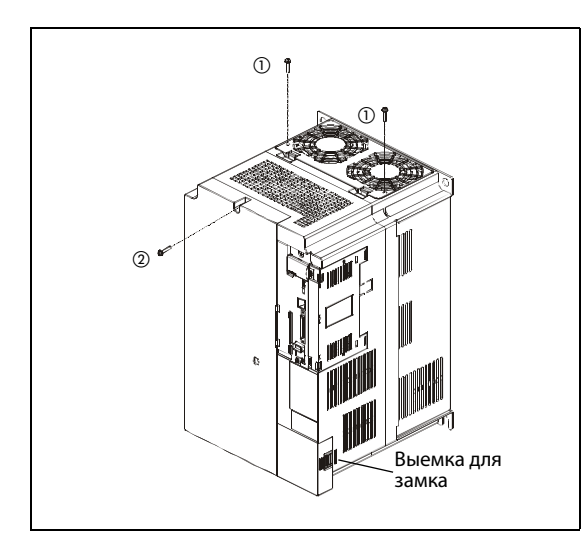

рис. 2-13: Шаг (2): установка передней крышки

S001807C

 $^{\text{\textregistered}}$  Кожух вентилятора можно закрепить прилагаемыми винтами М4 Ч40.

 $\textcircled{2}$  Переднюю крышку можно закрепить входящим в комплект винтом М4 Ч14. Для этого в точке крепления сервоусилителя необходимо просверлить отверстие диаметром немного меньше 4 мм.

### <span id="page-29-0"></span>2.5 Табличка данных

Ниже изображена табличка данных сервоусилителя MR-J3-10A. Аналогичная табличка имеется на сервоусилителях всех прочих моделей.

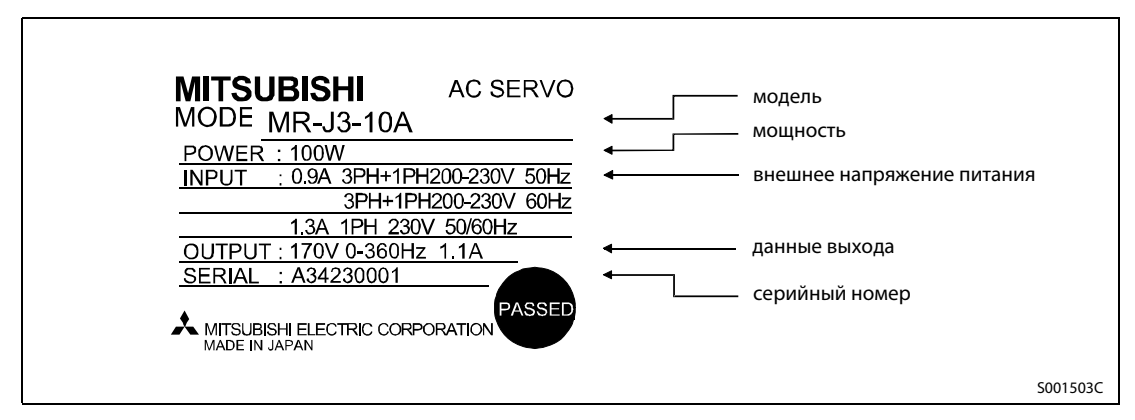

Рис. 2-14: Табличка данных

## <span id="page-30-0"></span>3 Общие сведения о серводвигателях

В этом разделе описаны различные серводвигатели, пригодные для сервоусилителей серий MR-J3-A и MR-J3-B.

Все серводвигатели стандартного исполнения оснащены однооборотным абсолютным энкодером высокой разрешающей способности. Серводвигатели с электромагнитным тормозом поставляются по отдельному заказу.

Допустимые сочетания сервоусилителей и серводвигателей перечислены в [рис. 2-3](#page-24-1).

### <span id="page-30-1"></span>3.1 Обзор исполнений

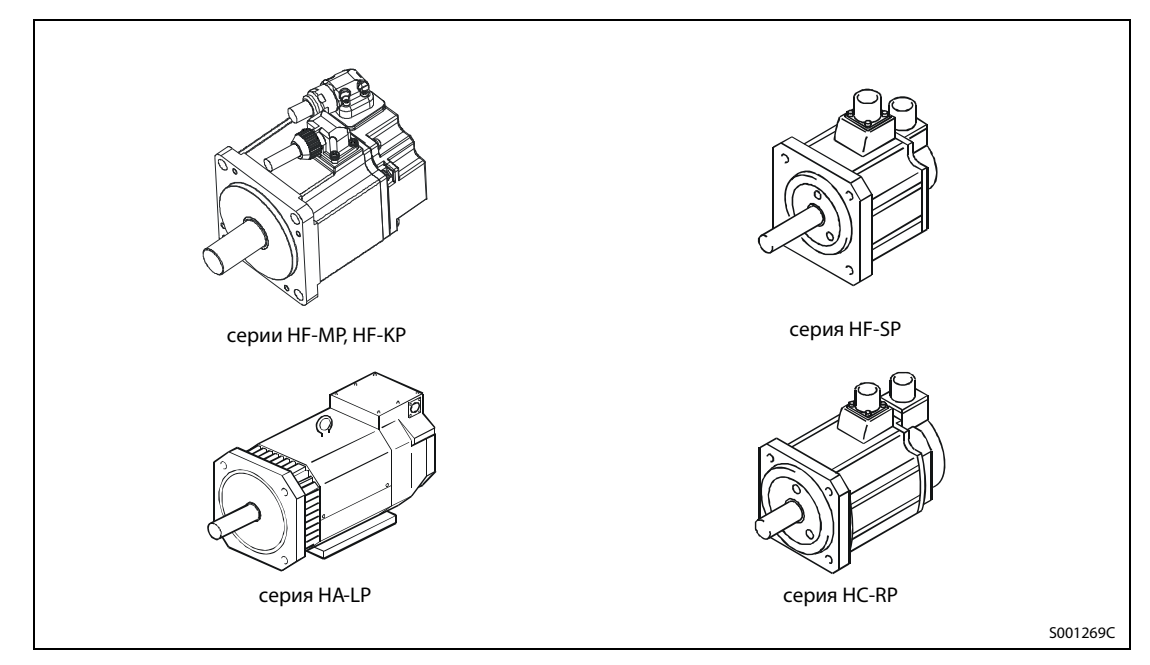

Рис. 3-1: Серводвигатели

### <span id="page-30-2"></span>3.2 Табличка данных

Ниже изображена табличка данных серводвигателя HF-KP13. Аналогичная табличка имеется на серводвигателях всех прочих моделей.

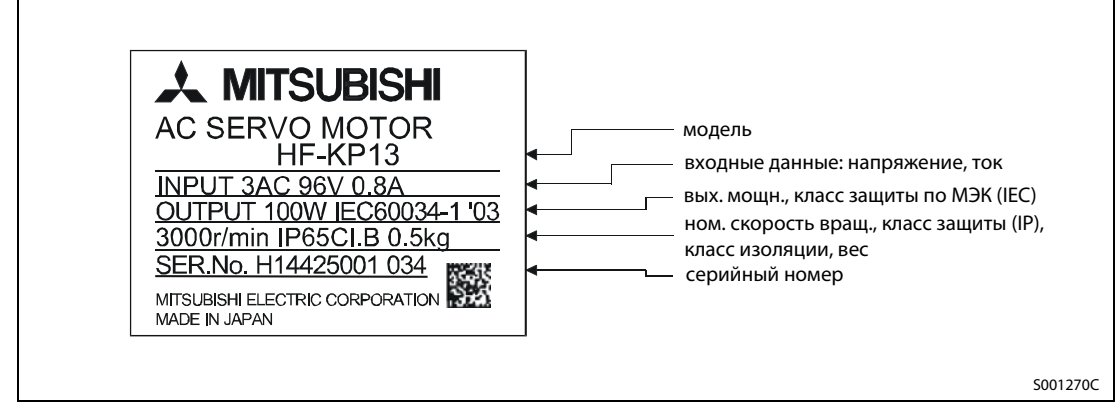

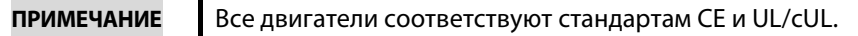

### <span id="page-31-0"></span>3.3 Серводвигатели серий HF-MP, HF-KP

### <span id="page-31-1"></span>3.3.1 Модель HF-MP – самый низкий момент инерции масс

Благодаря самому низкому моменту инерции масс этот двигатель особо пригоден для высокодинамичных задач позиционирования с коротким временем цикла.

### Области применения

- сборочные автоматы, монтировочные устройства, сварочные автоматы
- машины для сверления плат
- машины для проверки плат
- этикетировочные машины
- вязальные и вышивальные машины
- сверхкомпактные роботы

### <span id="page-31-2"></span>3.3.2 Модель HF-KP – малый момент инерции масс

Благодаря большему моменту инерции масс этот двигатель особенно пригоден для установок с изменяющимся моментом инерции нагрузки и установок с эластичными передачами, например, ременными.

### Области применения

- конвейеры
- машины пищевой промышленности
- печатные машины
- небольшие погрузочно-разгрузочные станции
- малые роботы и монтировочные устройства
- **●** небольшие координатные столы X-Y
- небольшие роликовые узлы подачи

### <span id="page-32-0"></span>3.3.3 Обозначение модели

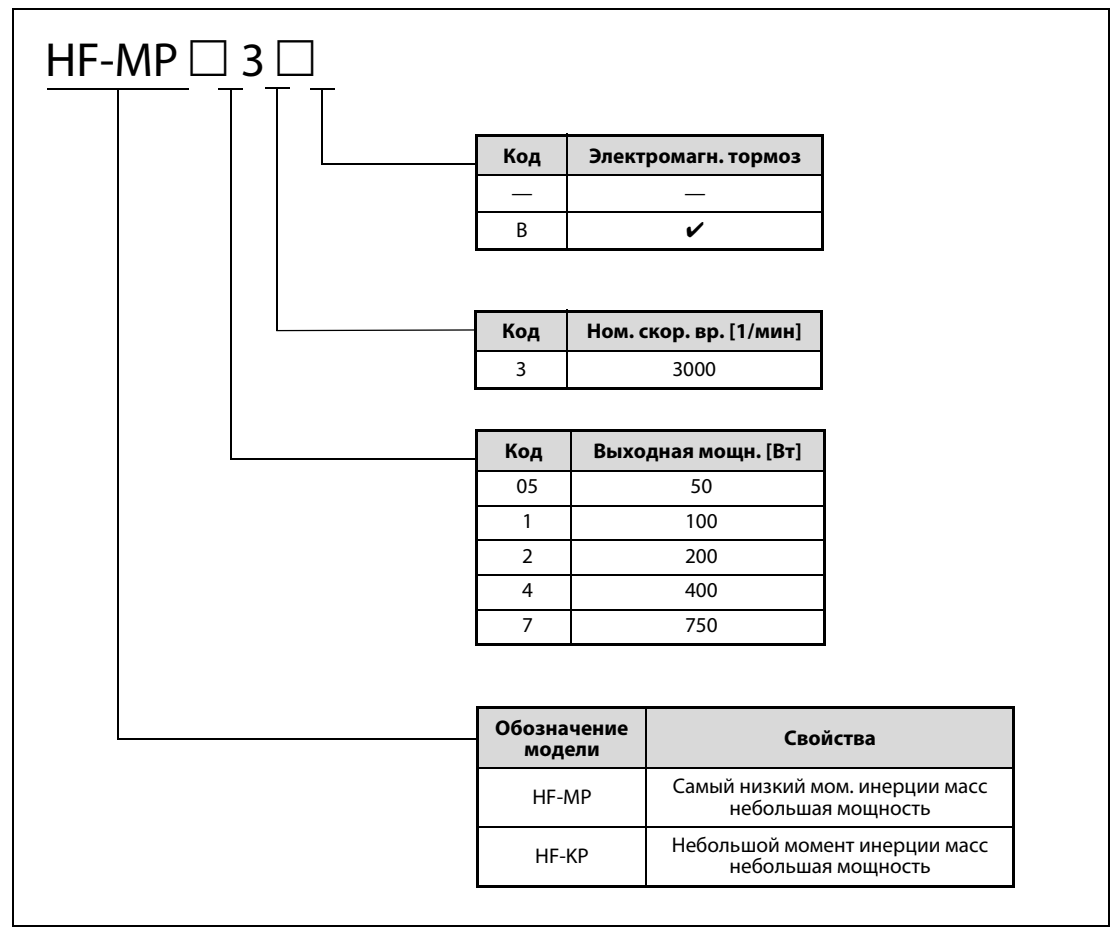

Рис. 3-2: Обозначение серводвигателей серий HF-MP, HF-KP

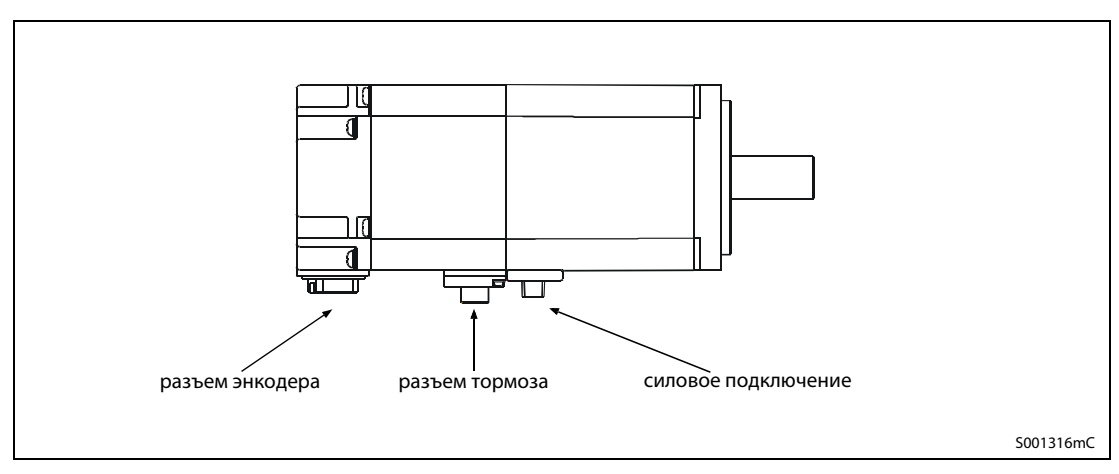

Рис. 3-3: Серии серводвигателей HF-MP и HF-KP

### ПРИМЕЧАНИЕ У серводвигателей без электромагнитного тормоза отсутствует разъем для тормоза.

### <span id="page-33-0"></span>3.4 Серводвигатели серии HF-SP

### <span id="page-33-1"></span>3.4.1 Модель HF-SP – средний момент инерции масс

Эти серводвигатели позволяют создавать стабильные системы в диапазоне от низких до высоких частот вращения, предназначенные для широкого спектра задач. Возможно непосредственное соединение двигателя с шариковым винтом.

### Области применения

- конвейеры
- специальные машины
- роботы
- погрузочно-разгрузочная техника
- намотчики и регуляторы натяжения
- устройства смены инструмента
- координатные столы X-Y (крестовые столы)
- контрольные приборы

### <span id="page-33-2"></span>3.4.2 Обозначение модели

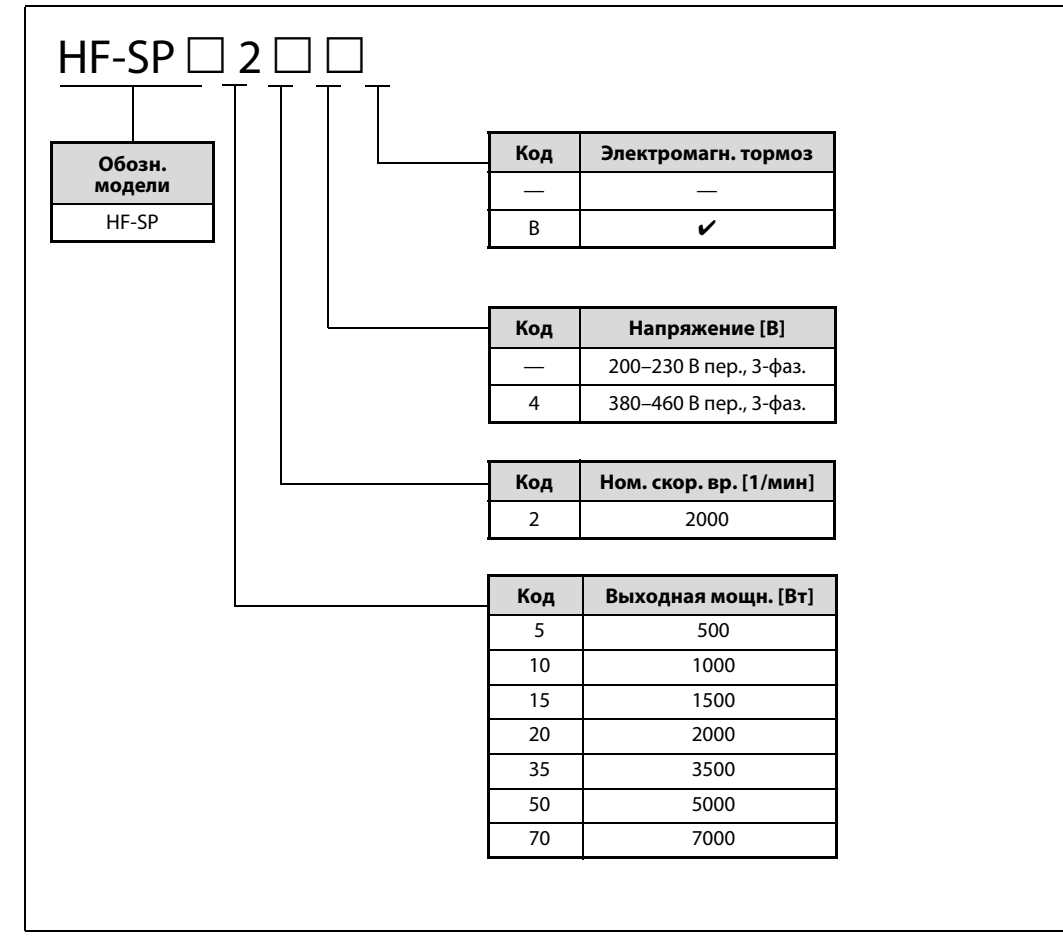

Рис. 3-4: Обозначение серводвигателей серий HF-SP

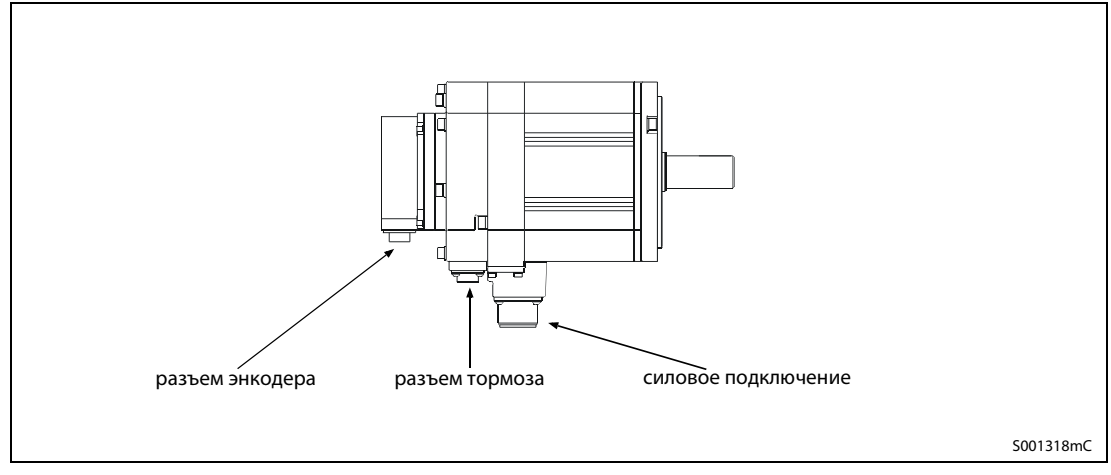

Рис. 3-5: Серия серводвигателей HF-SP

ПРИМЕЧАНИЕ У серводвигателей без электромагнитного тормоза отсутствует разъем для тормоза.

### <span id="page-35-0"></span>3.5 Серводвигатели серии HA-LP

### <span id="page-35-1"></span>3.5.1 Модель HA-LP – малый момент инерции масс

Двигатель с небольшим моментом инерции масс для высоких мощностей.

### <span id="page-35-2"></span>3.5.2 Обозначение модели

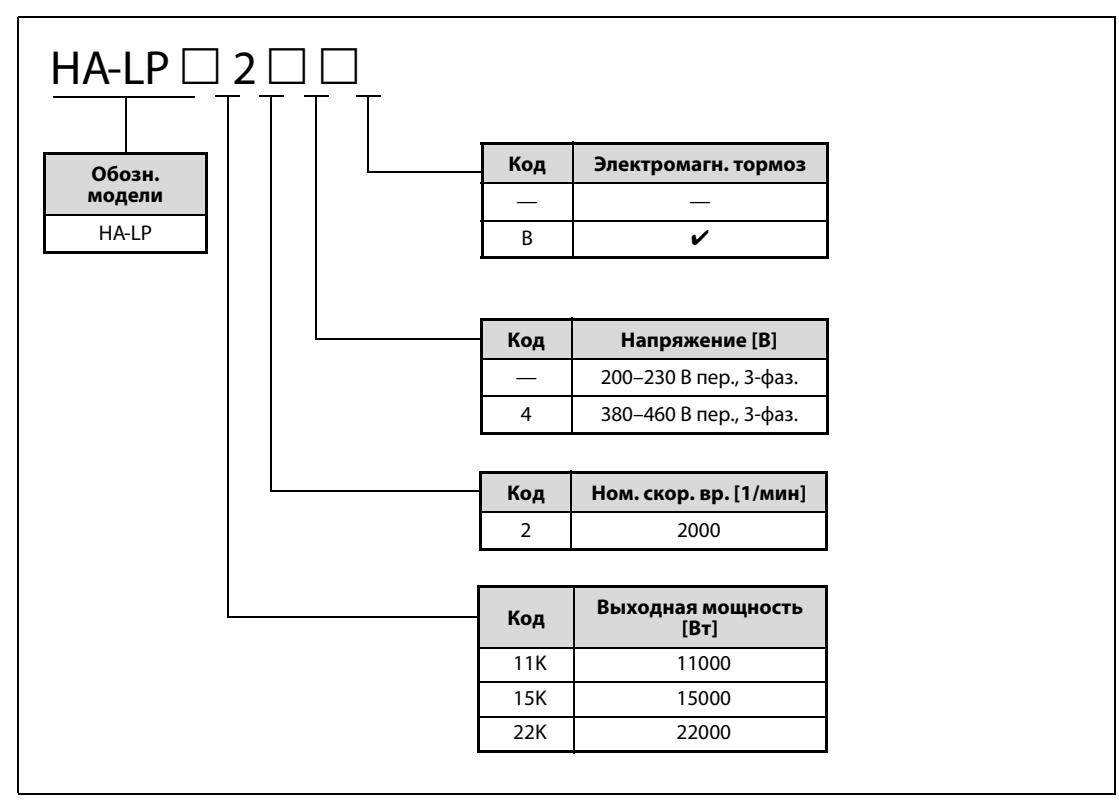

Рис. 3-6: Обозначение серводвигателей серий HA-LP

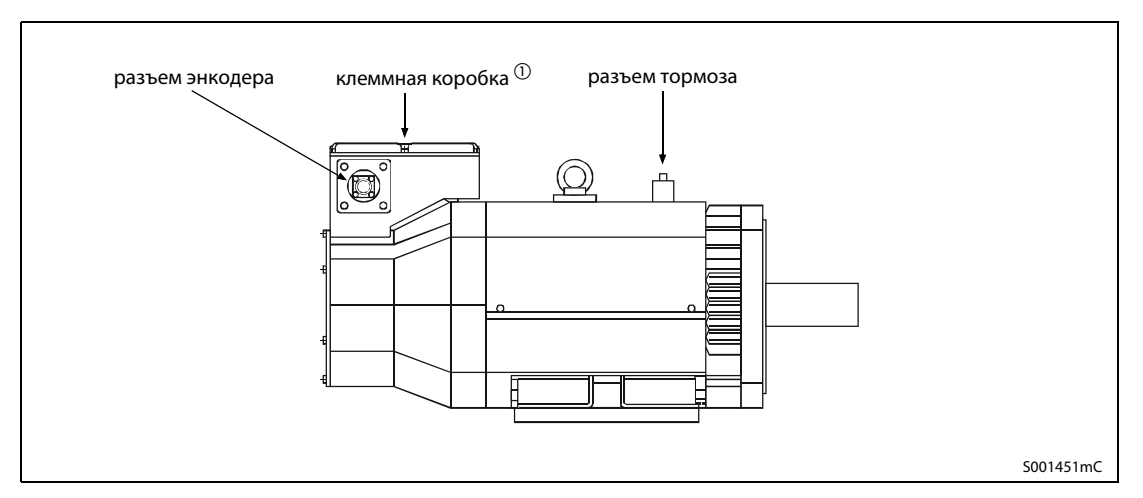

Рис. 3-7: Серия серводвигателей HA-LP

 $^{\text{\textregistered}}$  Силовой кабель подключается в клеммной коробке.

ПРИМЕЧАНИЕ У серводвигателей без электромагнитного тормоза отсутствует разъем для тормоза.
## 3.6 Серводвигатели серии HC-RP

## 3.6.1 Модель HC-RP – малый момент инерции масс

Двигатель компактного исполнения с малым моментом инерции масс для средних мощностей. Особенно пригоден для задач позиционирования с чрезвычайно малым временем цикла.

## Области применения

- роликовые узлы подачи
- погрузочно-разгрузочные станции
- машины для транспортных систем с самым малым временем цикла

## 3.6.2 Обозначение модели

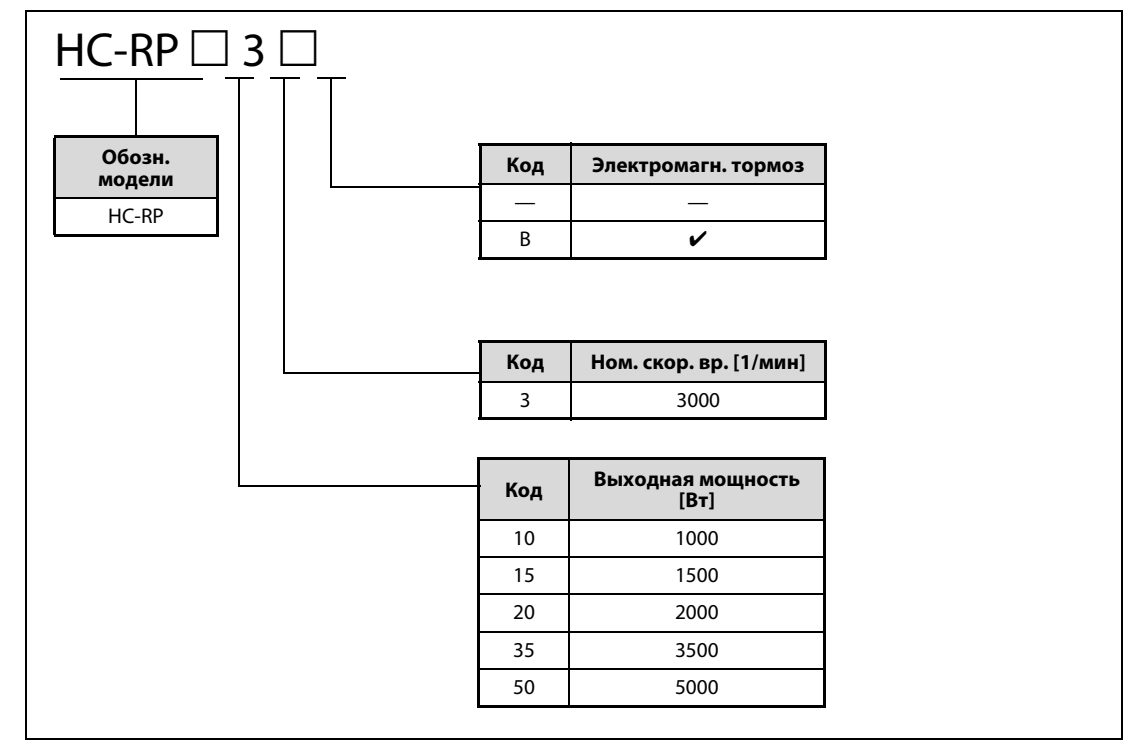

Рис. 3-8: Обозначение серводвигателей серий HC-RP

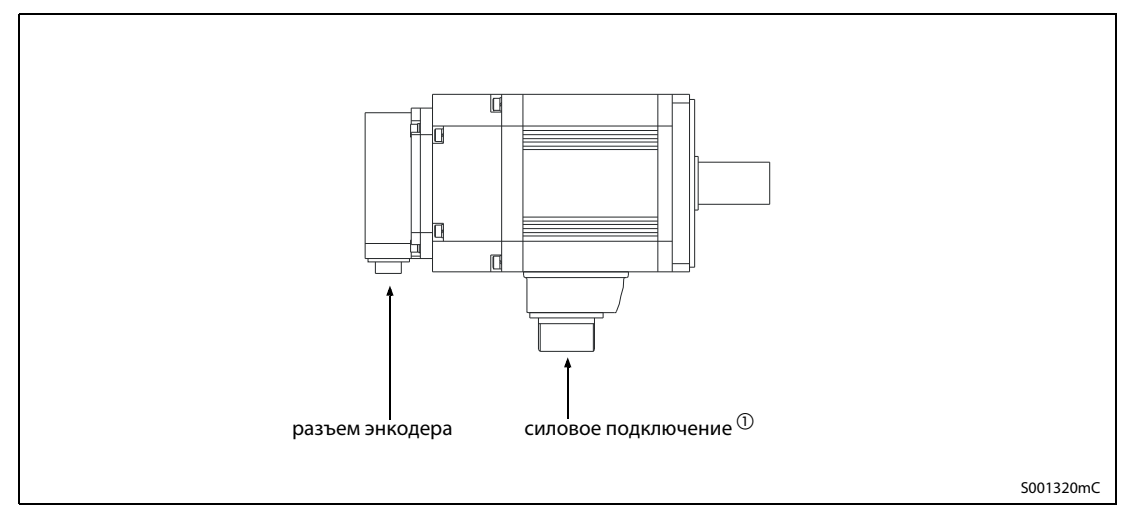

Рис. 3-9: Серия серводвигателей HC-RP

 $^{\textcircled{1}}$  Подключение тормоза совместно с силовым подключением

ПРИМЕЧАНИЕ У серводвигателей без электромагнитного тормоза отсутствует разъем для тормоза.

# 4 Подключение

**PORACHOCTb:**<br>Paботы по эл<br>точенном се Работы по электрическому подключению разрешается выполнять только при обесточенном сервоусилителе. Сервоусилитель работает под напряжением, опасным для жизни. После отключения сетевого питания выждите как минимум 15 минут, чтобы конденсаторы успели разрядиться до безопасной величины напряжения.

## 4.1 Подключение сети, двигателя и защитного провода

Некоторые сервоусилители серии MR-J3 с входной стороны можно по выбору подключить к однофазному или трехфазному напряжению (230 В). Остальные усилители этой серии подключаются только к трехфазному напряжению.

### Входные напряжения сервоусилителей от MR-J3-10A/B до MR-J3-70A/B

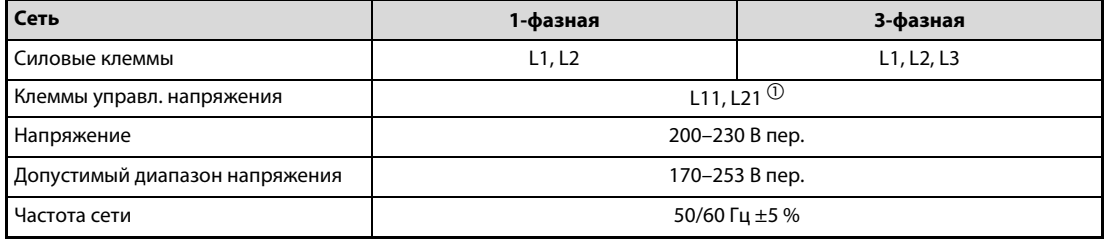

### Входные напряжения сервоусилителей от MR-J3-100A/B до MR-J3-22KA/B

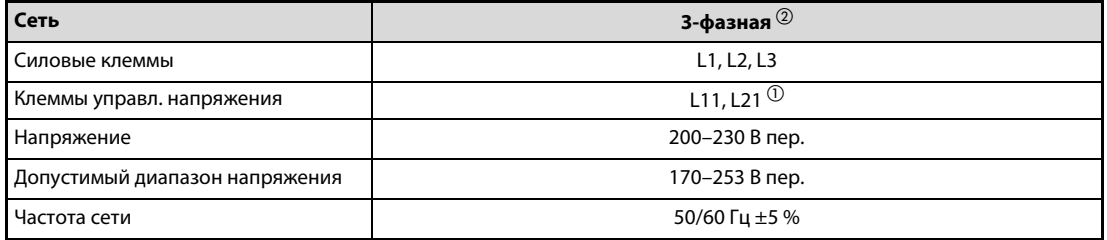

### Входные напряжения сервоусилителей MR-J3-60B4 и от MR-J3-100A4/B4 до MR-J3-22KA4/B4

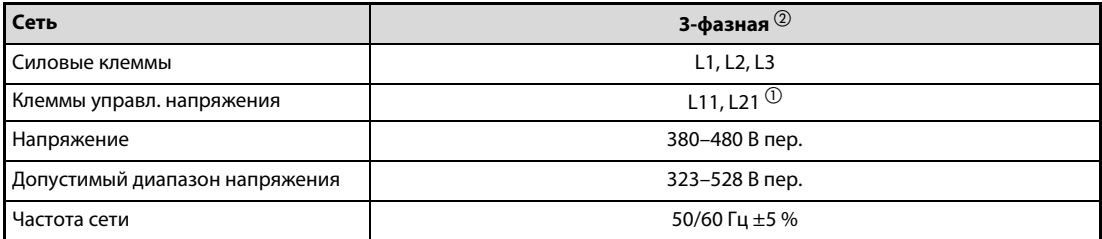

 $^{\text{\tiny{\textregistered}}}$  Питание управляющей цепи подключается к клеммам L11 и L21. При этом фаза L11 должна совпадать с фазой L1, а фаза L21 – с фазой L2.

 $\overline{\textcircled{2}}$  У этих моделей однофазное подключение силовых клемм не возможно.

ПРИМЕЧАНИЕ Вне зависимости от того однофазная или трехфазная сеть используется для питания сервоусилителей, выходное напряжение сервоусилителя всегда трехфазное.

С входной стороны однофазное сетевое напряжение подключается к клеммам L1 и L2, а трехфазное – к клеммам L1, L2 и L3.

Электродвигатель подключается к клеммам U, V и W.

Сервоусилитель необходимо дополнительно заземлить через соединение для защитного провода.

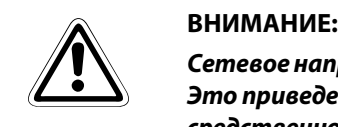

Сетевое напряжение ни в коем случае нельзя подключать к выходным клеммам U, V или W. Это приведет к необратимому повреждению сервоусилителя, а также подвергает непосредственной опасности пользователя.

На рисунке ниже схематически изображено подключение сервоусилителя с входной и выходной стороны.

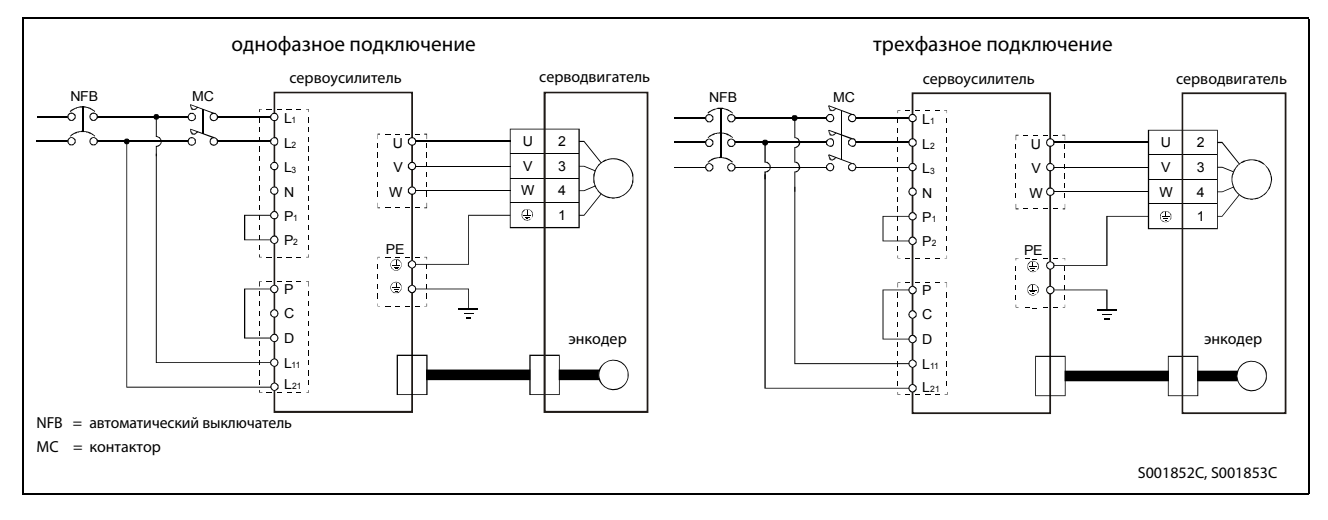

В следующей таблице дан обзор силовых соединений сервоусилителя:

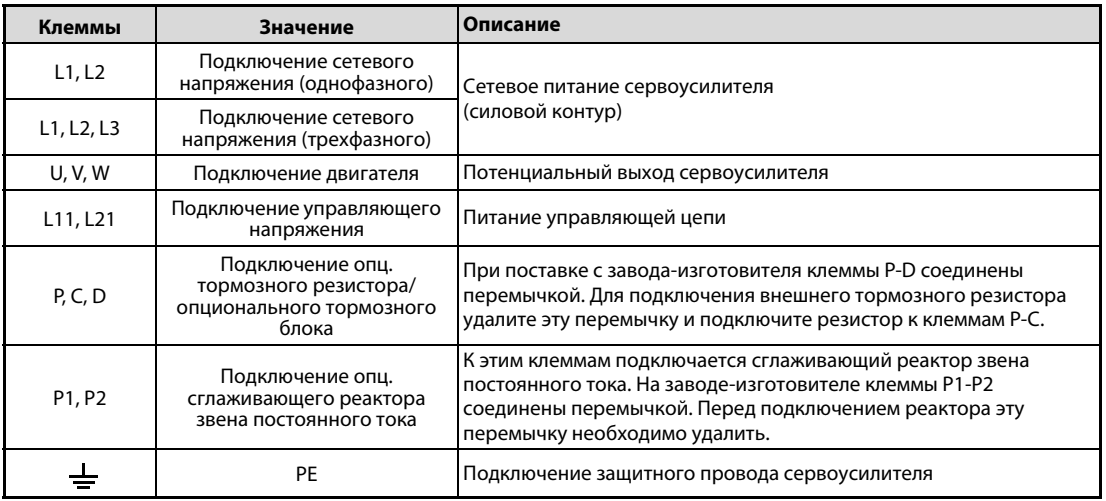

примечание Подробная информация об ином обозначении выводов на определенных моделях сервоусилителей имеется в соответствующих руководствах по сервоусилителям серии MR-J3-A и MR-J3-B.

## 4.2 Сигнальные провода

Помимо силовых соединений для сетевого напряжения и двигателя, сервоусилитель имеет и другие соединения, служащие для управления сервоусилителем, например, для подключения опционального персонального компьютера, контроля и диагностики.

## 4.2.1 Серия сервоусилителей MR-J3-A

На рисунке показан сервоусилитель MR-J3-20A (вид спереди). У всех моделей серии MR-J3-A конфигурация соединений не отличается от изображенной.

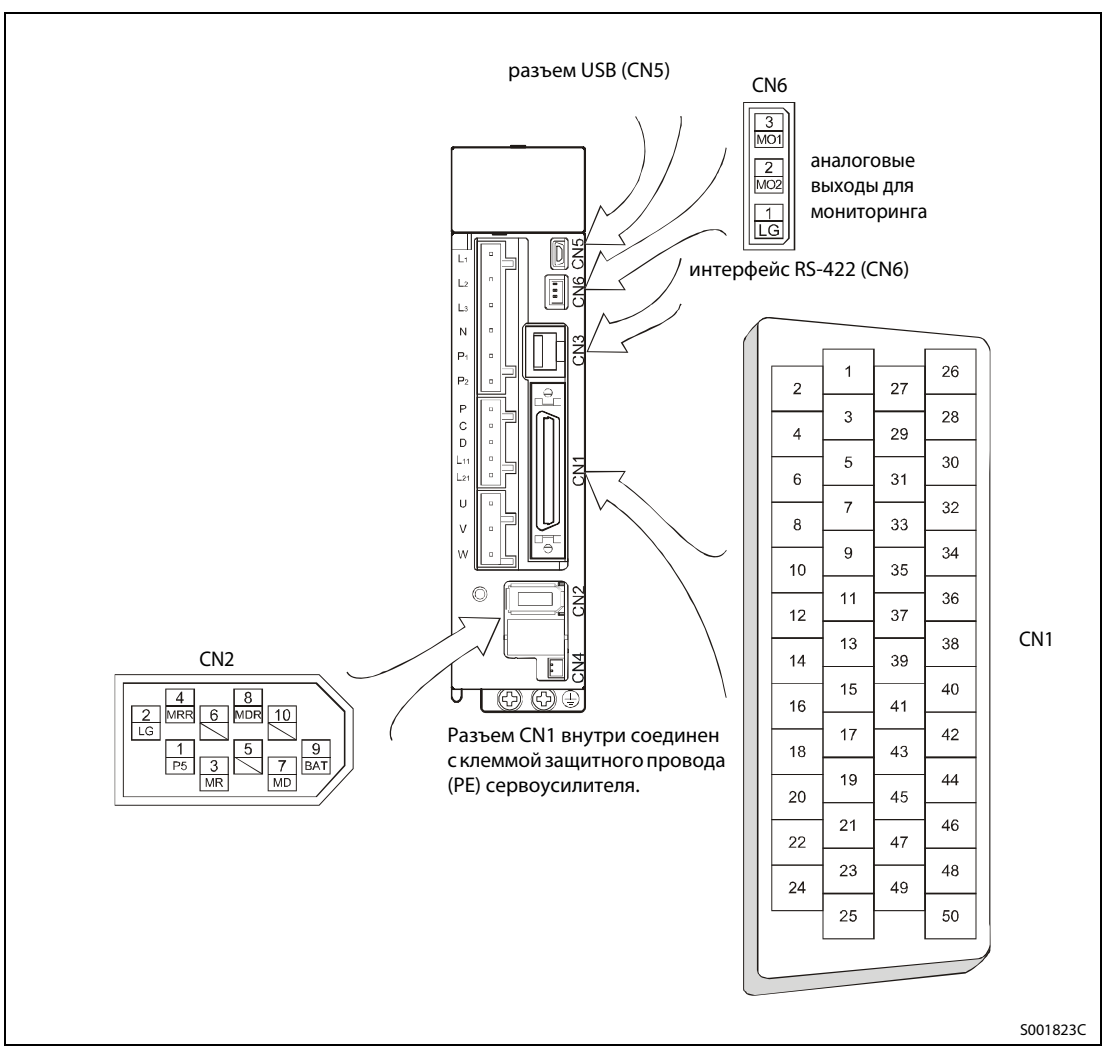

Рис. 4-1: Сигнальный разъем MR-J3-A

<span id="page-40-0"></span>ПРИМЕЧАНИЕ На [рис. 4-1](#page-40-0) показан вид на паяльные лепестки разъема кабеля.

## Описание интерфейса

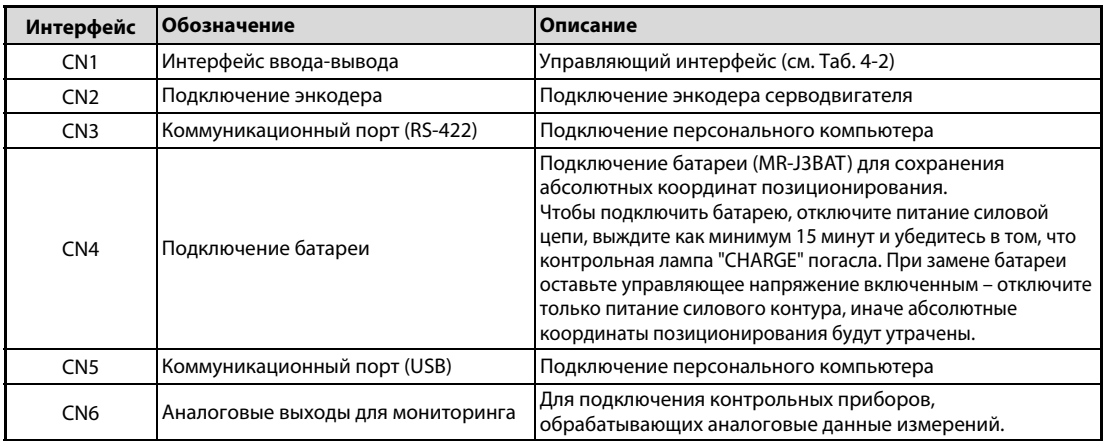

Таб. 4-1: Описание интерфейсов CN1, CN2, CN3, CN4, CN5 и CN6

Сигналы разъема могут меняться в зависимости от режима регулирования. См. следующую таблицу.

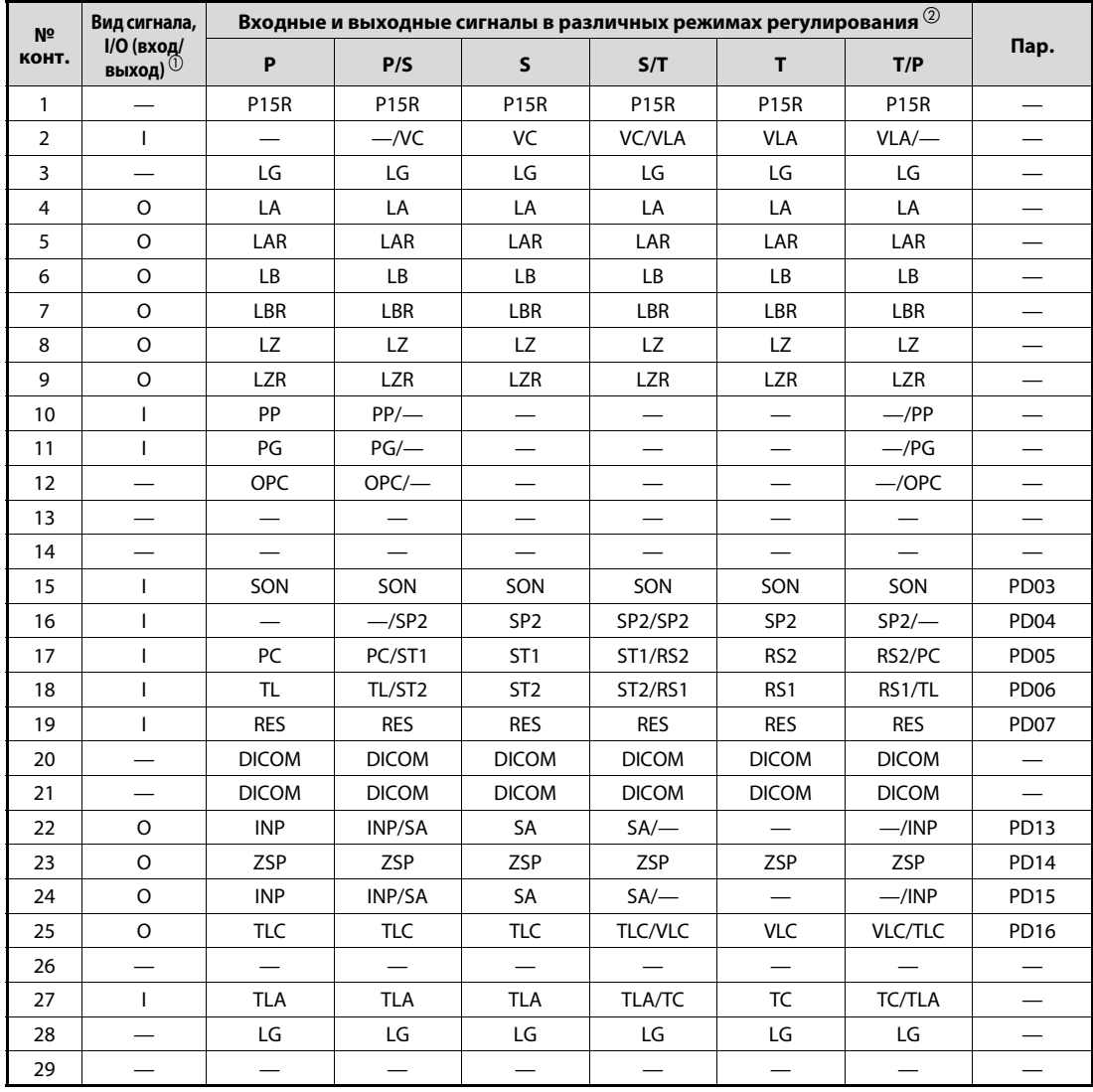

<span id="page-41-0"></span>Таб. 4-2: Сигналы интерфейса CN1 у усилителя MR-J3-A (1)

| N <sub>2</sub><br>конт. | Вид сигнала,<br><b>I/О (вход/</b><br>выход) $^{\tiny{\text{\textregistered}}}$ | Входные и выходные сигналы в различных режимах регулирования $^\circledR$ |              |                 |              |                          |              |                  |
|-------------------------|--------------------------------------------------------------------------------|---------------------------------------------------------------------------|--------------|-----------------|--------------|--------------------------|--------------|------------------|
|                         |                                                                                | P                                                                         | P/S          | $\mathsf{s}$    | S/T          | T.                       | T/P          | Пар.             |
| 30                      |                                                                                | LG                                                                        | LG           | LG              | LG           | LG                       | LG           |                  |
| 31                      |                                                                                |                                                                           |              |                 |              |                          |              |                  |
| 32                      |                                                                                | $\overline{\phantom{0}}$                                                  |              |                 | —            | $\overline{\phantom{0}}$ |              |                  |
| 33                      | $\Omega$                                                                       | <b>OP</b>                                                                 | <b>OP</b>    | <b>OP</b>       | OP           | <b>OP</b>                | <b>OP</b>    |                  |
| 34                      |                                                                                | LG                                                                        | LG           | LG              | LG           | LG                       | LG           |                  |
| 35                      |                                                                                | <b>NP</b>                                                                 | NP/          |                 |              |                          | $-NP$        |                  |
| 36                      | ı                                                                              | <b>NG</b>                                                                 | NG/          |                 |              |                          | $-\sqrt{NG}$ |                  |
| 37                      |                                                                                | $\overline{\phantom{0}}$                                                  |              |                 |              |                          |              |                  |
| 38                      |                                                                                | —                                                                         |              |                 |              |                          |              |                  |
| 39                      |                                                                                |                                                                           |              |                 |              |                          |              |                  |
| 40                      |                                                                                |                                                                           |              |                 |              |                          |              |                  |
| 41                      | $\circ$                                                                        | <b>CR</b>                                                                 | CR/SP1       | SP <sub>1</sub> | SP1/SP1      | SP <sub>1</sub>          | SP1/CR       | PD <sub>08</sub> |
| 42                      | $\circ$                                                                        | <b>EMG</b>                                                                | <b>EMG</b>   | <b>EMG</b>      | <b>EMG</b>   | <b>EMG</b>               | <b>EMG</b>   |                  |
| 43                      | $\Omega$                                                                       | LSP                                                                       | LSP          | <b>LSP</b>      | $LSP$ /-     |                          | $-$ /LSP     | <b>PD10</b>      |
| 44                      | $\circ$                                                                        | <b>LSN</b>                                                                | <b>LSN</b>   | <b>LSN</b>      | $LSN$ /-     |                          | $-$ /LSN     | <b>PD11</b>      |
| 45                      | $\Omega$                                                                       | LOP                                                                       | LOP          | LOP             | <b>LOP</b>   | LOP                      | LOP          | <b>PD12</b>      |
| 46                      |                                                                                | <b>DOCOM</b>                                                              | <b>DOCOM</b> | <b>DOCOM</b>    | <b>DOCOM</b> | <b>DOCOM</b>             | <b>DOCOM</b> |                  |
| 47                      |                                                                                | <b>DOCOM</b>                                                              | <b>DOCOM</b> | <b>DOCOM</b>    | <b>DOCOM</b> | <b>DOCOM</b>             | <b>DOCOM</b> |                  |
| 48                      | O                                                                              | <b>ALM</b>                                                                | <b>ALM</b>   | <b>ALM</b>      | <b>ALM</b>   | <b>ALM</b>               | <b>ALM</b>   |                  |
| 49                      | $\circ$                                                                        | <b>RD</b>                                                                 | <b>RD</b>    | <b>RD</b>       | <b>RD</b>    | <b>RD</b>                | <b>RD</b>    | PD <sub>18</sub> |
| 50                      |                                                                                |                                                                           |              |                 |              |                          |              |                  |

Таб. 4-2: Сигналы интерфейса CN1 у усилителя MR-J3-A (2)

- $\circ$  |: I: входной сигнал (E)<br>O: выходной сигнал (
	- выходной сигнал (A)
- $\circled{2}$  Р: регулирование в контуре положения
	- S: регулирование в контуре скорости
	- T: регулирование крутящего момента
	- P/S: регулирование положения и скорости вращения
	- S/T: попеременно регулирование скорости и крутящего момента
	- T/P: попеременно регулирование крутящего момента и положения

## Разъяснение обозначений

В следующей таблице разъяснены наиболее важные сигналы. Подробные данные всех сигналов можно найти в руководстве по эксплуатации соответствующего сервоусилителя.

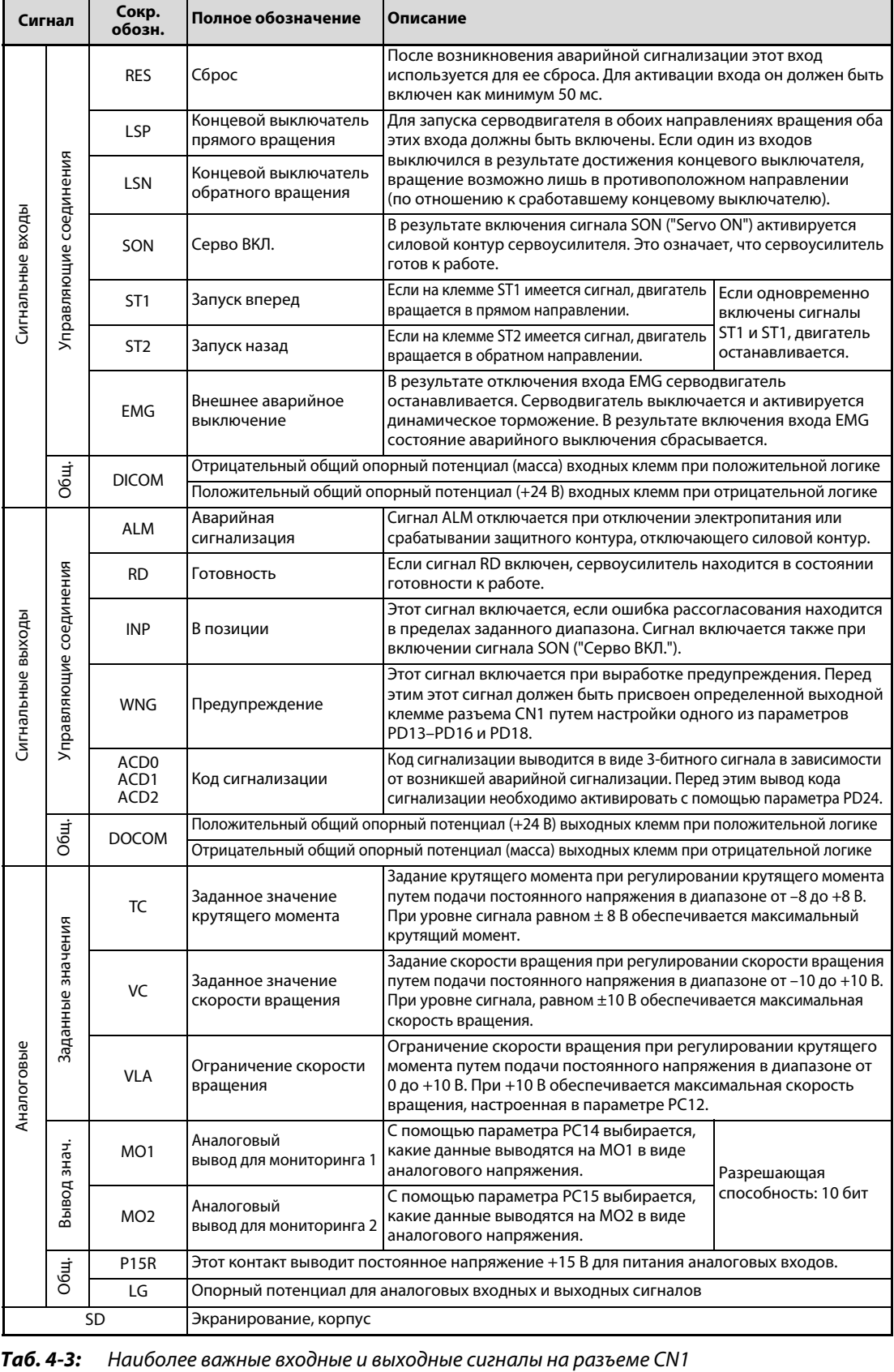

## 4.2.2 Серия сервоусилителей MR-J3-B

На рисунке показан сервоусилитель MR-J3-20B (вид спереди). Все модели серии MR-J3-B имеют идентичную конфигурацию подключения.

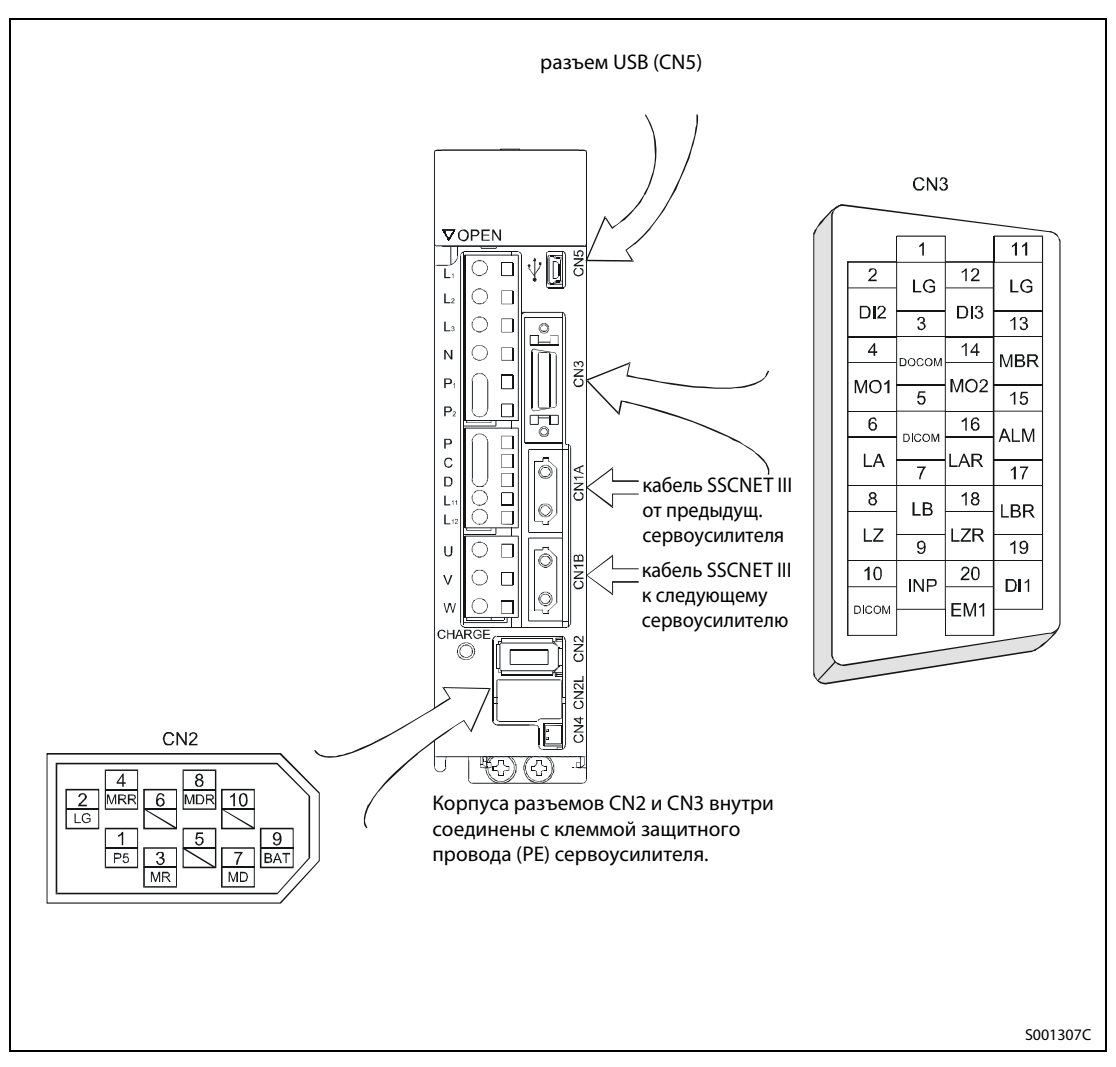

Рис. 4-2: Сигнальный разъем MR-J3-B

<span id="page-44-0"></span>ПРИМЕЧАНИЕ На [рис. 4-2](#page-44-0) показан вид на паяльные лепестки разъема кабеля.

## Описание интерфейсов

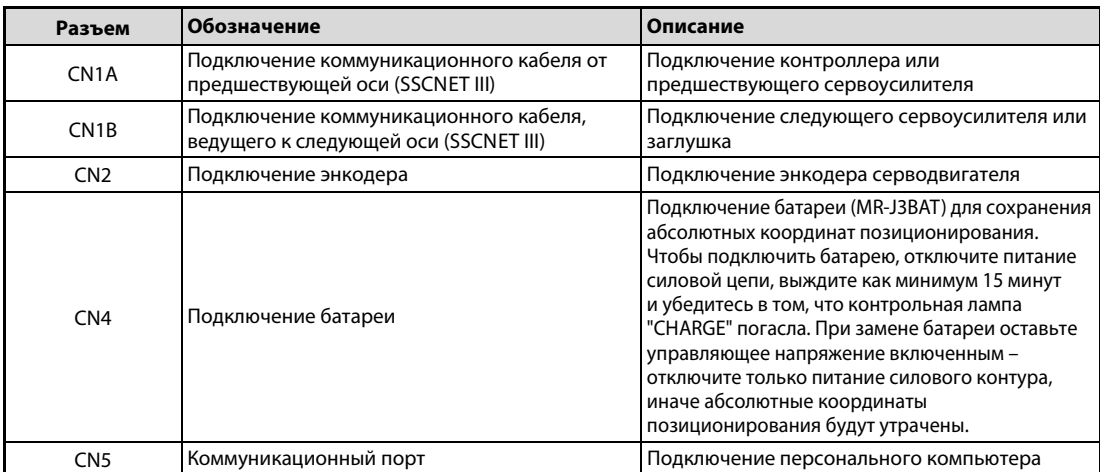

Таб. 4-4: Описание интерфейсов CN1A, CN1B, CN2, CN4 и CN5

## Сигналы разъема CN3

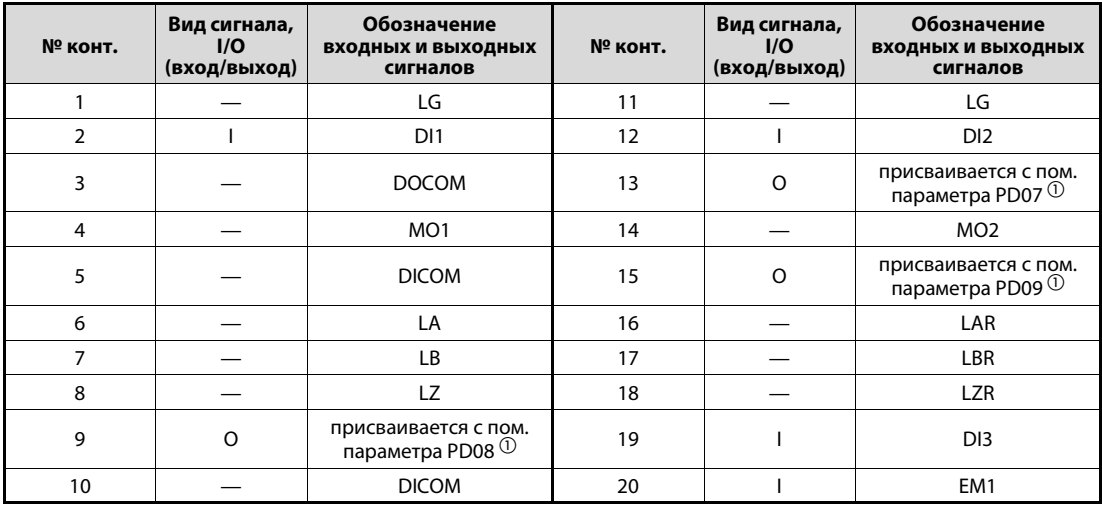

Таб. 4-5: Сигналы интерфейса CN3 у усилителя MR-J3-B

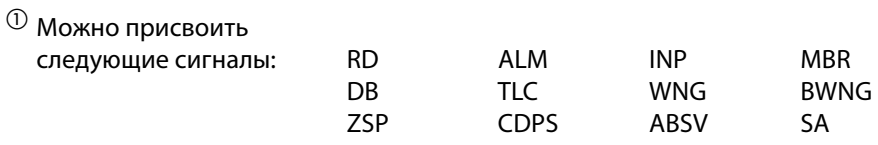

### Значение сигналов

В следующей таблице разъяснены наиболее важные сигналы. Подробные данные всех сигналов можно найти в руководстве по эксплуатации соответствующего сервоусилителя.

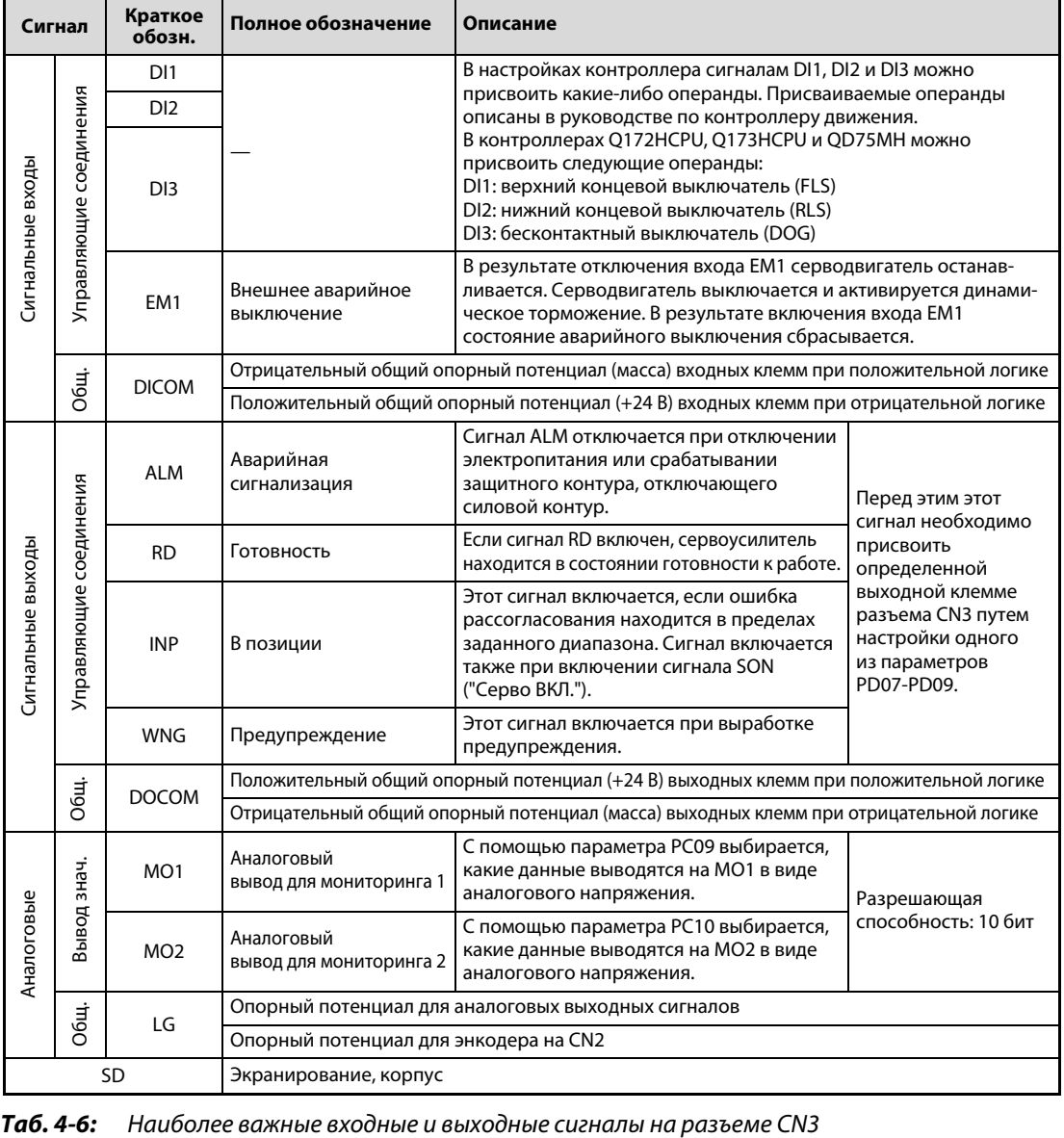

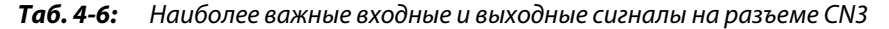

## 4.3 Схемы использования интерфейсов

## 4.3.1 Интерфейсы ввода-вывода при отрицательной логике

## Дискретный входной интерфейс DI

Сигнал подается через реле или транзистор с открытым коллектором.

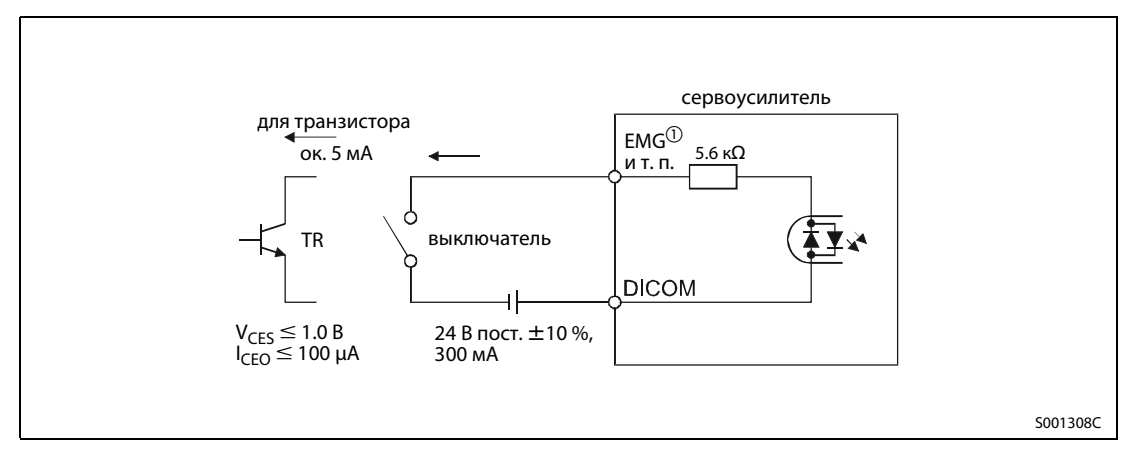

Рис. 4-3: Пример

 $^{\textcircled{\tiny{\text{1}}}}$  Сервоусилитель MR-J3-A

У сервоусилителя MR-J3-B внешний вход аварийного останова имеет обозначение EM1.

## Дискретный выходной интерфейс DO

Через этот интерфейс можно управлять, например, контрольной лампой, реле или оптроном. В случае индуктивной нагрузки предусмотрите диод (D), а в случае лампы – токоограничивающий резистор (R) (допустимый ток: 40 мА, пик тока включения: 100 мА, падение напряжения на выходе сервоусилителя относительно DOCOM: 2.6 В).

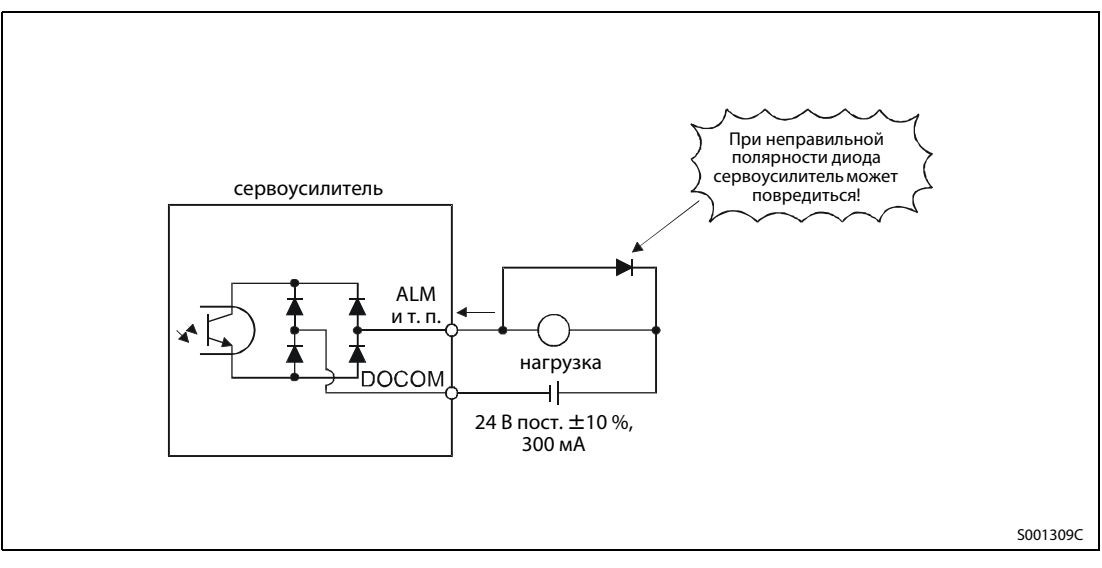

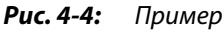

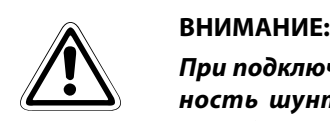

При подключении индуктивной нагрузки обращайте внимание на правильную полярность шунтирующего диода. Неправильная полярность диода может привести к необратимому повреждению сервоусилителя.

## <span id="page-48-0"></span>4.3.2 Интерфейсы ввода-вывода при положительной логике

Для этого сервоусилителя можно использовать все интерфейсы ввода-вывода в виде источника тока/напряжения.

## Дискретный входной интерфейс DI

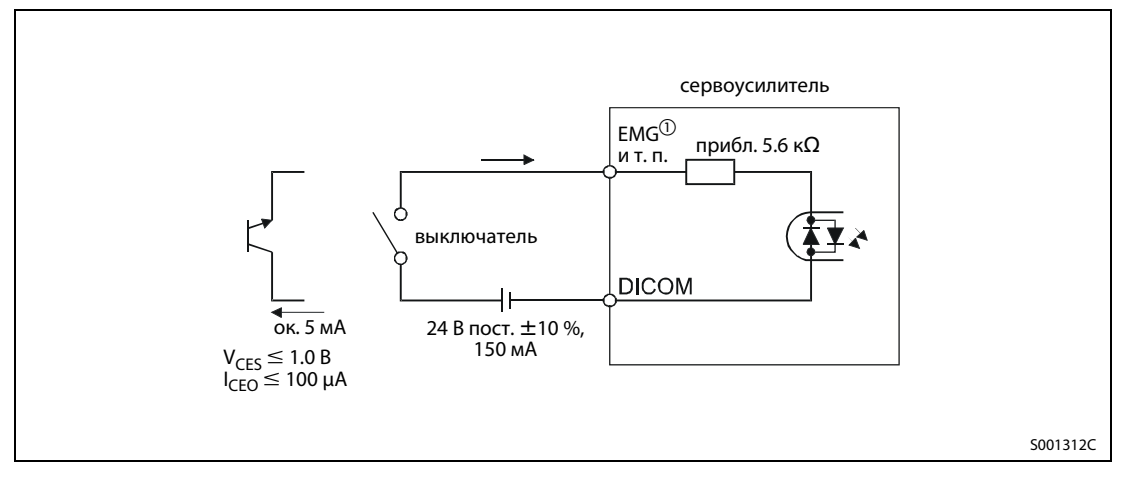

Рис. 4-5: Пример

 $^{\text{\textregistered}}$  Сервоусилитель MR-J3-A

У сервоусилителя MR-J3-B внешний вход аварийного останова имеет обозначение EM1.

## Дискретный выходной интерфейс DO

Падение напряжения на выходе сервоусилителя относительно DOCOM: 2.6 В

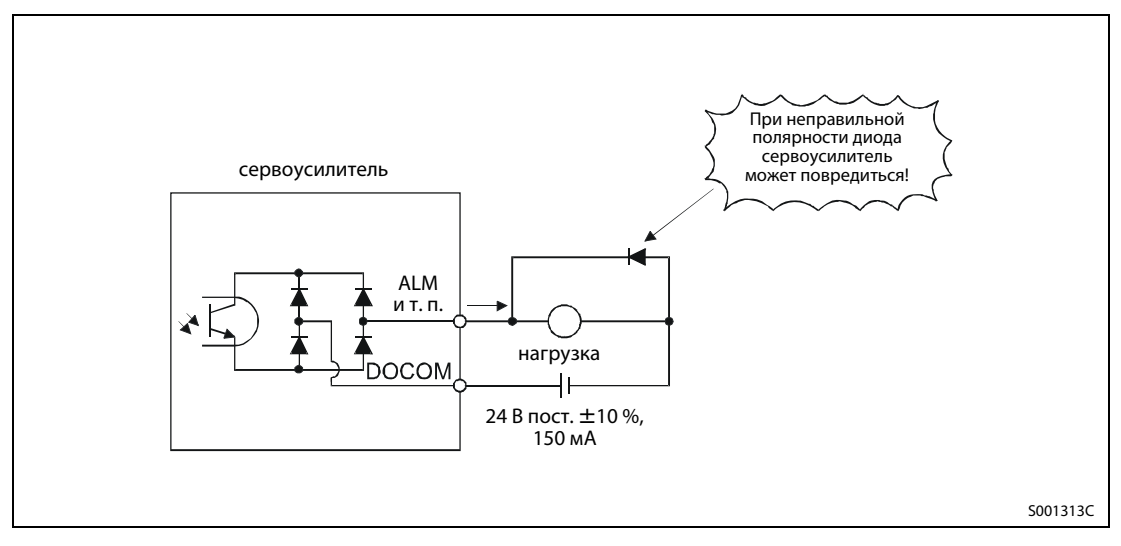

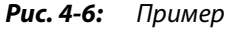

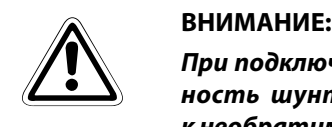

При подключении индуктивной нагрузки обращайте внимание на правильную полярность шунтирующего диода. Неправильная полярность диода может привести к необратимому повреждению сервоусилителя.

## 4.3.3 Аналоговые интерфейсы

## Аналоговый вход (только MR-J3-A)

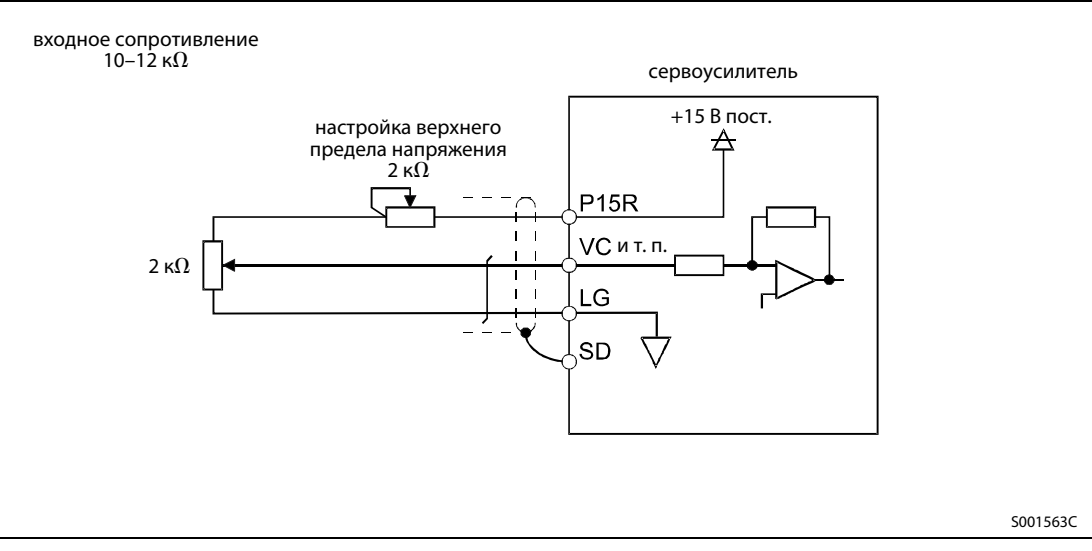

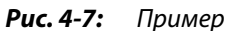

## Аналоговый выход

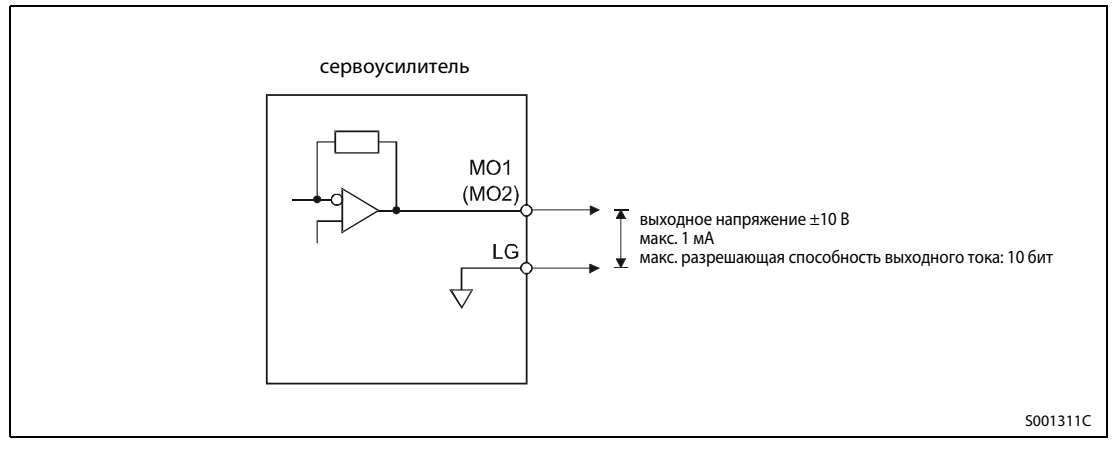

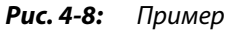

## 4.4 Последовательный интерфейс RS422 (только у MR-J3-A)

Сервоусилитель MR-J3-A оснащен последовательным интерфейсом RS422 (CN3). Это позволяет управлять сервоусилителем, контролировать сервоусилитель и настраивать параметры с компьютера.

● Работа с одной осью

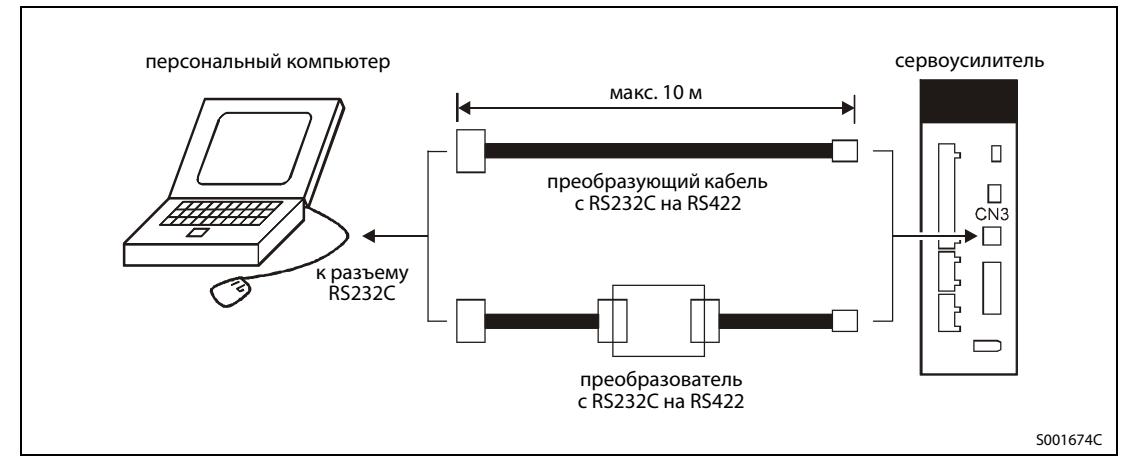

Рис. 4-9: Конфигурация системы с интерфейсом RS422 при работе с одной осью

● Работа с несколькими осями

К одному шинопроводу можно подключить до 32 сервоусилителей (с номерами станций от 0 до 31).

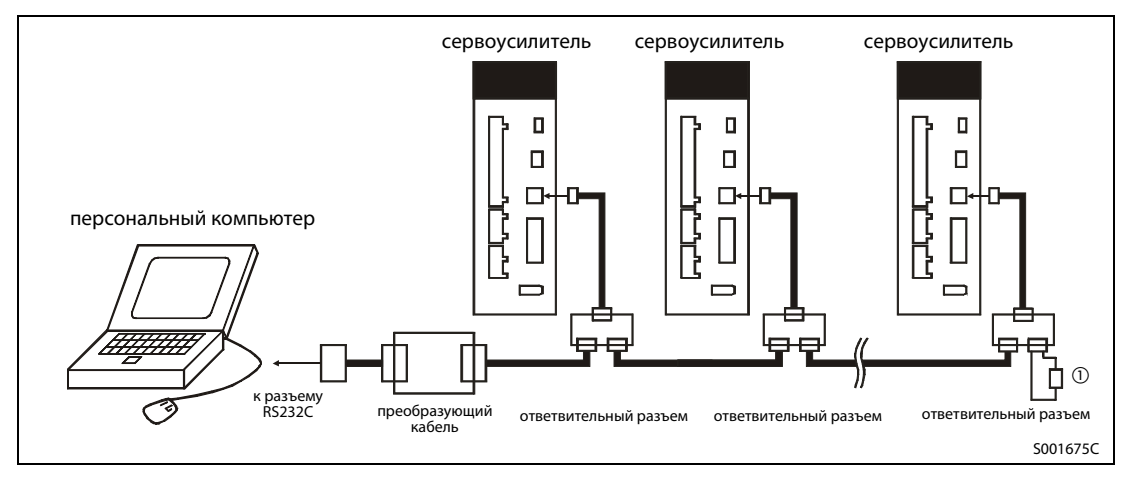

Рис. 4-10: Конфигурация системы с интерфейсом RS422 при работе с несколькими осями

 $^{\text{\textregistered}}$  К последнему сервоусилителю на шине между контактами 3 (RDP) и 6 (RDN) ответвительного разъема необходимо подключить нагрузочное сопротивление 150  $\Omega$ .

# 4.5 Оптический интерфейс SSCNET III (только у MR-J3-B)

Сервоусилитель MR-J3-B оснащен оптическим интерфейсом SSCNET III (CN1A, CN1B). Это позволяет управлять сервоусилителями и контролировать сервоусилители с помощью контроллера движения.

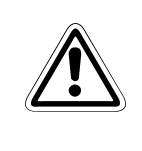

ВНИМАНИЕ:<br>Hukoгда не заглядывайте непосредственно в луч света, выходящего из выводов CN1A<br>u CN1B, или в открытый конец кабеля SSCNET III. Излученный свет соответствует Никогда не заглядывайте непосредственно в луч света, выходящего из выводов CN1A лазеру класса 1 (class 1) в соответствии со стандартом IEC60825-1 и при непосредственном попадании в глаза может привести к раздражению глаз.

> Кабель SSCNET III от головного контроллера (процессора движения) или от предшествующего сервоусилителя вставляется в разъем CN1A . В разъем CN1B вставляется кабель SSCNET III, ведущий к следующему сервоусилителю. Разъем CN1B последнего сервоусилителя закрывается защитной заглушкой.

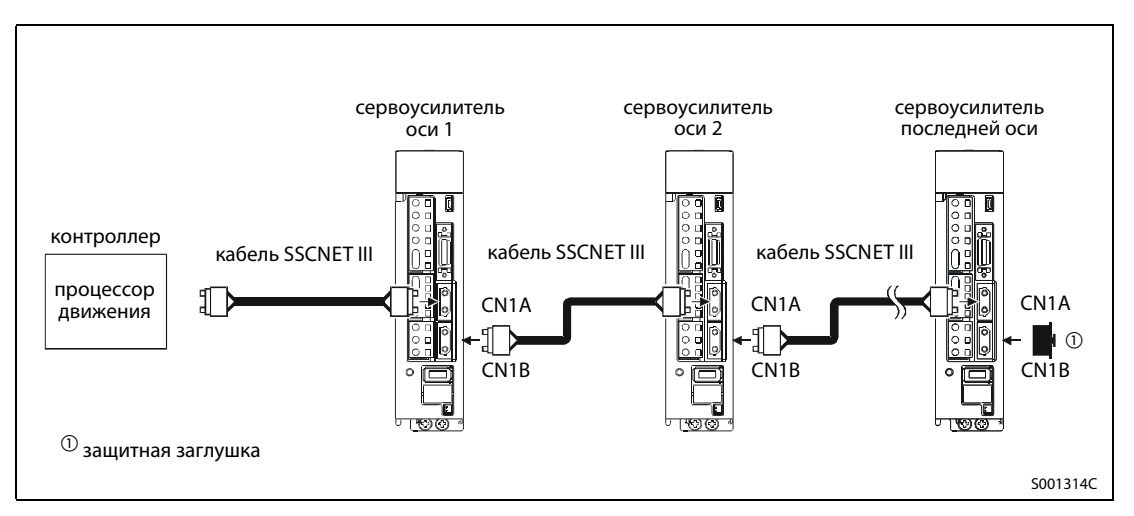

Рис. 4-11: Соединения оптической шины SSCNET III

ПРИМЕЧАНИЯ Разъемы CN1A и CN1B закрыты заглушкой для защиты от пыли и механических воздействий. Удалять эту заглушку следует лишь непосредственно перед тем, как к разъему подсоединяется кабель SSCNET III. После отсоединения кабеля SSCNET III следует сразу снова насадить защитную заглушку.

> Храните защитные заглушки разъемов CN1A и CN1B, а также защитные гильзы концов кабеля SSCNET III защищенными от пыли в герметично закрываемом пластиковом пакете.

> При замене неисправного сервоусилителя обязательно насадите на разъемы CN1A и CN1B защитные заглушки, чтобы не повредить оптический интерфейс при манипулировании сервоусилителем.

> Открытые концы кабеля SSCNET III (например, после демонтажа неисправного сервоусилителя) необходимо сразу защитить от повреждений защитными гильзами.

## 4.6 Настройка номера станции (только у MR-J3-B)

Номер станции сервоусилителя MR-J3-B устанавливается с помощью поворотного переключателя SW1. Будьте внимательны, чтобы не присвоить один и тот же номер станции дважды. При такой настройке не обеспечивается правильная работа. Присваиваемый номер станции не зависит от последовательности расположения сервоусилителей, соединенных кабелями SSCNET III.

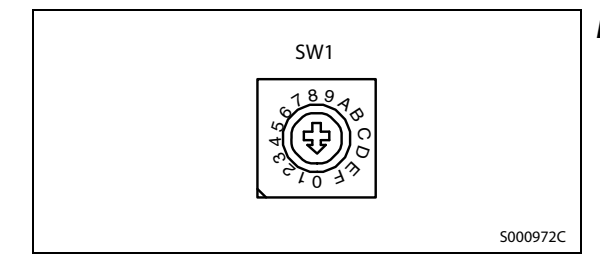

Рис. 4-12: Переключатель SW1 для установки номера станции

| Положение<br>SW <sub>1</sub> | Значение<br>Индикация |    | Положение<br>SW <sub>1</sub> | Значение     | Индикация |
|------------------------------|-----------------------|----|------------------------------|--------------|-----------|
| $\Omega$                     | станция № 1           | 01 | 8                            | станция № 9  | 09        |
|                              | станция № 2           | 02 | 9                            | станция № 10 | 10        |
| 2                            | станция № 3           | 03 | A                            | станция № 11 | 11        |
| 3                            | станция № 4           | 04 | B                            | станция № 12 | 12        |
| 4                            | станция № 5           | 05 |                              | станция № 13 | 13        |
| 5                            | станция № 6           | 06 | D                            | станция № 14 | 14        |
| 6                            | станция № 7           | 07 | E                            | станция № 15 | 15        |
|                              | станция № 8           | 08 |                              | станция № 16 | 16        |

Таб. 4-7: Установка номера станции

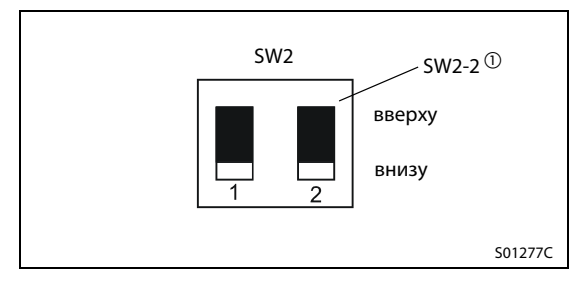

Рис. 4-13: Двухпозиционные переключатели SW2

 $^{\textcircled{1}}$  Выключатель SW2-2 должен всегда находиться в нижнем положении.

ПРИМЕЧАНИЯ Номер станции, настроенный с помощью поворотного переключателя SW1, должен соответствовать номеру станции, настроенному в контроллере.

В [разд. 6.2.1](#page-82-0) показано, где в сервоусилителе MR-J3-B находятся переключатели SW1 и SW2.

# 4.7 Серводвигатель

## 4.7.1 Подключение серводвигателя

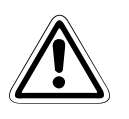

## **E** ВНИМАНИЕ:

- Обращайте внимание на правильное заземление серводвигателя и сервоусилителя. Во избежание удара током необходимо соединить клемму защитного заземления (PE) сервоусилителя, обозначенную символом  $\equiv$ , с клеммой заземления распределительного шкафа.
- Подключите кабели к правильным клеммам сервоусилителя и серводвигателя с соблюдением фаз (U, V, W), иначе серводвигатель будет работать неправильно.
- Не подключайте серводвигатель непосредственно к источнику переменного напряжения. Это может вызвать неисправности и повреждения.
- $\textcircled{1}$  Серводвигатели подключаются к соответствующему силовому разъему.
- Для заземления подсоедините заземляющий кабель серводвигателя к клемме защитного заземления на сервоусилителе. Одновременно необходимо заземлить сервоусилитель через заземление распределительного шкафа.

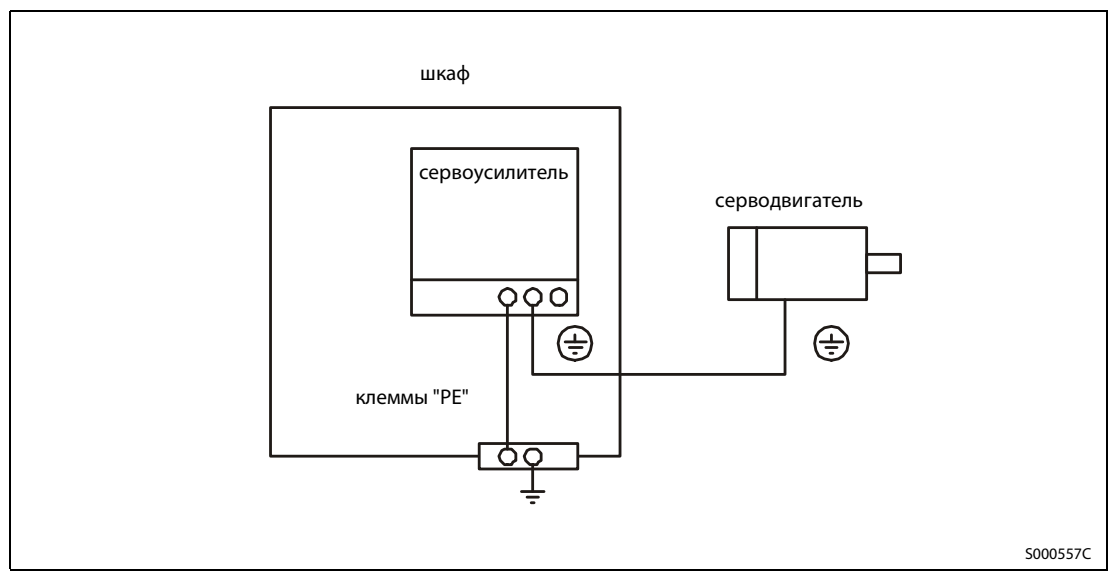

Рис. 4-14: Подключение защитного провода

## 4.7.2 Серводвигатель с электромагнитным тормозом

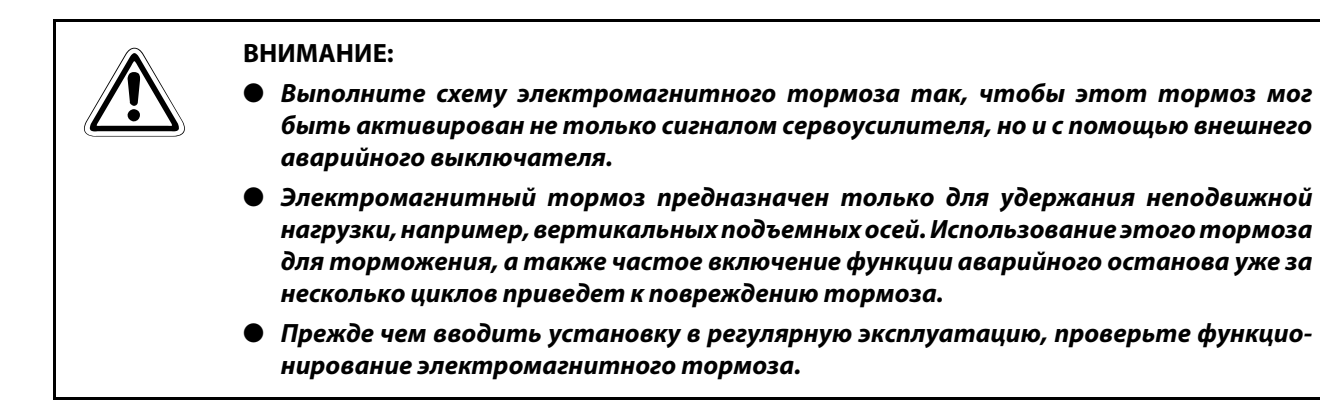

В отношении серводвигателя с электромагнитным тормозом соблюдайте следующие указания.

- $\rm \odot$  Питайте электромагнитный тормоз из отдельного источника постоянного напряжения 24 В.
- Электромагнитный тормоз активируется в результате выключения напряжения.
- В установках вертикального движения, например, при наличии висящих грузов, для автоматической активации тормоза используйте сигнал MBR. Сигнал MBR отключен при выключенном сигнале SON ("Серво ВКЛ.") или наличии аварийной сигнализации (сигнал ALM).
- После останова серводвигателя выключайте сигнал SON.

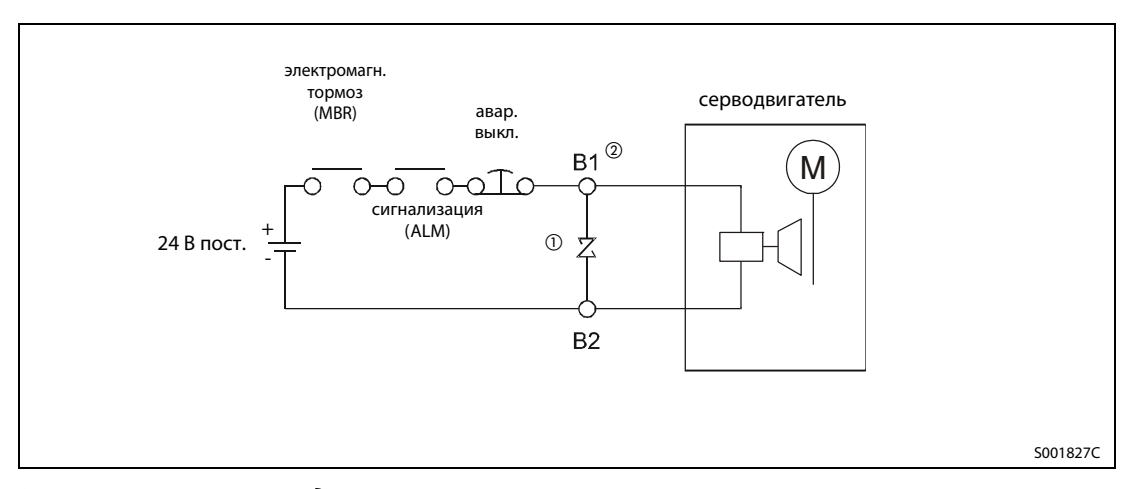

Рис. 4-15: Диаграмма подключения

 $^{\text{\tiny{\textregistered}}}$  Разместите устройство защиты от перенапряжений как можно ближе к серводвигателю.

 $\circledR$  Входные клеммы В1 и В2 электромагнитного тормоза не имеют определенной полярности.

## 4.8 Аварийный останов

Для безопасности обязательно необходимо установить кнопку аварийного останова, отключающую силовой контур. При прерывании контакта на ЕМG $^\circled{2}$  серводвигатель переключается на резисторный мост (динамический тормоз) и останавливается за минимальное время. Одновременно в поле индикации появляется сообщение об аварийном останове (AL.E6 или E6).

Систему аварийного останова нельзя использовать для обычного останова и включения серводвигателя (от этого уменьшается срок службы сервоусилителя).

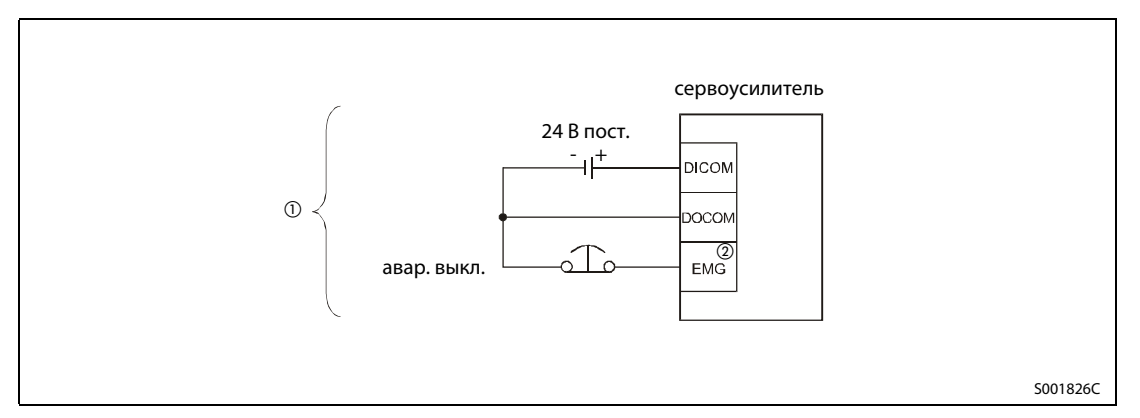

Рис. 4-16: Система аварийного останова

- $^{\text{\tiny{\textregistered}}}$  Применение интерфейса ввода-вывода при отрицательной логике. Использование при положительной логике см. в [разд. 4.3.2](#page-48-0).
- Сервоусилитель MR-J3-A
	- У сервоусилителя MR-J3-B внешний вход аварийного останова имеет обозначение EM1.

## 4.9 Примеры подключения

Соединения выполняются так, как это показано ниже. При возникновении аварийной сигнализации должно отключаться рабочее напряжение и сигнал "Серво ВКЛ.".

Должна быть предусмотрена функция аварийного останова для сервоусилителя и системы управления.

Для электропитания сервоусилителя обязательно предусмотрите автоматический выключатель (NFB).

На следующих иллюстрациях показаны примеры подключения однофазного и трехфазного питания. Подключение цепей управления дано на примере цепей с отрицательной логикой NPN.

ПРИМЕЧАНИЕ | В примерах подключения показана лишь одна из моделей сервоусилителей серии MR-J3-A и MR-J3-B. Подключение прочих моделей описано в руководстве по соответствующему сервоусилителю.

## 4.9.1 Подключение сервоусилителя MR-J3-A

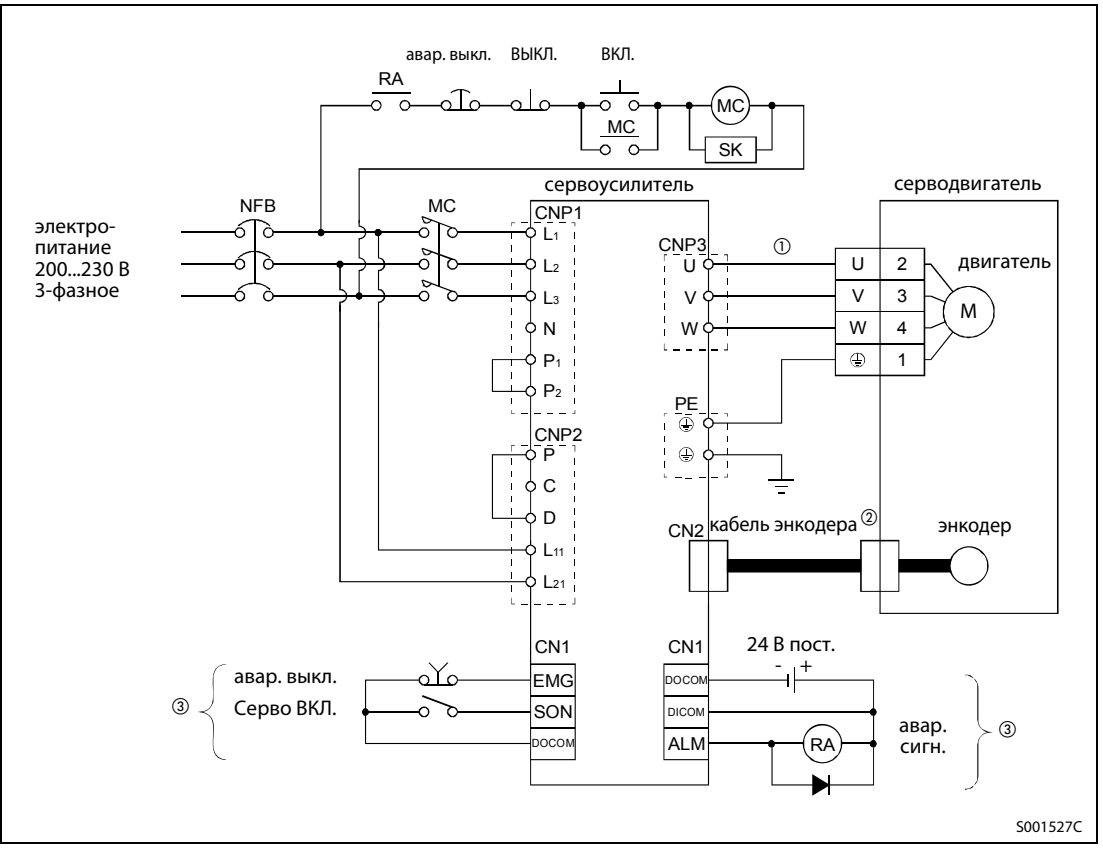

Рис. 4-17: Подключение сервоусилителей от MR-J3-10A до MR-J3-70A

 $^{\text{\tiny{\textregistered}}}$  Используйте рекомендуемый кабель двигателя.

- $\overline{\textcircled{2}}$  Используйте рекомендуемый кабель энкодера.
- $\circledR$  Применение интерфейса ввода-вывода при отрицательной логике.

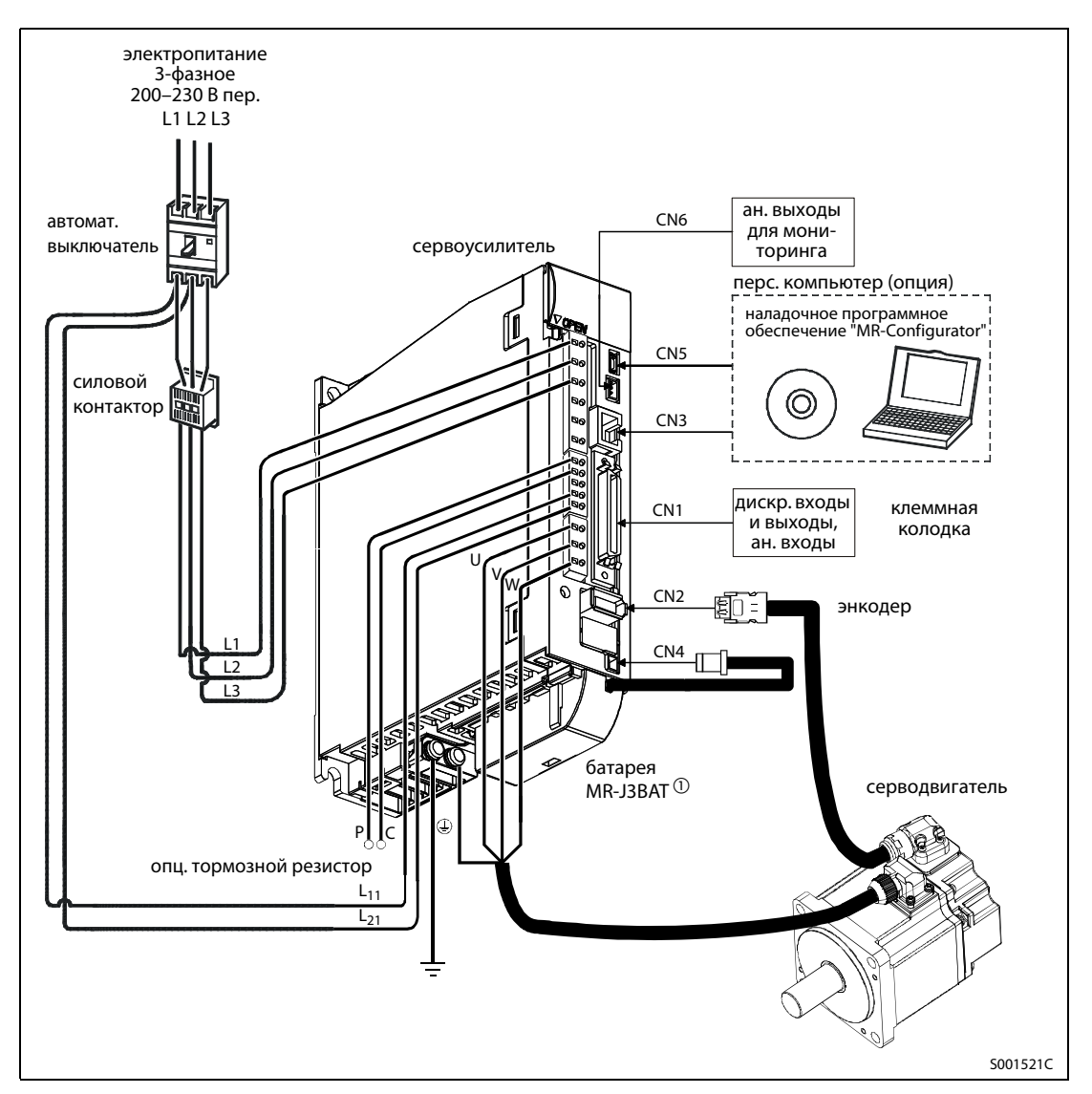

Рис. 4-18: Конфигурация системы для MR-J3-100A или ниже

 $^{\text{\textregistered}}$  Опциональная батарея применяется для определения абсолютной позиции в режиме регулирования положения.

## 4.9.2 Подключение сервоусилителей MR-J3-B

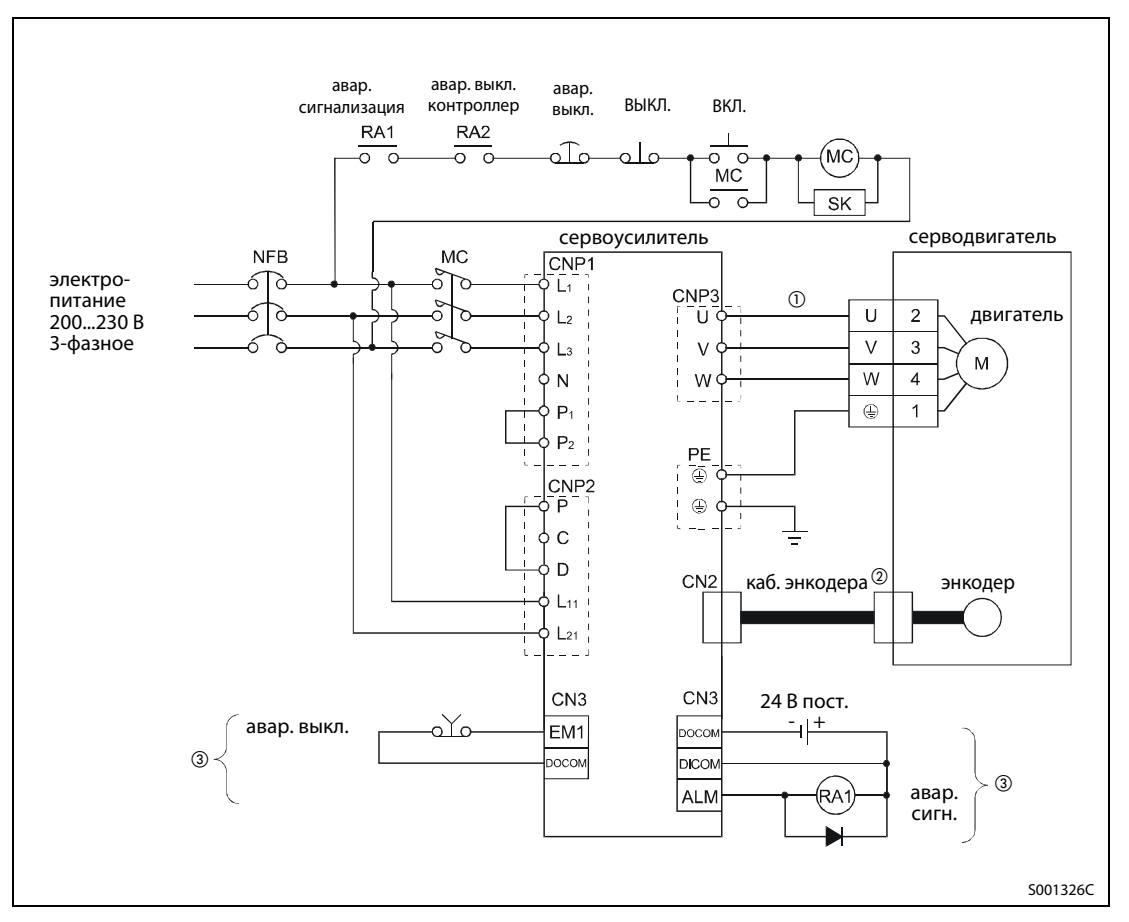

Рис. 4-19: Подключение сервоусилителей от MR-J3-10B до MR-J3-70B

 $^{\text{\textregistered}}$  Используйте рекомендуемый кабель двигателя.

- $\textcircled{\tiny 2}$  Используйте рекомендуемый кабель энкодера.
- $\circledR$  Применение интерфейса ввода-вывода при отрицательной логике.

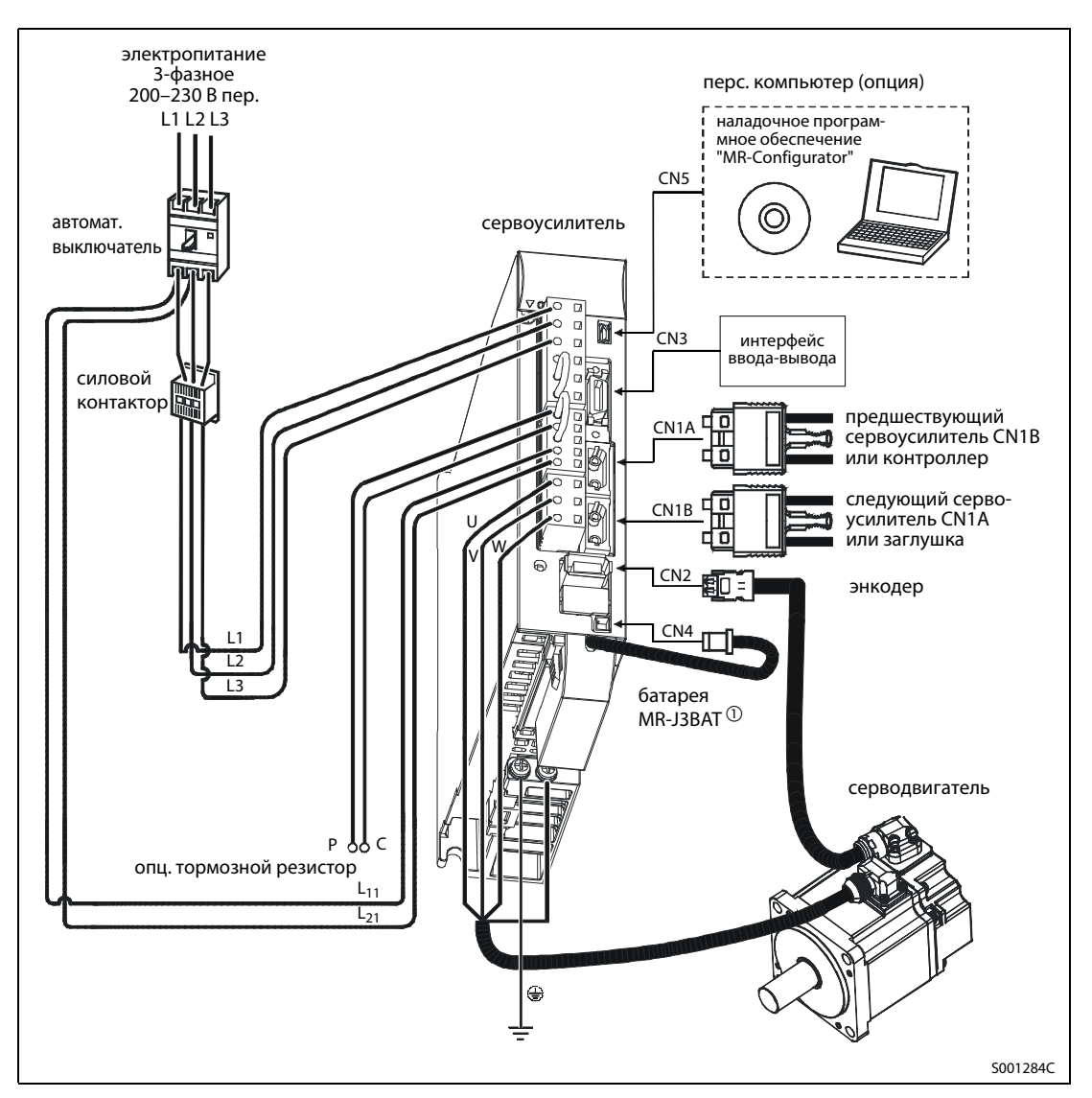

Рис. 4-20: Конфигурация системы для MR-J3-100B или ниже

 $^{\text{\textregistered}}$  Опциональная батарея применяется для определения абсолютной позиции в режиме регулирования положения.

## 4.10 Монтаж с соблюдением норм ЭМС

Быстрое переключение электрических токов и напряжений, происходящее, среди прочего, в сервоусилителях, порождает помехи в высокочастотном диапазоне. Эти помехи могут распространяться как по проводке, так и по воздуху. Сетевые и сигнальные провода сервоусилителя могут превратиться в антенны и излучать помехи. Поэтому подключение должно выполняться с максимальной тщательностью. Особенно сильным источником помех является кабель, соединяющий сервоусилитель с двигателем.

Для ограничения помех, создаваемых приводами с изменяемой частотой вращения, в Европейском Союзе имеются различные директивы и стандарты по электромагнитной совместимости. Для соблюдения этих директив уже на стадии проектирования, монтажа и выполнения проводки должны соблюдаться некоторые правила:

- Для уменьшения излучения помех устанавливайте оборудование в закрытом, заземленном металлическом распределительному шкафу.
- Позаботьтесь о хорошем заземлении.
- Используйте экранированные провода.
- Чувствительные приборы устанавливайте как можно дальше от источников помех, либо смонтируйте источник помех в отдельном распределительном шкафу.
- Пространственно отделяйте друг от друга сигнальные и силовые провода. Избегайте длительного параллельного прохождения проводов, не имеющих помех (например, проводов сетевого питания), и проводов с помехами (например, экранированных кабелей двигателей).

## 4.10.1 Установка в распределительный шкаф с соблюдением норм ЭМС

Конструкция и исполнение распределительного шкафа имеет решающее значение для соблюдения директивы "Электромагнитная совместимость". Поэтому придерживайтесь, пожалуйста, следующих рекомендаций.

- Используйте заземленный металлический распределительный шкаф.
- В качестве уплотнения между дверью и корпусом распределительного шкафа используйте электропроводящие профили или иной проводящий материал. Кроме того, соедините дверь и корпус шкафа широкой, плетеной массовой перемычкой.
- Если устанавливается сетевой фильтр, обращайте внимание на то, чтобы соединение этого фильтра с монтажной панелью имело хорошую электропроводность (удалите слой краски или т. п.). Убедитесь в том, что основание, на котором монтируется оборудование, также соединено с землей распределительного шкафа.
- Стенки, дно и крыша шкафа должны быть привинчены или приварены к раме не реже чем через каждые 10 см. Диаметр отверстий и вводов кабелей в шкафу не должен превышать 10 см. Если нужно отверстие больше 10 см, закройте его металлической решеткой. На корпусе не должно иметься ни одной незаземленной детали. При соединении металла с металлом следует всегда удалять лакокрасочные покрытия (если таковые имеются), чтобы был обеспечен хороший контакт.
- Сервоусилитель и контроллеры следует разместить в шкафу как можно дальше друг от друга. Желательно применять два отдельных распределительных шкафа. Если возможна установка только одного шкафа, сервоусилитель и контроллеры можно отделить друг от друга металлической перегородкой.
- Для заземления установленных приборов используйте короткие провода заземления или подходящие массовые ленты. Провода выравнивания потенциалов с большими поперечными сечениями менее пригодны для отвода высокочастотных напряжений помех, чем массовые ленты с большой площадью поверхности.

## 4.10.2 Электропроводка

Все аналоговые и цифровые управляющие провода должны быть экранированными или должны быть проложены в металлическом кабельном канале.

На входе в электрошкаф пропустите кабели через металлический резьбовой кабельный ввод или закрепите их P- или U-образным хомутиком. Экран соединяется с землей либо с помощью резьбового кабельного ввода, либо с помощью хомутика (см. следующую иллюстрацию). При использовании скобы для крепления кабеля она должна находиться как можно ближе к месту ввода кабеля, чтобы свести к минимуму путь заземления. Старайтесь подвести экран провода электродвигателя как можно ближе к клемме (однако без опасности замыкания на землю или короткого замыкания), чтобы неэкранированная длина провода (которая, по сути, является излучающей антенной) была как можно меньше.

При подключении экрана с помощью P-образного или U-образного хомутика необходимо обращать внимание на то, чтобы хомутик прилегал чисто и кабель не сминался чрезмерно.

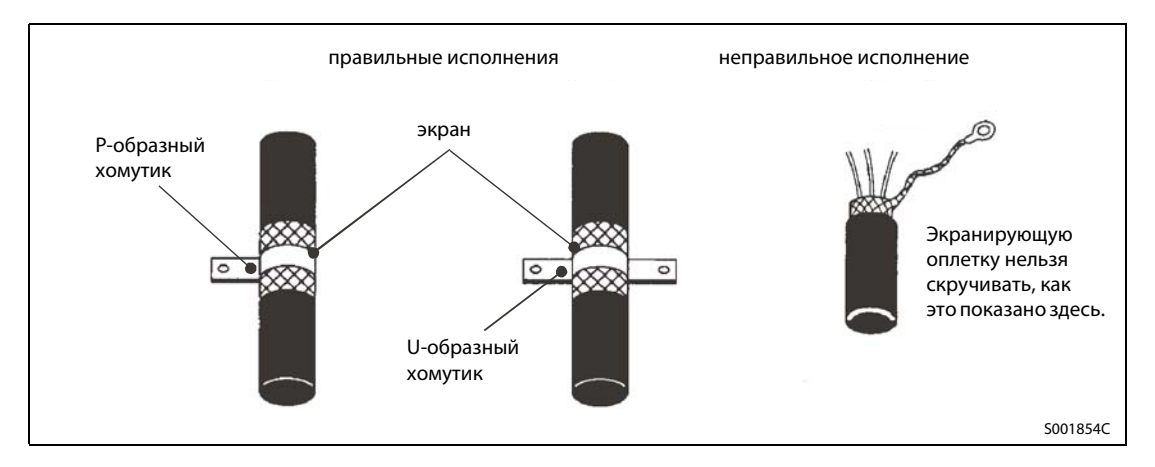

Прокладывайте провода управляющих сигналов на расстоянии не меньше 30 см от всех силовых кабелей. Не прокладывайте сетевой кабель питания сервоусилителя, а также кабель между сервоусилителем и двигателем параллельно проводам управляющих сигналов, телефонным проводам, проводам передачи данных и т. п.

Проводку управляющих сигналов, ведущую от сервоусилителя или к нему, следует по возможности прокладывать только внутри заземленного корпуса распределительного шкафа. Если избежать прокладывания сигнальной проводки вне распределительного шкафа не возможно, применяйте экранированные сигнальные провода (так как даже сигнальные провода могут действовать как антенна). Экран сигнальных проводов необходимо заземлить. В связи с переходными токами через экран, искажающими сигнал, экран чувствительных аналоговых сигналов (например, сигнала заданного значения частоты 0...5 В) может понадобиться наложить только с одной стороны – в данном случае на стороне сервоусилителя.

Еще более улучшить подавление помех можно с помощью имеющихся в продаже ферритовых сердечников. При этом сигнальный провод многократно навивается на ферритовый сердечник. Ферритовый сердечник следует разместить как можно ближе к сервоусилителю.

Кабель электродвигателя должен быть как можно короче. Длинные провода могут вызвать срабатывание контроля замыкания на землю. Избегайте ненужной длины проводов. При прокладывании кабеля электродвигателя в установке найдите кратчайший путь по кабельным трассам.

Разумеется, электродвигатель тоже должен быть заземлен надлежащим образом.

## 4.10.3 Опциональные помехоподавляющие фильтры

Помехоподавляющие фильтры (называемые также сетевыми фильтрами) эффективно уменьшают помехи. Сетевые фильтры встраиваются между питающей сетью и сервоусилителем.

## Соединения при однофазном питании

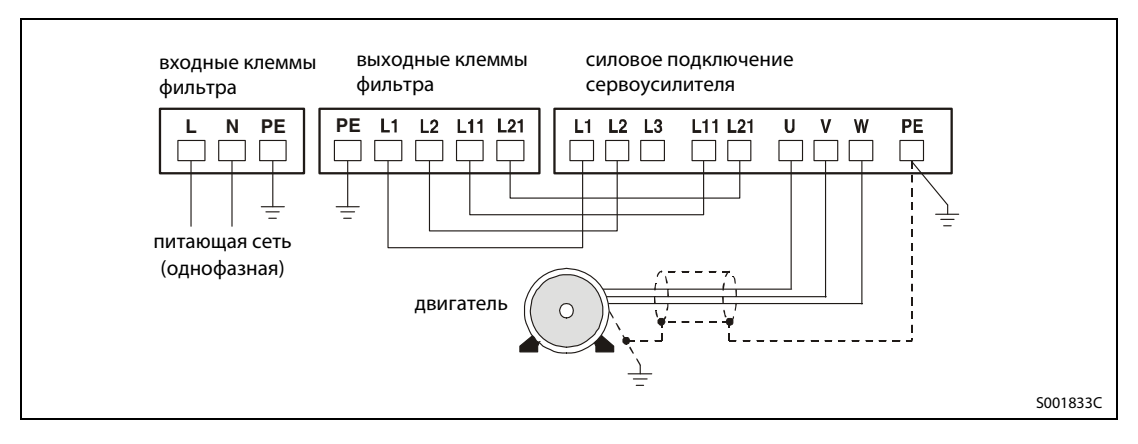

### Соединения при трехфазном питании

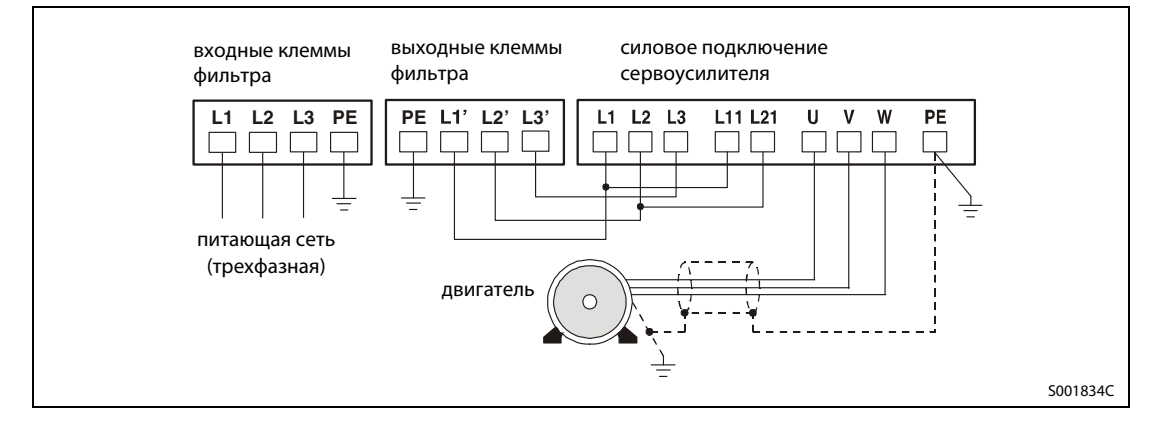

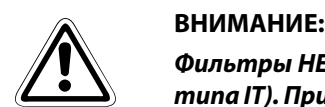

Фильтры НЕ рассчитаны на использование в сетях с изолированной нейтралью (сетях типа IT). При применении помехоподавляющих фильтров в производственных условиях возникают токи утечки на землю. От этого могут срабатывать предшествующие защитные устройства, в частности, в случае несимметричных сетевых напряжений, обрыва сетевой фазы или коммутаций перед фильтром.

Более подробные указания по монтажу с соблюдением норм ЭМС имеются в руководстве Mitsubishi по сервоусилителю и руководстве по ЭМС.

# 5 Ввод в эксплуатацию

## 5.1 Приготовления

### Перед первым включением сервоусилителя

Перед первым включением сервоусилителя проверьте следующие пункты:

- Правильно ли выполнена электропроводка? Обращайте особое внимание на подключение напряжения питания: однофазное к L1 и L2, трехфазное к L1, L2 и L3.
- Исключены ли короткие замыкания из-за поврежденных кабелей или недостаточно заизолированных кабельных наконечников?
- Заземлен ли сервоусилитель в соответствии с предписаниями? Исключены ли замыкания на землю или короткие замыкания в выходном контуре?
- Правильно ли подключены и надежно ли затянуты все винты, клеммы и кабельные соединения?

### Прокладка кабелей

- На соединительные кабели не должна действовать механическая нагрузка (натяг или чрезмерный изгиб и т. п.).
- Кабель энкодера не должен эксплуатироваться таким образом, при котором превышается максимальное допустимое количество изгибов.
- На зону разъема серводвигателя не должна действовать механическая нагрузка.

### Окружающая среда

Перед первым вводом в эксплуатацию проверьте следующие пункты:

● Сигнальная и питающая проводка не замкнута накоротко остатками проводов, металлическими стружками или т. п.

### Параметры

Проверьте настройку параметров на дисплее системы управления или с помощью наладочного программного обеспечения.

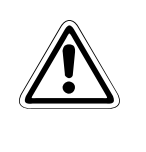

ВНИМАНИЕ:<br>Ошибочные настройки параметров могут привести к повреждению электро-<br>двигателя (и даже, в экстремальном случае, к его разрушению). Тщательно настраи-Ошибочные настройки параметров могут привести к повреждению электровайте параметры, учитывая электрические и механические окружающие условия привода и машины.

## 5.2 Ввод в эксплуатацию сервоусилителей серии MR-J3-A

## <span id="page-65-0"></span>5.2.1 Включение и отключение сервоусилителя

Далее описан порядок действий при включении и отключении сервоусилителя, используемого для регулирования положения.

Описываемую здесь последовательность отдельных действий необходимо обязательно соблюдать.

### Включение

- $\textcircled{1}\,$  SON ("Серво ВКЛ."): выключен
- PP, NP: выключены Сигнал в виде серии импульсов для прямого вращения отсутствует
- GP, NG: выключены Сигнал в виде серии импульсов для обратного вращения отсутствует
- Включить питание управляющей цепи (L11, L21) и силовой цепи (L1, L2, (L3)) Непосредственно после включения появляется индикация "88888". Это – нормальное состояние и не является неисправностью. Затем появляется изображенная ниже индикация, а еще через две секунды – данные.

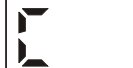

импульсы обратной связи (C)

### Выключение

- Отключить импульсный сигнал для прямого вращения (PP, NP)
- Отключить импульсный сигнал для обратного вращения (GP, NG)
- Отключить сигнал SON ("Серво ВКЛ.")
- Выключить питание управляющей цепи (L11, L21) и силовой цепи (L1, L2, (L3))

ПРИМЕЧАНИЯ Процедура включения и отключения для режимов регулирования скорости и крутящего момента здесь не описывается. Эти описания можно найти в соответствующих руководствах по отдельным сериям сервоусилителей.

> В системе абсолютного позиционирования первое включение сервоусилителя приводит к появлению сигнализации "Потеря абсолютной позиции" (AL.25). В этом случае включение сервосистемы не возможно. Эту сигнализацию можно сбросить, один раз выключив и снова включив электропитание.

> Если в системе абсолютного позиционирования напряжение питания включается при частоте вращения серводвигателя 3000 об/мин или выше, это может привести к смещению позиций из-за воздействия внешней силы на серводвигатель. По этой причине напряжение питания следует всегда включать лишь при неподвижном серводвигателе.

## 5.2.2 Прерывание работы

При наступлении любого из следующих событий сервоусилитель прерывает работу и останавливает серводвигатель.

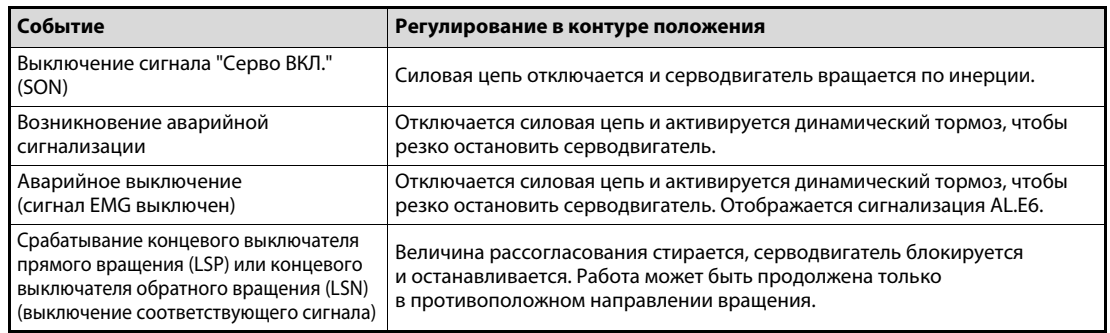

Таб. 5-1: Прерывание работы со стороны сервоусилителя

ПРИМЕЧАНИЕ "Резкий останов" серводвигателя означает останов со временем замедления 0 мс.

## 5.2.3 Тестовый режим

Прежде чем приступать к обычной эксплуатации, проверьте систему в тестовом режиме, чтобы удостовериться в том, что машина работает нормально.

Соблюдайте также указания [разд. 5.2.1](#page-65-0), касающиеся способов ввода сервоусилителя в эксплуатацию.

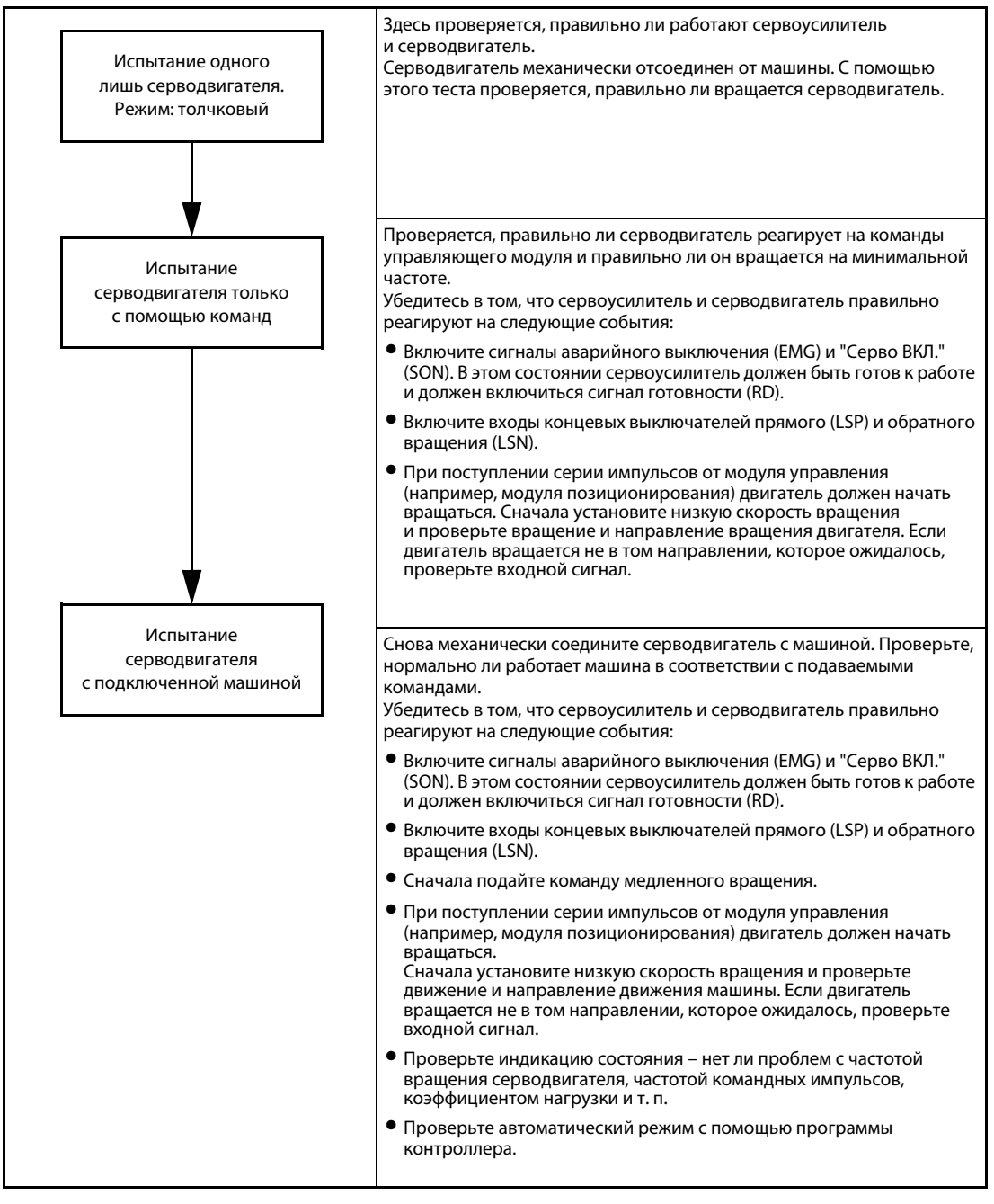

Таб. 5-2: Тестовый режим сервоусилителя MR-J3-A при позиционном регулировании

## 5.2.4 Настройка параметров

**E** ВНИМАНИЕ:<br>*Изменяйте*<br>нения удост Изменяйте настройки и параметры только с небольшим шагом. После каждого изменения удостоверьтесь в том, что требуемый эффект достигнут, и лишь затем переходите к другим изменениям. Чрезвычайно большие изменения настроек и параметров могут привести к нестабильной работе сервосистемы.

> В режиме регулирования положения сервоусилитель можно использовать только путем настройки базовых параметров (РА $\square\square$ ).

> Если необходимо, можно дополнительно настроить параметры контуров регулирования (PB $\square$ ), дополнительные параметры (РС $\square\square$ ) и параметры назначения входов/выходов (РD $\square\square$ ).

| Группа параметров                                                                | Описание                                                                                                    |  |
|----------------------------------------------------------------------------------|----------------------------------------------------------------------------------------------------|--|
|                                                                                  | Всегда настраивайте эти параметры прежде других.<br>В принципе, возможна работа только на основе настройки этой группы параметров.<br>В этой группе устанавливаются следующие пункты: |  |
|                                                                                  | режим регулирования (в данном случае: регулирование в контуре положения)                                                                                                    |  |
|                                                                                  | • опциональный тормозной резистор                                                                                                    |  |
|                                                                                  | • выбор абсолютных или относительных координат                                                                                                    |  |
| Базовые параметры                                                                | • количество импульсов заданного значения на оборот                                                                                                    |  |
| $(N^{\circ}$ PA $\square \square)$                                               | • передаточное отношение электронного редуктора                                                                                                    |  |
|                                                                                  | активация и настройка автонастройки                                                                                                    |  |
|                                                                                  | • порог включения сигнала "В позиции"                                                                                                    |  |
|                                                                                  | • ограничение крутящего момента                                                                                                    |  |
|                                                                                  | • характеристика импульсов заданного значения                                                                                                    |  |
|                                                                                  | • направление вращения серводвигателя                                                                                                    |  |
|                                                                                  | выходные импульсы энкодера                                                                                                    |  |
| Параметры контуров<br>регулирования                                              | Если с активированной автонастройкой сервоусилитель работает неудовлетво-<br>рительно, с помощью этих параметров можно сделать более тонкие настройки<br>фильтров, усилений и т. п.   |  |
| $(N^{\circ}$ PB $\Box$ )                                                         | Для переключения коэффициентов усиления необходимо настроить параметры<br>этой группы.                                                                                                |  |
| Дополнительные параметры<br>$(N^{\circ}$ PC $\square \square)$                   | Эта группа дает возможность сконфигурировать множественные электронные<br>редукторы, аналоговые выходы для мониторинга или аналоговые управляющие входы.                              |  |
| Параметры назначения входов/<br>выходов <sup>1</sup><br>$(N^{\circ}$ PD $\Box$ ) | Позволяют настраивать входные и выходные сигналы сервоусилителя                                                                                                    |  |

Таб. 5-3: Группы параметров при регулировании положения

 $^{\text{\tiny{\textregistered}}}$  Для изменения параметров назначения входов/выходов необходимо изменить настройку параметра PA19 (отключить защиту от записи).

## 5.2.5 Ввод в эксплуатацию

После проверки базовой настройки с помощью тестового режима и корректировки требуемых параметров введите сервоусилитель в эксплуатацию. Если необходимо, выполните оцифровку (выход в референтную точку).

ПРИМЕЧАНИЕ Если при вводе в эксплуатацию возникли проблемы, см. указания по распознанию и устранению неисправностей в [разд. 8.1](#page-102-0).

# 5.3 Ввод в эксплуатацию сервоусилителей серии MR-J3-B

## <span id="page-69-0"></span>5.3.1 Включение и отключение сервоусилителя

## Включение электропитания

После подачи напряжения питания на силовую цепь и цепь управления на дисплее сервоусилителя появляется индикация "b01" (при заводской настройке с адресом станции 1).

## Настройка параметров

Настройте параметры в соответствии с прикладной задачей и техническими данными машины.

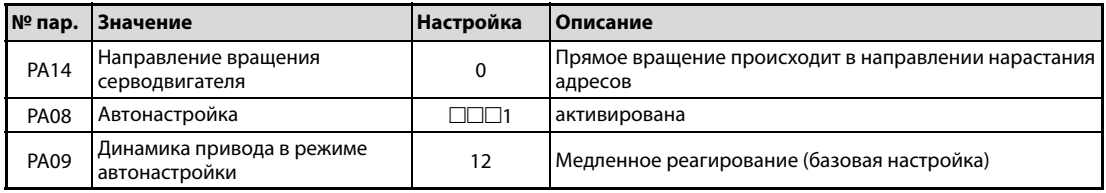

Таб. 5-4: Настройка и функция регулирования

После настройки параметров выключите и снова включите электропитание, чтобы активировать новые значения параметров.

### Включить сервоусилитель

При включении сервоусилителя действуйте следующим образом:

- $\textcircled{1}\,$  Включите электропитание силовой и управляющей цепи.
- Контроллер посылает команду "Серво ВКЛ.".

В состоянии "Серво ВКЛ." сервоусилитель готов к работе. Серводвигатель находится в режиме регулирования.

## Установить исходную точку

Перед выполнением процесса позиционирования установите исходную точку.

ПРИМЕЧАНИЯ Если выбрана система абсолютных координат, первое включение электропитания вызывает сообщение об ошибке 25 "Потеря абсолютной позиции". Сервосистема не может быть включена. Такая реакция обусловлена незаряженной емкостью энкодера и не является неисправностью. Чтобы устранить это сообщение об ошибке, следует на несколько минут оставить электропитание включенным во время состояния сигнализации, а затем выключить и снова включить.

> Если электропитание системы абсолютных координат включается при частоте вращения 3000 об/мин и выше, то при этом могут возникнуть отклонения позиции под действием внешних сил или т. п. Поэтому во время останова двигателя электропитание должно быть включенным.

## 5.3.2 Прерывание работы

В следующих случаях работа сервоусилителя и серводвигателя прерывается.

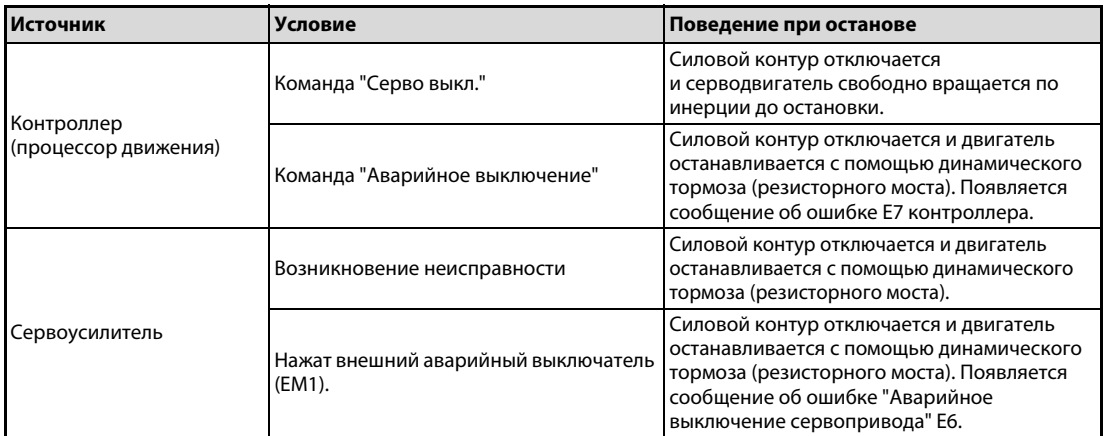

Таб. 5-5: Прерывание работы со стороны контроллера движения или сервоусилителя

## 5.3.3 Тестовый режим

Прежде чем приступать к обычной эксплуатации, проверьте систему в тестовом режиме, чтобы удостовериться в том, что машина работает нормально. См. также указания [разд. 5.3.1](#page-69-0), касающиеся способов ввода сервоусилителя в эксплуатацию.

ПРИМЕЧАНИЕ Проверьте и, если необходимо, откорректируйте программу контроллера в режиме "Работа без серводвигателя".

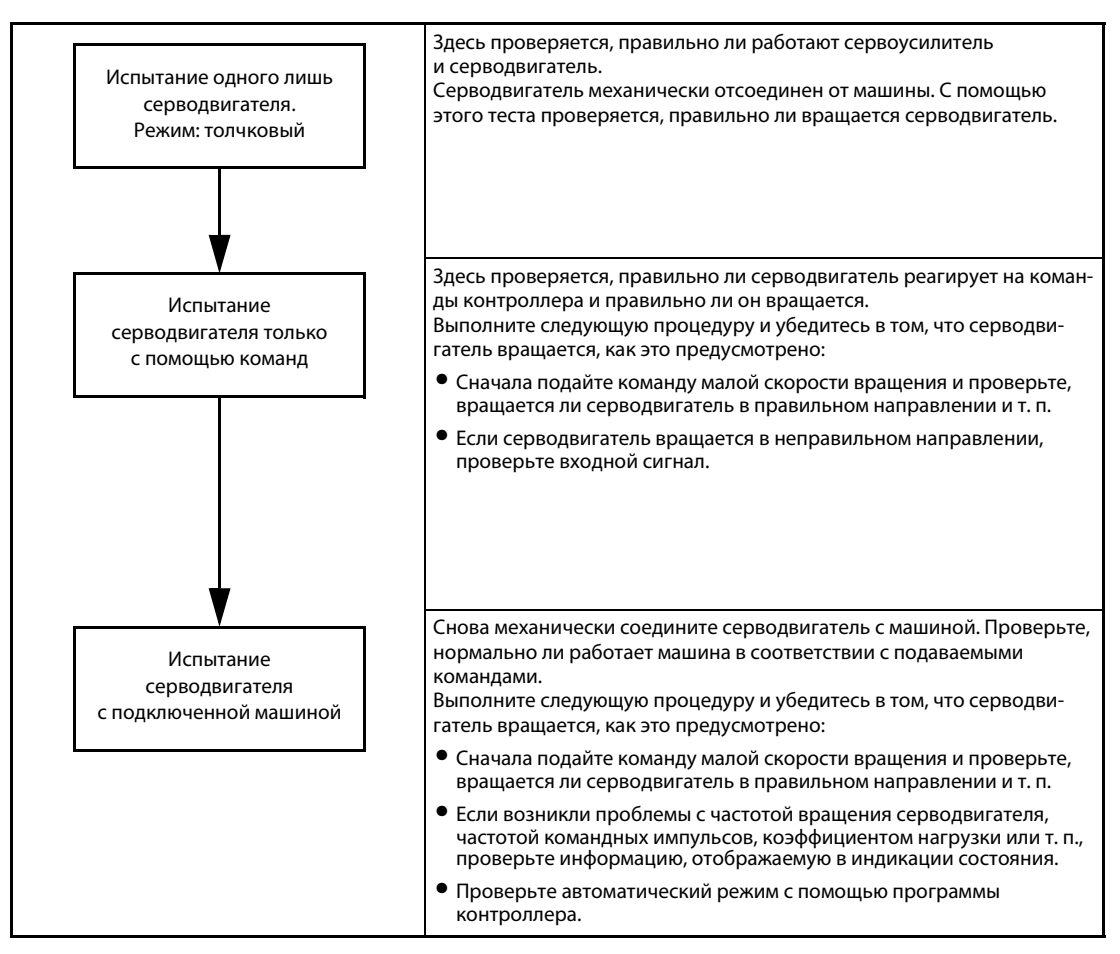

Рис. 5-1: Тестовый режим сервоусилителя MR-J3-B
# 6 Пользование и настройка

## 6.1 Кнопки и индикация серии MR-J3-A

Для индикации настройки параметров, результатов диагностики, аварийной сигнализации и рабочего состояния используется дисплей с передней стороны сервоусилителя (5-разрядный 7-сегментный светодиодный дисплей). Переключать индикацию и функции можно с помощью четырех клавиш MODE, UP, DOWN и SET.

### 6.1.1 Обзор

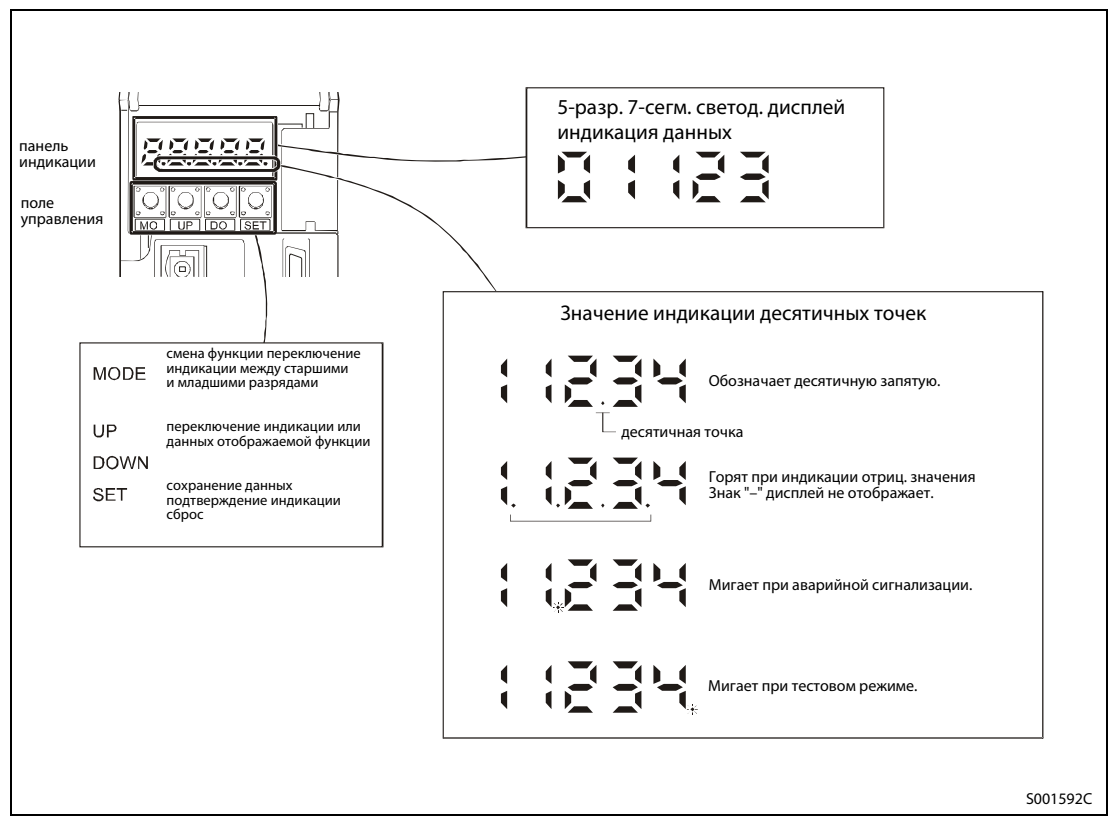

Рис. 6-1: Обзор индикации и клавиш

### 6.1.2 Последовательность изменения индикации при нажатии клавиши "MODE"

Нажав клавишу "MODE", можно изменить функцию индикации. В следующих разделах описываются отдельные функции индикации.

Чтобы была возможной настройка дополнительных параметров (РС $\square\Box$ ), параметров контуров регулирования (РВ $\square$ ) и параметров назначения входов/выходов (РD $\square\square$ ), необходимо изменить параметр PA19 (сброс защиты от записи).

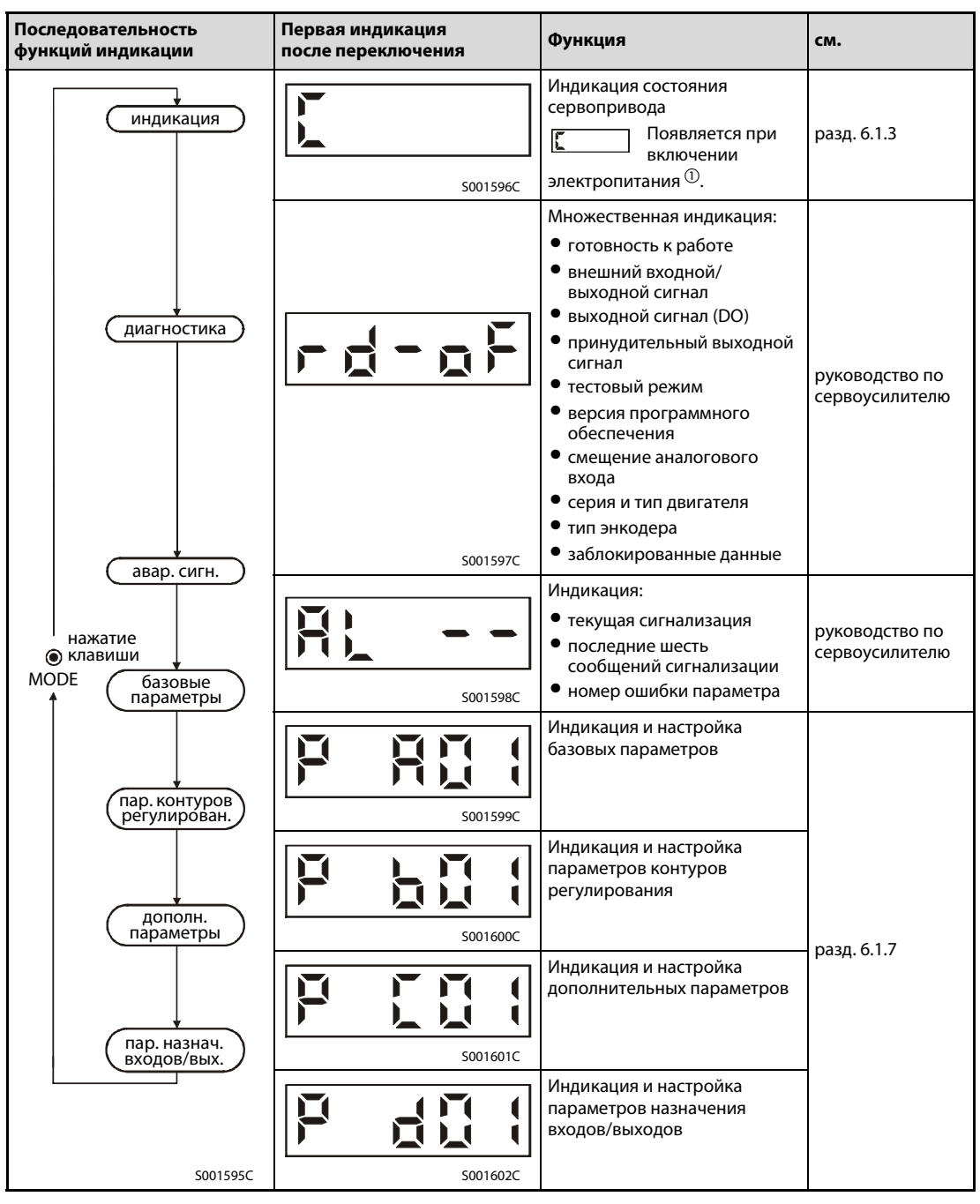

Таб. 6-1: Последовательность изменения индикации при нажатии клавиши "МОDE"

 $^{\text{\textregistered}}$  Если с помощью наладочного программного обеспечения MR Configurator оси было присвоено название, то сначала отображается название оси, а затем состояние сервосистемы.

### <span id="page-74-0"></span>6.1.3 Индикация состояния

Во время работы состояние сервоусилителя отображается на 5-разрядном 7-сегментном светодиодном дисплее. С помощью клавиш "UP" или "DOWN" индикацию можно переключить на требуемые данные. В левой части индикации соответствующая функция индикации обозначается с помощью определенного символа. При нажатии на клавишу "SET" отображается соответствующее значение.

#### Диаграмма изменения индикации состояния

После выбора индикации состояния с помощью клавиши "MODE" отображаемую функцию можно выбирать с помощью клавиш "UP" и "DOWN".

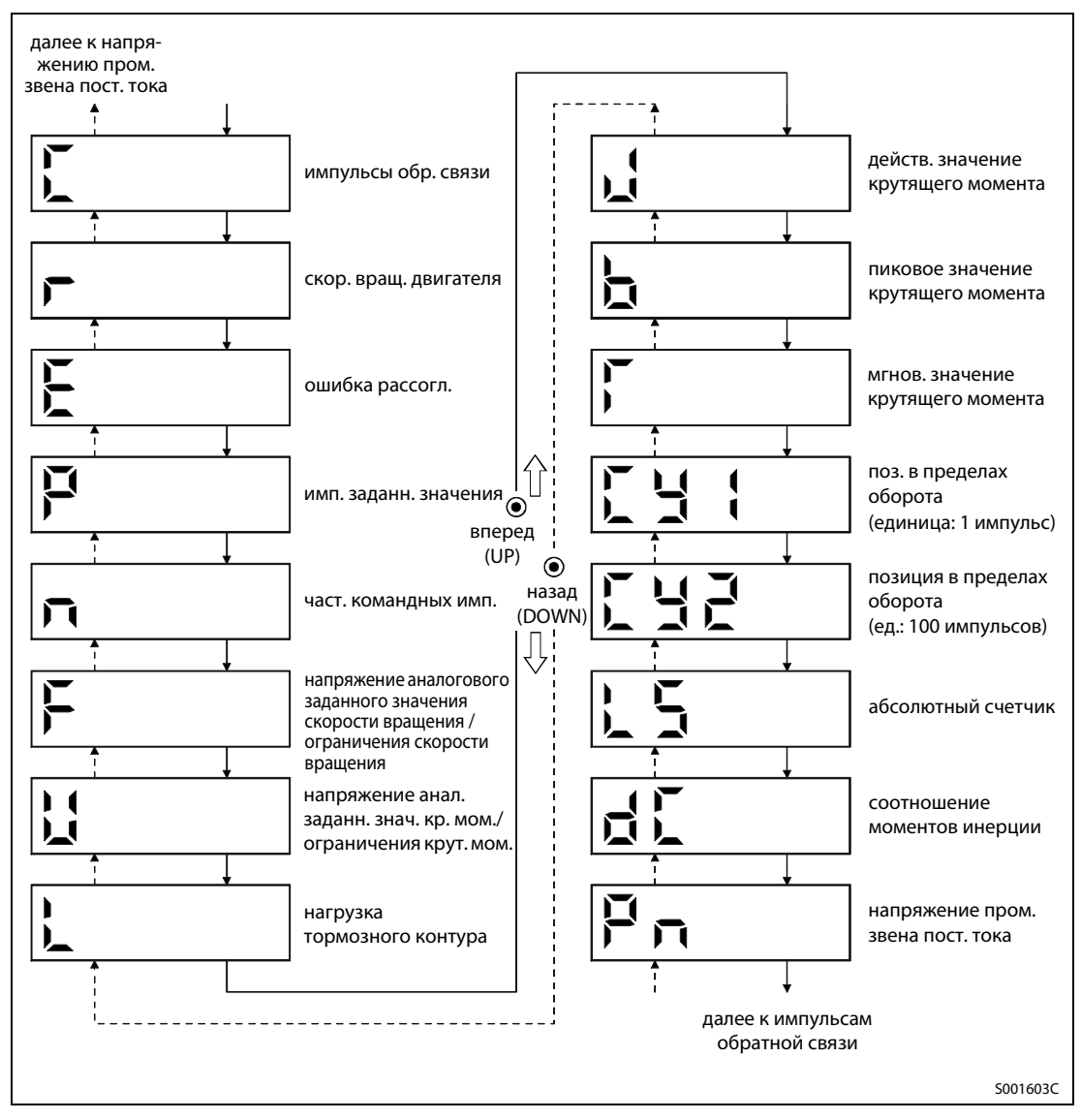

Рис. 6-2: Диаграмма изменения индикации состояния

примечание Индикация, появляющаяся непосредственно после включения, зависит от выбранной функции регулирования (параметр PC36). После включения в течение двух секунд отображается символ, а затем появляется значение.

| Режим регулирования                  | Начальная индикация                                                  |
|--------------------------------------|----------------------------------------------------------------------|
| Позиция                              | Импульсы обратной связи (С)                                          |
| Положение/скорость вращения          | Импульсы обратной связи/скорость вращения двигателя                  |
| Скорость вращения                    | Скорость вращения двигателя (r)                                      |
| Скорость вращения/крутящий<br>момент | Скорость вращения двигателя/опорное напряжение для крутящего момента |
| Крутящий момент                      | Опорное напряжение для крутящего момента (U)                         |
| Крутящий момент/положение            | Опорное напряжение для крутящего момента/импульсы обратной связи     |

Таб. 6-2: Индикация внутреннего состояния

### 6.1.4 Примеры индикации состояния

| Режим<br>регулирования                 | Состояние                                                                                              | Индикация                             |
|----------------------------------------|----------------------------------------------------------------------------------------------------|---------------------------------------|
| Скорость<br>вращения<br>серводвигателя | Прямое вращение с частотой 2500 мин <sup>-1</sup>                                                      | S001604C                              |
|                                        | Обратное вращение с частотой 3000 мин <sup>-1</sup><br>Обратное вращение обозначается<br>знаком минус. | S001605C                              |
| Соотношение<br>моментов<br>инерции     | Коэффициент 15.5                                                                                       | S001606C                              |
| Абсолютный<br>счетчик                  | 11252 оборота                                                                                          | S001607C                              |
|                                        | $-12566$ оборотов<br>Отрицательное значение<br>обозначается горящими десятичными<br>точками.           | горящие<br>десятич. точки<br>S001608C |

Таб. 6-3: Примеры индикации

### 6.1.5 Индикация аварийного состояния

Эта функция индикации позволяет отображать текущее аварийное состояние, а также сохраненные сообщения сигнализации и ошибки параметров. Последние два разряда обозначают номер аварийного состояния или номер параметра. В следующей таблице перечислены некоторые примеры сигнализации.

| Обозначение                              | Индикация | <b>Значение</b>                                                                                                  |
|------------------------------------------|-----------|----------------------------------------------------------------------------------------------------|
| Текущая<br>сигнализация                  | S001625C  | Показывает, что аварийного состояния нет                                                                         |
|                                          | S001626C  | Показывает аварийное состояние № 33 (повышенное напряжение).<br>При возникновении сигнализации индикация мигает. |
| Обратное<br>отслеживание<br>сигнализации | S001627C  | Показывает, что последним возникло аварийное состояние № 50<br>(перегрузка 1).                                   |
|                                          | S001628C  | Показывает, что предпоследним было аварийное состояние № 33<br>(повышенное напряжение).                          |
|                                          | S001629C  | Показывает, что третье от конца было аварийное состояние № 10<br>(пониженное напряжение).                        |
|                                          | S001630C  | Показывает, что четвертое от конца было аварийное состояние № 31<br>(превышение скорости вращения).              |
|                                          | S001631C  | Показывает, что пятое от конца аварийное состояние в памяти не<br>имеется.                                       |
|                                          | S001632C  | Показывает, что шестое от конца аварийное состояние в памяти<br>не имеется.                                      |
| Ошибка<br>параметра                      | S001633C  | Показывает, что ошибок в параметрах не имеется                                                                   |
|                                          | S001634C  | Показывает, что параметр РА12 содержит ошибку.                                                                   |

Таб. 6-4: Примеры сигнализации

ПРИМЕЧАНИЯ Возникающее аварийное состояние отображается в любом случае, т. е. независимо от того, какая функция индикации выбрана.

> Несмотря на то, что появилось аварийное состояние, вы можете переключить дисплей на прежнюю индикацию. В этом случае в прежней индикации мигает четвертая десятичная точка, что означает наличие аварийного состояния.

> Для сброса аварийного состояния один раз выключите и снова включите электропитание, либо во время индикации аварийного состояния нажмите клавишу "SET", либо включите сигнал Reset (RES). Однако перед этим вы должны устранить причину аварийного состояния.

> Сохраненные сообщения об аварийных состояниях можно стереть с помощью параметра PC18.

### 6.1.6 Тестовый режим

#### **E** ВНИМАНИЕ:

- Тестовый режим служит для испытания серводвигателя, а не машины. В тестовом режиме разрешается эксплуатировать только серводвигатель – без машины.
- **Если при работе в этом режиме возникла какая-либо неисправность, остановите** работу, подав внешний сигнал аварийного выключения (EMG).

ПРИМЕЧАНИЕ При работе в системе абсолютных координат использование тестового режима не возможно. Для тестового режима должен быть включен сигнал "Серво ВКЛ.".

● Толчковый режим

В толчковом режиме серводвигателем можно управлять и без подачи заданного значения.

При этом действуйте следующим образом (см. [Рис. 6-3\)](#page-77-0):

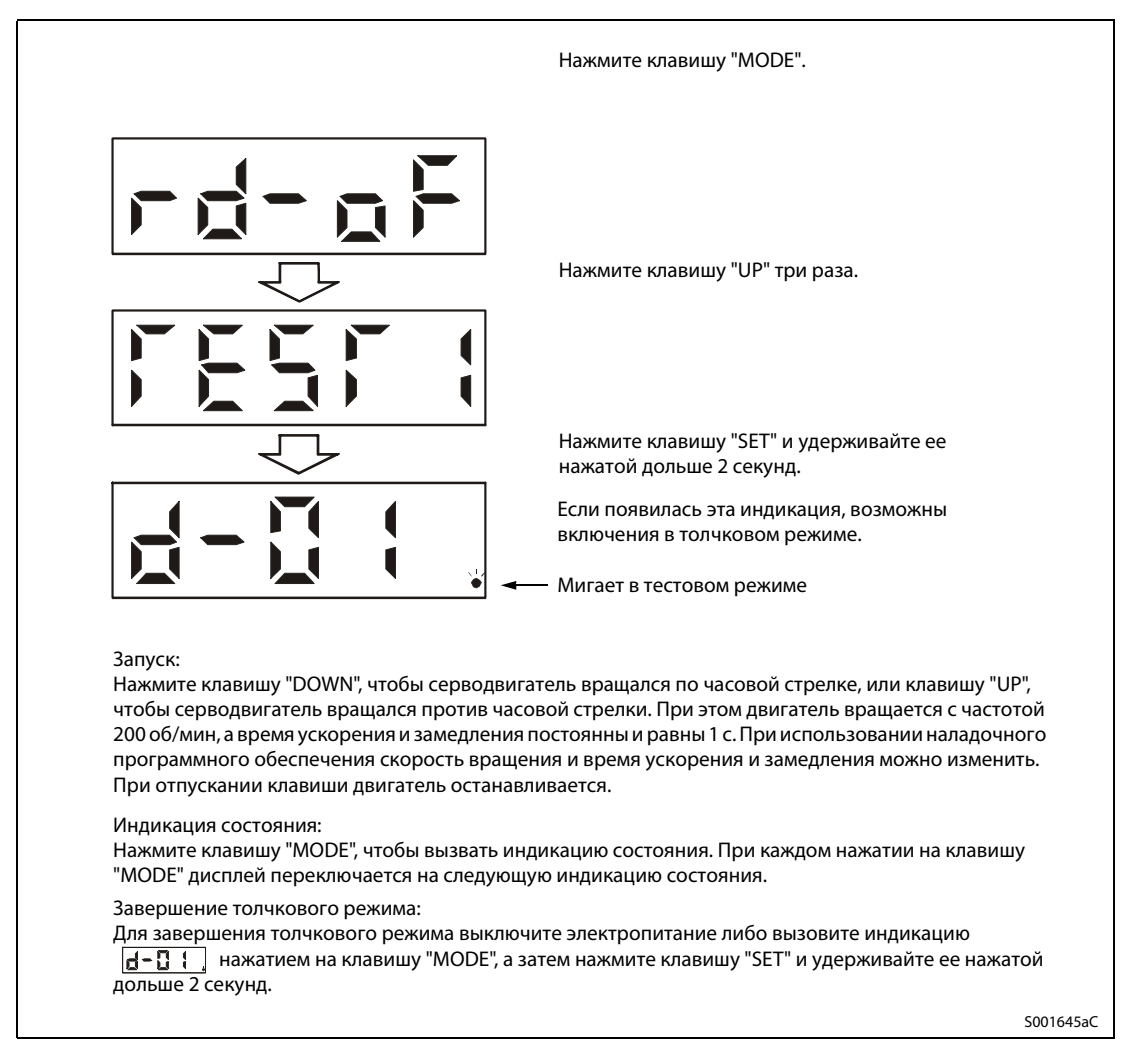

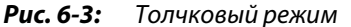

<span id="page-77-0"></span>ПРИМЕЧАНИЕ При толчковом режиме включайте сигналы EMG, LSP и LSN. Если параметр PD01 установлен на "□C□□", то сигналы LSP и LSN включаются автоматически.

#### ● Позиционирование

ПРИМЕЧАНИЕ Позиционирование возможно только при использовании наладочного программного обеспечения. Для позиционирования включите сигнал EMG.

> Позиционирование возможно только в том случае, если не выполняется никакая другая команда позиционирования (например, внешняя).

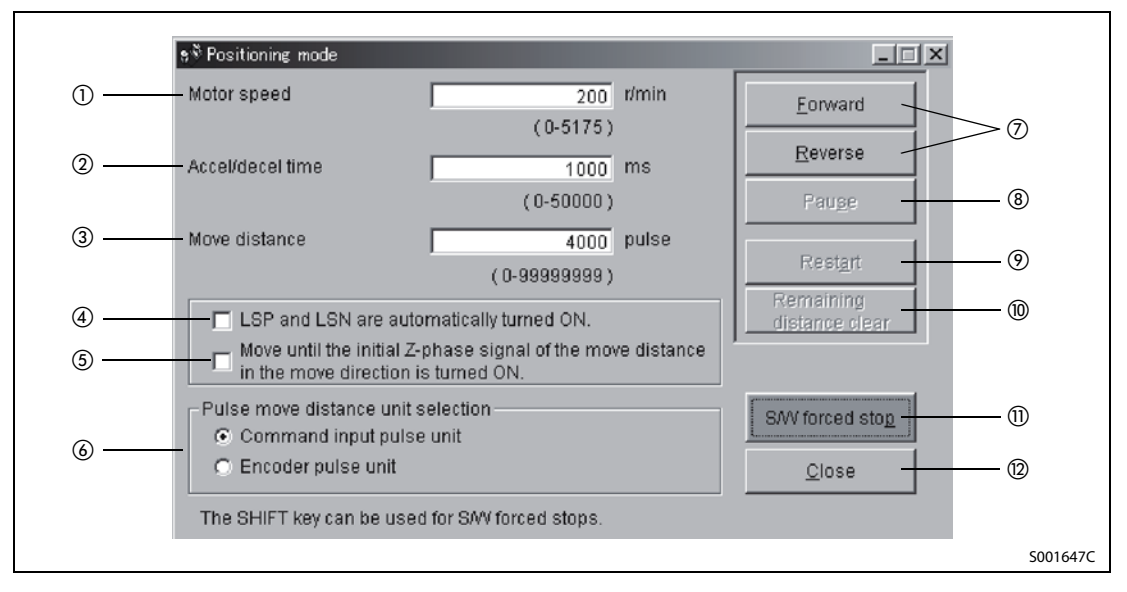

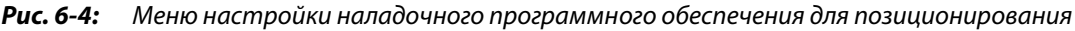

- $\textcircled{1}$  Скорость вращения [1/мин] Введите здесь скорость вращения двигателя.
- Время ускорения и замедления [мс] Введите здесь постоянную времени для ускорения и замедления.
- Путь [импульсы] Введите здесь величину перемещения
- Автоматическое включение LSP и LSN

При активации соответствующего режима активируются сигналы LSP и LSN (программными средствами). Если данные входы не активированы программно с помощью данного меню, входы LSP и LSN требуется включать с помощью внешнего сигнала.

- Перемещение до достижения сигнала фазы Z При активации этого режима перемещение происходит до тех пор, пока не будет достигнут конец пути, отсчитываемого от момента первого достижения фазы Z энкодера.
- Выбор единиц для импульсов пути

Здесь можно выбрать единицы для индикации пути (3). Возможен выбор между единицами "командные импульсы" (верхний выбор) или "импульсы энкодера" (нижний выбор). При выборе "командных импульсов" отображаемый путь умножается на коэффициент электронного редуктора (CMX/CDV). При выборе "импульсов энкодера" умножение пути на этот коэффициент не происходит.

Вперед/назад

Экранная кнопка "Вперед" (Forward) запускает позиционирование. Серводвигатель вращается против часовой стрелки (глядя на вал двигателя).

Экранная кнопка "Назад" (Reverse) запускает позиционирование. Серводвигатель вращается по часовой стрелке (глядя на вал двигателя).

 Пауза

С помощью этой экранной кнопки двигатель можно временно остановить. Кнопка действует только при вращающемся двигателе.

Продолжить

После временного останова двигателя с помощью кнопки "Пауза" можно снова возобновить его вращение с помощью этой экранной кнопки. Эта экранная кнопка действует только в том случае, если активна функция "Пауза".

Обнуление остаточного пути

После временного останова двигателя с помощью кнопки "Пауза" имеется возможность с помощью этой экранной кнопки (Remaining distance clear) обнулить путь, который осталось пройти двигателю до целевой позиции на момент временного останова. Эта экранная кнопка действует только в том случае, если активна функция "Пауза".

Аварийный останов

При нажатии экранной кнопки "S/W forced stop" серводвигатель сразу останавливается. Эта экранная кнопка действует только при вращающемся двигателе.

 Завершить Эта экранная кнопка завершает позиционирование. Меню настроек закрывается.

ПРИМЕЧАНИЕ Во время позиционирования можно использовать индикацию состояния.

● Работа без серводвигателя

Если серводвигатель не подключен, имеется возможность заставить сервоусилитель – в зависимости от внешних входных сигналов – выдавать сигналы и значения индикации, имитирующую работу с серводвигателем. Например, эту функцию можно использовать для проверки программы подключенного модуля позиционирования.

При выполнении этой функции сигнал "Серво ВКЛ." должен быть выключен.

При этом действуйте следующим образом (см. [Рис. 6-5\)](#page-79-0): S001645bC Нажмите клавишу "MODE". Нажмите клавишу "UP" пять раз. Удерживайте клавишу "SET" нажатой дольше 2 секунд. Запуск: Подайте пусковой сигнал, как в обычном режиме. Индикация состояния: Нажмите клавишу "MODE", чтобы вызвать индикацию состояния. Содержимое индикации состояния описано выше. Завершение работы без серводвигателя: Для завершения работы без серводвигателя выключите электропитание. Если появилась эта индикация, возможна работа без серводвигателя. Мигает в тестовом режиме.

<span id="page-79-0"></span>Рис. 6-5: Тестовый режим без двигателя

### <span id="page-80-0"></span>6.1.7 Индикация и настройка параметров

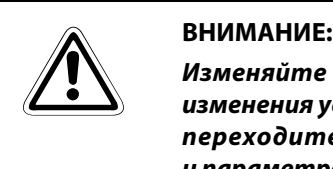

Изменяйте настройки и параметры только с небольшим шагом. После каждого изменения удостоверьтесь в том, что требуемый эффект достигнут, и лишь затем переходите к другим изменениям. Чрезвычайно большие изменения настроек и параметров могут привести к нестабильной работе сервосистемы.

ПРИМЕЧАНИЯ Для изменения параметров назначения входов/выходов необходимо снять защиту от записи с помощью параметра PA19.

> Настройки входных и выходных сигналов можно изменить с помощью параметров PD03...PD08 и PD10...PD18.

#### Индикация параметра

Нажать клавишу "MODE" несколько раз, чтобы попасть в режим настройки параметров. Перейти к очередному параметру группы можно с помощью клавиш "UP" и "DOWN", как это показано на рисунке ниже.

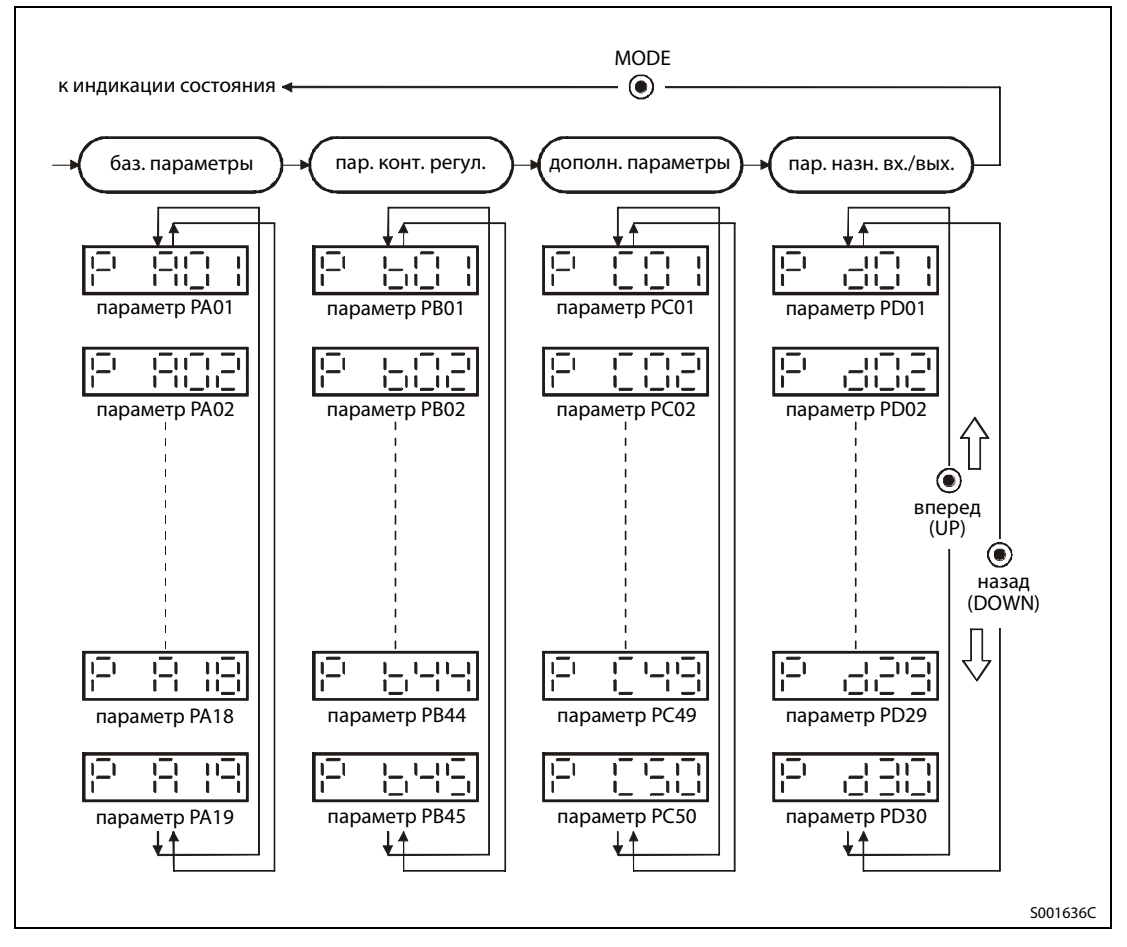

Рис. 6-6: Настройка параметров

#### Пример установки параметра, содержащего до пяти разрядов

В следующем примере показано изменение настройки в режиме регулирования положения:

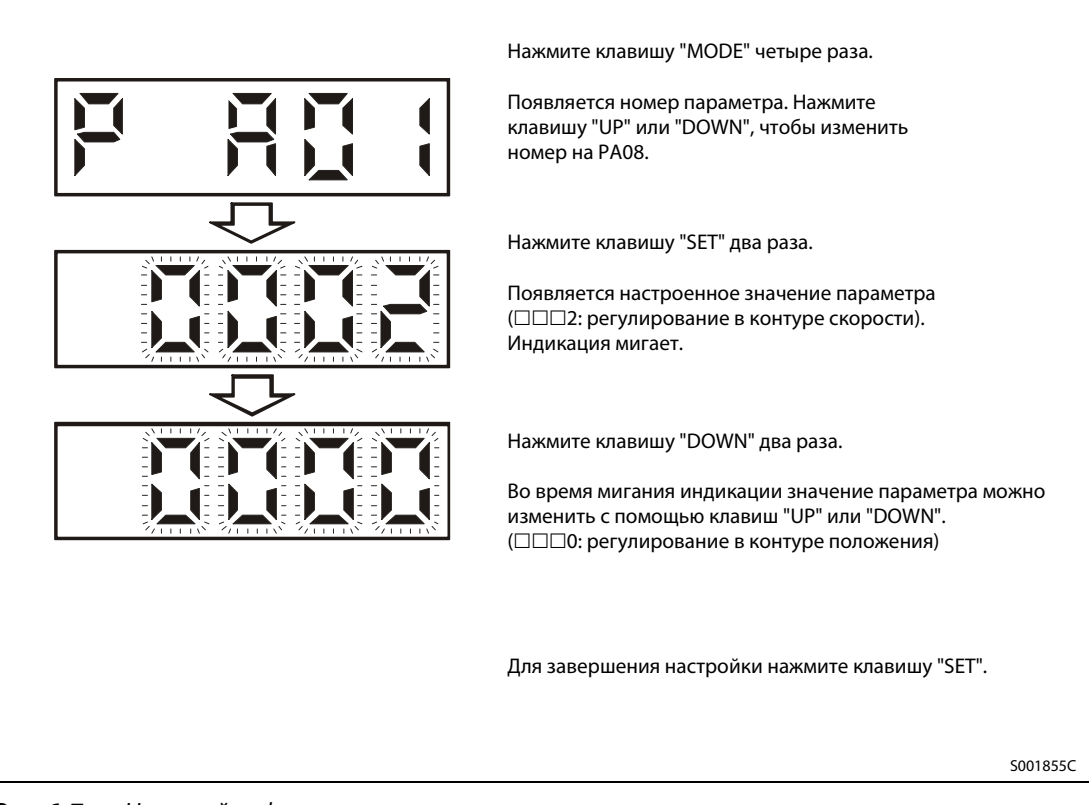

Рис. 6-7: Настройка функции регулирования скорости

ПРИМЕЧАНИЯ С помощью клавиш "UP" и "DOWN" можно перейти к следующему параметру.

Если вы изменили настройку параметра PA01, то для того, чтобы это изменение начало действовать, требуется один раз выключить и снова включить электропитание.

## 6.2 Кнопки и индикация серии MR-J3-B

Для настройки параметров, а также для индикации номера станции, диагностики и состояния используется поле индикации с передней стороны сервоусилителя (3-разрядный 7-сегментный светодиодный дисплей).

## 6.2.1 Обзор

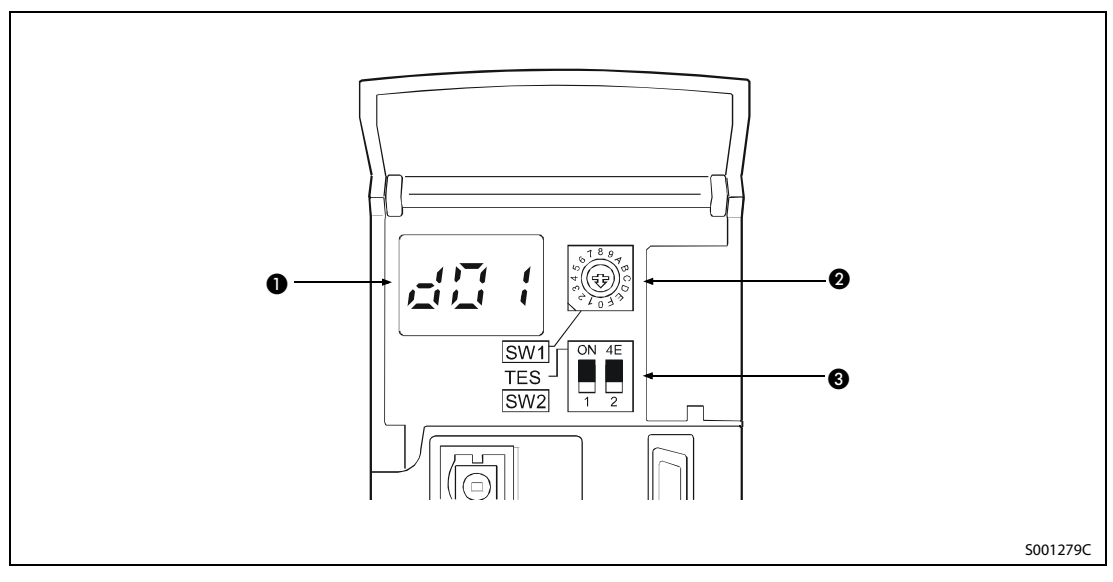

Рис. 6-8: Обзор индикации и элементов управления

| N <sub>2</sub> | Обозначение                       | Описание                                                                                                    | Cм.         |
|----------------|-----------------------------------|----------------------------------------------------------------------------------------------------|-------------|
|                | Поле индикации                    | Трехразрядный 7-сегментный светодиод для<br>индикации состояния сервопривода и кодов<br>аварийной сигнализации                                                                                                    | разд. 6.2.2 |
| 62             | Номер станции (SW1)               | Поворотный переключатель для настройки<br>номера станции сервоусилителя                                                                                                    | разд. 4.6   |
| A              | Выбор тестового режима (SW2)<br>2 | При работе с наладочным программным<br>обеспечением MR-Configurator переключатель<br>SW2-1 служит для выбора тестового режима.<br>Переключатель SW2-2 не действует. Он должен<br>всегда находиться в нижнем положении. | разд. 6.2.3 |

Таб. 6-5: Элементы управления и их назначение

### <span id="page-83-0"></span>6.2.2 Диаграмма изменения индикации

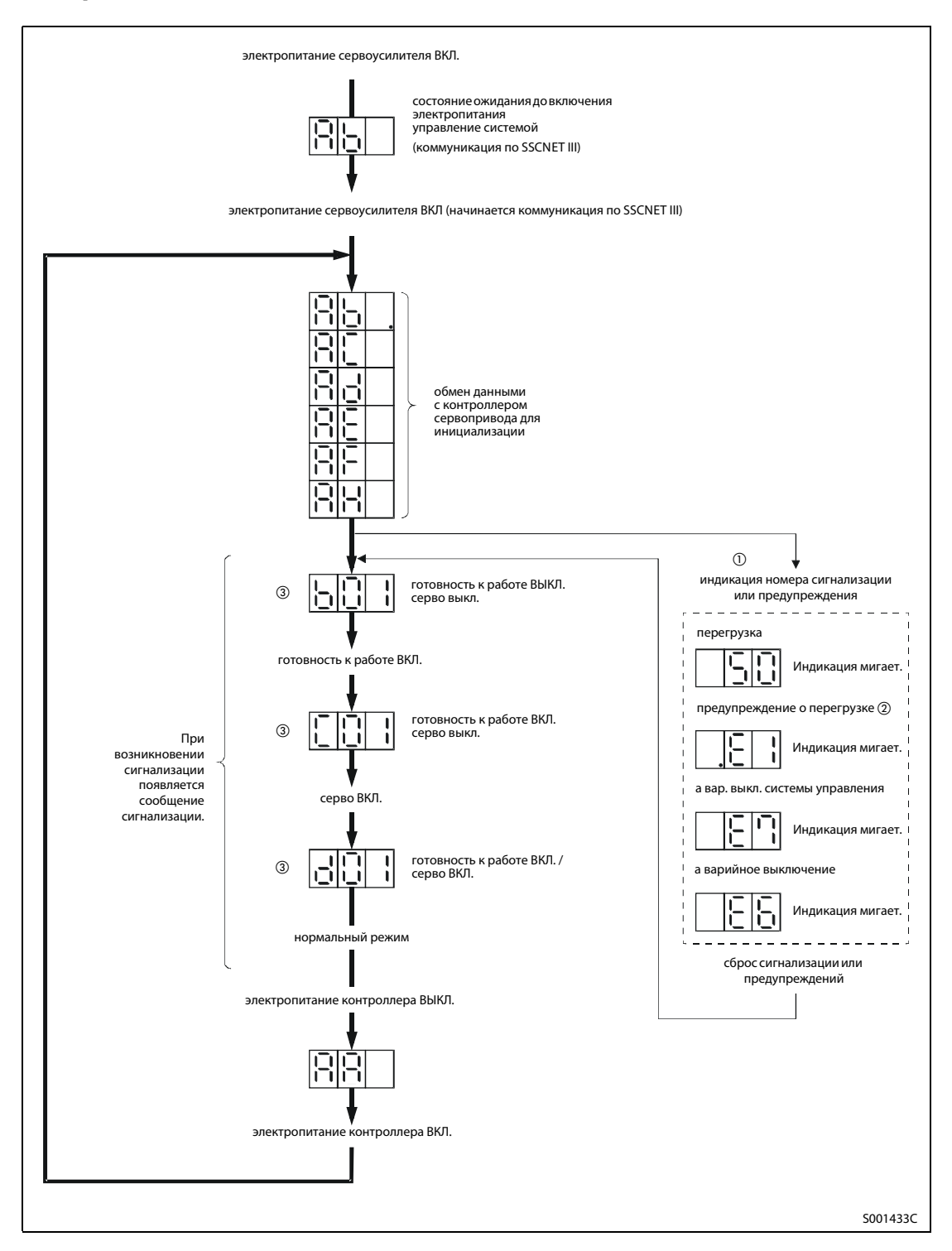

- $^{\text{\textregistered}}$  Отображается только номер сигнализации и предупреждения, но не номер станции.
- $\circledR$  Если появляется иное предупреждение кроме Е6 или Е7, мигание десятичной точки второго разряда индикации указывает на состояние "Серво ВКЛ.".
- $\circledR$  Два правых сегмента индикации b01, c02 и d16 указывают номер станции:

$$
\underbrace{\left|\left|\left|\left|\left|\left|\left|\right|\right|\right|\right|\right|}_{\text{CTaHup13}}\right| \underbrace{\left|\left|\left|\left|\left|\left|\left|\left|\right|\right|\right|\right|\right|\right|}_{\text{CTaHup13}}\right|}_{\text{CTaHup14}} \right| \cdots \underbrace{\left|\left|\left|\left|\left|\left|\left|\left|\left|\left|\left|\right|\right|\right|\right|\right|\right|\right|}_{\text{CTaHup15}}\right|}_{\text{CTaHup16}} \right|
$$

### <span id="page-84-0"></span>6.2.3 Тестовый режим

#### **E** ВНИМАНИЕ:

- Тестовый режим служит для испытания серводвигателя, а не машины. В тестовом режиме разрешается эксплуатировать только серводвигатель – без машины.
- Если при работе в этом режиме возникла какая-либо неисправность, остановите работу, подав внешний сигнал аварийного выключения (EM1).

С помощью персонального компьютера и наладочного программного обеспечения (MR-Configurator) можно выполнить такие функции как "Толчковый режим", "Позиционирование", "Работа без серводвигателя" и "Принудительный выходной сигнал", не подключая контроллер.

ПРИМЕЧАНИЕ Более подробное описание функций вы найдете в руководстве по наладочному программному обеспечению.

### 6.2.4 Порядок действий в тестовом режиме

#### Толчковый режим, позиционирование, работа по программе, работа без серводвигателя

- $\scriptstyle\textcircled{\scriptsize{1}}}$  Выключите электропитание.
- Установите выключатель SW2-1 в верхнее положение.

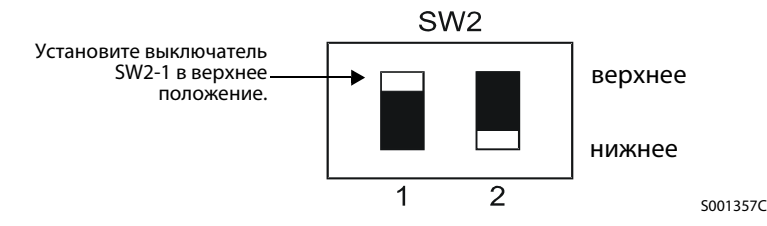

Если выключатель SW2-1 находится в верхнем положении, с помощью поворотного переключателя SW1 установлен номер станции и управление осуществляет контроллер, то хотя меню тестового режима и появляется на экране персонального компьютера, никакая функция не выполняется.

Включите электропитание. После инициализации появляется следующая индикация:

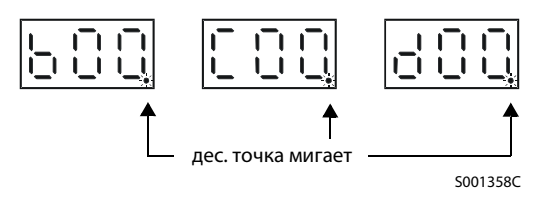

Теперь управляйте сервоусилителем с помощью персонального компьютера.

● Толчковая подача (толчковый режим)

В толчковом режиме серводвигателем можно управлять и без контроллера. Используйте толчковый режим также для сброса двигателя после аварийного выключения. Толчковый режим не зависит от состояния готовности сервоусилителя и возможен без подключения контроллера.

Толчковый режим управляется с помощью меню наладочного программного обеспечения.

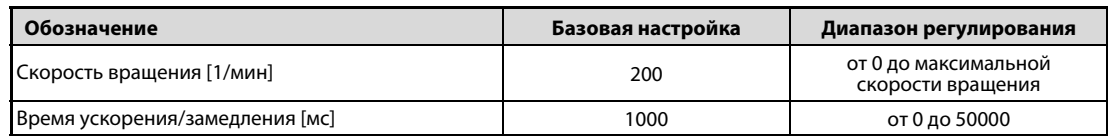

Таб. 6-6: Настройка для толчкового режима

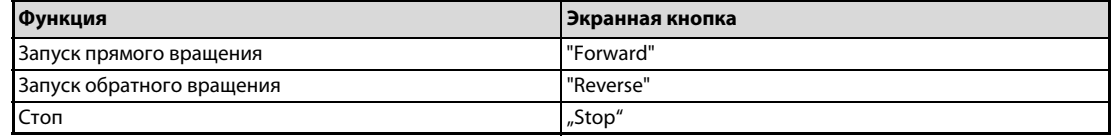

Таб. 6-7: Управление толчковым режимом

#### ● Позиционирование

Процессы позиционирования можно выполнять и без контроллера. Используйте толчковый режим также для сброса позиции после аварийного выключения. Позиционирование не зависит от эксплуатационной готовности сервоусилителя и возможно без подключения контроллера.

Позиционирование управляется с помощью меню наладочного программного обеспечения.

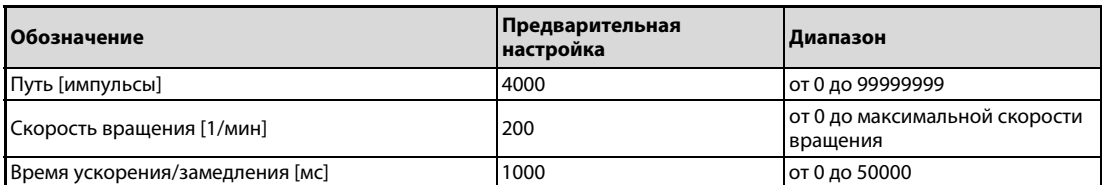

Таб. 6-8: Настройки для позиционирования

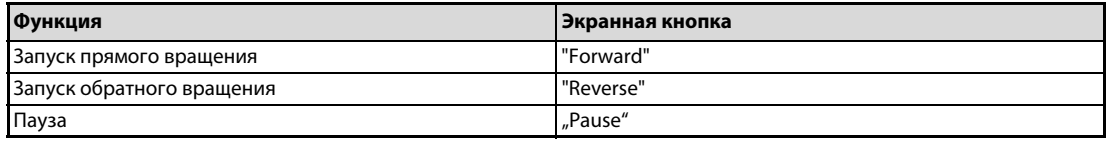

Таб. 6-9: Управление позиционированием

● Работа по программе

В работе по программе можно без контроллера выполнять различные фрагменты программы. Работа по программе не зависит от эксплуатационной готовности сервоусилителя и возможна без подключения контроллера.

Работа по программе управляется с помощью меню наладочного программного обеспечения.

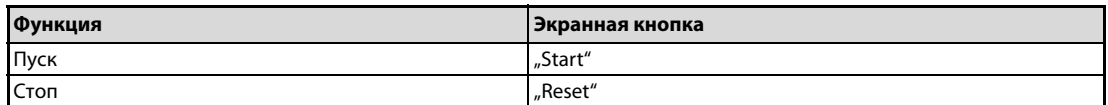

Таб. 6-10: Управление работой по программе

● Работа без серводвигателя

Имеется возможность, не подключая серводвигатель, перевести сервоусилитель в режим, при котором сервоусилитель – в зависимости от сигналов контроллера – выдает сигналы и показания индикации, имитирующие работу с серводвигателем. Например, эту функцию можно использовать для проверки программы подключенного модуля позиционирования. Эту функцию можно также использовать для сброса после аварийного выключения. В режиме работы без двигателя достаточно подать управляющее напряжение на клеммы L11 и L21 сервоусилителя.

Для останова этой функции установите переключатель "Работа без серводвигателя" в настройках параметров сервосистемы на "дезактивирована".

ПРИМЕЧАНИЕ С помощью наладочного программного обеспечения можно проверить работу сервоусилителя без серводвигателя. Настройте параметры для работы без серводвигателя с помощью контроллера.

Работа без серводвигателя управляется с помощью меню наладочного программного обеспечения.

| <b>Нагрузка</b>       | <b>Настройка</b>                  |
|-----------------------|-----------------------------------|
| Момент нагрузки       | -C                                |
| Инерция масс нагрузки | Равна инерции масс серводвигателя |

Таб. 6-11: Настройки для нагрузки

При работе без серводвигателя не могут возникать следующие сообщения об ошибках и предупреждения:

- Неисправность энкодера 1 (16)
- Неисправность энкодера 2 (20)
- Потеря абсолютной позиции (25)
- Прерван контакт с батареей (92)

Все прочие сообщения соответствуют сообщениям, возникающим при подключенном серводвигателе.

 $\scriptstyle\textcircled{\scriptsize{1}}}$  Выключите электропитание.

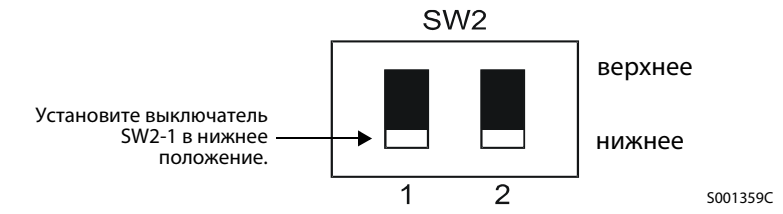

 Теперь управляйте сервоусилителем без серводвигателя с помощью персонального компьютера. На сервоусилителе появляется следующая индикация:

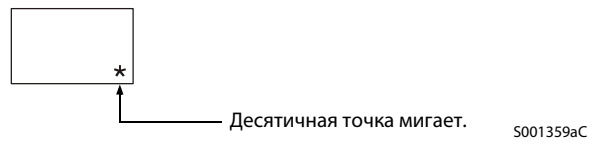

# 7 Параметры

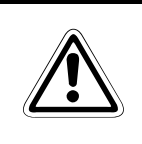

#### **E** ВНИМАНИЕ:

Изменяйте настройки и параметры только с небольшим шагом. После каждого изменения удостоверьтесь в том, что требуемый эффект достигнут, и лишь затем переходите к другим изменениям. Чрезвычайно большие изменения настроек и параметров могут привести к нестабильной работе сервосистемы.

## 7.1 Введение

В сервоусилителях серии MR-J3 параметры подразделены на следующие группы.

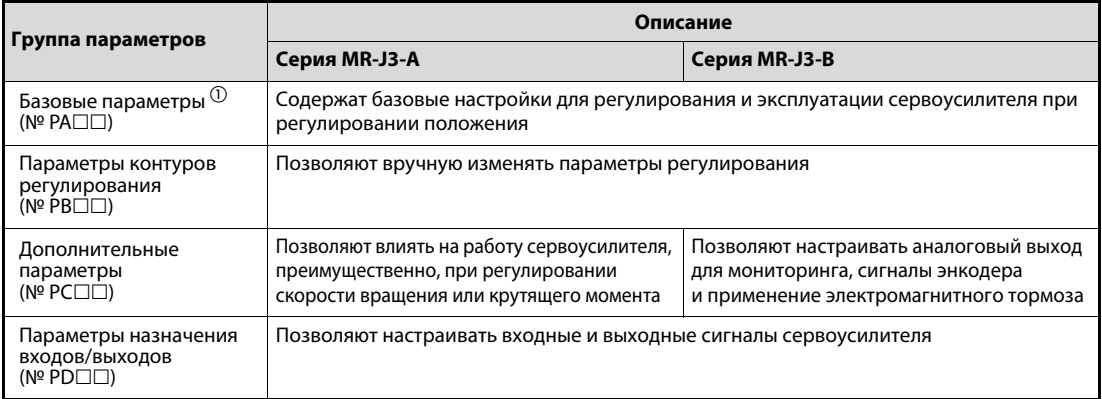

#### Таб. 7-1: Группы параметров

 $^{\text{\tiny{\textregistered}}}$  Если сервоусилитель находится в режиме регулирования положения, то с помощью базовых параметров РА $\square \square$  (преимущественно) можно восстановить состояние, которое сервоусилитель имел при отправке с завода-изготовителя (т. е. заводские настройки).

ПРИМЕЧАНИЕ Специфические параметры изготовителя разрешается устанавливать только на заводскую настройку.

## <span id="page-89-0"></span>7.2 Защита от записи параметров

При отправке с завода-изготовителя изменение базовых параметров, параметров контуров регулирования и дополнительных параметров деблокировано.

Случайное изменение параметров можно предотвратить с помощью параметра PA19 (защита от записи параметров).

После изменения параметра PA19 один раз выключите и снова включите электропитание или выполните сброс контроллера, чтобы активировать измененную настройку.

В следующей таблице дан обзор настроек параметра PA19. Защита от записи действует в отношении параметров, обозначенных символом (✔).

| <b>Настройка</b><br>параметра<br><b>PA19</b> | Функция    | Базовые<br>параметры<br>$N^{\circ}$ PA $\Box$ $\Box$ | Параметры<br>контуров<br>регулирования<br>$N^{\circ}$ PB $\Box \Box$ | Дополн.<br>параметры<br>Nº PC□□ | Параметры<br>назначения<br>входов/<br><b>ВЫХОДОВ</b><br>$N^{\circ}$ PD $\Box$ $\Box$ |
|----------------------------------------------|------------|------------------------------------------------------|----------------------------------------------------------------------|---------------------------------|--------------------------------------------------------------------------------------|
| 0000 <sub>H</sub>                            | считывание | V                                                    |                                                                      |                                 |                                                                                      |
|                                              | запись     | V                                                    |                                                                      |                                 |                                                                                      |
| $000B_H$<br>(начальное значение) І           | считывание | V                                                    | V                                                                    | V                               |                                                                                      |
|                                              | запись     | V                                                    | V                                                                    | V                               |                                                                                      |
| $000C_H$                                     | считывание | V                                                    | V                                                                    | V                               | ✓                                                                                    |
|                                              | запись     | V                                                    | V                                                                    | V                               | ✓                                                                                    |
| $100B_H$                                     | считывание | V                                                    |                                                                      |                                 |                                                                                      |
|                                              | запись     | только РА19                                          |                                                                      |                                 |                                                                                      |
| $100C_H$                                     | считывание | ✓                                                    | ✓                                                                    | ✔                               | ✓                                                                                    |
|                                              | запись     | только РА19                                          |                                                                      |                                 |                                                                                      |

<span id="page-89-1"></span>Таб. 7-2: Доступ к параметрам

## 7.3 Параметры сервоусилителя MR-J3-A

## 7.3.1 Настройка базовых параметров (РА $\square\square$ )

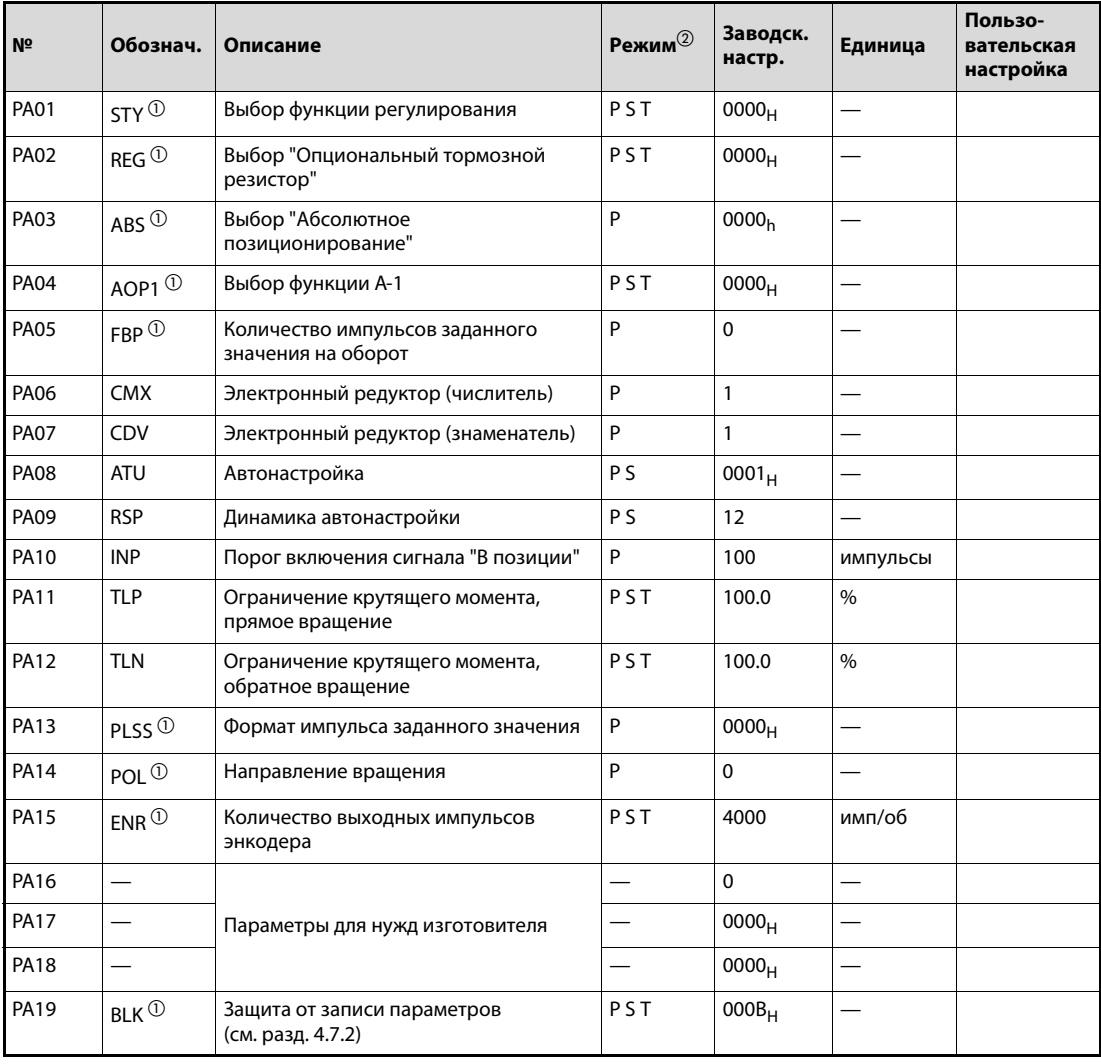

#### Таб. 7-3: Перечень базовых параметров

- $^{\text{\tiny{\textregistered}}}$  Для активации настройки этих параметров необходимо выключить и снова включить электропитание.
- $\circledR$  Символы в столбце "Режим" указывают на применение параметра в соответствующей функции регулирования:
	- P: регулирование положения
	- S: регулирование частоты вращения
	- T: регулирование крутящего момента

## 7.3.2 Описание базовых параметров:

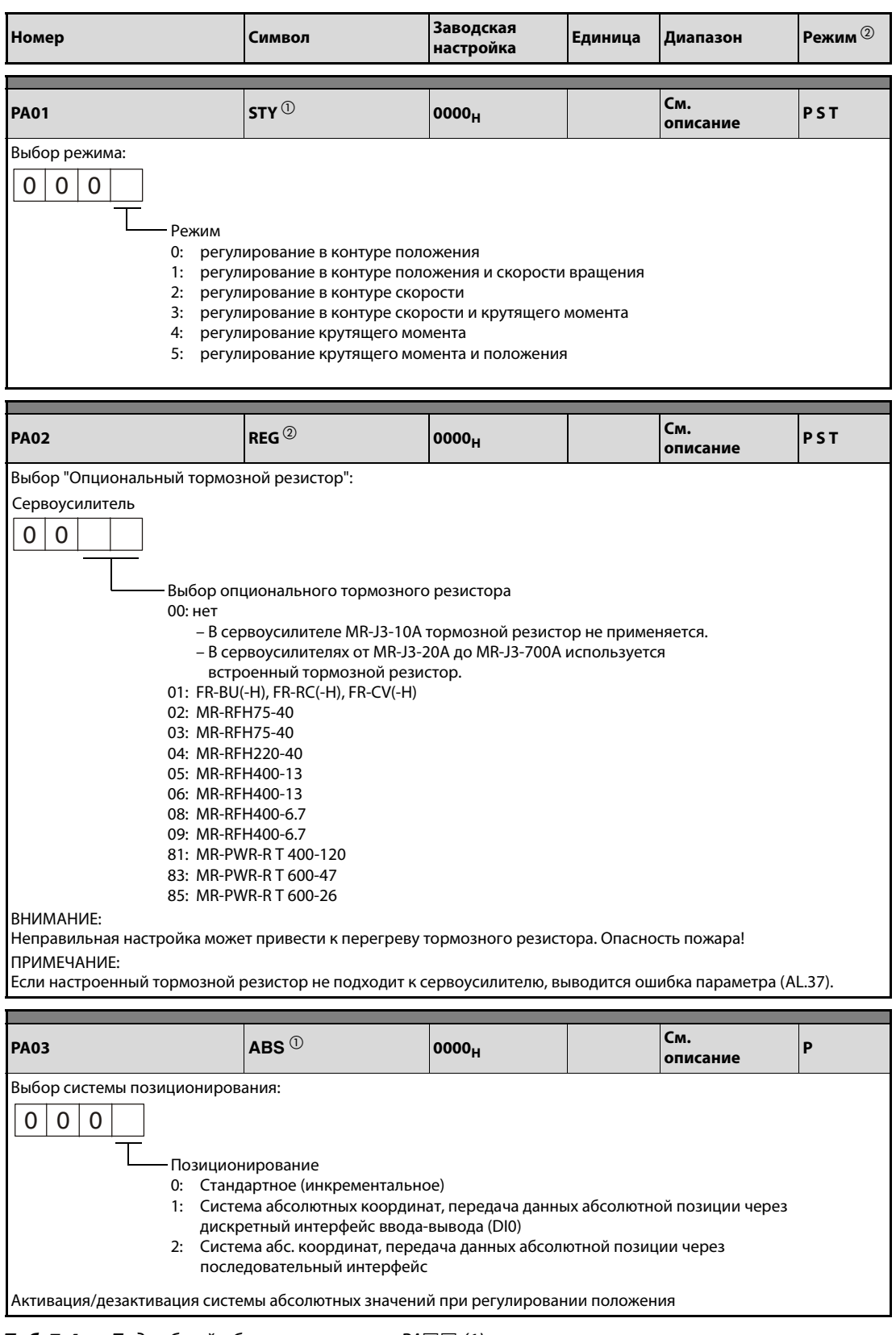

<span id="page-91-0"></span>**Таб. 7-4:** Подробный обзор параметров РА $\square\square$  (1)

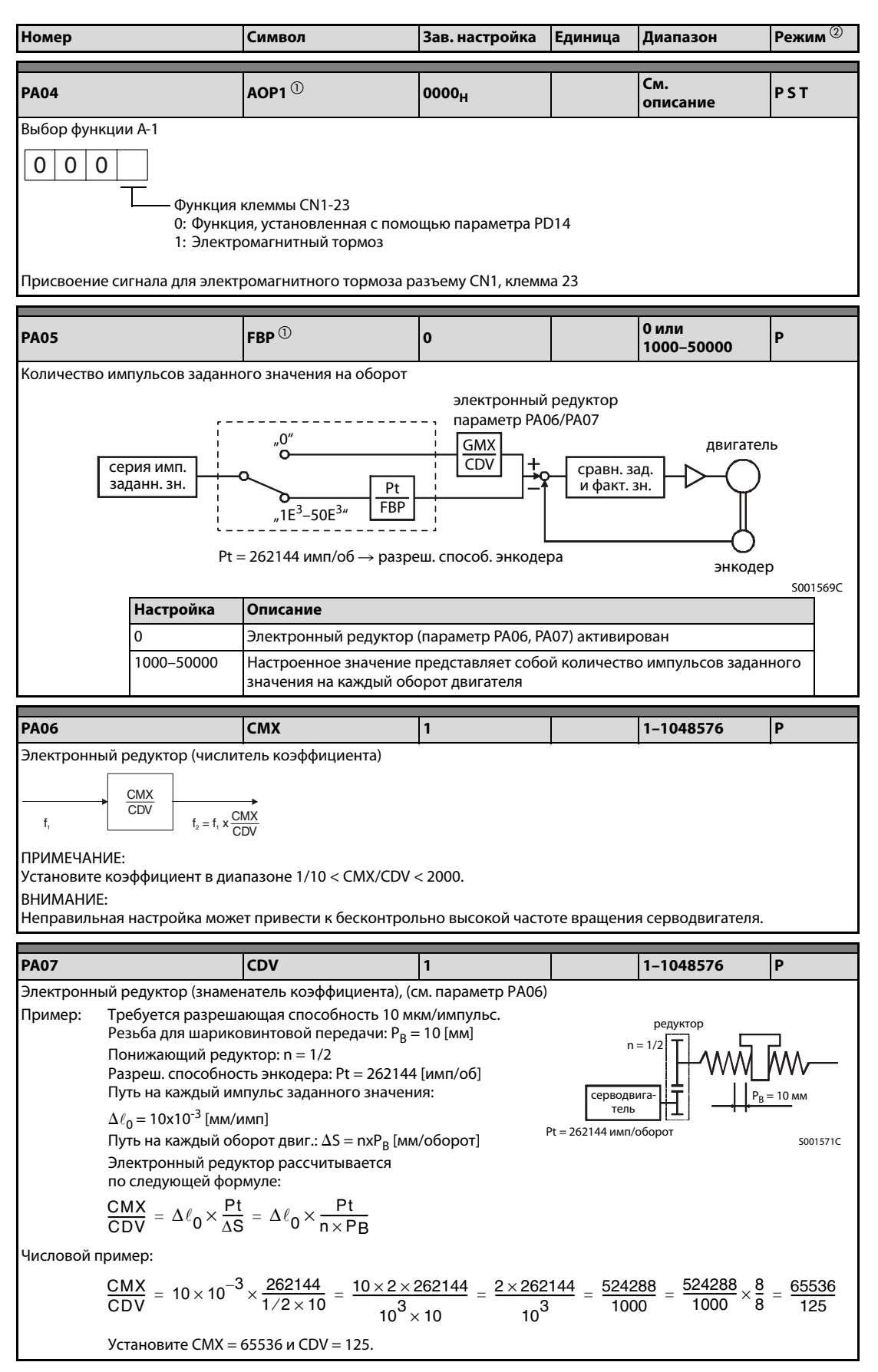

**Таб. 7-4:** Подробный обзор параметров РА $\Box$  (2)

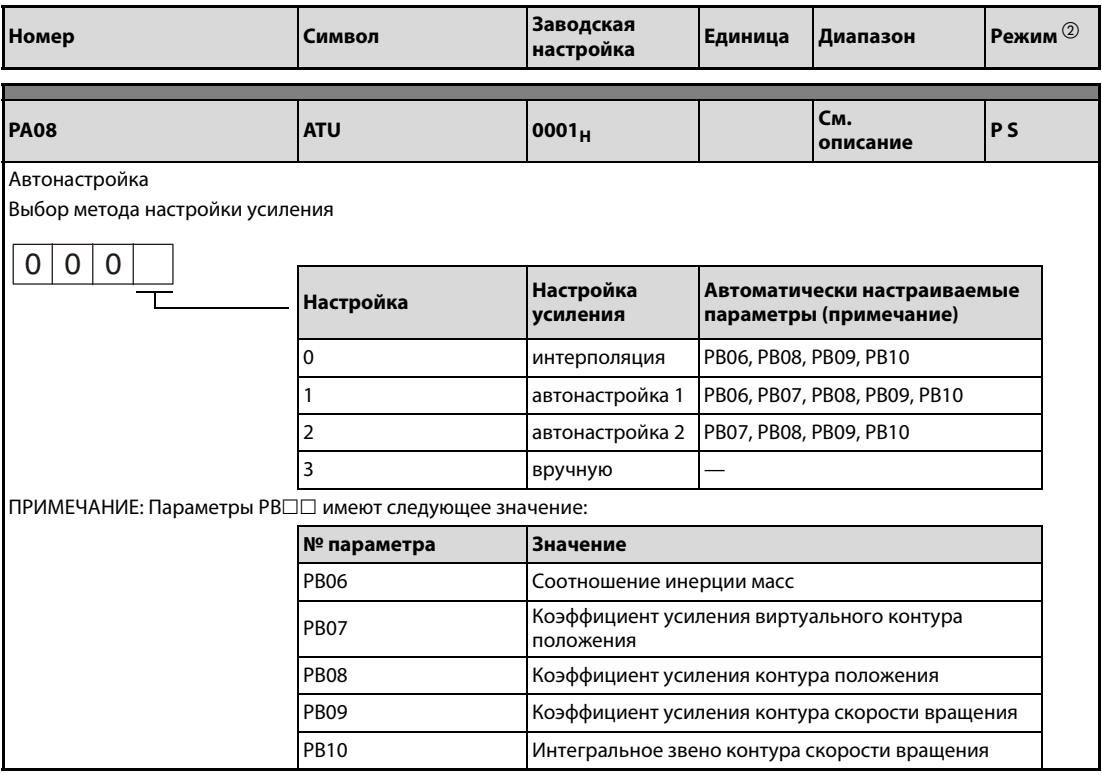

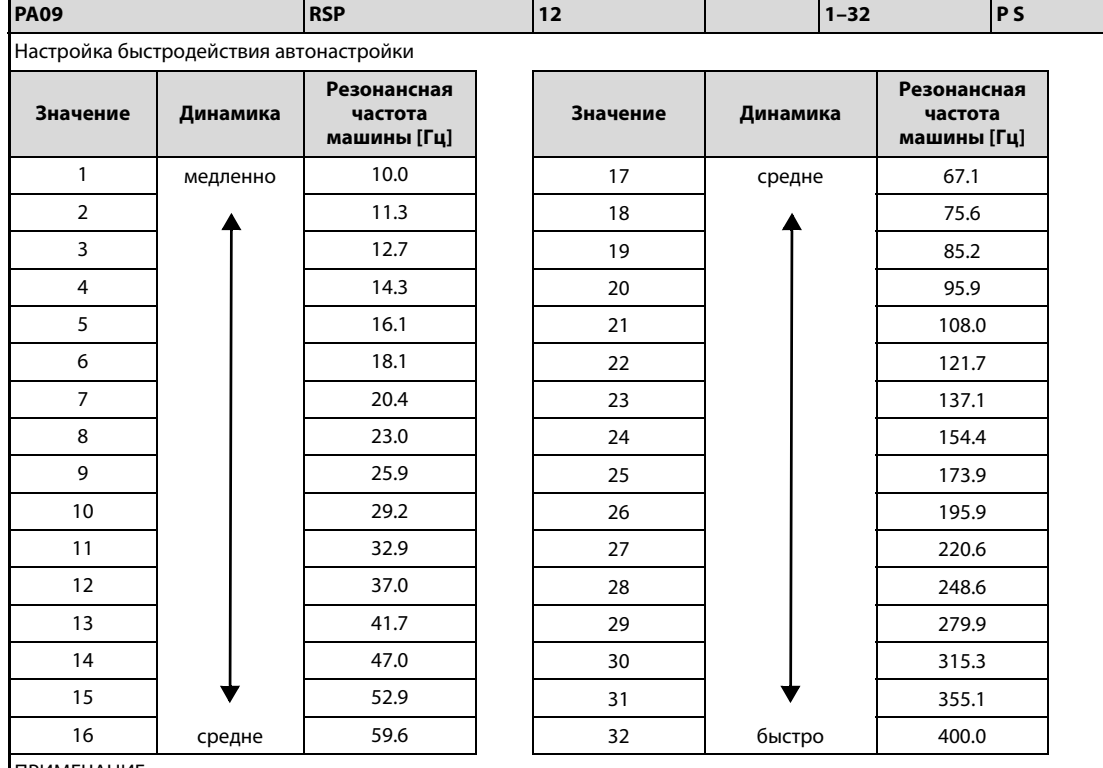

ПРИМЕЧАНИЕ:

Если машина слишком сильно вибрирует или редуктор сильно шумит, уменьшите настроенное значение. Для повышения эффективности машины следует увеличить это значение и одновременно уменьшить время успокоения.

**Таб. 7-4:** Подробный обзор параметров РА $\square \sqsubseteq (3)$ 

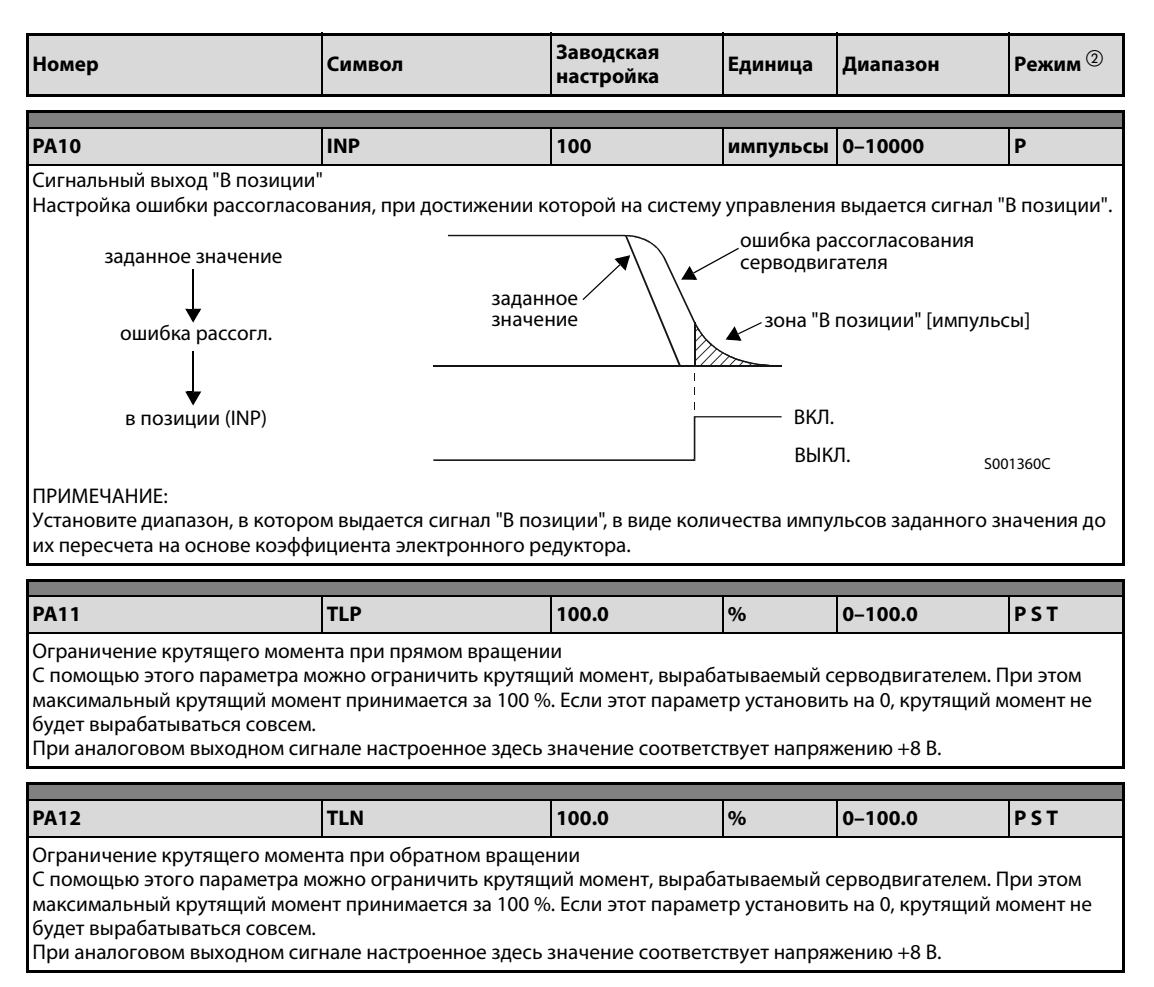

**Таб. 7-4:** Подробный обзор параметров РА $\Box$  (4)

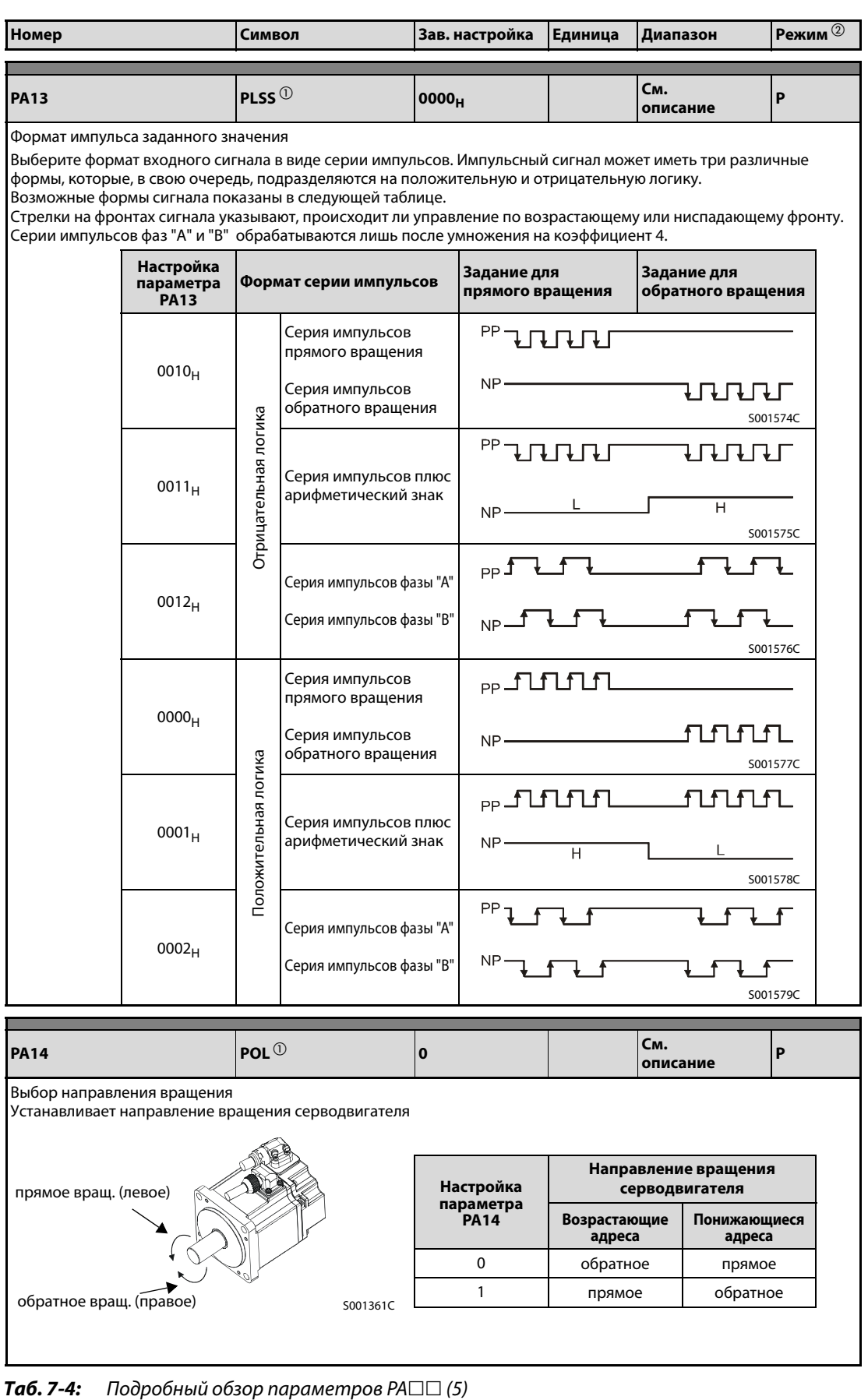

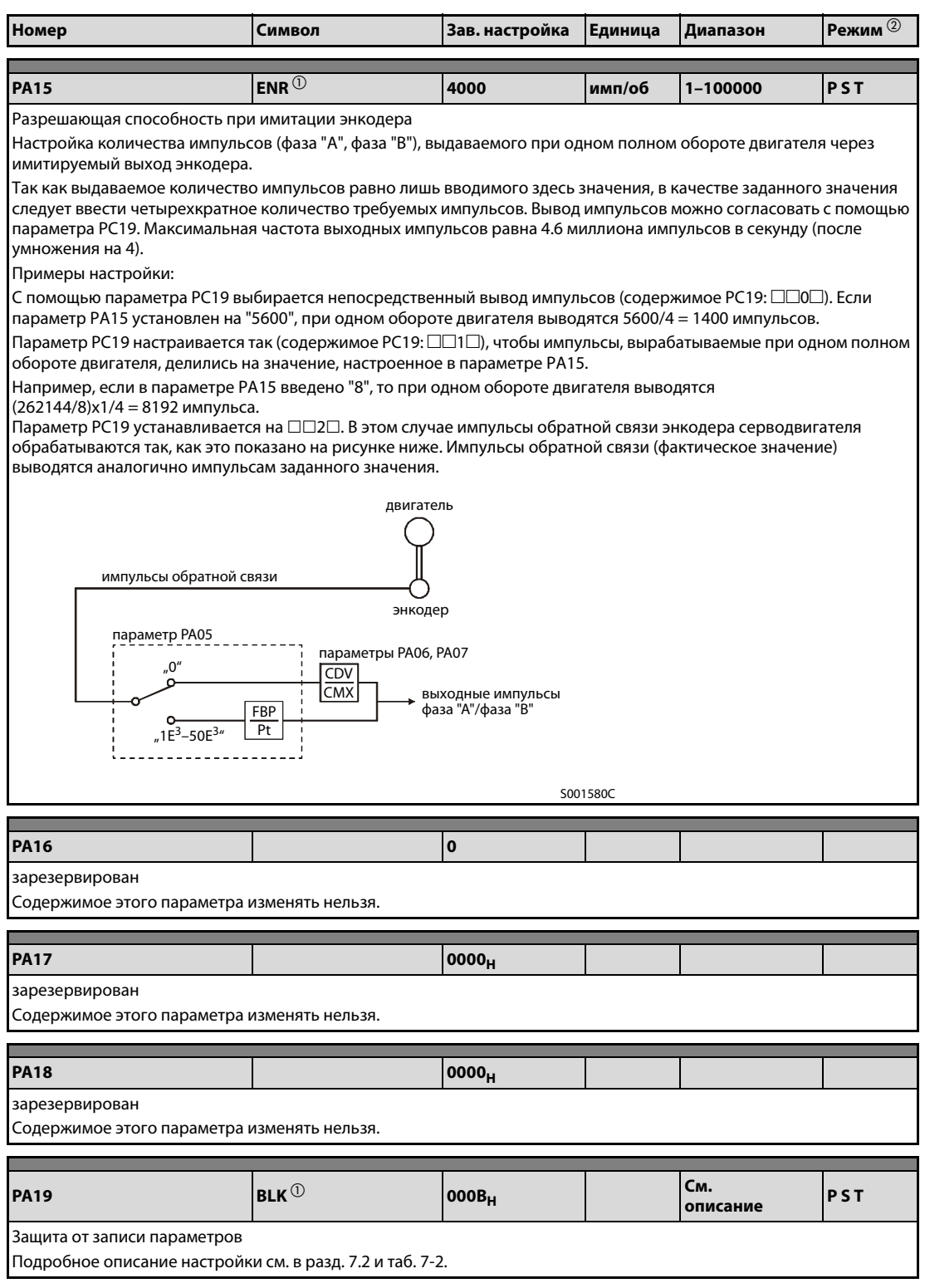

#### **Таб. 7-4:** Подробный обзор параметров РА $\square\square$  (6)

- $^{\text{\tiny{\textregistered}}}$  Для активации настройки этих параметров необходимо выключить и снова включить электропитание.
- $\, {\mathcal D}$  Символы в столбце "Режим" указывают на применение параметра в соответствующей функции регулирования:
	- P: регулирование в контуре положения
	- S: регулирование в контуре скорости
	- T: регулирование крутящего момента

## 7.4 Параметры сервоусилителя MR-J3-B

## 7.4.1 Настройка базовых параметров (РА $\square\square$ )

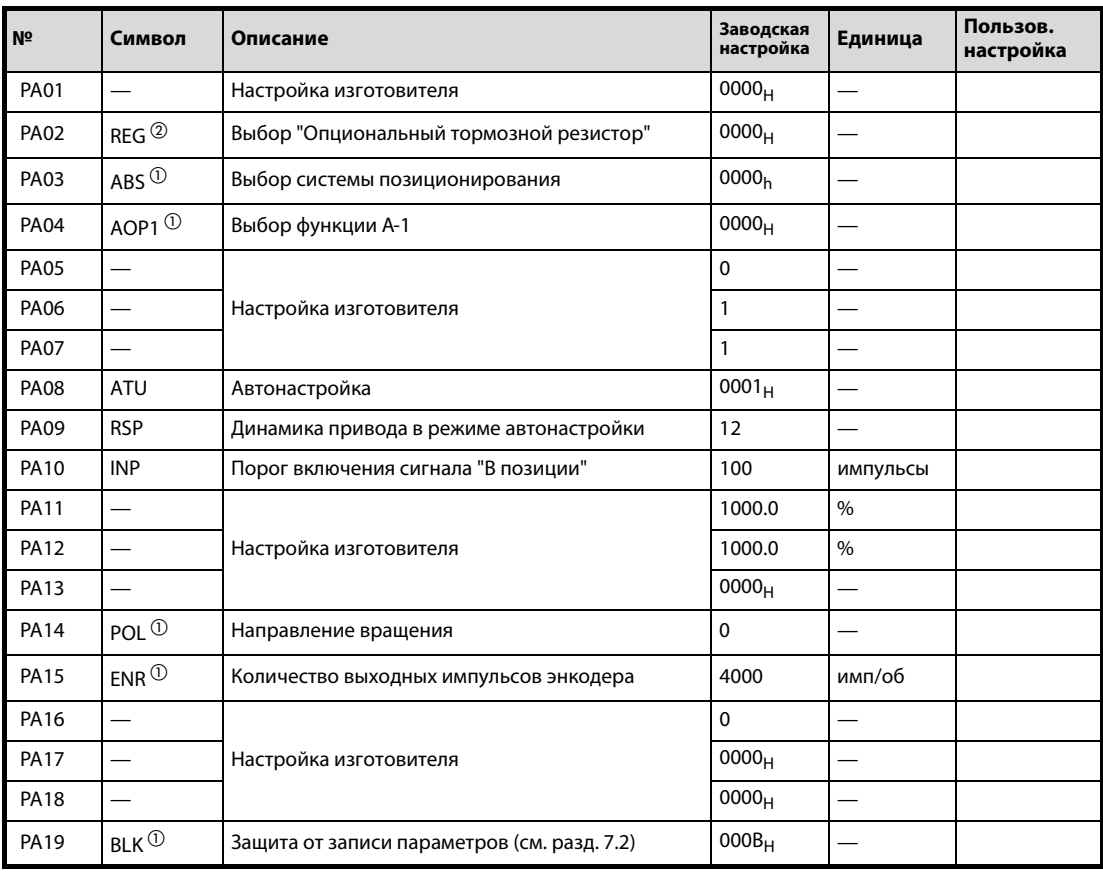

#### Таб. 7-5: Перечень базовых параметров

- $^{\text{\tiny{\textregistered}}}$  Для активации настройки этих параметров необходимо выключить и снова включить электропитание или выполнить сброс контроллера.
- $\circled2$  Для активации настройки этих параметров необходимо выключить и снова включить электропитание.

## 7.4.2 Описание базовых параметров:

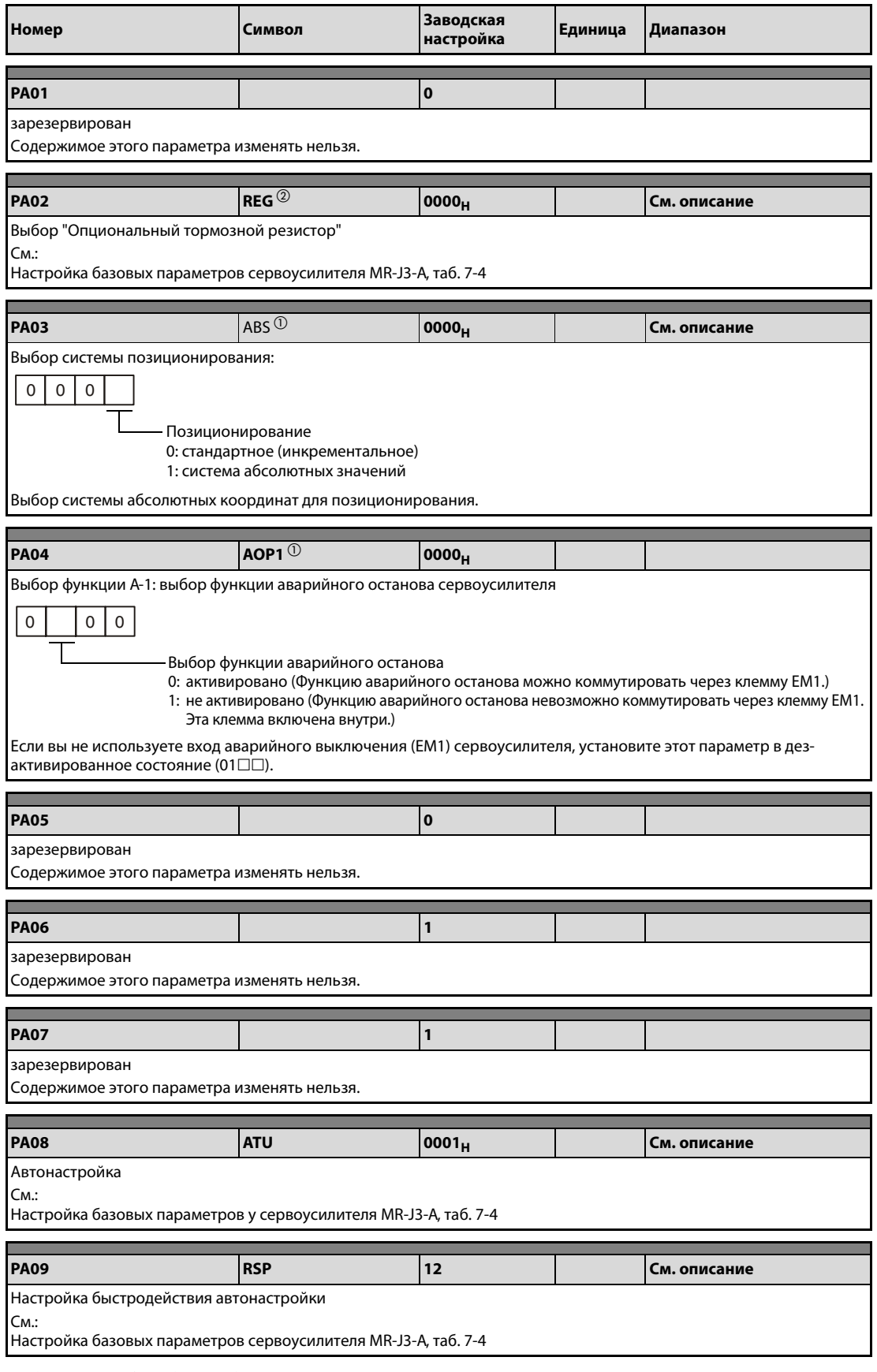

**Таб. 7-6:** Подробный обзор параметров РА $\square\square$  (1)

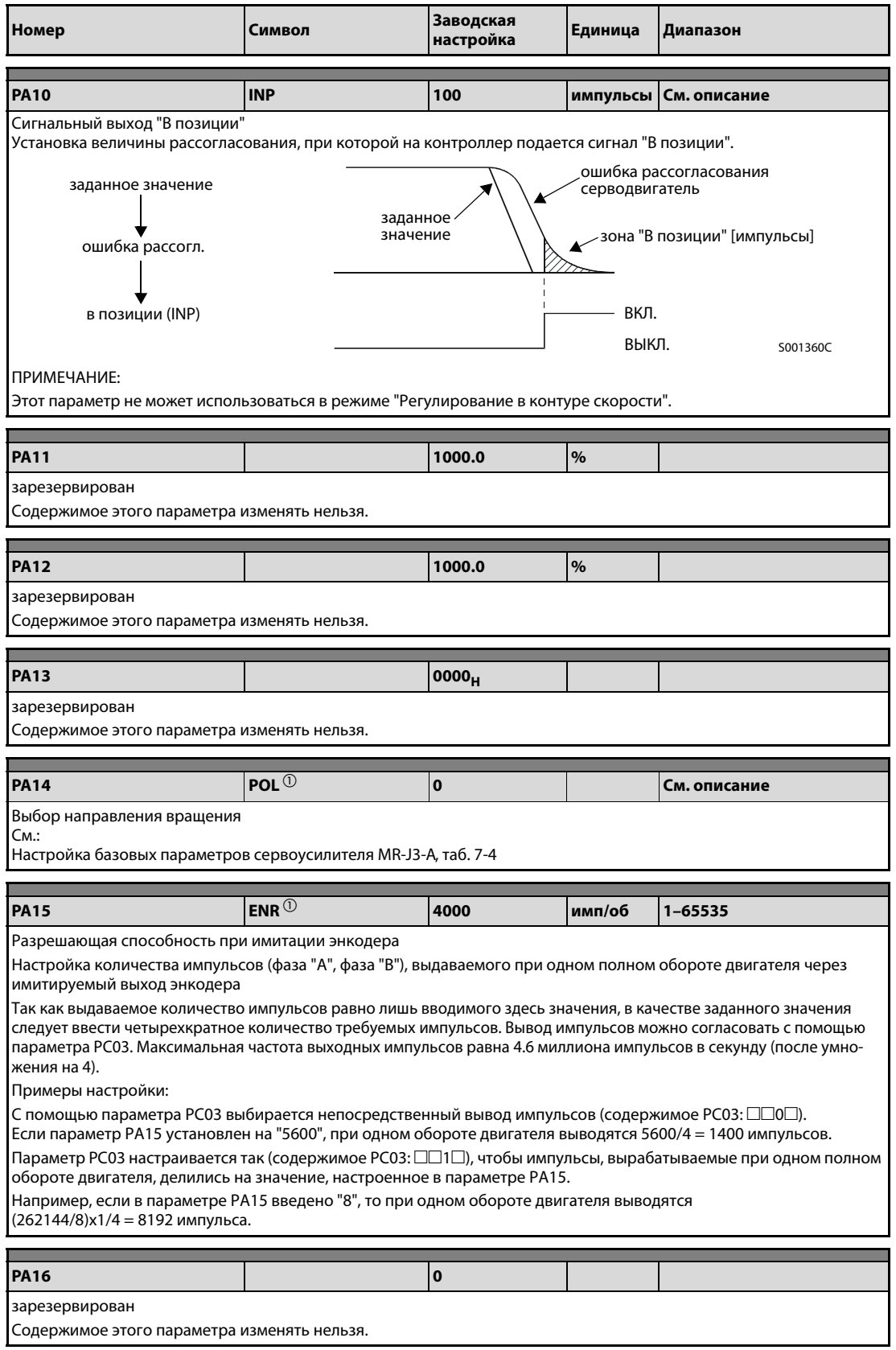

**Таб. 7-6:** Подробный обзор параметров РА $\square \sqsubseteq$  (2)

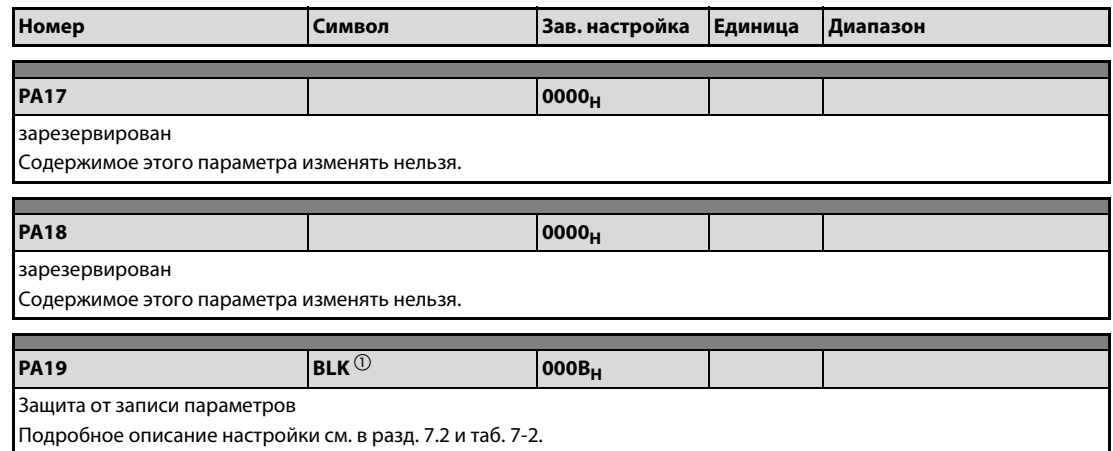

**Таб. 7-6:** Подробный обзор параметров РА $\square\square$  (3)

- $^{\text{\tiny{\textregistered}}}$  Для активации настройки этих параметров необходимо выключить и снова включить электропитание или выполнить сброс контроллера.
- $\emph{2}$  Для активации настройки этих параметров необходимо выключить и снова включить электропитание.

## 7.5 Параметры контуров регулирования и доп. параметры, пар. назначения входов/выходов

В этом "Пособии для начинающего" описываются только базовые параметры РА $\square \square$ . В приложении имеется табличный обзор

- $\bullet$  параметров контуров регулирования РВ $\square\square$  (разд. А.1.3, или разд. А.2.3)
- $\bullet$  дополнительных параметров РС $\square\square$  (разд. А.1.4, или разд. А.2.4)
- $\bullet$  параметров назначения входов/выходов РD $\square\square$  (разд. А.1.5, или разд. А.2.5).

Подробное описание этих параметров и их настроек содержится в руководстве по соответствующей серии сервоусилителей MR-J3-A и MR-J3-B.

# 8 Распознание и устранение неполадок

## 8.1 Аварийная сигнализация и предупреждения

ПРИМЕЧАНИЕ Если возникла сигнализация, установите сигнал состояния "Серво выкл." и прервите питание силового контура.

### 8.1.1 Перечень сигнализации и предупреждений

Если во время работы возникла неполадка, выводится соответствующая аварийная сигнализация или предупреждение и отключается сигнал ALM. Если это произошло, загляните в [разд. 8.1.2](#page-104-0) или [разд. 8.1.3](#page-112-0) и выполните рекомендуемые действия.

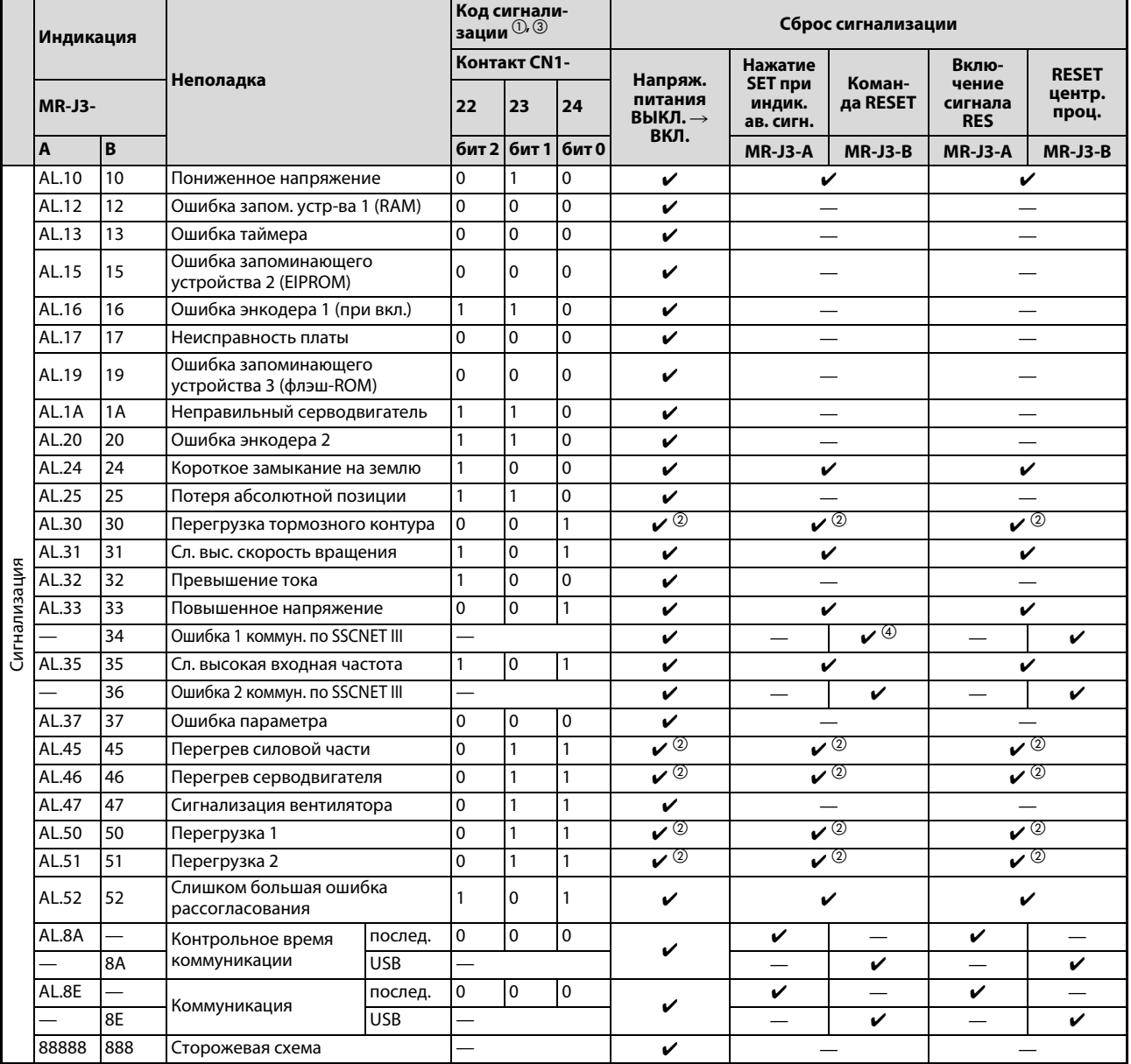

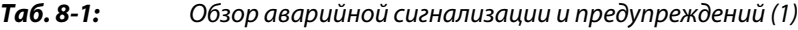

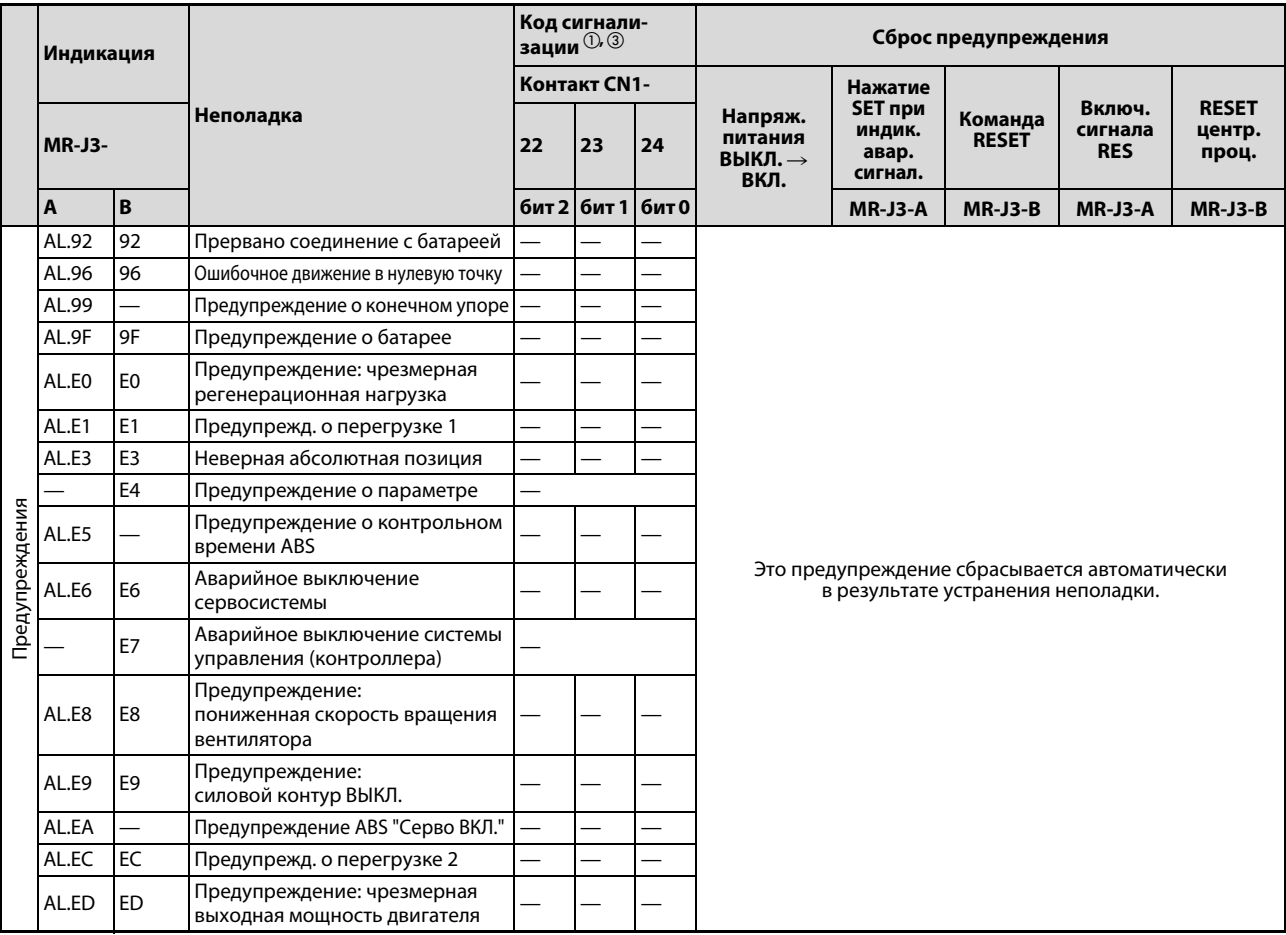

Tаб. 8-1: Обзор аварийной сигнализации и предупреждений (2)

- $\mathbb O$  0:  $\,$  Контакт выключается (OFF)
- 1: Контакт включается (ON)
- $^\circledR$  Устраните причину неполадки и обеспечьте 30-минутную паузу для охлаждения сервоусилителя, серводвигателя и тормозного блока, прежде чем сбрасывать сигнализацию и возобновлять эксплуатацию.

### $^\circledR$  Только у сервоусилителей серии MR-J3A

Если установить параметр PD24 на  $\square\square\square$ 1, код сигнализации будет выводиться через цифровые выходы в виде состояния ВКЛ/ВЫКЛ. При этом предупреждающие сообщения от AL.92 до AL.ED кода не имеют.

Коды аварийной сигнализации выводятся при возникновении соответствующей сигнализации. При нормальной работе (без сигнализации) через контакты CN1-22, CN1-23 и CN1-24 выводятся стандартные сигналы состояния (например, скорость вращения).

 $\left( \begin{smallmatrix} 4 \end{smallmatrix} \right)$  При некоторых состояниях коммуникации контроллера (процессора движения) может случиться, что сброс сигнализации окажется невозможным.

### <span id="page-104-0"></span>8.1.2 Сообщения сигнализации

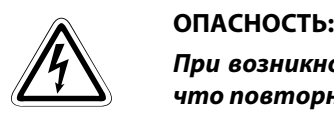

При возникновении сигнализации необходимо устранить причину. Убедитесь в том, что повторный запуск может быть выполнен без опасности, сбросьте сигнализацию и возобновите эксплуатацию.

Во избежание неправильного функционирования, при потере абсолютной позиции (AL.25 или 25) должна быть повторно установлена исходная точка.

При возникновении аварийной сигнализации устанавливайте сигнал состояния "Серво выкл." и прерывайте питание силового контура.

#### Примечания к [Tаб. 8-2](#page-105-0)

Меры защиты при возникновении сигнализации:

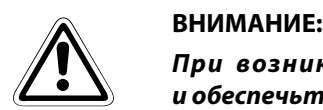

При возникновении одной из следующих сигнализаций устраните причину и обеспечьте 30-минутную паузу для охлаждения сервоусилителя, серводвигателя и тормозного блока, прежде чем возобновлять эксплуатацию:

- Перегрузка тормозного контура (AL.30 или 30)
- Перегрузка 1 (AL.50 или 50)
- **●** Перегрузка 2 (AL.51 или 51)

Если просто сбросить сигнализацию путем выключения и повторного включения электропитания, а затем продолжить эксплуатацию, сервоусилитель, серводвигатель и тормозной резистор могут повредиться.

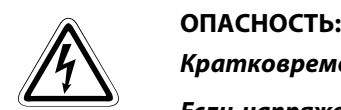

Кратковременное снижение напряжения

Если напряжение снизилось на время более 60 мс, выводится сигнализация о снижении напряжения (AL.10 или 10). Если пониженное напряжение продолжает иметь место еще 20 мс, контур управления выключается. Если бы в этом состоянии напряжение снова возросло и одновременно имелся сигнал "Серво ВКЛ.", произошел бы бесконтрольный запуск серводвигателя. Во избежание такой ситуации необходимо предусмотреть схему, которая при возникновении этой сигнализации сразу выключает сигнал "Серво ВКЛ.".

ПРИМЕЧАНИЕ | Если возникла аварийная сигнализация, то выключается сигнал ALM и в поле индикации появляется соответствующий код сигнализации. Серводвигатель останавливается. Для поиска неисправностей вы можете использовать опциональное наладочное программное обеспечение.

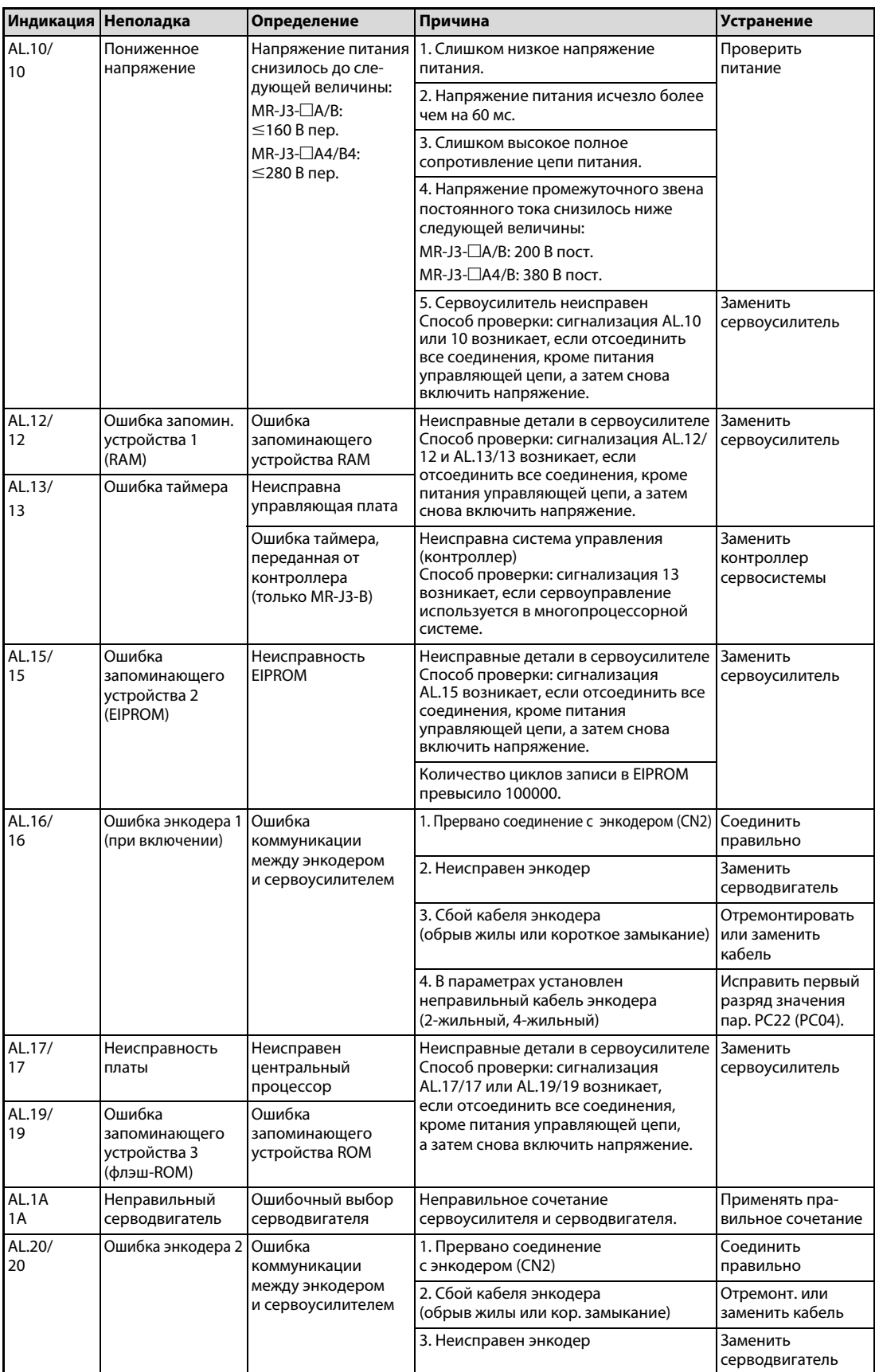

<span id="page-105-0"></span>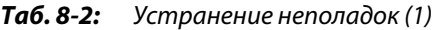

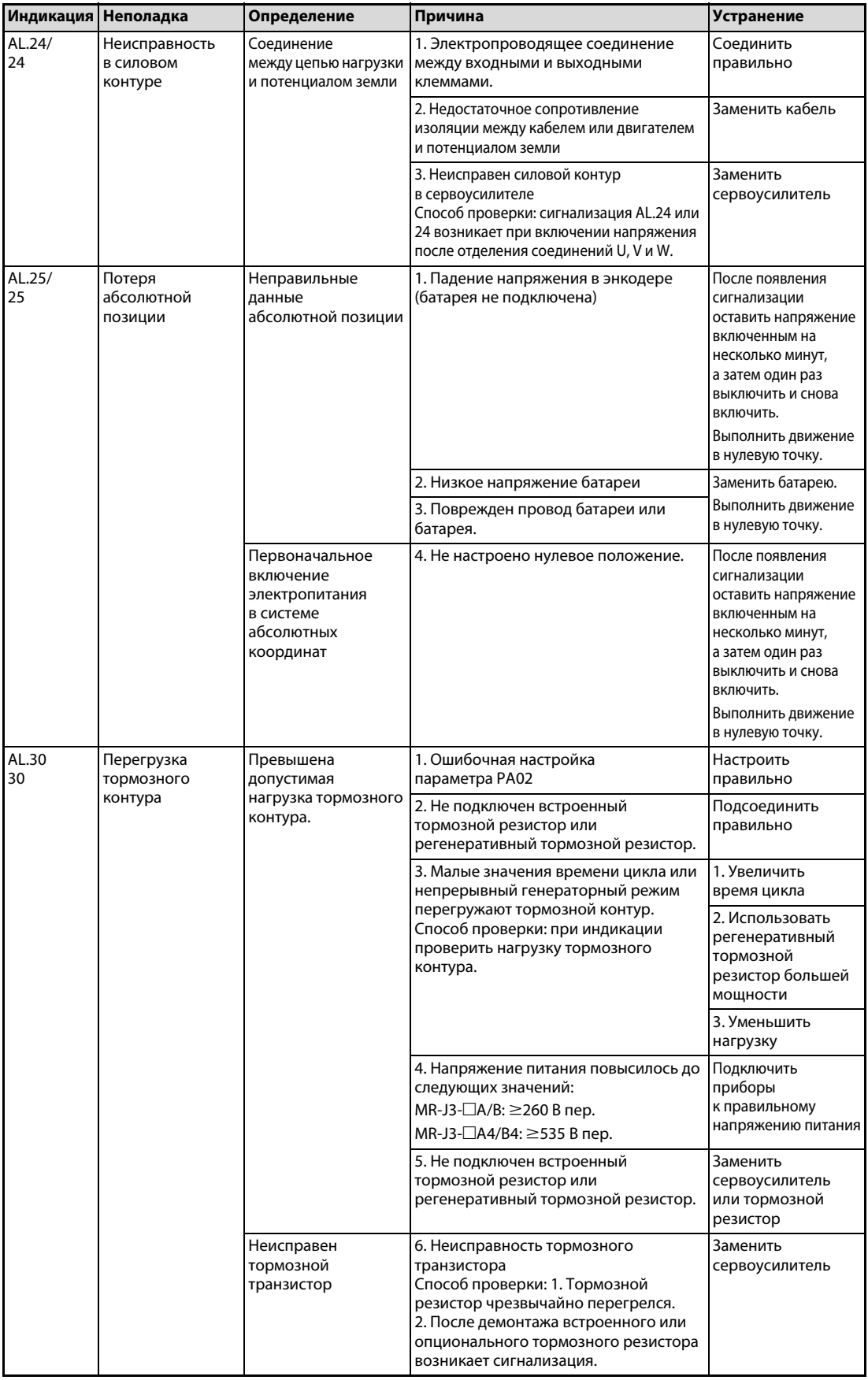

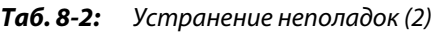

| Индикация    | <b>Неполадка</b>                        | Определение                                                                                                    | Причина                                                                                                    | <b>Устранение</b>                                                                                                    |
|--------------|-----------------------------------------|----------------------------------------------------------------------------------------------------|----------------------------------------------------------------------------------------------------|----------------------------------------------------------------------------------------------------|
| AL.31/<br>31 | Слишком высокая<br>скорость<br>вращения | Скорость вращения<br>превышает<br>максимально<br>допустимую<br>величину                                                                                                    | 1. Частота поступающих импульсов<br>превышает допустимую входную<br>частоту.                                                                                                    | Правильно<br>отрегулировать<br>частоту импульсов                                                                                                    |
|              |                                         |                                                                                                    | 2. Малое время ускорения/<br>торможения приводит<br>к перерегулированию.                                                                                                    | Повысить время<br>ускорения/<br>торможения.                                                                                                    |
|              |                                         |                                                                                                    | 3. Нестабильная сервосистема<br>вызывает перерегулирование.                                                                                                    | Оптимизировать<br>параметры<br>регулирования.<br>Если это не удается:<br>1) Уменьшить<br>соотношение<br>инерции масс<br>2) Проверить<br>значения времени<br>ускорения/<br>торможения |
|              |                                         |                                                                                                    | 4. Слишком большое передаточное<br>отношение электронного редуктора<br>(параметр РА06, РА07)<br>(только MR-J3-A)                                                                       | Правильно<br>настроить<br>передаточное<br>отношение                                                                                                    |
|              |                                         |                                                                                                    | 5. Ошибка энкодера                                                                                                    | Заменить<br>серводвигатель                                                                                                    |
| AL.32/<br>32 | Превышение тока                         | Ток превышает<br>допустимый ток<br>сервоусилителя.<br>(Если возникла<br>сигнализация AL.32,<br>не включайте и не<br>выключайте<br>сервоусилитель<br>повторно. Это может<br>привести<br>к неправильному<br>функционированию) | 1. Короткое замыкание в фазах U, V и W<br>сервоусилителя.                                                                                                    | Устранить короткое<br>замыкание                                                                                                    |
|              |                                         |                                                                                                    | 2. Неисправен выходной транзистор<br>сервоусилителя.<br>Способ проверки: сигнализация<br>(AL.32 или 32) возникает при<br>включении напряжения после<br>отделения соединений U, V, и W. | Заменить<br>сервоусилитель                                                                                                    |
|              |                                         |                                                                                                    | 3. В фазах U, V и W возникает короткое<br>замыкание на землю с малым полным<br>сопротивлением.                                                                                         | Устранить короткое<br>замыкание<br>на землю                                                                                                    |
|              |                                         |                                                                                                    | 4. Внешние паразитные излучения<br>вызывают срабатывание сигнализации.                                                                                                    | Принять меры для<br>уменьшения<br>внешнего излучения<br>помех                                                                                                    |
| AL.33/<br>33 | Повышенное<br>напряжение                | Напряжение<br>промежуточного                                                                                                    | 1. Не используется тормозной резистор  Использовать                                                                                                    | тормозной резистор                                                                                                    |
|              |                                         | контура превышает<br>следующие значения:<br>$MR-J3-TA/B:$<br>400 В пост.<br>MR-J3-□A4/B4:<br>800 В пост.                                                                                                    | 2. Несмотря на использование тормозного<br>резистора, параметр РА02 установлен на<br>"□□00" (без тормозного резистора)                                                                 | Правильно<br>настроить параметр                                                                                                    |
|              |                                         |                                                                                                    | 3. Отсоединена или оборвана проводка<br>тормозных резисторов.                                                                                                    | 1. Сменить проводку<br>2. Подсоединить<br>правильно                                                                                                    |
|              |                                         |                                                                                                    | 4. Неисправен тормозной транзистор                                                                                                    | Заменить<br>сервоусилитель                                                                                                    |
|              |                                         |                                                                                                    | 5. Обрыв провода на встроенном или<br>опциональном тормозном резисторе                                                                                                    | 1. Заменить<br>сервоусилитель<br>2. Заменить<br>опциональный<br>тормозной резистор                                                                                                   |
|              |                                         |                                                                                                    | 6. Слишком низкая мощность<br>встроенного тормозного резистора или<br>опционального тормозного резистора                                                                               | Применять<br>опциональный<br>тормозной резистор<br>или увеличить<br>мощность<br>резистора.                                                                                           |
|              |                                         |                                                                                                    | 7. Слишком высокое напряжение<br>питания                                                                                                    | Подключить<br>приборы<br>к правильному<br>напряжению<br>питания                                                                                                    |
|              |                                         |                                                                                                    | 8. Неисправность заземления на<br>серводвигателе (U, V, W)                                                                                                    | Откорректировать<br>проводку                                                                                                    |

Таб. 8-2: Устранение неполадок (3)
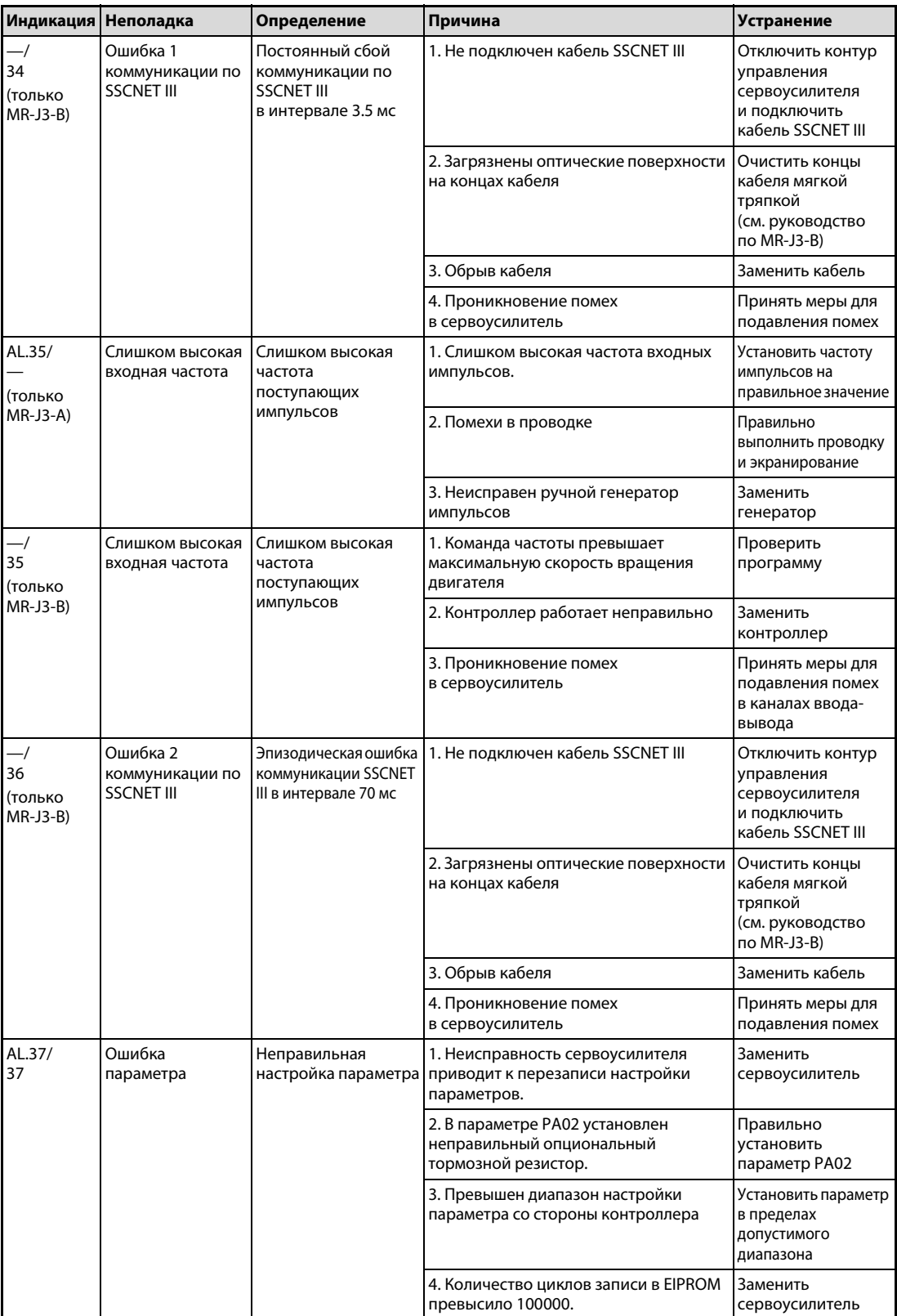

Таб. 8-2: Устранение неполадок (4)

| Индикация Неполадка |                                                                                                    | Определение                                                    | Причина                                                                                                    | Устранение                                                                                                    |
|---------------------|----------------------------------------------------------------------------------------------------|----------------------------------------------------------------|----------------------------------------------------------------------------------------------------|----------------------------------------------------------------------------------------------------|
| AL.45/<br>45        | Перегрев<br>силовой части                                                                                                    | Силовая часть<br>перегрелась                                   | 1. Сервоусилитель неисправен                                                                                                    | Заменить<br>сервоусилитель                                                                                                    |
|                     |                                                                                                    |                                                                | 2. В связи с перегрузкой было<br>выключено и включено электро-<br>питание.                                                                                     | Проверить режим<br>регулирования                                                                                                    |
|                     |                                                                                                    |                                                                | 3. Температура окружающего воздуха<br>сервоусилителя превышает 55 °С                                                                                           | При<br>проектировании<br>установки<br>обращать внимание<br>на то, чтобы<br>температура<br>окружающего<br>воздуха находилась<br>в диапазоне между<br>0 и 50 °С. |
|                     |                                                                                                    |                                                                | 4. Сервоусилители смонтированы<br>слишком близко друг к другу                                                                                                  | Соблюдать<br>минимальные<br>монтажные<br>расстояния                                                                                                    |
| AL.46/<br>46        | Перегрев<br>Температура<br>1. Температура окружающего воздуха<br>серводвигателя превышает 40 °С.<br>серводвигателя<br>серводвигателя<br>превышает<br>допустимое<br>значение<br>и активирует<br>термозащиту |                                                                | При<br>проектировании<br>установки<br>обращать внимание<br>на то, чтобы<br>температура<br>окружающего<br>воздуха находилась<br>в диапазоне между<br>0 и 40 °С. |                                                                                                    |
|                     |                                                                                                    |                                                                | 2. Серводвигатель перегружен.                                                                                                    | 1. Уменьшить<br>нагрузку<br>2. Увеличить время<br>цикла<br>3. Использовать<br>серводвигатель<br>более высокой<br>мощности                                      |
|                     |                                                                                                    |                                                                | 3. Неисправна термозащита в энкодере.                                                                                                    | Заменить<br>серводвигатель                                                                                                    |
| AL.47/<br>47        | Сигнализация<br>вентилятора                                                                                                    | Охлаждающий<br>вентилятор перестал<br>вращаться или            | Превышен срок службы вентилятора.                                                                                                    | Заменить<br>вентилятор<br>сервоусилителя                                                                                                    |
|                     |                                                                                                    | скорость вращения<br>снизилась ниже<br>допустимого<br>значения | Вентилятор заблокирован посторон-<br>ним предметом                                                                                                    | Удалить<br>посторонние<br>предметы.                                                                                                    |
|                     |                                                                                                    |                                                                | Вентилятор не получает<br>электропитания                                                                                                    | Заменить<br>сервоусилитель                                                                                                    |

Таб. 8-2: Устранение неполадок (5)

| Индикация Неполадка |                                                                                                    | Определение                                                                                                    | Причина                                                                                                    | <b>Устранение</b>                                                                                                    |
|---------------------|----------------------------------------------------------------------------------------------------|----------------------------------------------------------------------------------------------------|----------------------------------------------------------------------------------------------------|----------------------------------------------------------------------------------------------------|
| AL.50/<br>50        | Перегрузка 1<br>Перегрузка<br>сервоусилителя<br>Уровень нагрузки<br>300 %: $> 2.5$ c<br>Уровень нагрузки<br>$200\%$ : > 100 c |                                                                                                    | 1. Выходной ток постоянно превышает<br>номинальный ток.                                                                                                    | 1. Уменьшить<br>нагрузку<br>2. Увеличить время<br>цикла<br>3. Использовать<br>серводвигатель<br>более высокой<br>мощности                              |
|                     |                                                                                                    |                                                                                                    | 2. Сервосистема нестабильна.<br>3. Механическая перегрузка<br>4. Неполадка в соединении<br>серводвигателя<br>Соединение клемм U, V, W<br>сервоусилителя не соответствует<br>клеммам U, V, W серводвигателя.<br>5. Ошибка энкодера<br>1. Механическая перегрузка<br>2. Неполадка в соединении<br>серводвигателя<br>Соединение клемм U, V, W<br>сервоусилителя не соответствует<br>клеммам U, V, W серводвигателя.<br>3. Сервосистема нестабильна.<br>4. Ошибка энкодера | 1. Повторить<br>разгон/торможение<br>для автонастройки<br>2. Изменить<br>динамику<br>3. Выключить<br>автонастройку<br>И ВЫПОЛНИТЬ<br>настройки вручную |
|                     |                                                                                                    |                                                                                                    |                                                                                                    | 1. Проверить, не<br>затруднено ли<br>движение<br>механически<br>2. Установить<br>ограничительный<br>выключатель                                        |
|                     |                                                                                                    |                                                                                                    |                                                                                                    | Соединить<br>правильно                                                                                                    |
|                     |                                                                                                    |                                                                                                    |                                                                                                    | Заменить<br>серводвигатель                                                                                                    |
| AL.51<br>51         | Перегрузка 2                                                                                                    | Несколько секунд<br>течет максимальный<br>выходной ток.<br>Серводвигатель<br>механически<br>заклинило: 1 секунду<br>или больше |                                                                                                    | 1. Проверить, не<br>затруднено ли<br>движение<br>механически<br>2. Установить<br>ограничительный<br>выключатель                                        |
|                     |                                                                                                    |                                                                                                    |                                                                                                    | Соединить<br>правильно                                                                                                    |
|                     |                                                                                                    |                                                                                                    |                                                                                                    | 1. Повторить<br>разгон/торможение<br>для автонастройки<br>2. Изменить<br>динамику<br>3. Выключить<br>автонастройку<br>и выполнить<br>настройки вручную |
|                     |                                                                                                    |                                                                                                    |                                                                                                    | Заменить<br>серводвигатель                                                                                                    |

Таб. 8-2: Устранение неполадок (6)

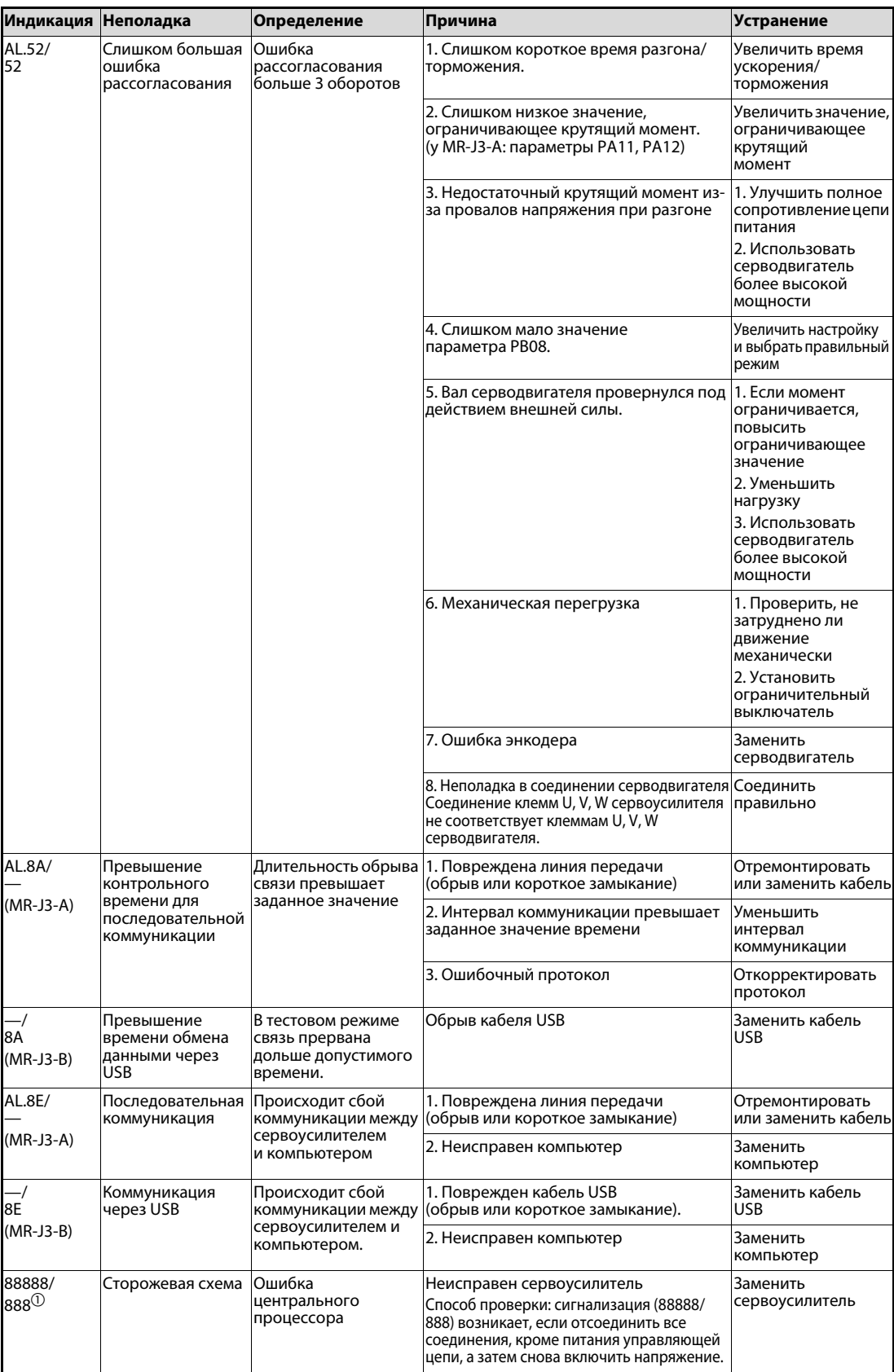

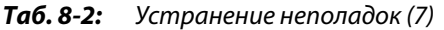

 $^{\text{\tiny{\textregistered}}}$  При включении всегда появляется индикация "88888" или "888". Это не является неисправностью.

### 8.1.3 Предупреждающие сообщения

### Устранение

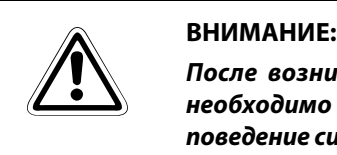

После возникновения предупреждения AL.E3 или E3 (неверная абсолютная позиция) необходимо заново настроить исходную точку, чтобы обеспечить контролируемое поведение системы.

ПРИМЕЧАНИЕ Если возникло одно из следующих предупреждений, не возобновляйте эксплуатацию, выключив и снова включив сервоусилитель. Это может привести к повреждению сервоусилителя и серводвигателя. Прежде чем возобновлять эксплуатацию, обеспечьте 30-минутную паузу для охлаждения сервоусилителя и серводвигателя.

Предупреждение: чрезмерная регенерационная нагрузка (AL.E0 или E0)

<span id="page-112-0"></span>Предупреждение о перегрузке 1 (AL.E1 или E1)

При возникновении предупреждений AL.E6 или E6, либо AL.EA или EA, сервоусилитель отключается. При возникновении иных предупреждений сервоусилитель не останавливается. Продолжение работы при наличии предупреждения может впоследствии привести к неполадкам или появлению аварийной сигнализации. Для выяснения причины предупреждающего сообщения воспользуйтесь опциональным наладочным программным обеспечением (MR-Configurator).

Устраните причину предупреждающего сообщения в соответствии с указаниями следующей таблицы.

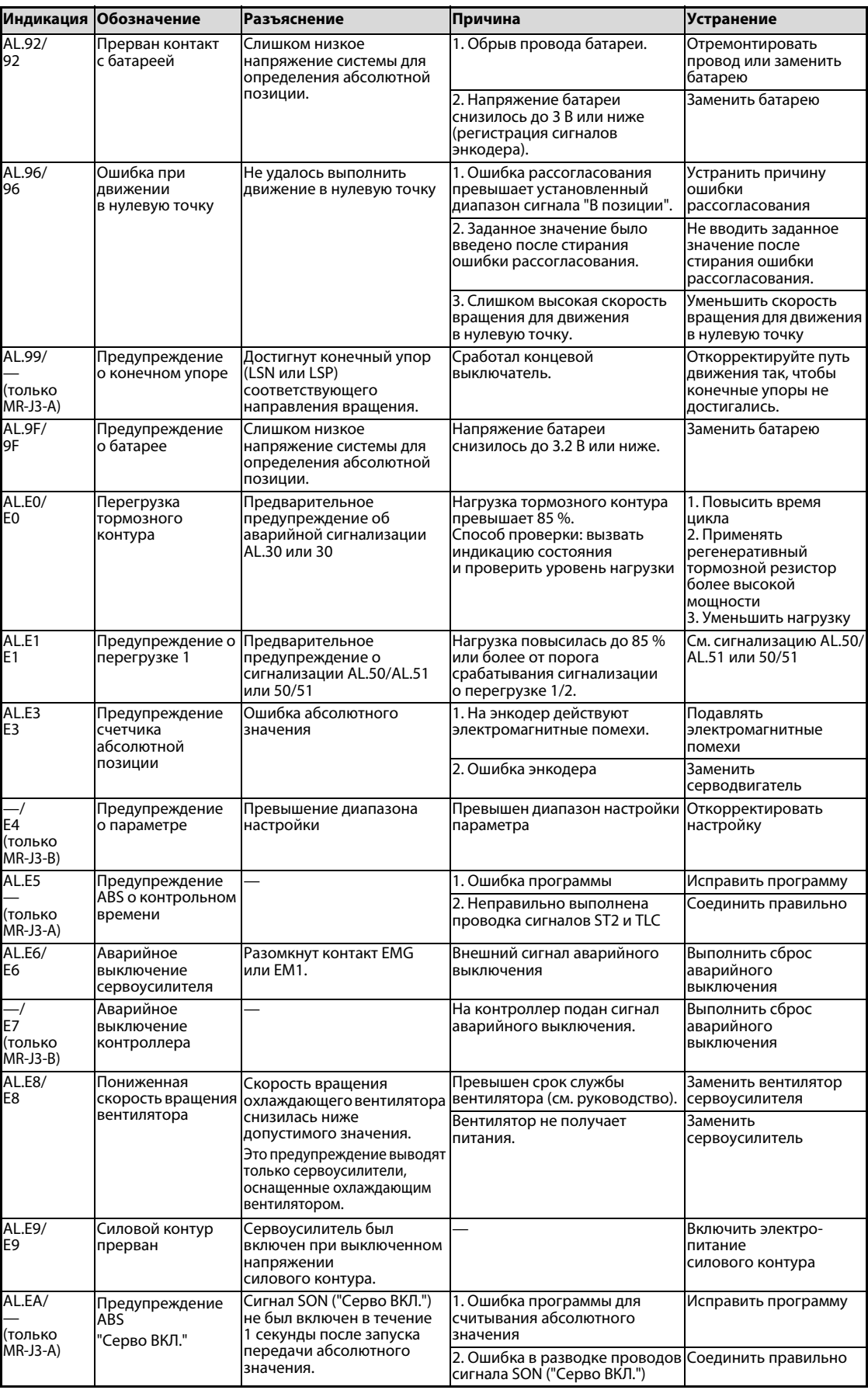

Таб. 8-3: Значение предупреждающих сообщений (1)

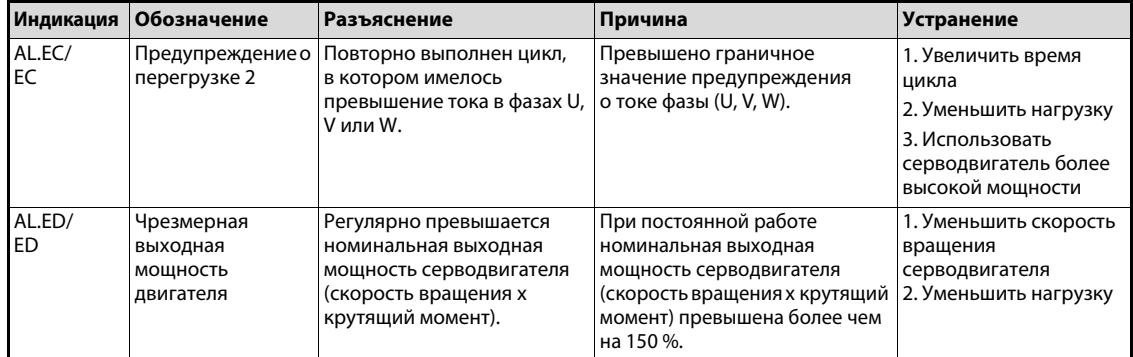

Таб. 8-3: Значения предупреждающих сообщений (2)

## 8.2 Неполадки при вводе в эксплуатацию

При вводе в эксплуатацию могут возникнуть следующие неполадки. Если действительно возникла одна из неполадок, примите описанные меры для ее устранения.

### 8.2.1 Сервоусилитель MR-J3-A в контуре положения

<span id="page-115-0"></span>Распознание неполадок при начале работы

| Действие пользователя                   | Неполадка                                                                | Разъяснение                                                                                                    | Возможная причина                                                                                               |  |  |
|-----------------------------------------|--------------------------------------------------------------------------|----------------------------------------------------------------------------------------------------|----------------------------------------------------------------------------------------------------|--|--|
| Включение<br>электропитания             | Не горит светодиодный<br>индикатор;<br>светодиодный индикатор<br>мерцает | Отсоединение разъемов<br>CN1, CN2 и CN3 не помогает                                                                                                    | 1. Неисправность<br>в электропитании<br>2. Неисправен<br>сервоусилитель                                         |  |  |
|                                         |                                                                          | Неполадка исчезает при<br>отсоединении CN1                                                                                                    | Короткое замыкание<br>в кабеле питания на<br>клемме CN1                                                         |  |  |
|                                         |                                                                          | Неполадка исчезает при<br>отсоединении CN2                                                                                                    | 1. Короткое замыкание<br>в кабеле энкодера<br>2. Энкодер неисправен                                             |  |  |
|                                         |                                                                          | Неполадка исчезает при<br>отсоединении CN3                                                                                                    | Короткое замыкание<br>в кабеле питания на<br>клемме CN3                                                         |  |  |
|                                         | Возникает аварийная<br>сигнализация.                                     | См. разд. 8.1                                                                                                    |                                                                                                    |  |  |
| Включение сигнала "Серво<br>ВКЛ." (SON) | Возникает аварийная<br>сигнализация.                                     | См. разд. 8.1                                                                                                    |                                                                                                    |  |  |
|                                         | Вал серводвигателя<br>вращается свободно (нет<br>крутящего момента).     | 1. Проверьте, находится ли<br>сервоусилитель в состоянии<br>готовности к работе.                                                                         | 1. Нет сигнала "Серво ВКЛ."<br>(ошибка в разводке<br>проводов)                                                  |  |  |
|                                         |                                                                          | 2. Вызовите индикацию<br>внешних входных<br>и выходных сигналов<br>и проверьте<br>коммутационное состояние<br>входного сигнала SON.<br>(см. руководство) | 2. К контакту DICOM не<br>подключено внешнее<br>напряжение (24 В пост. т.).                                     |  |  |
| Подача заданного<br>значения            | Серводвигатель не<br>вращается.                                          | Проверьте импульсы<br>заданного значения на                                                                                                    | 1. Ошибка в разводке<br>проводов:                                                                               |  |  |
| (тестовый режим)                        |                                                                          | индикаторе состояния.<br>(разд. 6.1.3)                                                                                                    | • В системе "открытый<br>коллектор" к ОРС не<br>подключено напря-<br>жение (24 В пост. т.)<br>(см. руководство) |  |  |
|                                         |                                                                          |                                                                                                    | • Не подключены клеммы<br>LSP/LSN.<br>2. Не поступают импульсы.                                                 |  |  |
|                                         | Серводвигатель вращается<br>в противоположном<br>направлении.            |                                                                                                    | 1. Неисправность<br>в соединении<br>с контроллером<br>2. Ошибочная настройка<br>параметра РА14                  |  |  |

Таб. 8-4: Распознание неполадок (1)

| Действие пользователя    | Неполадка                                                                                                    | Разъяснение                                                                                                    | Возможная причина                                               |
|--------------------------|----------------------------------------------------------------------------------------------------|----------------------------------------------------------------------------------------------------|-----------------------------------------------------------------|
| Настройка быстродействия | При низкой частоте<br>вращения возникают<br>большие колебания<br>(нарастание и снижение)<br>скорости вращения. | Отрегулируйте<br>коэффициент усиления:<br>1. Повысьте динамику<br>привода в режиме<br>автонастройки.<br>2. Выполните несколько<br>процессов ускорения<br>и замедления в функции<br>автонастройки. | Ошибочная настройка<br>параметров<br>регулирования<br>(глава 7) |
|                          | Большой момент инерции<br>масс нагрузки приводит<br>к нестабильности<br>и колебаниям.                          | Выполните несколько<br>процессов ускорения<br>и замедления в функции<br>автонастройки.                                                                                                    | Ошибочная настройка<br>параметров<br>регулирования<br>(глава 7) |
| Циклическая работа       | Возникают отклонения<br>позиции.                                                                               | Сравните импульсы<br>заданного значения,<br>сигнала обратной связи<br>и сигнала рассогласования<br>на индикаторе состояния.<br>(разд. 6.1.3)                                                      | Ошибка в серии импульсов<br>и т. п. из-за воздействия<br>помех. |

Таб. 8-4: Распознание неполадки (2)

### <span id="page-117-1"></span>Определение причин отклонения позиции

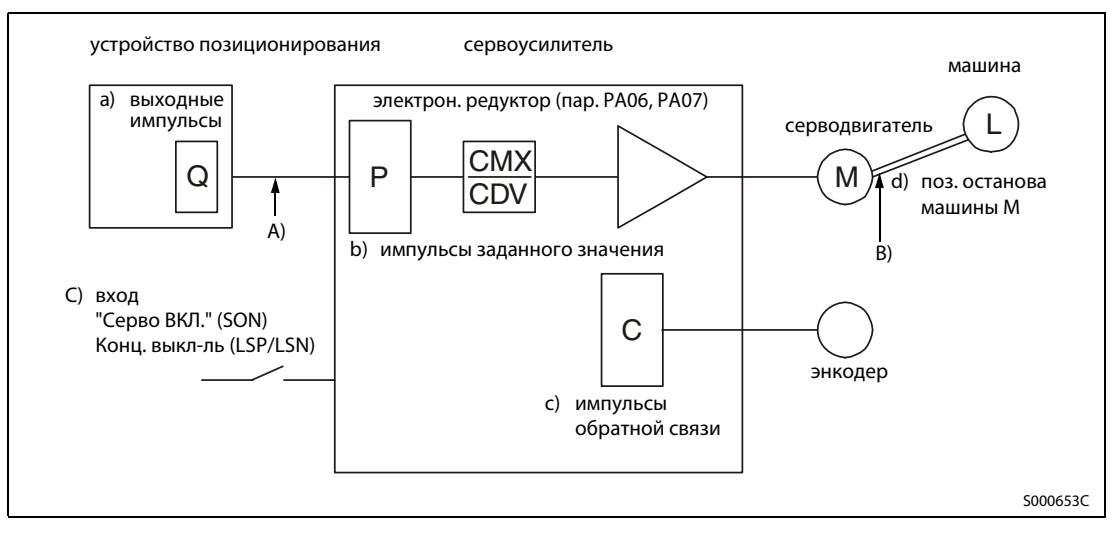

<span id="page-117-0"></span>Рис. 8-1: Обзорная диаграмма

Если возникает отклонение положения, проверьте:

a) количество импульсов, выводимых устройством позиционирования,

b) индикацию импульсов заданного значения,

c) индикацию сигнала обратной связи и

d) рассогласования, см. [рис. 8-1](#page-117-0).

A), B) и C) обозначают причины отклонения положения. Например, "A)" указывает на помехи в соединении между устройством позиционирования и сервоусилителем, нарушающие счет импульсов.

При нормальной работе без отклонений положения справедливы следующие взаимосвязи:

- 1. Q = P (состояние выходного счетчика на модуле позиционирования = импульсы заданного значения)
- 2. PхCMX (пар. PA06)/CDV (пар. PA07) = C C = (импульсы заданного значения х электронное передаточное отношение = импульсы обратной связи)
- 3. При указании количества импульсов на один оборот серводвигателя в параметре PA05 образуется следующая взаимосвязь:

Pх262144/FBP (пар. PA05) = C

4.  $C$  х $\Delta$ l = M (импульсы обратной связи х путь перемешения на каждый импульс = положение машины)

Для проверки отклонений положения выясните, выполняются ли вышеприведенные уравнения.

Если уравнение 1 не выполняется, это указывает на наличие помех в соединении между устройством позиционирования и сервоусилителем, нарушающих счет импульсов. В этом случае проверьте следующие пункты и примите указанные меры:

- Проверьте, правильно ли выполнено экранирование.
- Перейдите от системы с открытым коллектором к системе с дифференциальным драйвером канала.
- Проложите проводку управляющих сигналов отдельно от силовой проводки.
- **Используйте фильтр данных.**

Если не выполняется уравнение 2, то причина заключается в выключенном состоянии сигнала "Серво ВКЛ." (SON) или сигнала упора для данного направления вращения во время работы, либо во включенном состоянии сигнала стирания (CR) и сигнала сброса (RES). Во избежание неправильного функционирования под действием помех увеличьте постоянную времени фильтра (PD19).

Если не выполняется уравнение 3, это указывает на механическое проскальзывание между серводвигателем и машиной.

# A Приложение

## A.1 Дополнительная информация для серии MR-J3-A

## A.1.1 Индикация состояния

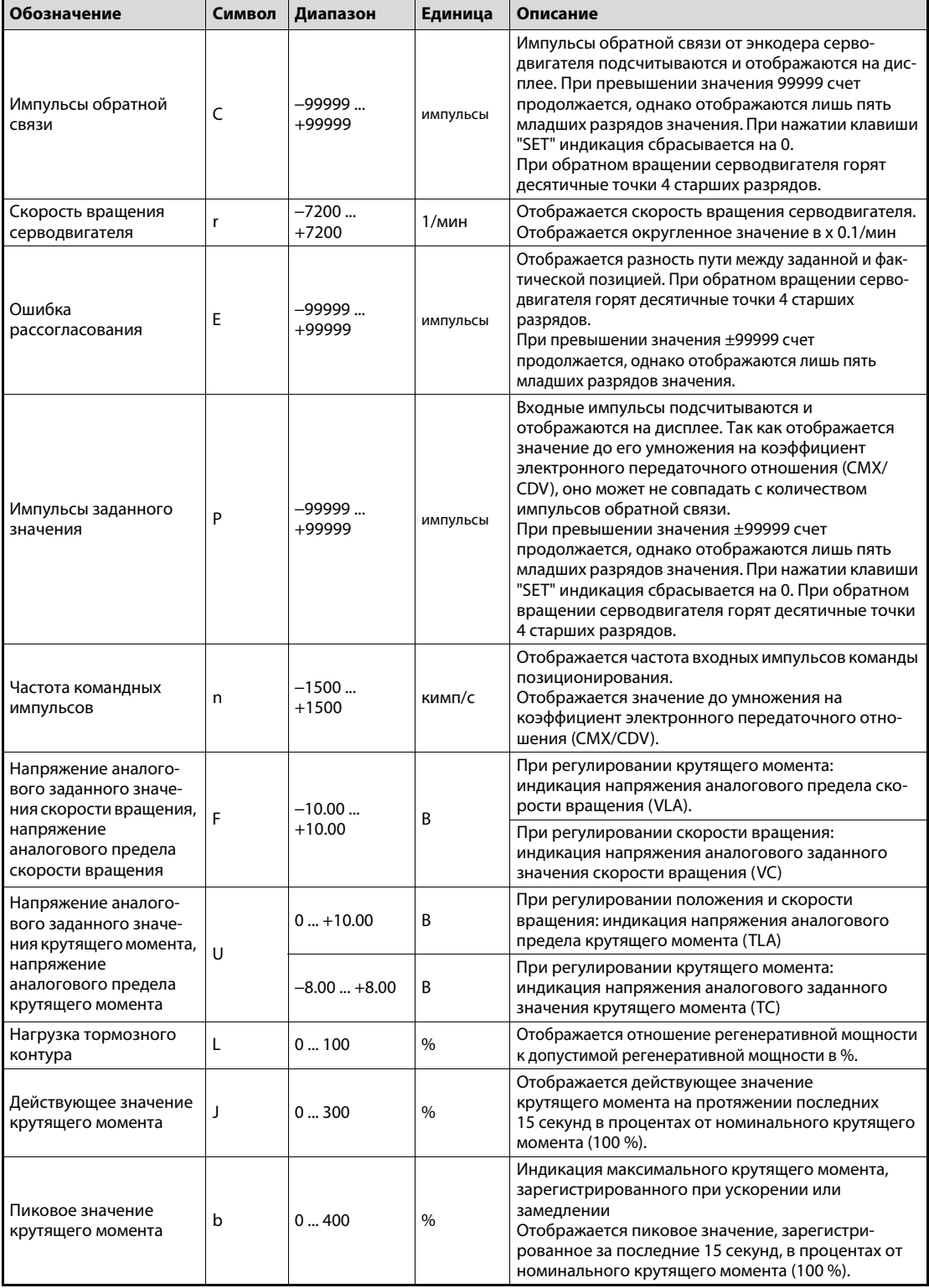

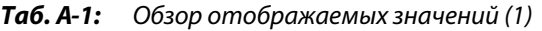

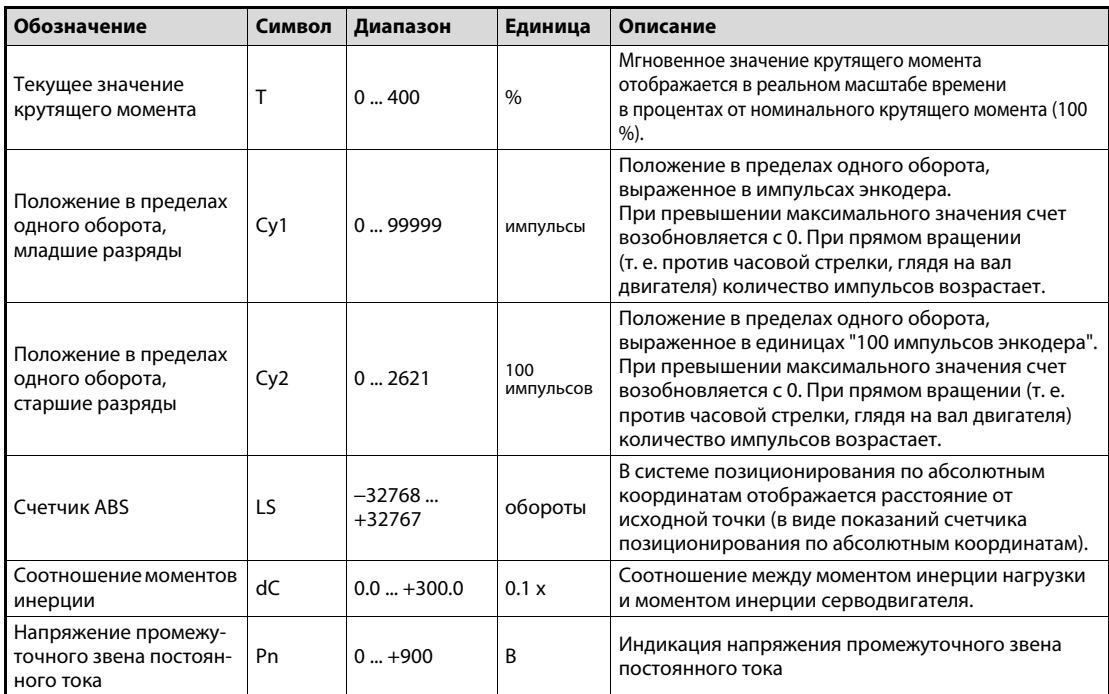

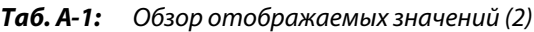

## $A.1.2$  Базовые параметры (РА $\square$ )

<span id="page-120-0"></span>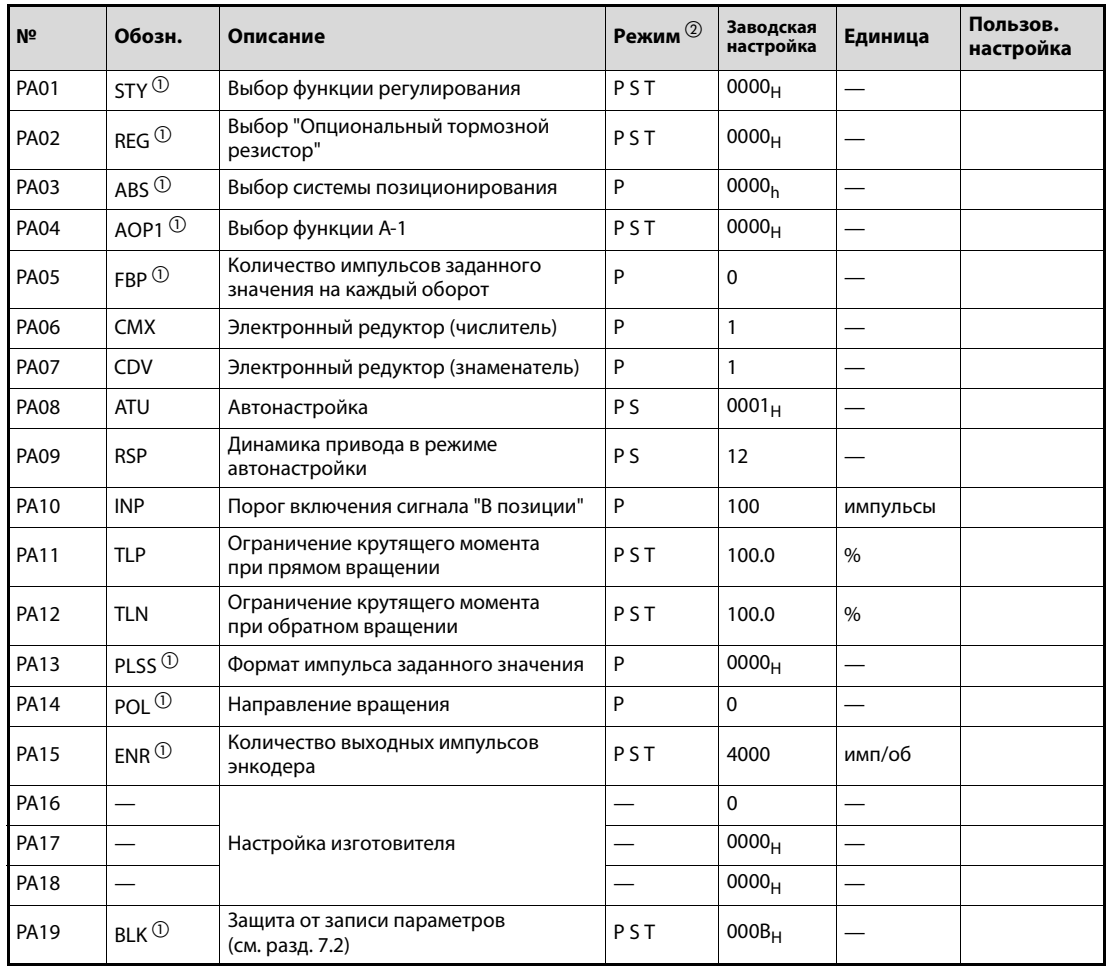

Таб. A-2: Перечень базовых параметров

- $^{\text{\tiny{\textregistered}}}$  Для активации настройки этих параметров необходимо выключить и снова включить электропитание.
- $\circledR$  Символы в столбце "Режим" указывают на применение параметра в соответствующей функции регулирования:
	- P: регулирование в контуре положения
	- S: регулирование в контуре скорости
	- T: регулирование крутящего момента

## А.1.3  $\qquad \qquad$  Параметры контуров регулирования (РВ $\square \square$ )

<span id="page-121-0"></span>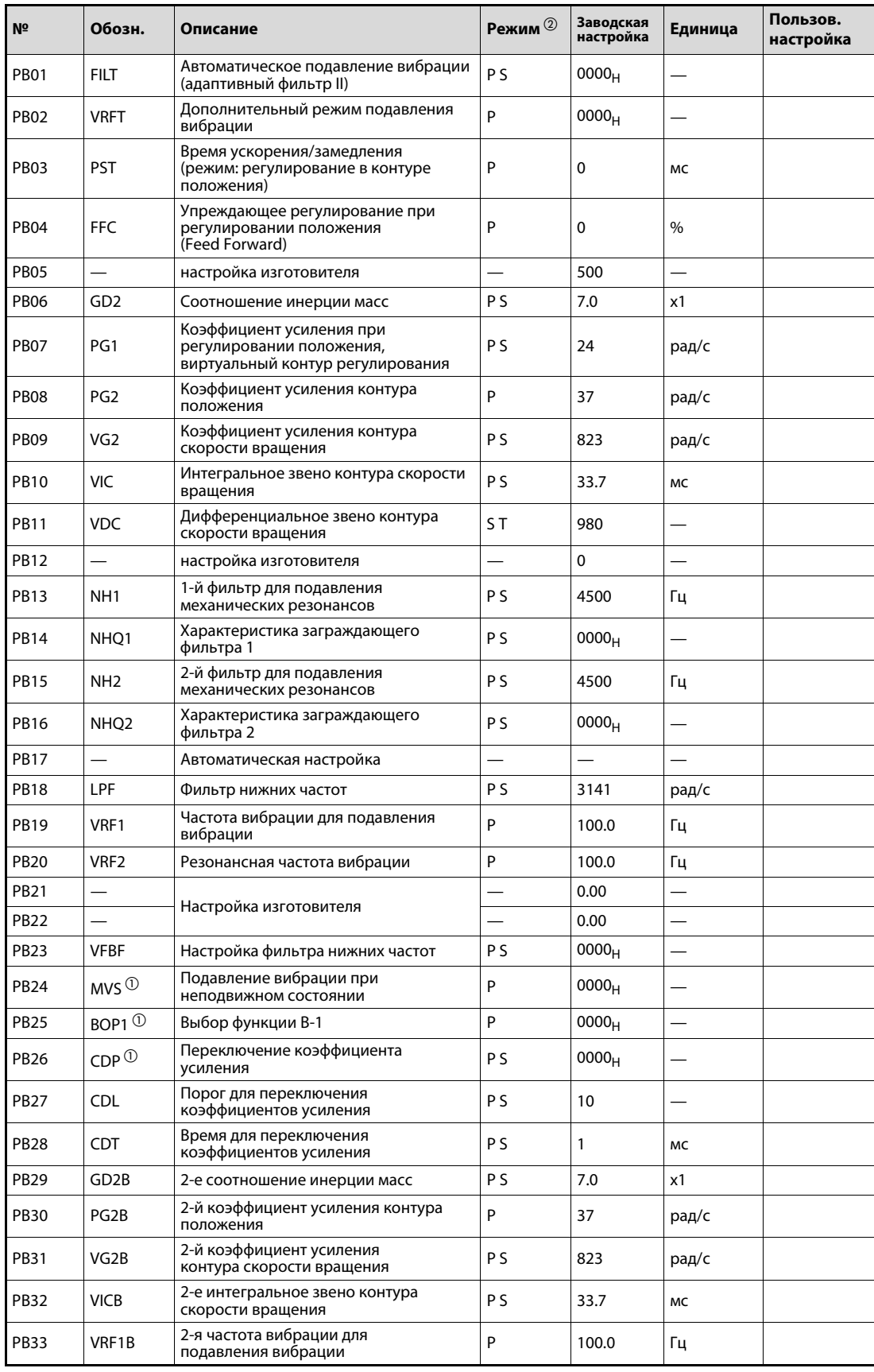

Таб. A-3: Перечень параметров контуров регулирования (1)

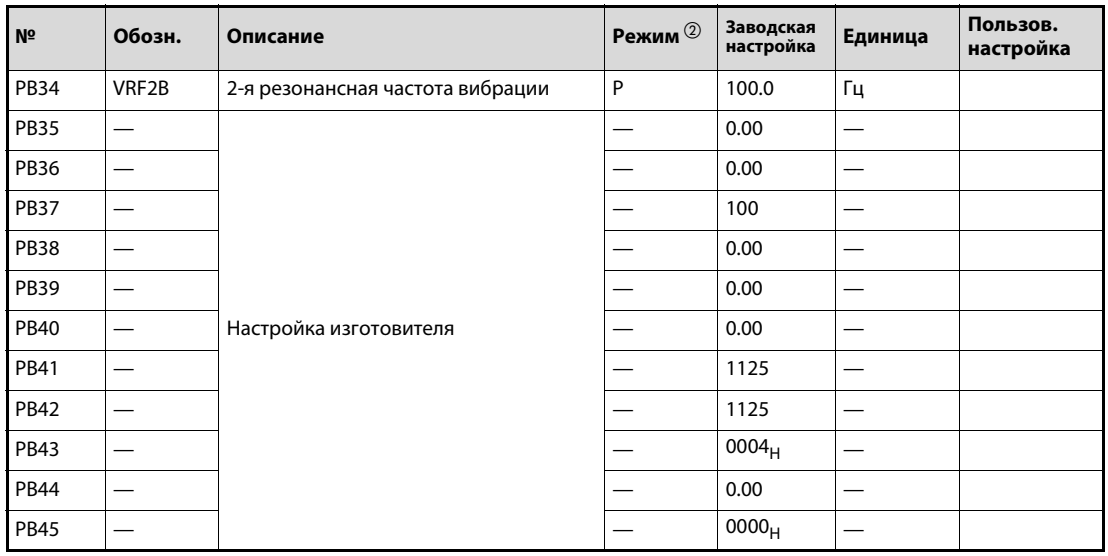

Таб. A-3: Перечень параметров контуров регулирования (2)

- $^{\text{\tiny{\textregistered}}}$  Для активации настройки этих параметров необходимо выключить и снова включить электропитание.
- $\,{}^{(\text{2})}$  Символы в столбце "Режим" указывают на применение параметра в соответствующей функции регулирования:
	- P: регулирование в контуре положения
	- S: регулирование в контуре скорости
	- T: регулирование крутящего момента

## А.1.4 Дополнительные параметры (РС□□)

<span id="page-123-0"></span>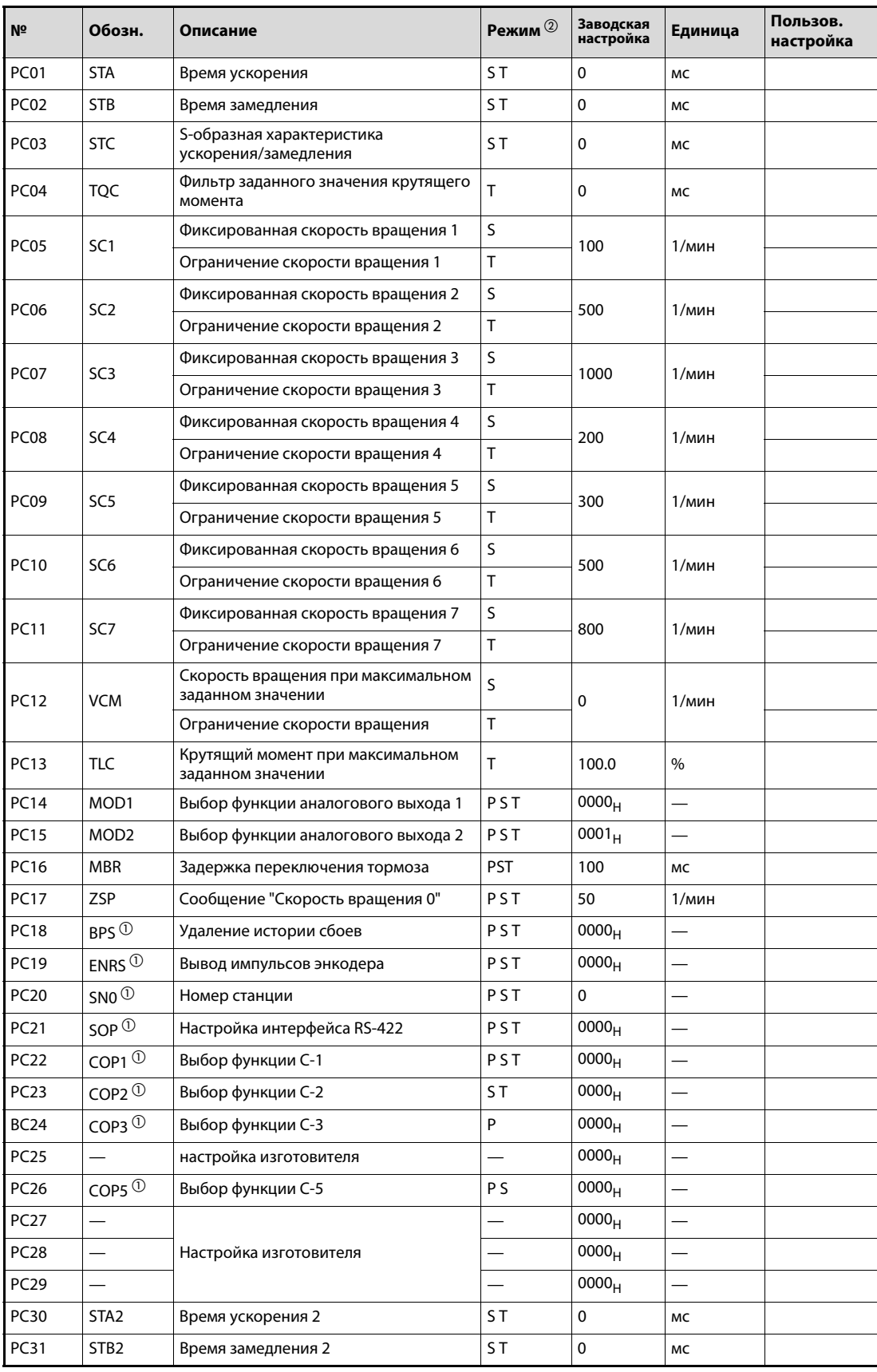

Таб. А-4: Перечень дополнительных параметров (1)

| Nº          | Обозн.                   | Описание                                                     | Режим 2                  | Заводская<br>настройка | Единица                  | Пользов.<br>настройка |
|-------------|--------------------------|--------------------------------------------------------------|--------------------------|------------------------|--------------------------|-----------------------|
| <b>PC32</b> | CMX <sub>2</sub>         | 2-й коэффициент для импульсного<br>заданного значения        | P                        | $\mathbf{1}$           |                          |                       |
| <b>PC33</b> | CMX3                     | 3-й коэффициент для импульсного<br>заданного значения        | P                        | 1                      |                          |                       |
| <b>PC34</b> | CMX4                     | 4-й коэффициент для импульсного<br>заданного значения        | P                        | 1                      |                          |                       |
| <b>PC35</b> | TL <sub>2</sub>          | Ограничение крутящего момента 2                              | PST                      | 100.0                  | $\%$                     |                       |
| <b>PC36</b> | $DMD^{(1)}$              | Выбор индикации состояния                                    | PST                      | 0000 <sub>H</sub>      |                          |                       |
| <b>PC37</b> | VCO                      | Смещение аналогового заданного<br>значения скорости вращения | S                        | 0                      | мB                       |                       |
|             |                          | Смещение аналогового ограничения<br>скорости вращения        | T                        |                        |                          |                       |
| <b>PC38</b> | <b>TPO</b>               | Смещение аналогового заданного<br>значения крутящего момента | T                        | 0                      | мВ                       |                       |
|             |                          | Смещение аналогового ограничения<br>крутящего момента        | S                        |                        |                          |                       |
| <b>PC39</b> | MO <sub>1</sub>          | Смещение аналогового выхода 1                                | PST                      | 0                      | мB                       |                       |
| <b>PC40</b> | MO <sub>2</sub>          | Смещение аналогового выхода 2                                | PST                      | 0                      | мB                       |                       |
| <b>PC41</b> | $\overline{\phantom{0}}$ |                                                              | $\overline{\phantom{0}}$ | $\mathbf 0$            | $\overline{\phantom{0}}$ |                       |
| <b>PC42</b> |                          |                                                              |                          | 0                      |                          |                       |
| <b>PC43</b> |                          |                                                              | $\overline{\phantom{0}}$ | $\mathbf 0$            |                          |                       |
| <b>PC44</b> |                          |                                                              |                          | $\mathbf 0$            |                          |                       |
| <b>PC45</b> |                          | Настройка изготовителя                                       |                          | 0                      |                          |                       |
| <b>PC46</b> |                          |                                                              |                          | 0                      |                          |                       |
| <b>PC47</b> |                          |                                                              |                          | 0                      |                          |                       |
| <b>PC48</b> |                          |                                                              | $\qquad \qquad$          | $\Omega$               | $\overline{\phantom{0}}$ |                       |
| <b>PC49</b> |                          |                                                              | $\overline{\phantom{0}}$ | 0                      |                          |                       |
| <b>PC50</b> |                          |                                                              |                          | 0                      |                          |                       |

Таб. A-4: Перечень дополнительных параметров (2)

- $^{\text{\tiny{\textregistered}}}$  Для активации настройки этих параметров необходимо выключить и снова включить электропитание.
- $\, {\mathcal D}$  Символы в столбце "Режим" указывают на применение параметра в соответствующей функции регулирования:
	- P: регулирование в контуре положения
	- S: регулирование в контуре скорости
	- T: регулирование крутящего момента

## А.1.5 Параметры назначения входов/выходов (PD□□)

<span id="page-125-0"></span>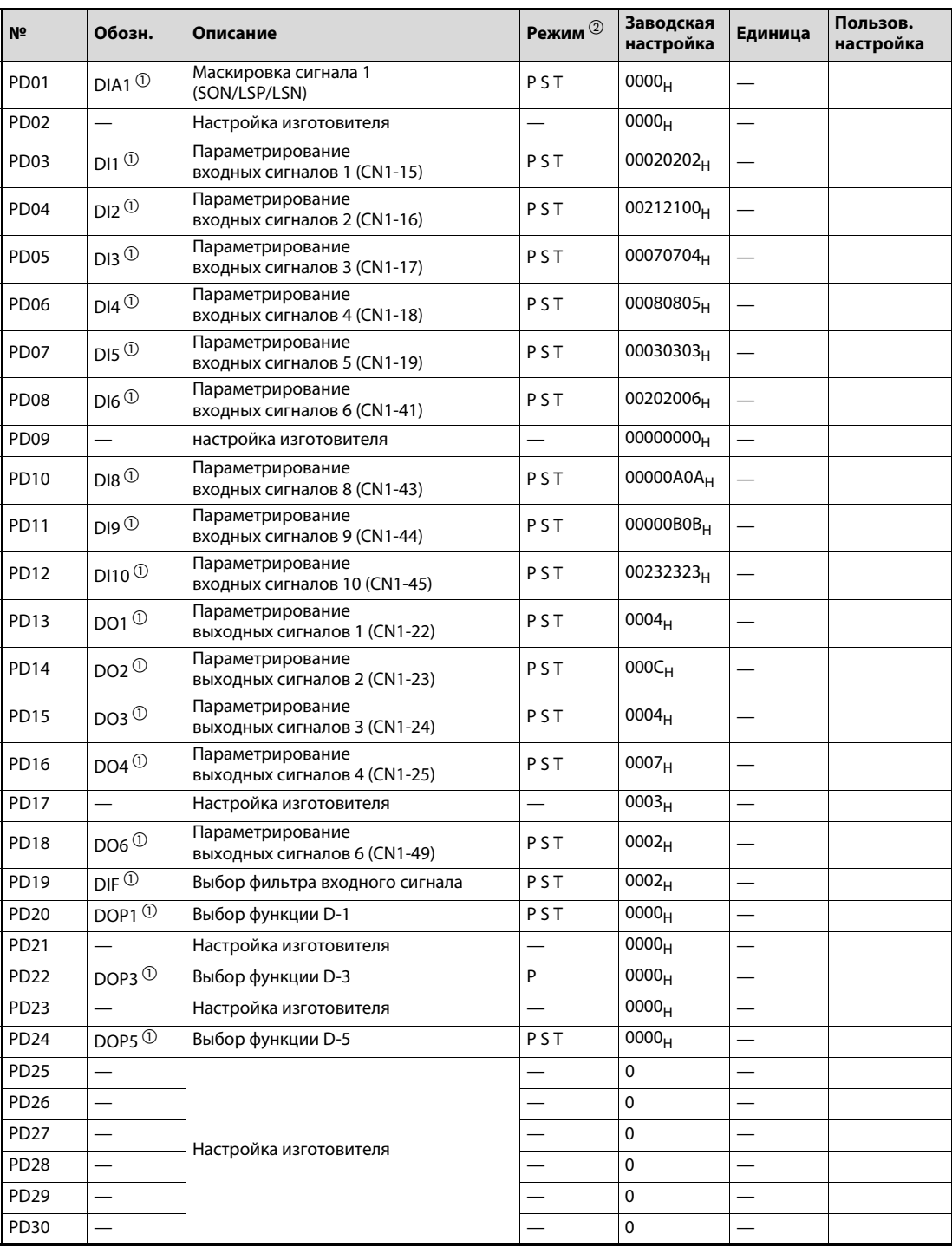

Таб. A-5: Перечень параметров назначения входов/выходов

- $\textcircled{\tiny 2}$  Символы в столбце "Режим" указывают на применение параметра в соответствующей функции регулирования:
	-
	- P: регулирование в контуре положения S: регулирование в контуре скорости
	- T: регулирование крутящего момента

 $^{\text{\tiny{\textregistered}}}$  Для активации настройки этих параметров необходимо выключить и снова включить электропитание.

## A.2 Дополнительная информация для серии MR-J3-B

### A.2.1 Индикация состояния

| Индикация                          | Состояние                                  | Описание                                                                                                    |
|------------------------------------|--------------------------------------------|----------------------------------------------------------------------------------------------------|
|                                    |                                            | • Сервоусилитель включен в то время, когда контроллер<br>был выключен.                                                                                                    |
| A b                                | Инициализация                              | • Номер станции, установленный в контроллере, не<br>совпадает с номером станции, установленным<br>с помощью поворотного переключателя SW1<br>сервоусилителя.                                                 |
|                                    |                                            | • Возникла неисправность сервоусилителя или ошибка<br>коммуникации с контроллером. В этом случае<br>индикация изменяется следующим образом:<br>"Ab" $\rightarrow$ "AC" $\rightarrow$ "Ad" $\rightarrow$ "Ab" |
|                                    |                                            | • Контроллер работает неправильно                                                                                                    |
| A b                                | Инициализация                              | Подготовка настроек коммуникации                                                                                                    |
| AlC                                | Инициализация                              | Подготовительные настройки коммуникации завершены.<br>Запуск синхронизации контроллера и сервоусилителя.                                                                                                    |
| Ald                                | Инициализация                              | Коммуникация с контроллером для настройки параметров                                                                                                    |
| A E                                | Инициализация                              | Обмен данными двигателя и энкодера с контроллером                                                                                                    |
| AJF                                | Инициализация                              | Обмен данными сигналов с контроллером                                                                                                    |
| AlH                                | Инициализация завершена                    | Завершение обмена данными с контроллером для<br>инициализация                                                                                                    |
| AΙA                                | Инициализация, готовность<br>к работе      | Контроллер выключен в то время, когда сервоусилитель<br>был включен.                                                                                                    |
| $^{\circ}$<br>$b$ # #              | Готовность ВЫКЛ.                           | Прием сигнала "Готовность выкл." от контроллера                                                                                                    |
| $^\circledR$<br>$d$ #<br>#         | Серво ВКЛ.                                 | Прием сигнала "Готовность выкл." от контроллера                                                                                                    |
| (1)<br>$#$ #<br>$\mathbf C$        | Серво выкл.                                | Прием сигнала "Готовность выкл." от контроллера                                                                                                    |
| $^{\circledR}$<br>$\ast$<br>$\ast$ | Сообщение сигнализации/<br>предупреждение  | Индикация номера сигнализации/<br>предупреждения (разд. 8.1.1)                                                                                                    |
| 888                                | Ошибка центрального процессора             | Ошибка, распознанная системой контроля центрального<br>процессора                                                                                                    |
| (3)<br> b 0 0.                     |                                            | Толчковый режим, режим позиционирования, работа по<br>программе, принудительная установка выходных сигналов<br>на DO                                                                                         |
| $\circ$<br>$ b $ # $ #$ .          | Тестовый режим $^{\textcircled{\tiny 3}}}$ |                                                                                                    |
| #<br>#.                            |                                            | Работа без серводвигателя                                                                                                    |
| C<br>#H.                           |                                            |                                                                                                    |

Таб. A-6: Индикация состояния

 $^{\text{\textregistered}}$  Вместо знаков "##" стоят числа от 00 до 16. Значение этих чисел пояснено в таб. А-7.

 $\circledR$  Вместо знаков "\*\*" стоит номер сообщения сигнализации/предупреждения.

 $\circledR$  Для выполнения этих функций необходимо наладочное программное обеспечение "MR-Configurator".

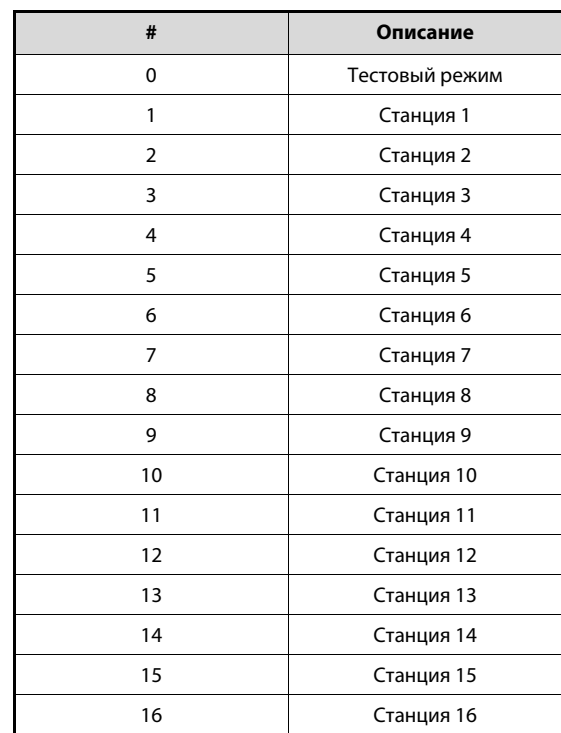

<span id="page-127-0"></span> $\blacksquare$  **Таб. А-7:** Значение знака "#"

## $A.2.2$  Базовые параметры (РА $\square$ )

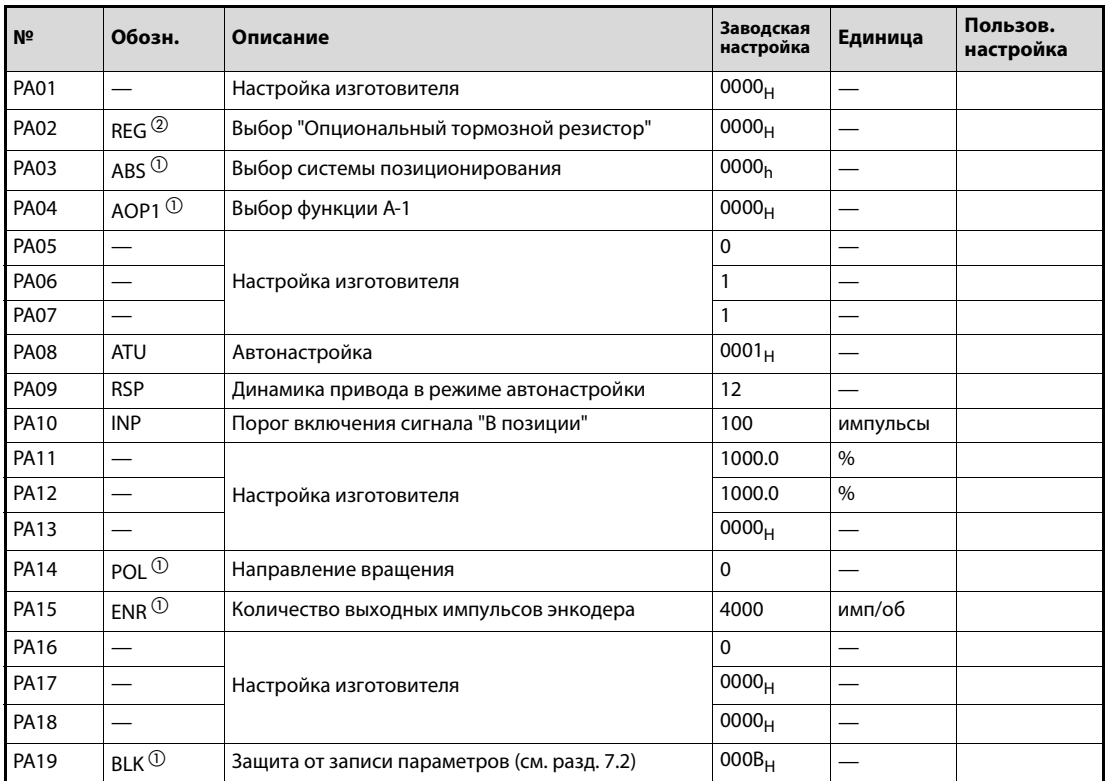

Таб. A-8: Перечень базовых параметров

- $^{\text{\tiny{\textregistered}}}$  Для активации настройки этих параметров необходимо выключить и снова включить электропитание или выполнить сброс контроллера.
- $\emph{2}$  Для активации настройки этих параметров необходимо выключить и снова включить электропитание.

## А.2.3 Параметры контуров регулирования (РВ $\square\square$ )

| Nº               | Обозн.                                     | Описание                                                                | Заводская<br>настройка | Единица | Пользов.<br>настройка |
|------------------|--------------------------------------------|-------------------------------------------------------------------------|------------------------|---------|-----------------------|
| <b>PB01</b>      | <b>FILT</b>                                | Автоматическое подавление вибрации<br>(адаптивный фильтр II)            | 0000 <sub>H</sub>      |         |                       |
| <b>PB02</b>      | <b>VRFT</b>                                | Дополнительный режим подавления<br>вибрации                             | 0000 <sub>H</sub>      |         |                       |
| <b>PB03</b>      |                                            | Настройка изготовителя                                                  | 0                      |         |                       |
| PB04             | <b>FFC</b>                                 | Упреждающее регулирование при регулировании<br>положения (Feed Forward) | 0                      | $\%$    |                       |
| <b>PB05</b>      |                                            | Настройка изготовителя                                                  | 500                    |         |                       |
| <b>PB06</b>      | GD <sub>2</sub>                            | Соотношение инерции масс                                                | 7.0                    | x1      |                       |
| <b>PB07</b>      | PG1                                        | Коэффициент усиления виртуального контура<br>положения                  | 24                     | рад/с   |                       |
| <b>PB08</b>      | PG <sub>2</sub>                            | Коэффициент усиления контура положения                                  | 37                     | рад/с   |                       |
| <b>PB09</b>      | VG <sub>2</sub>                            | Коэффициент усиления контура скорости<br>вращения                       | 823                    | рад/с   |                       |
| <b>PB10</b>      | <b>VIC</b>                                 | Интегральное звено контура скорости вращения                            | 33.7                   | МC      |                       |
| <b>PB11</b>      | <b>VDC</b>                                 | Дифференциальное звено контура скорости<br>вращения                     | 980                    |         |                       |
| PB12             |                                            | Настройка изготовителя                                                  | 0                      |         |                       |
| <b>PB13</b>      | NH <sub>1</sub>                            | 1-й фильтр для подавления механических<br>резонансов                    | 4500                   | Гц      |                       |
| PB14             | NHQ1                                       | Характеристика заграждающего фильтра 1                                  | 0000 <sub>H</sub>      |         |                       |
| <b>PB15</b>      | NH <sub>2</sub>                            | 2-й фильтр для подавления механических<br>резонансов                    | 4500                   | Гц      |                       |
| <b>PB16</b>      | NHQ <sub>2</sub>                           | Характеристика заграждающего фильтра 2                                  | 0000 <sub>H</sub>      |         |                       |
| <b>PB17</b>      |                                            | Настройка изготовителя                                                  | 0000                   |         |                       |
| <b>PB18</b>      | LPF                                        | Фильтр нижних частот                                                    | 3141                   | рад/с   |                       |
| <b>PB19</b>      | VRF1                                       | Частота вибрации для подавления вибрации                                | 100.0                  | Гц      |                       |
| <b>PB20</b>      | VRF <sub>2</sub>                           | Резонансная частота вибрации                                            | 100.0                  | Гц      |                       |
| PB21             |                                            | Настройка изготовителя                                                  | 0.00                   |         |                       |
| <b>PB22</b>      |                                            |                                                                         | 0.00                   |         |                       |
| PB <sub>23</sub> | <b>VFBF</b>                                | Настройка фильтра нижних частот                                         | 0000 <sub>H</sub>      |         |                       |
| PB24             | MVS $\mathcal{D}$                          | Подавление вибрации при неподвижном<br>СОСТОЯНИИ                        | 0000 <sub>H</sub>      |         |                       |
| <b>PB25</b>      |                                            | Настройка изготовителя                                                  | 0000 <sub>H</sub>      |         |                       |
| <b>PB26</b>      | $CDP^{\scriptsize\textcircled{\tiny\dag}}$ | Переключение коэффициента усиления                                      | 0000 <sub>H</sub>      |         |                       |
| PB27             | CDL                                        | Порог переключения коэффициентов усиления                               | 10                     |         |                       |
| PB28             | CDT                                        | Время для переключения коэффициента усиления                            | 1                      | МC      |                       |
| PB29             | GD2B                                       | 2-е соотношение инерции масс                                            | 7.0                    | х1      |                       |
| <b>PB30</b>      | PG2B                                       | 2-й коэффициент усиления контура положения                              | 37                     | рад/с   |                       |
| <b>PB31</b>      | VG2B                                       | 2-й коэффициент усиления контура скорости<br>вращения                   | 823                    | рад/с   |                       |
| PB32             | VICB                                       | 2-е интегральное звено контура скорости<br>вращения                     | 33.7                   | МC      |                       |
| <b>PB33</b>      | VRF1B                                      | 2-я частота вибрации для подавления вибрации                            | 100.0                  | Гц      |                       |
| PB34             | VRF2B                                      | 2-я резонансная частота вибрации                                        | 100.0                  | Гц      |                       |

Таб. A-9: Перечень параметров контуров регулирования (1)

| N <sup>2</sup> | Обозн.                          | Описание               | Заводская<br>настройка | Единица | Пользов.<br>настройка |
|----------------|---------------------------------|------------------------|------------------------|---------|-----------------------|
| <b>PB35</b>    | $\hspace{0.05cm}$               |                        | 0.00                   |         |                       |
| <b>PB36</b>    |                                 |                        | 0.00                   |         |                       |
| <b>PB37</b>    |                                 |                        | 0.00                   |         |                       |
| <b>PB38</b>    | —                               |                        | 0.00                   |         |                       |
| <b>PB39</b>    | —                               |                        | 0.00                   |         |                       |
| <b>PB40</b>    |                                 | Настройка изготовителя | 0.00                   |         |                       |
| PB41           | $\hspace{0.1mm}-\hspace{0.1mm}$ |                        | 1125                   |         |                       |
| <b>PB42</b>    |                                 |                        | 1125                   |         |                       |
| <b>PB43</b>    |                                 |                        | $0004_{H}$             |         |                       |
| <b>PB44</b>    | $\hspace{0.05cm}$               |                        | 0.00                   |         |                       |
| <b>PB45</b>    | —                               |                        | 0000 <sub>H</sub>      |         |                       |

Таб. A-9: Перечень параметров контуров регулирования (2)

 $^{\text{\tiny{\textregistered}}}$  Для активации настройки этих параметров необходимо выключить и снова включить электропитание или выполнить сброс контроллера.

## А.2.4 Дополнительные параметры (РС□□)

| Nº               | Обозн.                                  | Описание                                               | Заводская<br>настройка | Единица                  | Пользов.<br>настройка |
|------------------|-----------------------------------------|--------------------------------------------------------|------------------------|--------------------------|-----------------------|
| PC01             | $FRZ^{\textcircled{\tiny 1}}$           | Порог срабатывания ошибки рассогласования              | 3                      | U                        |                       |
| PC <sub>02</sub> | <b>MBR</b>                              | Задержка переключения тормоза                          | 0                      | MC                       |                       |
| PC <sub>03</sub> | ${\sf ENRS}$ $^{\textcircled{\tiny 1}}$ | Вывод импульсов энкодера                               | 0000 <sub>H</sub>      |                          |                       |
| PC04             | COP1 $^{\circledR}$                     | Выбор функции С-1                                      | 0000 <sub>H</sub>      |                          |                       |
| PC05             | COP <sub>2</sub> <sup>2</sup>           | Выбор функции С-2                                      | 0000 <sub>H</sub>      |                          |                       |
| <b>PC06</b>      |                                         | Настройка изготовителя                                 | 0000 <sub>H</sub>      |                          |                       |
| PC07             | ZSP                                     | Распознание неподвижного состояния                     | 50                     | $1/m$ ин                 |                       |
| PC <sub>08</sub> |                                         | Настройка изготовителя                                 | 0                      |                          |                       |
| PC <sub>09</sub> | MOD <sub>1</sub>                        | Выбор функции аналогового выхода 1                     | 0000 <sub>H</sub>      |                          |                       |
| <b>PC10</b>      | MOD <sub>2</sub>                        | Выбор функции аналогового выхода 2                     | $0001_H$               |                          |                       |
| PC11             | MO <sub>1</sub>                         | Смещение аналогового выхода 1                          | 0                      | мB                       |                       |
| <b>PC12</b>      | MO <sub>2</sub>                         | Смещение аналогового выхода 2                          | 0                      | мВ                       |                       |
| <b>PC13</b>      | <b>MOSDL</b>                            | Младшие разряды для стандартной фактической<br>позиции | $\mathbf 0$            | импульсы                 |                       |
| <b>PC14</b>      | <b>MOSDH</b>                            | Старшие разряды для стандартной фактической<br>позиции | 0                      | 10000<br>импульсы        |                       |
| <b>PC15</b>      |                                         |                                                        | $\mathbf 0$            |                          |                       |
| PC16             |                                         | Настройка изготовителя                                 | 0000 <sub>H</sub>      |                          |                       |
| <b>PC17</b>      | COP4 <sup>2</sup>                       | Выбор функции С-4                                      | 0000 <sub>H</sub>      | $\overline{\phantom{0}}$ |                       |
| <b>PC18</b>      |                                         |                                                        | 0000 <sub>H</sub>      |                          |                       |
| PC19             |                                         | Настройка изготовителя                                 | 0000 <sub>H</sub>      |                          |                       |
| <b>PC20</b>      |                                         |                                                        | 0000 <sub>H</sub>      | ÷.                       |                       |
| PC21             | $BPS$ <sup>①</sup>                      | Удаление истории сбоев                                 | 0000 <sub>H</sub>      |                          |                       |
| <b>PC22</b>      | $\sim$                                  |                                                        | 0000 <sub>H</sub>      |                          |                       |
| PC <sub>23</sub> |                                         |                                                        | 0000 <sub>H</sub>      |                          |                       |
| <b>BC24</b>      |                                         |                                                        | 0000 <sub>H</sub>      |                          |                       |
| <b>PC25</b>      |                                         |                                                        | 0000 <sub>H</sub>      |                          |                       |
| PC <sub>26</sub> | and a                                   |                                                        | 0000 <sub>H</sub>      |                          |                       |
| <b>PC27</b>      |                                         | Настройка изготовителя                                 | 0000 <sub>H</sub>      |                          |                       |
| <b>PC28</b>      |                                         |                                                        | 0000 <sub>H</sub>      | $\sim$                   |                       |
| PC <sub>29</sub> |                                         |                                                        | 0000 <sub>H</sub>      |                          |                       |
| <b>PC30</b>      |                                         |                                                        | 0000 <sub>H</sub>      |                          |                       |
| <b>PC31</b>      |                                         |                                                        | 0000 <sub>H</sub>      |                          |                       |
| <b>PC32</b>      |                                         |                                                        | 0000 <sub>H</sub>      |                          |                       |

Таб. А-10: Перечень дополнительных параметров

- $^{\text{\tiny{\textregistered}}}$  Для активации настройки этих параметров необходимо выключить и снова включить электропитание или выполнить сброс контроллера.
- $\circledR$  Для активации настройки этих параметров необходимо выключить и снова включить электропитание.

## А.2.5 Параметры назначения входов/выходов (PD□□)

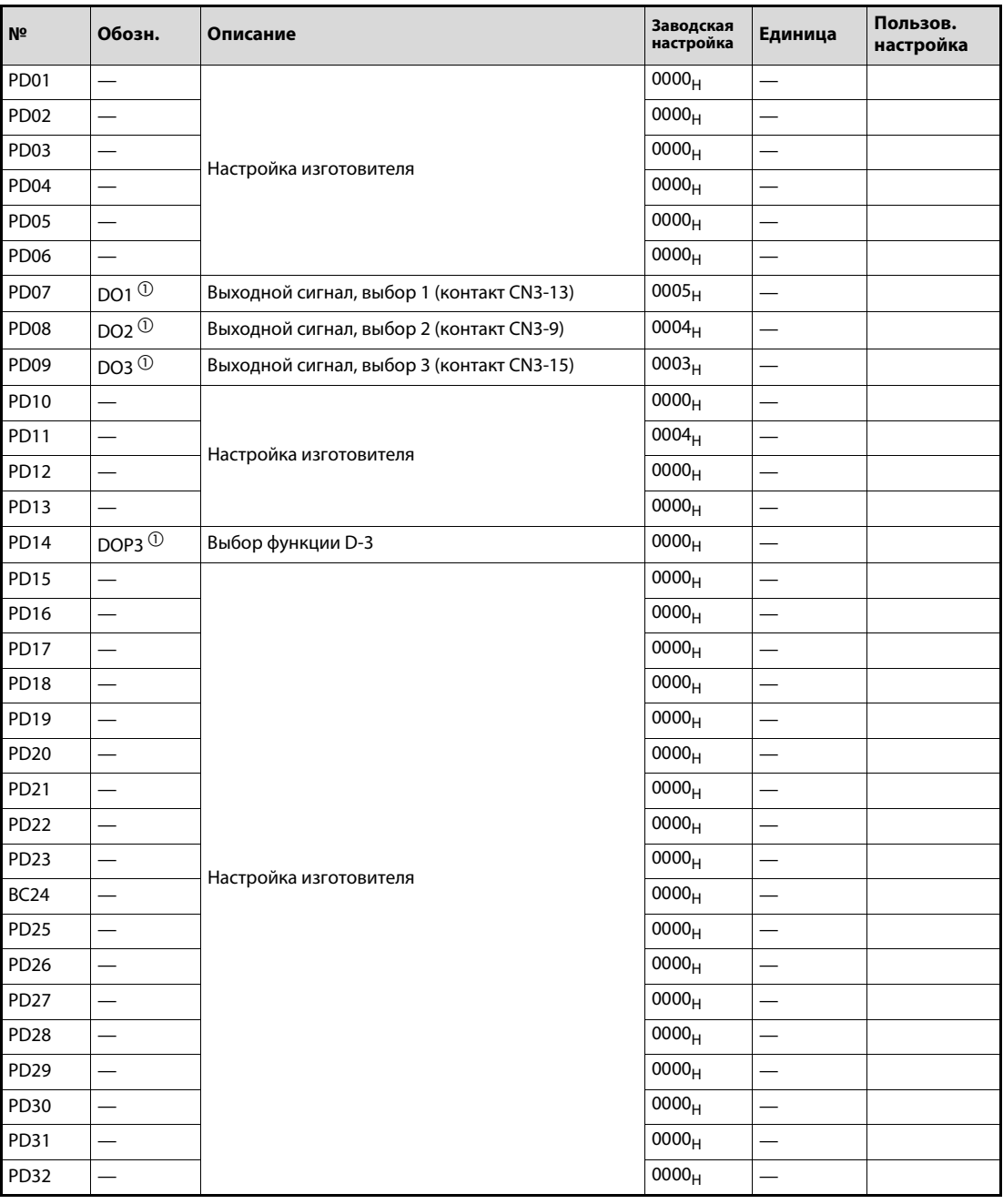

Таб. A-11: Перечень параметров назначения входов/выходов

 $^{\text{\tiny{\textregistered}}}$  Для активации настройки этих параметров необходимо выключить и снова включить электропитание или выполнить сброс контроллера.

ПРИМЕЧАНИЕ Это руководство основывается на руководствах по эксплуатации сервоусилителей серии MR-J3-A и MR-J3-B. Информацию по иным вопросам и об иных функциях, не описанных в этом руководстве, можно найти в следующих руководствах: Артикул 204891: руководство по эксплуатации сервоусилителей

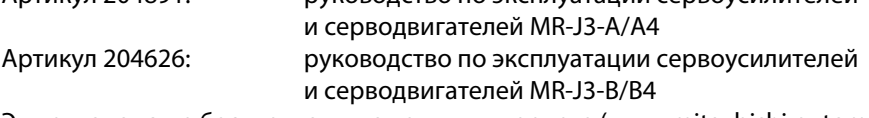

Эти руководства бесплатно выложены в интернете (www.mitsubishi-automation.ru).

# Указатель ключевых слов

## A-Z

### SSCNET III

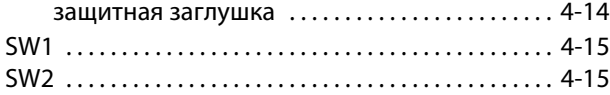

## Б

### Базовые параметры

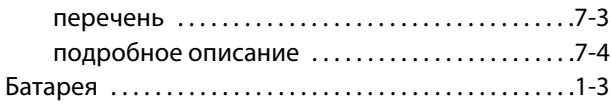

## В

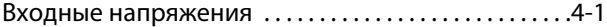

## З

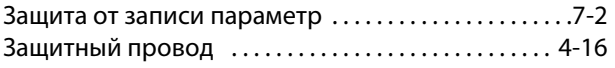

И

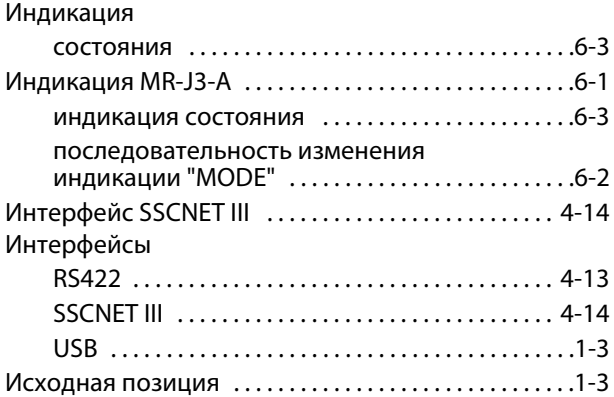

## Н

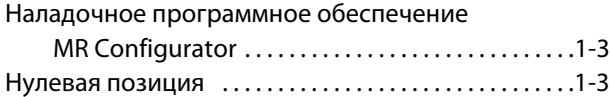

## О

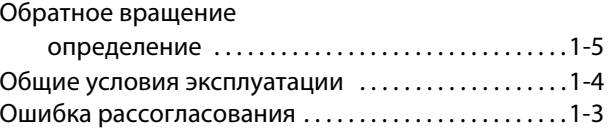

## П

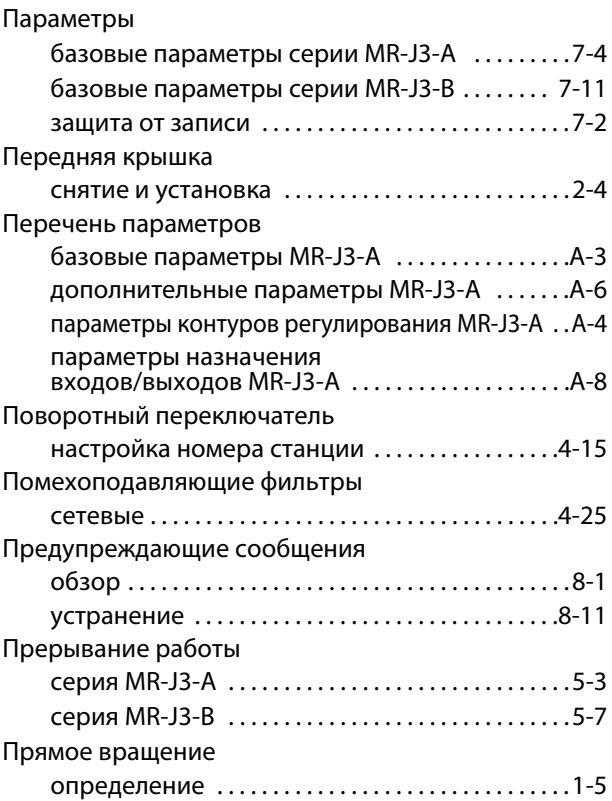

### Р

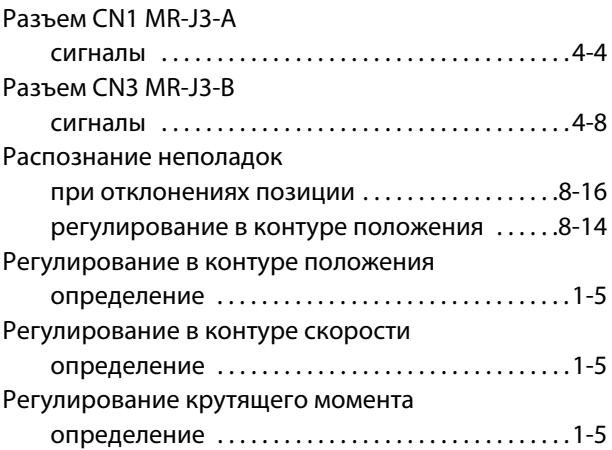

# С

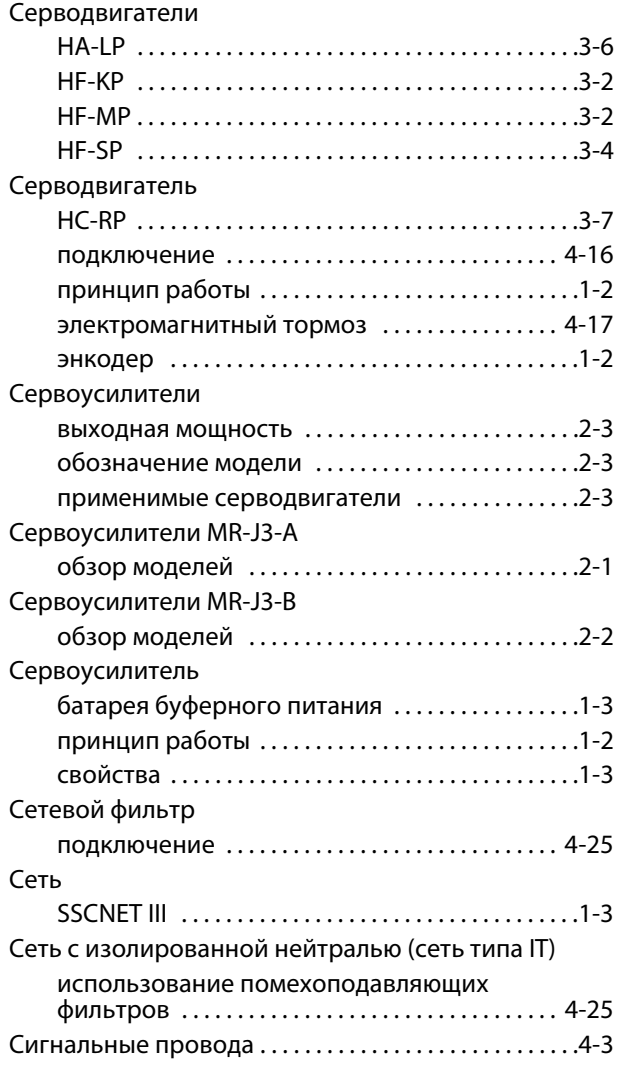

### Система управления движением

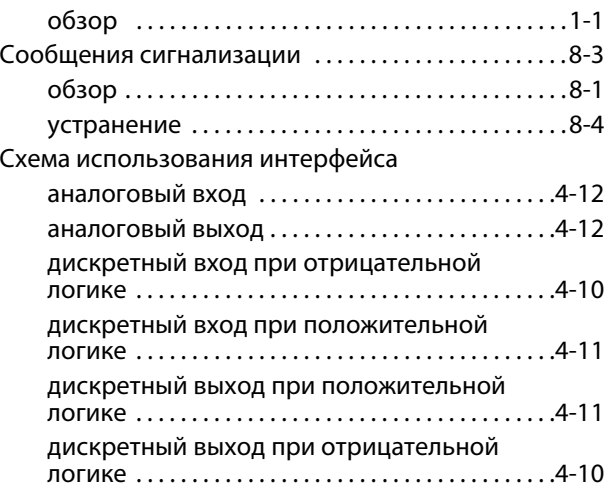

## Т

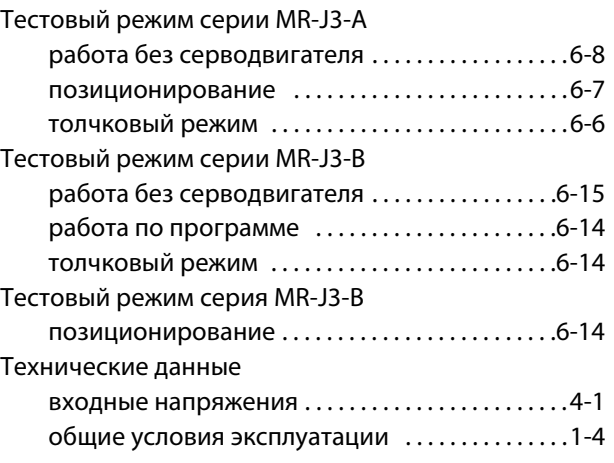

## Э

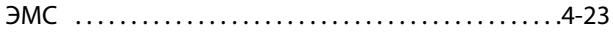

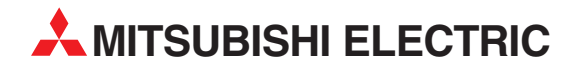

MITSUBISHI ELECTRIC EUROPE B.V. /// РОССИЯ /// Москва /// Космодамианская наб. 52, стр. 5 Тел.: +7 495 721-2070 /// Факс: +7 495 721-2071 /// automation@mer.mee.com /// www.mitsubishi-automation.ru

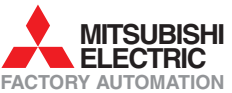

Mitsubishi Electric Europe B.V. /// FA - European Business Group /// Gothaer Straße 8 /// D-40880 Ratingen /// Germany Tel.: +49(0)2102-4860 /// Fax: +49(0)2102-4861120 /// info@mitsubishi-automation.com /// www.mitsubishi-automation.com